DVD-1080P9 DVD-1080PR

# DVD Player user manual

# imagine the possibilities

Thank you for purchasing this Samsung product. To receive more complete service, please register your product at www.samsung.com/global/register

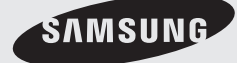

**AK68-01750R(03)**

# precautions

# **1. Setting up**

- Refer to the identification label located on the rear of your player for its proper operating voltage.
- Install your player in a cabinet with adequate ventilation holes. (7~10cm) Do not block ventilation holes on any of the components for air circulation.
- Do not push the disc tray in by hand.
- Do not stack components.
- Be sure to turn all components off before moving the player.
- Before connecting other components to this player, be sure to turn them off.
- Be sure to remove the disc and turn off the player after use, especially if you are not going to use it for a long time.
- The mains plug is used as a disconnect device and shall stay readily operable at any time.

## **2. For your safety**

- This product utilizes a laser. Use of controls or adjustments or performance of procedures other than those specified herein may result in hazardous radiation exposure.
- Do not open covers and do not repair yourself. Refer servicing to qualified personal.

# **3. Caution**

- Your player is not intended for industrial use but for domestic purposes. Use of this product is for personal use only.
- Apparatus shall not be exposed to dripping or splashing and no objects filled with liquids, such as vases, shall be placed on the apparatus.
- Exterior influences such as lightning and static electricity can affect normal operation of this player. If this occurs, turn the player off and on again with the POWER button, or disconnect and then reconnect the AC power cord to the AC power outlet. The player will operate normally.
- When condensation forms inside the player due to sharp changes in temperature, the

player may not operate correctly. If this occurs, leave the player at room temperature until the inside of the player becomes dry and operational.

## **4. Disc**

- Do not clean disc using record-cleaning sprays, benzene, thinner, or other volatile solvents that may cause damage to the disc surface.
- Do not touch the disc's signal surface. Hold by the edges or by one edge and the hole in the center.
- Wipe the dirt away gently; never wipe a cloth back and forth over the disc.

## **5. Environmental info**

- The battery used in this product contains chemicals that are harmful to the environ ment.
- So, dispose of batteries in the proper man ner, according to federal, state, and local regulations.

The product unit accompanying this user manual is licensed under certain intellectual property rights of certain third parties. This license is limited to private non-commercial use by end-user consumers for licensed contents. No rights are granted for commercial use. The license does not cover any product unit other than this product unit and the license does not extend to any unlicensed product unit or process conforming to ISO/OUR 11172-3 or ISO/OUR 13818-3 used or sold in combination with this product unit. The license only covers the use of this product unit to encode and/or decode audio files conforming to the ISO/OUR 11172-3 or ISO/OUR 13818-3. No rights are granted under this license for product features or functions that do not conform to the ISO/OUR 11172-3 or ISO/OUR 13818-3.

CAUTION: USE OF ANY CONTROLS, ADJUSTMENTS, OR PROCEDURES OTHER THAN SPECIFIED HEREIN MAY RESULT IN HAZARDOUS RADIATION EXPOSURE.

# before you start table of contents

# **Accessories**

Check for the supplied accessories below.

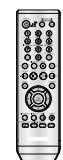

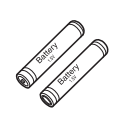

Remote Control

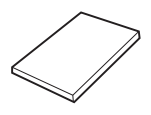

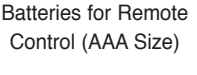

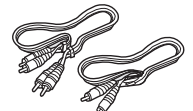

Video/Audio Cable

User's Manual

The accessories which do not suplied.

- Scart Cable HDMI-HDMI Cable
- Component Cable HDMI-DVI Cable
- Coaxial Cable

## **Install Batteries in the Remote control**

- 1. Open the battery cover on the back of the remote control.
- 2. Insert two AAA batteries. Make sure that the polarities (+ and -) are aligned correctly.
- 3. Replace the battery cover.

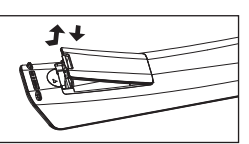

## **If remote control doesn't operate properly:**

- Check the polarity  $+$  of the batteries (Dry-Cell)
- Check if the batteries are drained.
- Check if remote control sensor is blocked by obstacles.
- Check if there is any fluorescent lighting nearby.
	- **The rechargeable battery incorporated in this product is not user replaceable.**
	- **For information on its replacement, please contact your service provider.**

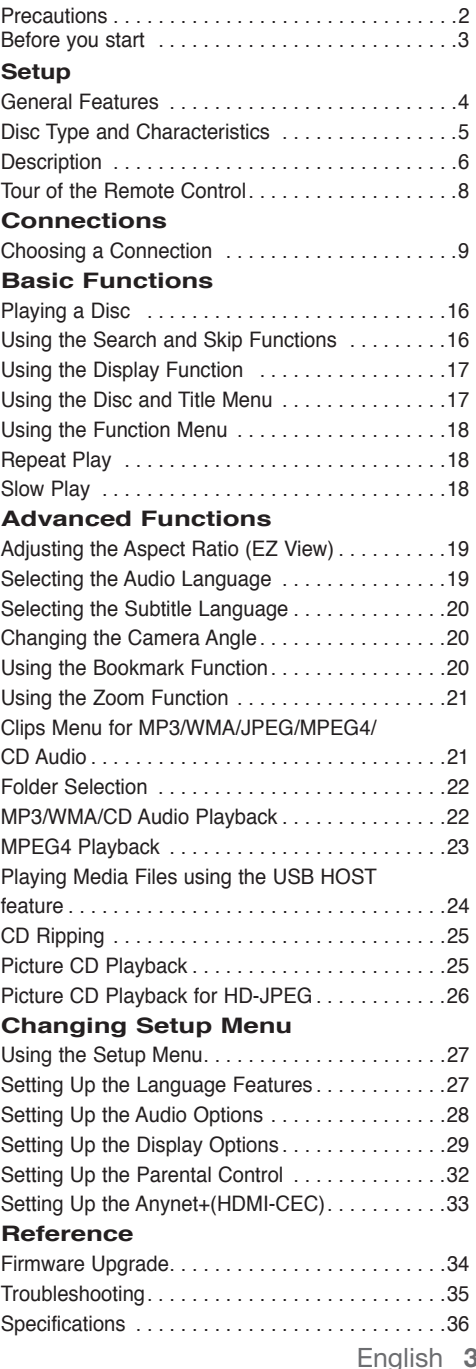

# setup

# **General Features**

### **Excellent Sound**

Dolby Digital, a technology developed by Dolby Laboratories, provides crystal clear sound reproduction.

#### **Screen**

Both regular and widescreen(16:9) pictures can be viewed.

#### **Slow Motion**

An important scene can be viewed in slow motion.

### **1080p Playback**

This player upconverts regular DVDs for playback on 1080p TVs.

## **Parental Control (DVD)**

The parental control allows users to set the level necessary to prohibit children from viewing harmful movies such as those with violence, adult subject matter, etc.

### **Various On-Screen Menu Functions**

You can select various languages (Audio/Subtitle) and screen angles while enjoying movies.

#### **Progressive Scan**

Progressive scanning creates an improved picture with double the scan lines of a conventional interlaced picture.

## **EZ VIEW (DVD)**

Easy View enables picture adjustment to match your TV's screen size (16:9 or 4:3).

## **Digital Photo Viewer (JPEG)**

You can view Digital Photos on your TV.

#### **Repeat**

You can repeat a song or movie simply by pressing the REPEAT button.

#### **MP3/WMA**

This unit can play discs created from MP3/WMA files.

## **MPEG4**

This unit can play MPEG4 formats within an avi file.

#### **HDMI (High Definition Multimedia Interface)**

HDMI reduces picture noise by allowing a pure digital video/audio signal path from the player to your TV.

## **CD Ripping**

This feature lets you to copy audio files from disc to USB device into MP3 format. (Only Audio CD (CD DA))

#### **Note**

- Discs which cannot be played with this player.
- DVD-ROM DVD-RAM
- CD-ROM CDV
- CDI CVD
- CDGs play audio only, not graphics.
- Ability to play back may depend on recording conditions.
- $\cdot$  DVD-R  $+R$
- CD-RW
- DVD+RW, -RW (V mode)
- The unit may not play certain CD-R, CD-RW and DVD-R due to the disc type or recording conditions.

## **COPY PROTECTION**

Many DVD discs are encoded with copy protection. Because of this, you should only connect your DVD player directly to your TV, not to a VCR. Connecting to a VCR results in a distorted picture from copyprotected DVD discs.

This product incorporates copyright protection technology that is protected by methods claims of certain U.S. patents and other intellectual property rights owned by Macrovision Corporation and other rights owners. Use of this copyright protection technology must be auzthorized by Macrovision Corporation, and is intended for home and other limited viewing uses only unless otherwise authorized by Macrovision Corporation. Reverse engineering or disassembly is prohibited.

## **PROGRESSIVE SCAN OUTPUTS (576p,720p,1080p)**

"CONSUMERS SHOULD NOTE THAT NOT ALL HIGH DEFINITION TELEVISION SETS ARE FULLY COMPATIBLE WITH THIS PRODUCT AND MAY CAUSE ARTIFACTS TO BE DISPLAYED IN THE PICTURE, IN CASE OF 576, 720, 1080 PROGRESSIVE SCAN PICTURE PROBLEMS, IT IS RECOMMENDED THAT THE USER SWITCH THE CONNECTION TO THE 'STANDARD DEFINITION' OUTPUT. IF THERE ARE QUESTIONS REGARDING YOUR TV SET COMPATIBILITY WITH THIS MODEL 576p, 720p, 1080p DVD PLAYER, PLEASE CONTACT SAMSUNG'S CUSTOMER SERVICE CENTER."

# **Disc Type and Characteristics**

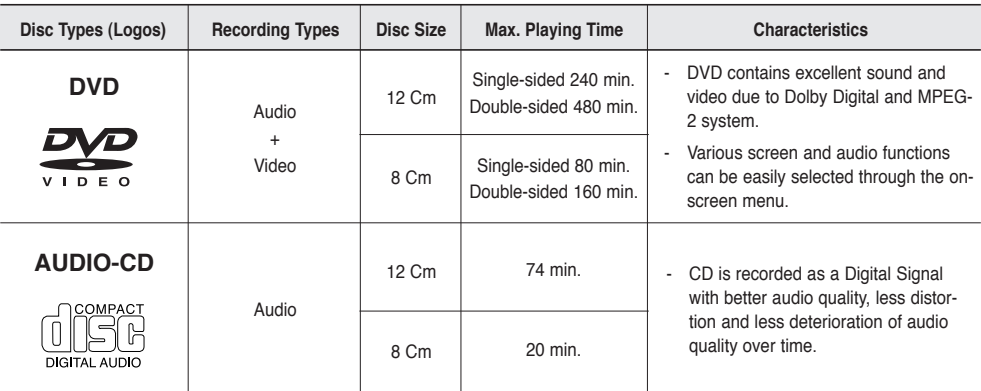

This DVD player is capable of playing the following types of discs with the corresponding logos:

### **Disc Markings**

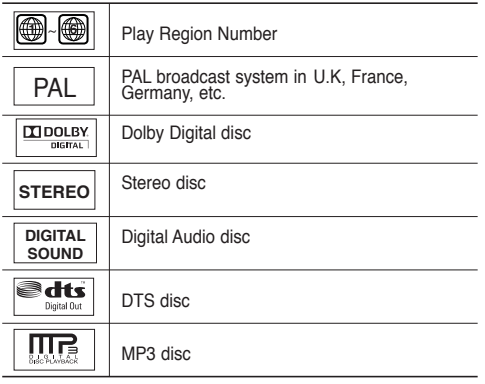

**You must only insert one DVD disc at a time. Inserting two or more discs will not allow to play them back and it may cause damage to the DVD player.**

## **Region Number**

Both the DVD player and the discs are coded by region. These regional codes must match in order for the disc to play. If the codes do not match, the disc will not play.

The Region Number for this player is described on the rear panel of the player.

### **DivX Certification**

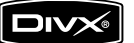

DivX, DivX Certified,

and associated logos are trademarks of DivXNetworks, Inc and are used under license

# setup

# **Description**

## **Front Panel Controls**

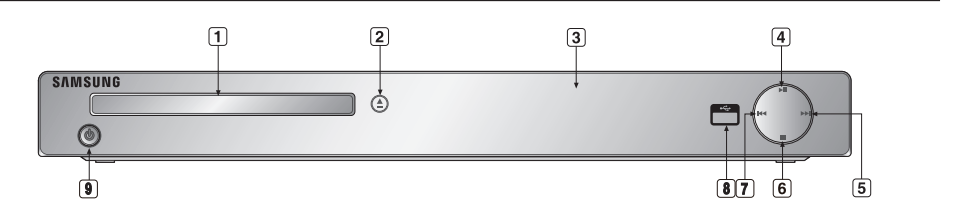

- **1. DISC TRAY** Place the disc here.
- **2. OPEN/CLOSE ( )** Press to open and close the disc tray.
- **3. DISPLAY** Operation indicators are displayed here.
- **4. PLAY/PAUSE ( )** Begin or pause disc play.
- **5.** SKIP ( $\uparrow\uparrow$ ) / SEARCH Use to forward skip a scene or music.
- **6. STOP ( )** Stops disc play.
- **7. SKIP ( ) / SEARCH** Use to reverse skip a scene or music.
- **8. USB HOST** Connect digital still camera, MP3 player, memory stick, Card reader other removable storage devices.
- **9. POWER ON/OFF ( )** Turn on/off and the player is turned on/off.

# **Front Panel Display**

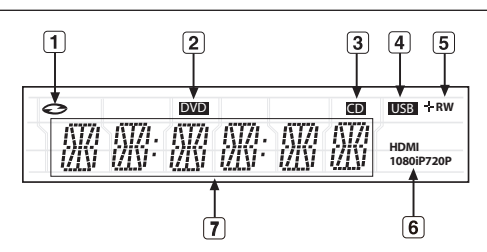

- **1. In Disc Indicator : DVD Video, Audio CD, CD-R/RW, DVD-R/RW/RAM, DVD+R/RW**
- **2. DVD VIEW indicator**
- **3. CD indicator**
- **4. USB indicator**
- **5. Disc Media indicator : DVD-R, DVD-RW, DVD+R, DVD+RW**
- **6. HDMI indicator : HDMI 480P** ➔ **"HDMI", HDMI 720P** ➔ **"HDMI + 720P", HDMI 1080i** ➔ **"HDMI + 1080i", HDMI 1080P** ➔ **"HDMI + 1080P"**
- **7. Displays the Total playing time and various messages concerning operations such as PLAY, STOP, LOAD ...**

noDISC: No disc loaded. OPEN: The disc tray is open.

LOAD: Player is loading disc information.

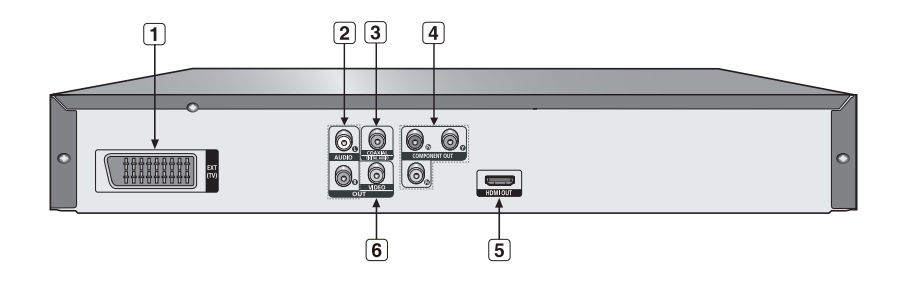

- **1. SCART JACK**
	- Connect to a TV scart input jack

#### **2. AUDIO OUT JACKS**

- Connect to the Audio input jacks of your television or audio/video receiver.

#### **3. DIGITAL AUDIO JACKS**

- Use either an coaxial digital cable to connect to a compatible Dolby Digital receiver.
- Use either an coaxial digital cable to connect to an A/V Amplifier that contains a Dolby Digital, MPEG2 or DTS decoder.

#### **4. COMPONENT VIDEO OUT JACKS**

- Use these jacks if you have a TV with Component Video in jacks. These jacks provide PR, PB and Y video.

- If P-SCAN Video Output is selected in Setup Menu, progressive scan mode will work.
- If I-SCAN Video Output is selected in Setup Menu, interlaced scan mode will work.

#### **5. HDMI OUT JACK**

- Use the HDMI cable to connect this jack to the HDMI jack on your television for the best quality picture.
- If an HDMI cable is connected to an HDMI-compatible TV, HDMI will be output automatically within 10 seconds.

#### **6. VIDEO OUT JACK**

- Use a video cable to connect to the Video input jack on your television.

- Consult your TV User's Manual to find out if your TV supports Progressive Scan (P-SCAN). If Progressive Scan is supported, follow the TV User's Manual regarding Progressive Scan settings in the TV's menu system.
- The HDMI output of this unit can be connected to a DVI jack on a TV or other device using a conversion adapter. In this case, it is necessary to use a TV or display with an HDCP-compatible DVI input.
- There may be no image output if the DVD player is connected to a TV or display that is not compatible with the above format.
- Refer to the TV's instruction manual for detailed information regarding the HDMI terminal.
- See pages 29 ~ 31 to get more information on how to use the setup menu.

# setup

# **Tour of the Remote Control**

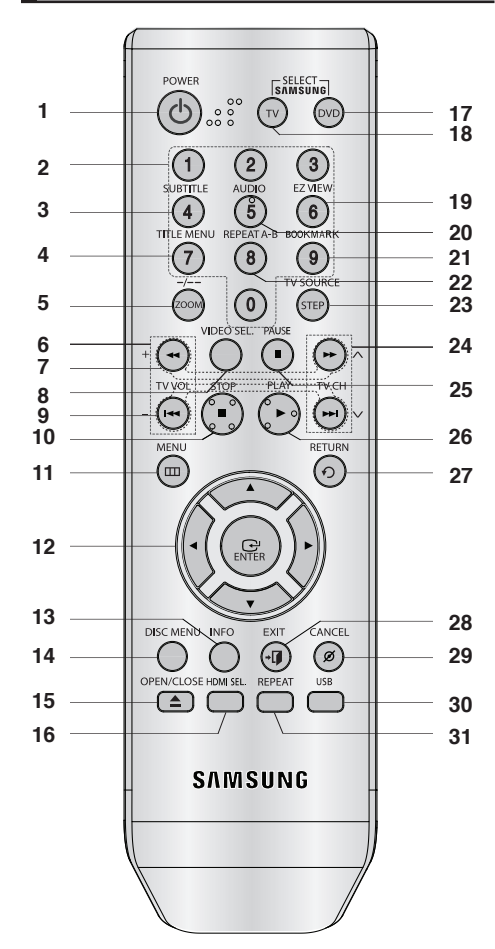

- **1. DVD POWER Button** Turns the power on or off.
- **2. NUMBER Buttons**
- **3. SUBTITLE (Number 4) Button**
- **4. TITLE MENU (Number 7) Button** Brings up the Title Menu.
- **5. ZOOM/-/-- Button** Enlarges the DVD Picture. Use this button to select the channel TV program by inserted the channel (TV mode).
- **6. TV VOL (+, -) Buttons** Control volume.
- **7. SEARCH Buttos (**k**/**K**)** Allow you to search forward/backward through a disc.
- **8. VIDEO SEL. Button** Selects video output formats.
- **9. SKIP Buttons (**|k**/**K|**)** Use to skip the title, chapter or track.
- **10. STOP Button (**■**)**
- **11. MENU Button**

Brings up the DVD player's menu.

- **12. ENTER/** $\triangle$ **/** $\Psi$ **,**  $\blacktriangleleft$ **/** $\blacktriangleright$  **Buttons** This button functions as a toggle switch.
- **13. INFO Button** Displays the current disc mode.
- **14. DISC MENU Button** Brings up the Disc menu.
- **15. OPEN/CLOSE ( ≜ ) Button** To open and close the disc tray.
- **16. HDMI SEL. Button** HDMI Output resolution setup.
- **17. DVD Button** This button when you use a DVD player.
- **18. TV Button** This button when you use a Samsung TV.
- **19. EZ VIEW (Number 6) Button** The aspect ratio of a picture can easily be adjusted according to the screen size of your TV (16:9 or 4:3).
- **20. AUDIO (Number 5) Button**
- Use this button to access various audio functions on a disc.
- **21. BOOKMARK (Number 9) Button**
- **22. REPEAT A-B (Number 8) Button** Allows you to repeat play A-B on a disc.
- **23. STEP/TV SOURCE Button** Advances play one frame at a time. Use this button to select an available TV source (mode TV)
- **24. TV CH (**P, Q**) Buttons** Channel selection.
- **25. PAUSE Button (**∏∏**)** Pause disc play.
- **26. PLAY Button ()** Begin disc play.
- **27. RETURN Button** Returns to a previous menu.
- **28. EXIT Button** Exit the on-screen menu.

**29. CANCEL Button**

Use to remove menus or status displays from the screen.

- **30. USB Button**
- **31. REPEAT Button**

Allows you to repeat play a title, chapter, track, or disc.

● CONNECTIONS  **CONNECTIONS**

# connections

# **Choosing a Connection**

The following shows examples of connections commonly used to connect the DVD player with a TV and other components.

## **Before Connecting the DVD Player**

- Always turn off the DVD player, TV, and other components before you connect or disconnect any cables.
- Refer to the user's manual of the additional components you are connecting for more information on those particular components.

# **Connecting to a TV (VIDEO CVBS)**

# **1**

Using video/audio cables, connect the **VIDEO (yellow)/ AUDIO (red and white) OUT** terminals on the rear of the DVD player to the **VIDEO (yellow)/AUDIO (red and white) IN** terminals of TV.

# **2**

Turn on the DVD player and TV.

# **3**

Press the input selector on your TV remote control until the Video signal from the DVD player appears on the TV screen.

- **Noise may be generated if the audio cable is too close to the power cable.**
- If you want to connect to an Amplifier, please refer to the Amplifier connection page. (See pages 14 to 15)
- The number and position of terminals can vary depending on your TV set. Please refer to the user's manual of the TV.
- If there is one audio input terminal on the TV, connect it to the [AUDIO OUT][left] (white) terminal of the DVD player.
- If you press the VIDEO SEL. button when DVD Player is in stop mode or no disc is inserted, the Video Output mode changes in the following sequence: (I-SCAN  $\rightarrow$  P-SCAN  $\rightarrow$  SCART-RGB  $\rightarrow$  SCART-CVBS)

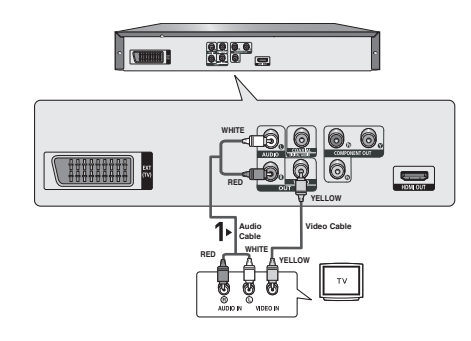

# connections

# **Connection to a TV (Interlace)**

- Connecting to your TV using Component video cables.
- You will enjoy high quality and accurate color reproduction images. Component video separates the picture element into black and white(Y), blue(PB), red(PR) signals to present clear and clean images. (Audio signals are delivered through the audio output.)

# **1**

Using component video cables, connect the **COMPONENT VIDEO OUT** terminal on the rear of the DVD player to the **COMPONENT IN** terminal of TV.

# **2**

Using the audio cables, connect the **AUDIO (red and white) OUT** terminals on the rear of the DVD player to the **AUDIO (red and white) IN** terminals of TV. Turn on the DVD player and TV.

# **3**

Press the input selector on your TV remote control until the Component signal from the DVD player appears on the TV screen.

# **4**

Set the Video Output to **I-SCAN** in the Display Setup menu. (See pages 29 to 31) You can use the **VIDEO SEL.** button to change the Video Output mode. (See page 9)

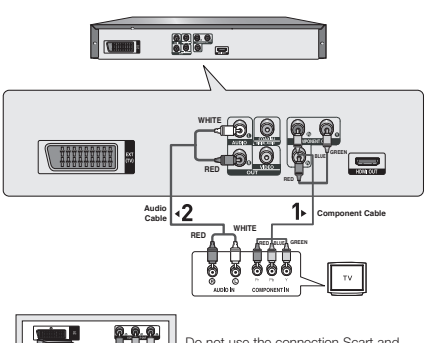

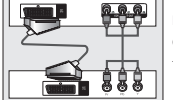

Do not use the connection Scart and Component Video (Y, Pb, Pr) simultaneously.

- If you want to connect to an Amplifier, please refer to the Amplifier connection page. (See pages 14 to 15)
- The component terminal of TV can be marked by "R-Y, B-Y, Y" or "Cr, Cb, Y" instead of "PR, PB, Y" depending on the manufacturer. The number and position of terminals can vary depending on the TV set. Please refer to the user's manual of the TV.
- There is no Component video displayed when "Scart RGB" selected by pressing video select button on remote control.

# **1**

Using component video cables, connect the **COMPONENT VIDEO OUT** terminal on the rear of the DVD player to the **COMPONENT IN** terminal of TV.

# **2**

Using the audio cables, connect the **AUDIO (red and white) OUT** terminals on the rear of the DVD player to the **AUDIO (red and white) IN** terminals of TV. Turn on the DVD player and TV.

# **3**

Press the input selector on your TV remote control until the Component signal from the DVD player appears on the TV screen.

# **4**

Set the Video Output to **P-SCAN** in the Display Setup menu. (See pages 29 to 31) You can use the **VIDEO SEL.** button to change the Video Output mode. (See page 9)

# **To see the progressive video output,**

- **Consult your TV User's Manual to find out if your TV supports Progressive Scan. If Progressive Scan is supported, follow the TV User's Manual regarding Progressive Scan settings in the TV's menu system.**
- **Depending on your TV, the connection method may differ from the illustration above.**

## **Note**

- What is "Progressive Scan"?

 Progressive scan has twice as many scanning lines as the interlace output method has. Progressive scanning method can provide better and clearer picture quality.

- There is no Component video displayed when "Scart RGB" selected by pressing video select button on remote control.

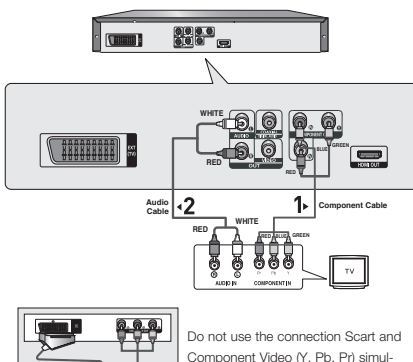

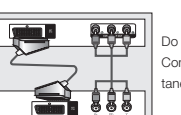

Component Video (Y, Pb, Pr) simultaneously.

● CONNECTIONS  **CONNECTIONS**

# connections

# **Connecting to a TV (SCART)**

# **1**

Using scart cable, connect to **SCART** terminal on the rear of the DVD player to the **SCART IN** terminals of TV.

# **2**

Turn on the DVD player and TV.

# **3**

Press the input selector on your TV remote control until the Video signal from the DVD player appears on the TV screen.

## **Note**

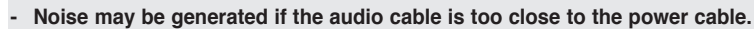

- If you want to connect to an Amplifier, please refer to the Amplifier connection page. (See pages 14 to 15)

**Scart Cable**

00000000

 $\frac{1}{1}$ 

<u>രെ ക</u>

 $\qquad \qquad \blacksquare$ 

Do not use the connection Scart and Component Video (Y, Pb, Pr) simul-

taneously.

- The number and position of terminals can vary depending on your TV set. Please refer to the user's manual of the TV.
- Please do not connect Scart and Component Video (Y, Pb, Pr) output simultaneously, as they may interfere and degrade both video output quality.

# **1**

Using the HDMI-DVI cable , connect the **HDMI OUT** terminal on the rear of the DVD player to the **DVI IN** terminal of your TV.

# **2**

Using the audio cables, connect the **AUDIO (red and white) OUT** terminals on the rear of the DVD player to the **AUDIO (red and white) IN** terminals of your TV. Turn on the DVD player and TV.

# **3**

Press the input selector on your TV remote control until the DVI signal from the DVD player appears on your TV screen.

# **Connecting to a TV with HDMI Jack**

# **1**

Using the **HDMI-HDMI** cable connect the **HDMI OUT** terminal on the rear of the DVD player to the **HDMI IN** terminal of your TV.

# **2**

Press the input selector on your TV remote control until the HDMI signal from the DVD player appears on your TV screen.

## **HDMI VIDEO Specifications**

When you press the **HDMI SEL.** button, 480p, 576p, 720p, 1080p, 1080i are selected in order. The first press of the **HDMI SEL.** button brings up the current resolution. The second press allows you to change the HDMI output resolution.

- Depending on your TV, certain HDMI output resolutions may not work.
- Please refer to the user's manual of your TV.
- If HDMI or HDMI-DVI cable is plugged into TV, the DVD player's output is set to HDMI/DVI within 10 seconds.
- If you set the HDMI output resolution 720p,1080p or 1080i, HDMI output provides better picture quality.
- If you connect an HDMI cable between Samsung TV and this DVD player, you can operate this DVD player using your TV remote control. This is only available with Samsung TVs that support Anynet+(HDMI-CEC). (See page 33).
- If your TV has an  $\mathcal{A}_{n\text{ynet}}$  logo, then it will  $\mathcal{A}_{n\text{ynet}}$  Supports the Anynet+ Function.

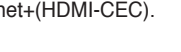

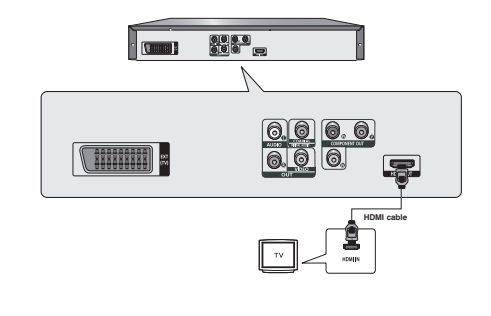

**RED WHITE**

**990年9**<br>9月10日 日

aussi 9

**THE REAL** 

**RED WHITE Audio Cable**

 $\mathbf{p}$ 

**HDMI-DVI cable**

# connections

#### **• HDMI (High Definition Multimedia Interface)**

HDMI is an interface to enable the digital transmission of video and audio data with just a single connector. Using HDMI, the DVD player transmits a digital video and audio signal and displays a vivid picture on a TV having an HDMI input jack.

#### **• HDMI connection description**

 HDMI connector - Both uncompressed video data and digital audio data (LPCM or Bit Stream data).

- Though the player uses a HDMI cable, the player outputs only a pure digital signal to the TV.
- If TV does not support HDCP (High-bandwidth Digital content protection), snow noise appears on the screen.

#### **• Why does Samsung use HDMI?**

Analog TVs require an analog video/audio signal. However, when playing a DVD, the data transmitted to a TV is digital. Therefore either a digital-to-analog converter (in the DVD player) or an analog-to-digital converter (in the TV) is required. During this conversion, the picture quality is degraded due to noise and signal loss. DVI technology is superior because it requires no D/A conversion and is a pure digital signal from the player to your TV.

#### **• What is the HDCP?**

HDCP (High-bandwidth Digital Content Protection) is a system for protecting DVD content outputted via DVI from being copied. It provides a secure digital link between a video source (PC, DVD. etc) and a display device (TV, projector . etc). Content is encrypted at the source device to prevent unauthorized

## **Connection to an Audio System (2 Channel Amplifier)**

# **1**

Using the audio cables, connect the **AUDIO (red and white) OUT** terminals on the rear of the DVD player to the **AUDIO (red and white) IN** terminals of the Amplifier.

# **2**

Using the video signal cable(s), connect the **VIDEO** or **COMPONENT OUT** terminals on the rear of the DVD player to the **VIDEO** or **COMPONENT IN** terminal of your TV as described on pages 9 to 14.

# **3**

Turn on the DVD player, TV, and Amplifier.

# **4**

Press the input select button of the Amplifier to select **external input** in order to hear sound from the DVD player.

- **Please turn the volume down when you turn on the Amplifier. Sudden loud sound may cause damage to the speakers and your ears.**
- Please set the audio in the menu screen according to the Amplifier. (See pages 28-29)
- The position of terminals can vary depending on the Amplifier. Please refer to the user's manual of the Amplifier.

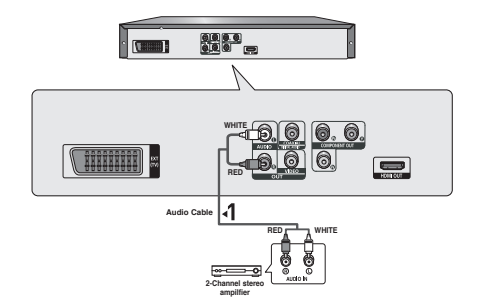

# **1**

If using a coaxial cable, connect the **DIGITAL AUDIO OUT (COAXIAL)** terminal on the rear of the DVD player to the **DIGITAL AUDIO IN (COAXIAL)** terminal of the Amplifier.

# **2**

Using the video signal cable(s), connect the **VIDEO, COMPONENT** or **HDMI OUT** terminals on the rear of the DVD player to the **VIDEO**, **COMPONENT** or **DVI IN** terminals of your TV as described on pages 9 to 14.

# **3**

Turn on the DVD player, TV, and Amplifier.

# **4**

Press the input select button of the Amplifier to select **external input** in order to hear sound from the DVD player. Refer to your Amplifier's user manual to set the Amplifier's audio input.

- **Please turn the volume down when you turn on the Amplifier. Sudden loud sound may cause damage to the speakers and your ears.**
- Please set the audio in the menu screen according to the Amplifier. (See pages 28 to 29)
- The position of terminals can vary depending on the Amplifier. Please refer to the user's manual of the Amplifier.

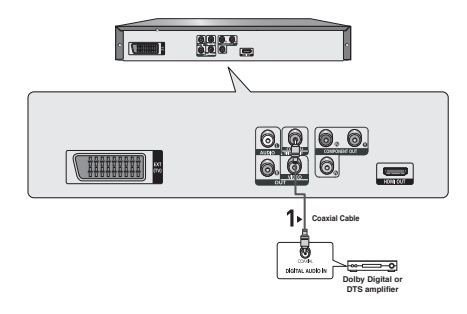

# asic funct

# **Playing a Disc**

### **Before Play**

- Turn on your TV and set it to the correct Video Input by pressing TV/VIDEO button on the TV remote control.
- If you connected an external Audio System, turn on your Audio System and set it to the correct Audio Input.

After plugging in the player, the first time you press the DVD **POWER** button, this screen comes up: If you want to select a language, press a **NUMBER** button. (This screen will only appear when you plug in the player for the first time.) If the language for the startup screen is not set, the settings may change whenever you turn the power on or off. Therefore, make sure that you select the language you want to use.

Once you select a menu language, you can change it by pressing the button on the front panel of the unit for more than 5 seconds with no disc in the unit. Then the **SELECT MENU LANGUAGE** window appears again where you can reset your preferred language.

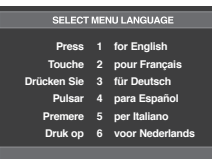

# **Playback**

- 1. Press the **OPEN/CLOSE** ( $\triangle$ ) button and the tray opens.
- 2. Place a disc gently into the tray with the disc's label facing up.
- 3. Press the **PLAY ()** button or **OPEN/ CLOSE ( )** button to close the disc tray.
	- When you stop disc play, the player remembers where you stopped, so when you press  $PLAY$  ( $\blacktriangleright$ ) button again, it will pick up where you left off.
- 4. **Stopping Play** Press the **STOP (**■**)** button during play.
- 5. **Removing Disc Press the OPEN/CLOSE (▲) button.**

### 6. **Pausing Play**

 Press the **PAUSE (**∏∏**)** or **STEP** button on the remote control during play.

 - Screen stops, no sound. To resume, press the PLAY  $(\blacktriangleright)$ -button once again.

### 7. **Step Motion Play (Except CD)**

Press the **STEP** button on the remote control during play.

- Each time the button is pressed, a new frame will appear.
- No sound is heard during STEP mode.
- $-$  Press the PLAY  $($  $\blacktriangleright)$  button to resume normal play.
- You can only perform step motion play in the forward direction.

#### 8. **Slow Motion Play**

Press the **SEARCH (44/PP)** button to choose the play speed between 1/2, 1/4 and 1/8 of normal during PAUSE or STEP mode.

- No sound is heard during slow mode.
- Press the PLAY  $(\blacktriangleright)$  button to resume normal play.

#### **Note**

- If the player is left in the stop mode for more than one minute without any user interaction, a screen saver will be activated. Press the PLAY  $(\triangleright)$  button to resume normal play.
- If the player is left in the stop mode for more than about 30 minutes, the power will automatically shut off.(Automatic Power-Off Function)
- If the player is left for about 5 minutes in pause mode, it will stop.
- This  $(Q)$  icon indicates an invalid button press.

# **Using the Search and Skip Functions**

During play, you can search quickly through a chapter or track, and use the skip function to jump to the next selection.

## **Searching through a Chapter or Track**

During play, press the **SEARCH** (<< or  $\blacktriangleright$ ) button on the remote control for more than 1 second.

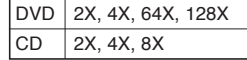

- The speed marked in this function may be different from the actual playback speed.
- No sound is hearing during search mode (Except CD).

# **Skipping Tracks**

During play, press the **SKIP** ( $\blacktriangleleft$  or  $\blacktriangleright$ ) button.

- When playing a DVD, if you press the SKIP ( $\blacktriangleright$ ) button, it moves to the next chapter. If you press the SKIP  $(|\blacktriangleleft \blacktriangleleft \rangle|)$  button, it moves to the beginning of the chapter. One more press makes it move to the beginning of the previous chapter.
- When playing a CD in Menu Off mode, if you press the SKIP ( $\blacktriangleright$ ) button, it moves to the next track. If you press the SKIP ( $|\blacktriangleleft\blacktriangleleft\rangle$  button, it moves to the beginning of the track. One more press makes it move to the beginning of the previous track.

# **Using the Display Function**

# **When Playing a DVD/MPEG4**

- 1. During play, press the **INFO** button on the remote control.
	- You can select Info in the function menu by pressing the MENU button.
- 2. Press the ▲/▼ buttons to select the desired item.
- 3. Press the ◀/▶ buttons to make the desired setup and then press the **ENTER** button.
	- You may use the number buttons of the remote control to directly access a title, chapter or to start the play back from a desired time.
- 4. To make the screen disappear, press the **INFO** button again.

## **Note**

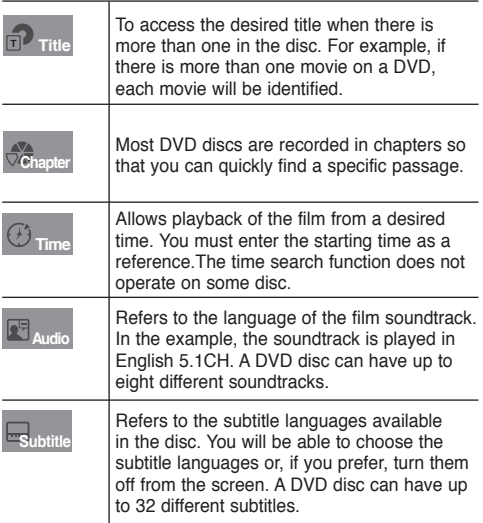

# **Using the Disc and Title Menu**

# **Using the Disc Menu**

- 1. During the playback of a DVD disc, press the **MENU** button on the remote control.
- 2. Press the **A/V** buttons to select **Disc Menu**, then press the ® or **ENTER** button.

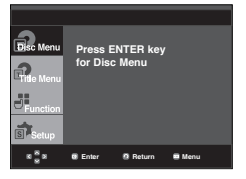

## **Note**

- Depending on a disc, the Disc Menu may not work.
- You can also use the Disc Menu, using the DISC MENU button on the remote control.

# **Using the Title Menu**

- 1. During the playback of a DVD disc, press the **MENU** button on the remote control.
- 2. Press the ▲/▼ buttons to select **Title Menu**, then press the ® or **ENTER** button.

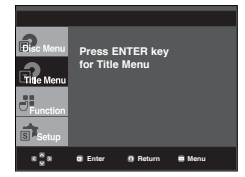

- Depending on a disc, the Title Menu may not work.
- Title Menu will only be displayed if there are at least two titles in the disc.

# pasic functio

# **Using the Function Menu**

# **Using the Function Menu (DVD)**

1. Press the **MENU** button during playback.

- 2. Press the **A/V** buttons to select **Function**, then press the
	- ® or **ENTER** button.
	- Info (See pages 17)
	- Zoom (See page 21)
	- Bookmark (See pages 20 to 21)
	- EZ View (See pages 19)
	- Angle (See pages 20)

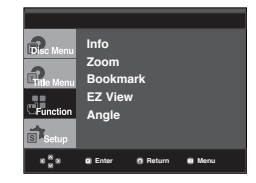

- 3. Press the  $\triangle$ / $\blacktriangledown$  buttons to select one of the six functions. Then press the  $\triangleright$  or **ENTER** button to access the function. You can also directly select these functions using their respective buttons on the remote control.
	- $-$  INFO  $700M$
	- EZ VIEW BOOKMARK
	- REPEAT

# **Repeat Play**

Repeat the current track, chapter, title, a chosen section (A-B), or all of the disc.

## **When playing a DVD**

1. Press the **REPEAT** button on the remote control.

Repeat screen appears.

- DVD repeats play by chapter or title.
- Chapter : repeats the chapter that is playing.
- Title : repeats the title that is playing.
- Repeat : Off

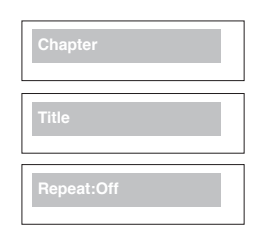

### **Using the A-B Repeat function**

- 1. Press the **REPEAT A-B** button at the point where you want repeat play to start (A).
- 2. Press the **REPEAT A-B** button at the point where you want the repeat play to stop (B).
- 2. To return to normal play, press the **REPEAT A-B** button.

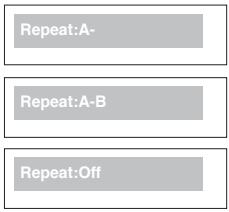

#### **Note**

- A-B REPEAT allows you to set point (B) until at least 5 seconds of play back time has elapsed after point (A) has been set.
- Depending on a disc, the Repeat function may not work.

# **Slow Play**

This feature allows you slowly to repeat scenes containing sports, dancing, musical instruments being played etc., so you can study them more closely.

## **When playing a DVD**

- 1. During play, press the **PAUSE (**∏∏**)** button.
- 2. Press the **SEARCH (44/M)** button to choose the play speed between 1/2, 1/4 and 1/8 of normal during PAUSE or STEP mode.

# **Adjusting the Aspect Ratio (EZ View)**

### **To play back using aspect ratio (DVD)**

#### Press the **EZ VIEW** button.

- The screen size changes when the button is pressed repeatedly.
- The screen zoom mode operates differently depending on the screen setting in the Display Setup menu.
- To ensure correct operation of the **EZ VIEW** button, you should set the correct aspect ratio in the Display Setup menu. (See pages 29 to 31).

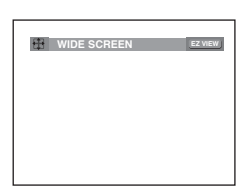

# **If you are using a 16:9 TV**

#### **For 16:9 aspect ratio discs**

- **WIDE SCREEN**

Displays the content of the DVD title in 16:9 aspect ratio.

**- SCREEN FIT**

 The top and bottom portions of the screen are cut off. When playing a 2.35:1 aspect ratio disc, the black bars at the top and bottom of the screen will disappear. The picture will look vertically stretched. (Depending on a type of disc, the black bars may not disappear completely.)

**- ZOOM FIT**

The top, bottom, left and right of the screen are cut off and the central portion of the screen is enlarge

#### **For 4:3 aspect ratio discs**

#### **- Normal Wide**

 Displays the content of the DVD title in 16:9 aspect ratio. The picture will look horizontally stretched.

**- SCREEN FIT**

 The top and bottom portions of the screen are cut off and the full screen appears.

The picture will look vertically stretched.

**- ZOOM FIT**

 The top, bottom, left and right portions of the screen are cut off and the central portion of the screen is enlarged.

**- Vertical Fit**

 When a 4:3 DVD is viewed on a 16:9 TV, black bars will appear at the left and right of the screen in order to prevent the picture from looking horizontally stretched.

## **If you are using a 4:3 TV**

#### **For 16:9 aspect ratio discs**

 **- 4:3 Letter Box**

 Displays the content of the DVD title in 16:9 aspect ratio. The black bars will appear at the top and bottom of the screen.

 **- 4:3 Pan Scan**

 The left and right portions of the screen are cut off and the central portion of the 16:9 screen is displayed.

#### **- SCREEN FIT**

 The top and bottom portions of the screen are cut off and a full screen appears. The picture will look vertically stretched. **- ZOOM FIT**

 The top, bottom, left and right of the screen are cut off and the central portion of the screen is enlarged.

## **For 4:3 aspect ratio discs**

 **- Normal Screen**

Displays the content of the DVD title in 4:3 aspect ratio.

 **- SCREEN FIT**

 The top and bottom portions of the screen are cut off and the full screen appears. The picture will look vertically stretched.

 **- ZOOM FIT**

 The top, bottom, left and right portions of the screen are cut off and the central portion of the screen is enlarged.

#### **Note**

This function may behave differently depending on the type of disc.

# **Selecting the Audio Language**

You can select a desired audio language quickly and easily with the AUDIO button.

## **Using the AUDIO button (DVD/ MPEG4)**

1. Press the **AUDIO** button. The Audio changes when the button is pressed repeatedly.

DVD

 $MDFQ4$ 

 The audio languages are represented by  $abbreviations.$ 

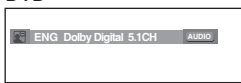

Press **AUDIO** button at remocon repeatedly to select the desired Audio on MPEG4 then press the **ENTER** .

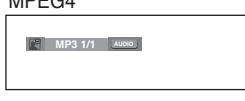

2. To remove the **AUDIO** icon, press the **CANCEL** or **RETURN** button.

# vanced functic

### **Note**

- This function depends on audio languages are encoded on the disc and may not work.
- A DVD disc can contain up to 8 audio languages.
- To have the same audio language come up whenever you play a DVD; Refer to "Using the Audio Language" on page 28.

# **Selecting the Subtitle Language**

You can select a desired subtitle quickly and easily with the SUBTITLE button.

## **Using the SUBTITLE button (DVD/ MPEG4)**

1. Press the **SUBTITLE** button. The subtitle languages are represented by abbreviations.

The subtitle changes when

 the button is pressed repeatedly.

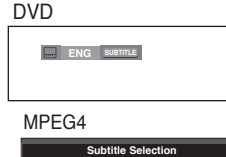

External subtitle option will appear, depends the DivX Disc.

Press Subtitle button at remocon repeatedly to select the desired subtitle language on a MPEG4.

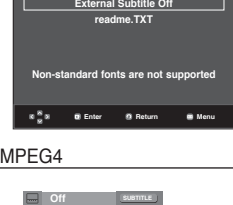

2. To remove the **SUBTITLE** icon, press the **CANCEL** or **RETURN** button.

## **Note**

- You have to change the desired subtitle in the Disc Menu, according to discs. Press the DISC MENU button.
- This function depends on what subtitles are encoded on the disc and may not work on all DVDs.
- A DVD disc can contain up to 32 subtitle languages.
- To have the same subtitle language come up whenever you play a DVD; Refer to "Using the Subtitle Language" on page 28.

# **Changing the Camera Angle**

When a DVD contains multiple angles of a particular scene, you can use the ANGLE function.

# **Using the ANGLE function (DVD)**

If the disc contains multiple angles, the ANGLE appears on the screen.

- 1. During play or pause mode, press the **MENU** button on the remote control.
- 2. Press the ▲/▼ buttons to select **Function**, then press the ® or **ENTER** button.
- 3. Press the **A/▼** buttons to select **Angle**, then press the ® or **ENTER** button.

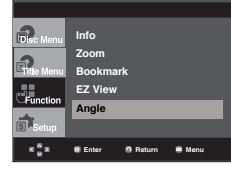

4. Press the √/® buttons or you can use the number buttons on the remote control to select the desired angle.

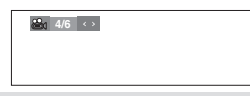

### **Note**

- If the disc has only one angle, this feature won't work. Currently, very few discs have this feature.
- Depending on the disc, these functions may not work.

# **Using the Bookmark Function**

This feature lets you bookmark sections of a DVD so you can quickly find them at a later time.

## **Using the Bookmark Function (DVD)**

- 1. During play, press the **MENU** button on the remote control.
- 2. Press the **A/** $\blacktriangledown$  buttons to select **Function**, then press the
	- ® or **ENTER** button.

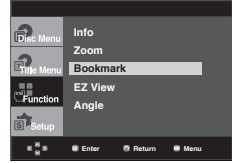

3. Press the ▲/▼ buttons to select **Bookmark**, then press the ® or **ENTER** button.

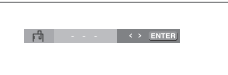

4. When you reach the scene you want to mark, press-the **ENTER** button. Up to three scenes may be marked at a time.

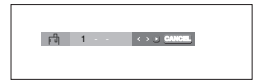

#### **Note**

- Depending on a disc, the Bookmark function may not work.

### **Recalling a Marked Scene**

- 1~3. The first 1~3 steps are the same as those for "Using the Bookmark Function".
- 4. Press the √/® buttons to select a marked scene.

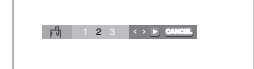

1 2 3 **CANCEL**

5. Press the **PLAY** ( $\blacktriangleright$ ) button to skip to the marked scene.

## **Clearing a Bookmark**

- 1~3. The first 1~3 steps are the same as those for "Using the Bookmark Function".
- 4. Press the √/® buttons to select the bookmark number you want to delete.
- 5. Press the **CANCEL** button to delete a bookmark number.

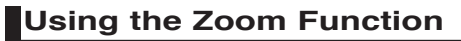

## **Using the Zoom Function (DVD)**

- 1. During play or pause mode, press the **MENU** button on the remote control.
- 2. Press the ▲/▼ buttons to select **Function**, then press the ® or **ENTER** button.
- 3. Press the **A/▼** buttons to select **Zoom**, then press the ® or **ENTER** button.
- 4. Press the  $\triangle$ / $\blacktriangledown$  or  $\blacktriangleleft$ / $\blacktriangleright$  buttons to select the part of the screen you want to zoom in-on. Press the **ENTER** button.
	- During DVD play, press ENTER to zoom in 2X/4X/2X/Normal in order.

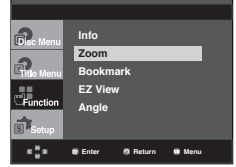

# **Clips Menu for MP3/WMA/ JPEG/ MPEG4/CD Audio**

CD Audio or discs with MP3/WMA/JPEG/MPEG4 contain individual songs and/or pictures that can be organized into folders as shown below. They are similar to how you use your computer to put files into different folders.

Open the disc tray. Place the disc on the tray. Close the tray. The tray closes and this screen displays.

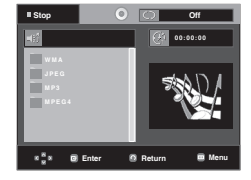

: Name of currently playing file.

-

-

-

- Current Playback Time.
- : Current Playback Mode : There are four modes. They can be selected in order by pressing the **REPEAT** button.
	- Off: Normal Playback
	- Track: Repeats the current track.
	- Folder: Repeats the current folder
	- Random: Files in the disc will be played in random order.

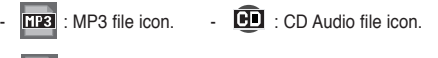

- ITHE : WMA file icon. Folder icon.
- **DPH**: JPEG file icon : Current Folder icon.
- **EVAL** : AVI file icon.

### **Note**

-

-

- When playing MP3, WMA or JPEG, the Picture Quality and the HDMI Resolution cannot be set.
- When playing MPEG4 file, the VIDEO SEL. only work in stop mode.

# add func

# **Folder Selection**

The folder can be selected both in Stop or Play mode.

**- To select the Parent Folder**

 Press the **RETURN** button to go to parent folder, or press the ▲/▼ buttons to select ".." and press **ENTER** to go to the parent folder.

#### **- To select the Peer Folder**

Press the  $\blacktriangle/\blacktriangledown$  buttons to select the desired folder, then press **ENTER**.

#### **- To select the Sub-Folder**

Press the  $\triangle$ / $\blacktriangledown$  buttons to select the desired folder. then press **ENTER**.

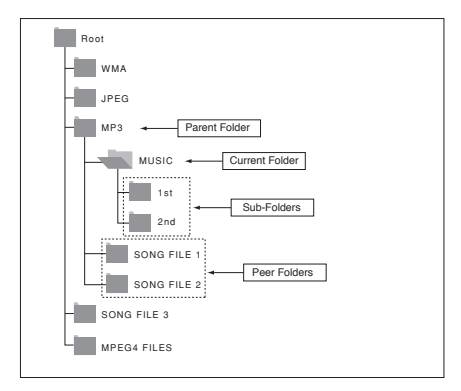

# **MP3/WMA/CD Audio Playback**

- 1. Open the disc tray. Place the disc on the tray. Close the tray. - Only one kind of file is played back when a disc or a folder contains both MP3 and WMA files.
- 2. Press the  $\triangle/\blacktriangledown$  or  $\blacktriangle/\blacktriangleright$  buttons to select a song file. Press **ENTER** to begin playback of the song file.

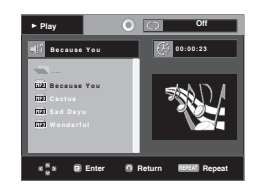

## **Repeat/Random playback**

Press the **REPEAT** button to change the playback mode. There are four modes, such as **Off**, **Track**, **Folder** and **Random**.

- Off: Normal Playback
- Track: Repeats the current song file.
- Folder: Repeats the song files which have the same extension in the current folder.
- Random: Song files which have the same extension will be played in random order.

To resume normal play, press the **CANCEL** button.

## **CD-R MP3/WMA file**

**When you record MP3 or WMA files on CD-R, please refer to the following.**

- **Your MP3 or WMA files should be ISO 9660 or JOLIET format.** ISO 9660 format and Joliet MP3 or WMA files are compatible with Microsoft's DOS and Windows, and with Apple's Mac. This format is the most widely used.
- **When naming your MP3 or WMA files, do not exceed 8 characters, and enter ".mp3, .wma" as the file extension.** General name format : Title.mp3. or Title.wma. When composing your title, make sure that you use 8 characters or less, have no spaces in the name, and avoid the use of special characters including:  $(.,\lambda,=,+)$ .
- **Use a decompression transfer rate of at least 128 Kbps when recording MP3 files.**

 Sound quality with MP3 files basically depends on the rate of compression/decompression you choose. Getting CD audio sound requires an analog/digital sampling rate, that is conversion to MP3 format, of at least 128 Kbps and up to 160 Kbps. However, choosing higher rates, like 192 Kbps or more, only rarely give better sound quality. Conversely, files with decompression rates below 128 Kbps will not be played properly.

**- Use a decompression transfer rate of at least 64Kbps when recording WMA files.**

 Sound quality with WMA files basically depends on the rate of compression/decompression you choose.

Getting CD audio sound requires an analog/digital sampling rate, that is conversion to WMA format, of at least 64Kbps and up to 192Kbps. Conversely, files with decompression rates below 64Kbps or over 192Kbps will not be played properly. Sampling rate that can be supported for WMA files  $is > 30$ Khz.

**- Do not try recording copyright protected MP3 files.** Certain "secured" files are encrypted and code protected to prevent illegal copying. These files are of the following types: Windows MediaTM (registered trade mark of Microsoft Inc) and SDMI<sup>TM</sup> (registered trade mark of The SDMI Foundation). You cannot copy such files.

#### **- Important:**

 The above recommendations cannot be taken as a guarantee that the DVD player will play MP3 recordings, or as an assurance of sound quality. You should note that cer tain technologies and methods for MP3 file recording on CD- Rs prevent optimal playback of these files on your DVD player (degraded sound quality and in some cases, inability of the player to read the files).

- This unit can play a maximum of 500 files and 500 folders per disc.

# ● **ADVANCED FUNCTIONS**

# **MPEG4 Playback**

**MPEG4 Play Function** AVI files are used to contain the audio and video data. Only AVI format files with the " avi" extensions can be played.

- 1. Open the disc tray. Place the disc on the tray.
- Close the tray.
- 2. Press the  $\triangle/\blacktriangledown$  or  $\blacktriangle/\blacktriangleright$  buttons to select an avi file (DivX/XviD) and then press **ENTER** button.

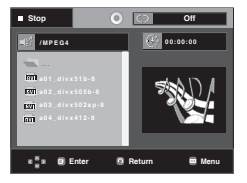

# **Repeat and Repeat A-B playback**

Press the REPEAT button to change playback mode. There are 3 modes, such as Off, Folder and Title.

- Folder : repeats the AVI files which have the same extension in the current folder.
- Title : repeats the title that is playing.

Press the **REPEAT A-B** button to set the point where you want repeat play to start (A).

Press the **REPEAT A-B** button again at the point where you want the repeat play to stop (B).

- To return to normal play, press the **CANCEL** button.

### **Note**

- A-B REPEAT does not allow you to set point (B) until at least 5 second of playback time has elapsed after point (A) has been set

#### **MPEG4 Function Description**

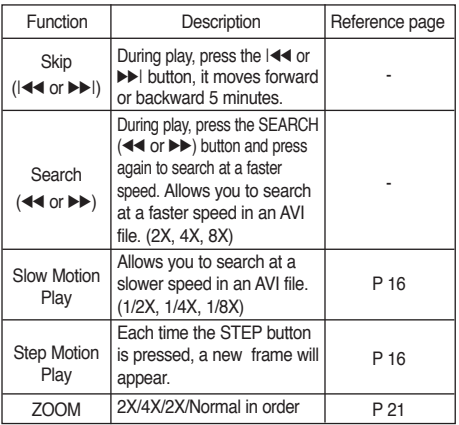

- These functions may not work depending on MPEG4 file.

# **CD-R AVI file**

This unit can play the following video compression formats within the AVI file format:

- DivX 3.11 contents
- DivX 4 contents (Based on MPEG-4 Simple Profile)
- DivX 5 contents (MPEG-4 simple profile plus additional features such as bi-directional frames. Qpel and GMC are also supported.)
- XviD MPEG-4 compliant Contents.

## **DVD-RW & DVD+R**

Format that support for DivX file :

- Basic DivX format DivX3.11 / 4.12/ 5.x
- Xvid (MPEG-4 compliant video codec) and DivX Pro
- File format : \*.avi, \*.div, \*.divx.

This unit supports all resolutions up to maximum below.

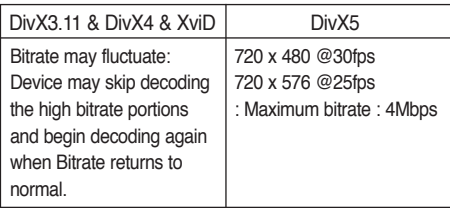

Possible warning messages that may appear when trying to play DivX/AVI files are :

- 1. No Authorization
	- File with bad registration code.

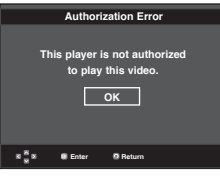

2. Unsupported Codec

 - Files with certain Codec Types, Versions (ex. MP4, AFS and other proprietary codecs) are not suppoerted by this player.

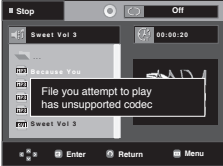

3. Unsupported Resolution

 - Files containing resolutions higher than the player's specification are not supported.

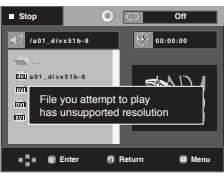

English 23

# functio

#### **Note**

- The resolution that can be supported by DVD-1080P9 model up to 720 x 480 @30 frames/ 720 x 576 @25 frames
- This unit supports CD-R/RW written in MPEG4 in accordance with the "ISO9660 format".

# **Playing Media Files Using the USB Host feature**

You can enjoy the media files such as pictures, movies and tunes saved in an MP3 player, USB memory or digital camera in high audio by connecting the storage device to the USB port of the DVD Player.

## **Using the USB HOST feature**

- 1. Connect the USB device to the USB port on the front of the unit.
- 2. Press the USB button, Press the ▲/▼ button to select the one of partision from USB, then Press **ENTER**.

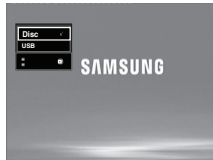

3. Press the  $\triangle/\blacktriangledown$  or  $\blacktriangle/\blacktriangleright$  buttons to select a file in USB. Press **ENTER** to Open file.

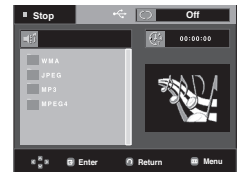

#### **Note**

- Each time the USB button on the remote control is pressed, a frame of the USB device selection will appear.
- "**USB**" appears on the display screen.
- USB MENU screen appears on the TV screen and the saved file is played.

#### **Safe USB Removal**

To prevent damage to the memory stored in the USB device, perform safe removal before disconnecting the USB cable.

- **-** Press the STOP (■) button
- **-** Remove the USB cable.

### **Skip Forward/Back**

During playback, press the ( $|\blacktriangleleft|$ ) button.

- $\cdot$  When there is more than one file, when you press the  $\blacktriangleright$ button, the next file is selected.
- When there is more than one file, when you press the  $\blacktriangleleft$ button, the previous file is selected.

## **Fast playback**

To play back the disc at a faster speed, press **(**k/K**)** during playback.

• Each time you press either button, the playback speed will change as follows :  $2x \rightarrow 4x \rightarrow 8x$ .

### **Compatible Devices**

- 1. USB devices that support USB Mass Storage v1.0. (USB devices that operate as a removable disk in Windows (2000 or later) without additional driver installation.)
- 2. MP3 Player: Flash type MP3 player.
- 3. Digital camera: Cameras that support USB Mass Storage v1.0. • Cameras that operate as a removable disk in Windows (2000 or later) without additional driver installation.
- 4. USB Flash Drive: Devices that support USB2.0 or USB1.1. • You may experience a difference in playback quality when you connect a USB1.1 device.
- 5. USB card Reader: One slot USB card reader and Multi slot USB card reader
	- Depending on the manufacturer. the USB card reader may not be supported.
	- If you install multiple memory devices into a multi card reader, you may experience problems.
- 6. If you use a USB extension cable, the USB device might not be recognized.

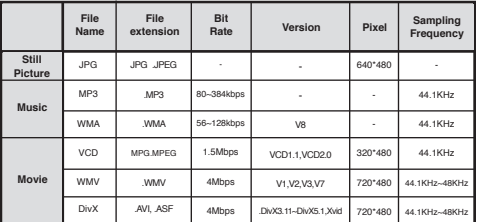

# **• Supported Formats**

## **Note**

### • VCD & WMV can't be played on this player.

- CBI (Control/Bulk/Interrupt) is not supported.
- Digital Cameras that use PTP protocol or require additional program installation when connected to a PC are not supported.
- A device using NTFS file system is not supported. (Only FAT 16/32 (File Allocation Table 16/32) file system is supported.)
- Some MP3 players, when connected to this product,may not operate depending on the sector size of their file system.
- The USB HOST function is not supported if a product that transfers media files by its manufacturer-specific program is connected.
- Does not operate with Janus enabled MTP(Media Transfer Protocol) devices.
- The USB host function of this product does not support all USB devices.

**24\_** advanced functions

# **CD Ripping**

This feature lets you to copy audio files from disc to USB device into MP3 format**.**

Open the dics tray.

Place the Audio CD(CD DA) disc on the tray, and close the tray.

Connect the USB device to the USB port on the front of the unit.

This screen will displayed.

- 1. With the unit in Stop mode, press the  $\blacktriangleright$  button to select the **DEV** (storage media device) menu, then press **ENTER** but ton.
- 2. Press the **A/**▼ buttons to select **SELECT**, then press the **ENTER** button to marked all files to be copying.
	- To unmarked copying all files press **ENTER** button again.(**UNSELECT** Menu)
	- If you want to marked several files to be copying, press the
	- √ button, then press **ENTER** button on the selected file.

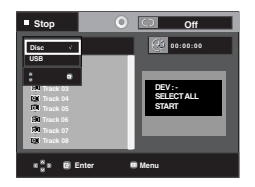

3. Press the **A/V** buttons to select **START**,-then-press the **ENTER** button.

File copy begins.

 - To cancel the copying in progress, press the CANCEL button.

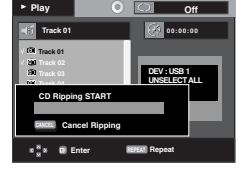

#### **Note**

- When the CD ripping being processed the player will automatic in play mode.
- Only the Audio CD(CD DA) dics can be ripping.

# **Picture CD Playback**

- 1. Select the desired folder.
- 2. Press the  $\triangle$ / $\blacktriangledown$  buttons to select a Picture file in the clips menu and then press the **ENTER** button.
- 3. Press the **INFO** button on the remote control to select the menu you want to view and then press the **ENTER** button.

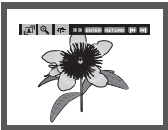

#### **Note**

- Press the STOP button to return to the clips --menu.
- When playing a Kodak Picture CD, the unit displays the Photo directly, not the clips menu.

: Each time the **ENTER** button is pressed, the picture rotates 90 degrees clockwise.

- HD-JPEG must be set to SD

## **Rotation**

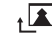

#### **Zoom**

 $\bigoplus$ : Press the  $\triangle/\blacktriangledown$  buttons to select the part of the screen you want to zoom in on. Press the **ENTER** button. Each time the **ENTER** button is pressed, the picture is enlarged up to 2X.

## **Slide Show**

- $\cdot \Box$ : The unit enters slide show mode.
- Before beginning the Slide Show, the picture interval must be set.
- 

• : When this icon is selected and **ENTER** is pressed, the pictures change automatically with about a 6 second interval.

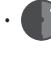

- The pictures change automatically with about a 12 second interval.
- The pictures change automatically with about a 18 second interval.

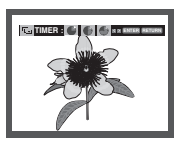

- Depending on a file size, the amount of time between each picture may be different from the manual.
- If you don't press any button, the slide show will start automatically in about 10 seconds by default.

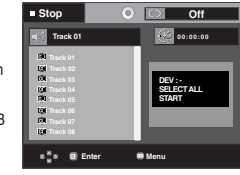

# anced func

# **Picture CD Playback for HD-JPEG**

Must connect to HDMI. Resolution should be 720p/1080i/ 1080p, and HD-JPEG should be in HD mode.

"Please set the HDMI as highest Resolution which you TV support."

1. Select the desired folder.

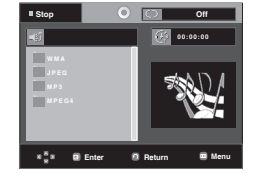

- 2. Press the  $\triangle$ / $\blacktriangledown$  buttons to select a Picture file in the clip menu and then press the ENTER button.
	- Press the STOP (■) button to return to the clips menu.
	- When playing a Kodak Picture CD, the unit displays the Photo directly, not the clips menu.

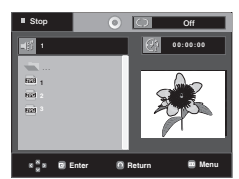

### **Note**

- To make the setup menu disappear, press the MENU button.

#### • **Rotation**

 Press the √/® button to rotate the screen 90 degrees to the left/right.

#### • **Skip Picture**

Press the  $|\blacktriangleleft \blacktriangleleft$  or  $\rightharpoonup \blacktriangleright$  button to select previous or next picture.

#### • **Slide Show**

Press the PLAY ( $\blacktriangleright$ ) button to start SLIDE function. Press the STOP (■) button to stop SLIDE function.

### **Note**

- Depending on a file size, the amount of time between each picture may be different from the set interval time.
- The image may be displayed at a smaller size depending on the picture size when displaying images in HD-JPEG mode.
- It is recommended to set the "BD Wise" to "Off" In case of playback JPEG image file bigger than 720 X 480 pixel size.

### **MP3-JPEG Playback**

You can play JPEG using music as a backgound.

- 1. Press the  $\triangle$ / $\blacktriangledown$  buttons to select an MP3 file in the clips menu and then press the **ENTER** button.
- 2. Press the ▲/▼ buttons to select a JPEG file in the clips menu and then press the **ENTER** button. - Music willplay from the beginning
- 3. Press Stop button when you want to stop the playback.

#### **Note**

MP3 and JPEG files have to be on the same disc.

## **CD-R JPEG Disc**

- Only files with the ".jpg" and ".JPG" extensions can be played.
- If the disc is not closed, it will take longer to start playing and not all of the recorded files may be played.
- Only CD-R discs with JPEG files in ISO 9660 or Joliet format can be played.
- The name of the JPEG file may not be longer than 8 characters and should contain no blank spaces or special characters  $($ ,  $/ = +)$ .
- Only a consecutively written multi-session disc can be played. If there is a blank segment in the multi-session disc, the disc can be played only up to the blank segment.
- A maximum of 500 images can be stored on a single CD.
- Kodak Picture CDs are recommended.
- When playing a Kodak Picture CD, only the JPEG files in the pictures folder can be played.
- Kodak Picture CD: The JPEG files in the pictures folder can be played automatically.
- Konica Picture CD: If you want to see the Picture, select the JPEG files in the clips menu.
- Fuji Picture CD: If you want to see the Picture, select the JPEG files in the clips menu.
- QSS Picture CD: The unit may not play QSS Picture CD.
- If the number of files in 1 Disc is over 500, only 500 JPEG files can be played.
- If the number of folders in 1 Disc is over 500, only JPEG files in 500 folders can be played

# changing setup menu

# **Using the Setup Menu**

The Setup menu lets you customize your DVD player by allowing you to select various language preferences, set up a parental level, even adjust the player to the type of television screen you have.

1. With the unit in Stop mode, press the **MENU** button on the remote control. Use the  $\triangle/\blacktriangledown$  buttons to select Setup, then press the ® or **ENTER** button.

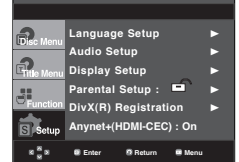

- ❶ Language Setup: Setup of the Language.
- ❷ Audio Setup : Setup of the Audio Options.
- ❸ Display Setup : Setup of the Display Options. Use to select which type of screen you want to watch and several display options.
- **<sup>4</sup>** Parental Setup :-Setup of the Parental Level. Allows users to set the level necessary to prevent children from viewing unsuitable movies such as those with violence, adult subject matter, etc.
- ❺ DivX(R) Registration : Please use the Registration code to register this player with the DivX(R) Video On Demand format.

To learn more go to www.divx.com/vod.

- ❻ Anynet+(HDMI-CEC): Setup of the Anynet+(HDMI-CEC) Options.
- 2. Press the  $\triangle$ / $\blacktriangledown$  buttons to access the different features. Press the  $\triangleright$  or **ENTER** button to access the sub features.
- 3. To make the setup screen disappear after setting up, press the **MENU** button again.

### **Note**

Depending on the disc, some Setup Menu selections may not work.

# **Setting Up the Language Features**

If you set the player menu, disc menu, audio and subtitle language in advance, they will come up automatically every time you watch a movie.

## **Using the Player Menu Language**

- 1. With the unit in Stop mode, press the **MENU** button.
- 2. Press the ▲/▼ buttons to select **Setup**, then press the ▶ or **ENTER** button.
- 3. Press the ▲/▼ buttons to select **Language Setup**, then press the  $\blacktriangleright$  or **ENTER** button.
- 4. Press the **A/V** buttons to select **Player Menu**, then press the ► or **ENTER** button.
- 5. Press the ▲/▼ buttons to select the desired language. then press the  $\triangleright$  or **ENTER** button.
	- The language is selected and the screen returns to Language Setup menu.
	- To make the setup menu disappear, press the MENU button.

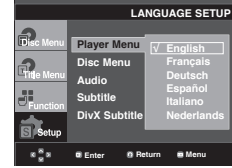

## **Using the Disc Menu Language**

This function changes the text language only on the disc menu screens.

- 1. With the unit in Stop mode, press the **MENU** button.
- 2. Press the **A/** $\blacktriangledown$  buttons to select **Setup**, then press the **►** or **ENTER** button.
- 3. Press the ▲/▼ buttons to select **Language Setup**, then press the ® or **ENTER** button.
- 4. Press the **A/V** buttons to select **Disc Menu**, then press the ® or **ENTER** button.
- 5. Press the  $\triangle/\nabla$  buttons to select the desired language, then press the ® or **ENTER** button.
	- If the selected language is not recorded on the disc, the original pre-recorded language is selected.
	- The language is selected and the screen returns to Language Setup menu.
	- To make the setup menu disappear, press the MENU button.

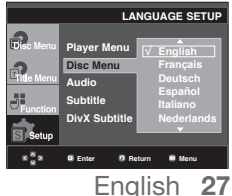

# changing setup menu

## **Using the Audio Language**

- 1. With the unit in Stop mode, press the **MENU** button.
- 2. Press the **A/V** buttons to select **Setup**, then press the ▶ or **ENTER** button.
- 3. Press the **A/▼** buttons to select **Language Setup**, then press the ® or **ENTER** button.
- 4. Press the **A/V** buttons to select **Audio**, then press the ▶ or **ENTER** button.
- 5. Press the ▲/▼ buttons to select the desired language, then press the ® or **ENTER** button.
	- Select "Original" if you want the default soundtrack language to be the original language the disc is recorded in.
	- If the selected language is not recorded on the disc, the original pre-recorded language is selected.
	- The language is selected and the screen returns to Language Setup menu.
	- To make the setup menu disappear, press the MENU button.

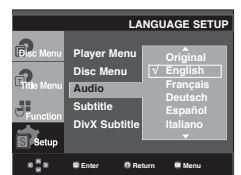

# **Using the Subtitle Language**

- 1. With the unit in Stop mode, press the **MENU** button.
- 2. Press the ▲/▼ buttons to select **Setup**, then press the ▶ or **ENTER** button.
- 3. Press the ▲/▼ buttons to select **Language Setup**,-then press the ® or **ENTER** button.
- 4. Press the ▲/▼ buttons to select **Subtitle**, then press the ▶ or **ENTER** button.
- 5. Press the  $\triangle/\blacktriangledown$  buttons to select the desired -language, then press the  $\triangleright$  or **ENTER** button.
	- Select "Automatic" if you want the subtitle language to be the same as the language selected as the audio language.
	- Some discs may not contain the language you select as your initial language; in that case the disc will use its original language setting.
	- The language is selected and the screen returns to setup menu.
	- To make the setup menu disappear, press the MENU button.

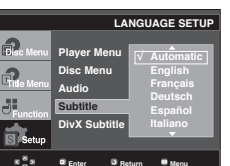

# **Using the DivX Subtitle Language**

- 1. With the unit in Stop mode, press the **MENU** button.
- 2. Press the **A/V** buttons to select **Setup**, then press the ▶ or **ENTER** button.
- 3. Press the ▲/▼ buttons to select **Language Setup**,-then press the ® or **ENTER** button.
- 4. Press the ▲/▼ buttons to select **DivX Subtitle**, then press the ® or **ENTER** button.
- 5. Press the A/ $\blacktriangledown$  buttons to select the desired language. then press the  $\blacktriangleright$  or **ENTER** button.
	- The language is selected and the screen returns to Language Setup menu.
	- To make the setup menu disappear, press the MENU button.

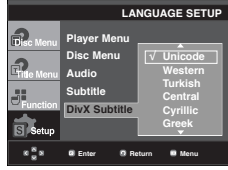

# **Setting Up the Audio Options**

Audio Options allows you to setup the audio device and sound status settings depending on the audio system in use.

- 1. With the unit in Stop mode, press the **MENU** button.
- 2. Press the ▲/▼ buttons to select **Setup**, then press the ▶ or **ENTER** button.
- 3. Press the **A/** $\blacktriangledown$  buttons to select **Audio Setup**, then press the ® or **ENTER** button.
- 4. Press the  $\triangle/\blacktriangledown$  buttons to select the desired item, then a press the ® or **ENTER** button.

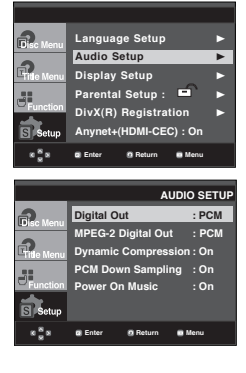

- ❶ Digital Out
	-
	- PCM : Converts to PCM(2CH) audio.<br>- Bitstream : Outputs Dolby Digital via the digital output. - Select Bitstream when connecting to a Dolby Digital Decoder.
- ❷ MPEG-2 Digital Out
	- PCM : Converts to PCM(2CH) audio.
	- Bitstream : Converts to MPEG-2 Digital Bitstream (5.1CH). Select Bitstream when using the Digital Audio
- Output. ❸ Dynamic Compression
	- On : To select dynamic compression.
	- Off : To select the standard range.
- **O** PCM Down Sampling
	- On : Select this when the Amplifier connected to the player is not 96KHz compatible. In this case, the 96KHz signals will be down converted to 48KHZ.
	- Off : Select this when the Amplifier connected to the player is 96KHz compatible. In this case, all signals will be output without any changes.

#### **Note :**

- There is no analog audio output when you play a DTS sound disc.
- Even when PCM Down sampling is Off
	- Some discs will only output down sampled audio through the digital outputs.
	- To make the Setup menu disappear, press the MENU button

#### ❺ Power On Music

 This menu is used to activate or deactivate the opening sound when you turn on the DVD player.

- On : To turn On Start up music.
- Off : To turn Off Start up music

#### **HDMI**

- **If your TV is not compatible with compressed multichannel formats (Dolby Digital, DTS, MPEG), you should set Digital Audio to PCM.**
- **If your TV is not compatible with LPCM sampling rates over 48kHz, you should set PCM Down sampling to On.**

Manufactured under license from Dolby Laboratories. "Dolby" and the double-D symbol are trademarks of Dolby Laboratories.

"DTS" and "DTS Digital Out" are trademarks of Digital Theater Systems, Inc.

# **Setting Up the Display Options**

Display options enable you to set various video functions of the player.

- 1. With the unit in Stop mode, press the **MENU** button.
- 2. Press the **A/V** buttons to select **Setup**, then press the ▶ or **ENTER** button.
- 3. Press the **A/V** buttons to select **Display Setup**, then press the ® or **ENTER** button.
- 4. Press the  $\triangle/\nabla$  buttons to select the desired item, then press the ® or **ENTER** button.

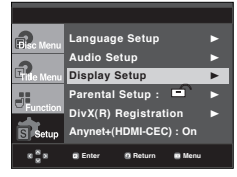

### ❶ **TV Aspect**

Depending on a type of television you have, you may want to adjust the screen setting (aspect ratio).

- 4:3 Letter Box : Select when you want to see the total 16:9 ratio screen DVD supplies, even though you have a TV with a 4:3 ratio screen. Black bars will appear at the top and bottom of the screen.
- 4:3 Pan&Scan : Select this for conventional size TVs when you want to see the central portion of the 16:9 screen. (Extreme left and right side of movie picture will be cut off.)
- 16:9 Wide : You can view the full 16:9 picture on your wide screen TV.

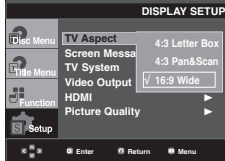

### ❷ **Screen Messages**

Use to turn on-screen messages On or Off.

### ❸ **TV System**

- NTSC : In case of using NTSC disc
- If your TV system only has PAL-Video input, you must choose "PAL". When you choose "PAL", Interlace output format is PAL 60 Hz output.
- If your TV system only has NTSC, input you must choose "NTSC ".
- If you set up the NTSC TV, HDMI output frame rate is 60 Hz.
- PAL : In case of using PAL disc
- If your TV system only has NTSC-Video input, you must choose "NTSC".
- If your TV system only has PAL input, you must choose "PAL ".
- If you set up the PAL TV, HDMI output frame rate is 50 Hz.
- Auto

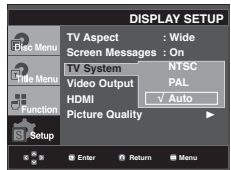

●

# changing setup menu

#### ❹ **Video Output**

Select Video Output.

- I-SCAN : Select when you want to use Component Interlace Out.
- P-SCAN : Select when you want to use Component Progressive Out.
- SCART-RGB : Select when you want to use SCART RGB Out. (It does not function in NTSC mode.)
- SCART-CVBS : Select when you want to CVBS output from scart connection. (It does not function in NTSC mode.)
	- If you press the VIDEO SEL. button, Video output mode is changed in regular sequence in no disc mode.

 $($ I-SCAN  $\rightarrow$  P-SCAN  $\rightarrow$  SCART-RGB  $\rightarrow$  SCART-CVBS)

 • If the Yes/No selection in the Display Setup sub Menu is not made within 10 seconds, the screen returns to the previous menu.

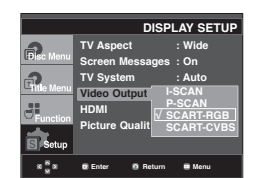

#### ➎ **HDMI**

This setting is used when the unit is connected by HDMI with Display devices (TV, projector, etc).

#### **- Resolution Setting**

- Auto : Resolution setting automatically
- Manual : Resolution setting manually
- **Resolution**
	- 480p/576p : 720 x 480, 720 x 576
	- 720p : 1280 x 720
	- 1080i : 1920 x 1080
	- 1080p : 1920 x 1080
- **HD-JPEG**
	- HD : High Definition image source
	- Available when resolution is 720p/1080i in HDMI enabled.
	- SD : Standard Definition image source.

#### **- BD-Wise**

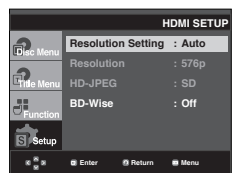

## **Setting Up the BD Wise**

When the player is connected to a SAMSUNG TV which supports "BD Wise",you can enjoy optimized Picture Quality by setting the "BD Wise" function as "On".

- 1. With the unit in Stop mode, press the **MENU** button.
- 2. Press the **A/V** buttons to select **Setup**, then press the ▶ or **ENTER** button.
- 3. Press the **A/V** buttons to select **Display Setup**, then press the ® or **ENTER** button.
- 4. Press the **A/** $\blacktriangledown$  buttons to select **HDMI**, then press the ® or **ENTER** button.
- 5. Press the **A/V** buttons to select **BD-Wise**, then press the ® or **ENTER** button.

Press the **A/V** buttons to select **On**, then press the ► or **ENTER** button.

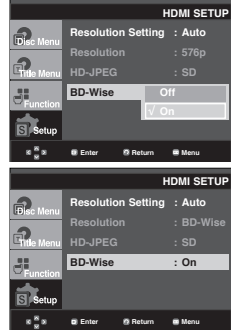

#### **Note**

This option can be changed only when TV support BD Wise

## **How to turn Off the BD Wise**

If you wish to changed to other resolution when "BD Wise On", Please choose a method between these two as follows :

#### **Method 1**

- 1. With the unit in Stop mode, press the **MENU** button.
- 2. Press the **A/V** buttons to select **Setup**, then press the ▶ or **ENTER** button.
- 3. Press the **A/** $\blacktriangledown$  buttons to select **Display Setup**, then press the ® or **ENTER** button.
- 4. Press the **A/** $\blacktriangledown$  buttons to select **HDMI**, then press the ► or **ENTER** button.
- 5. Press the A/ $\blacktriangledown$  buttons to select resolution you wish to use, then press the ® or **ENTER** button.

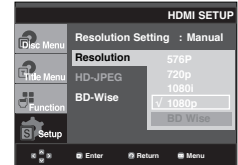

Please choose "Yes" to continue, otherwise choose "No" to keep current setting.

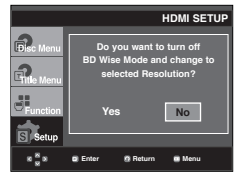

# **Method 2**

- 1. With the unit in Stop mode, press the **MENU** button.
- 2. Press the **A/V** buttons to select **Setup**, then press the ▶ or **ENTER** button.
- 3. Press the **A/** $\blacktriangledown$  buttons to select **Display Setup**, then press the ® or **ENTER** button.
- 4. Press the **A/▼** buttons to select **HDMI**, then press the ® or **ENTER** button.
- 5. Press the **A/V** buttons to select **BD-Wise**, then press the ® or **ENTER** button.

Press the  $\triangle/\nabla$  buttons to select **Off**, then press the  $\triangleright$  or **ENTER** button.

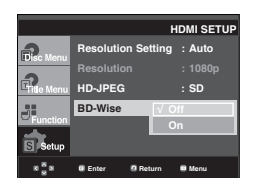

 The HDMI resolution will be changed to maximum resolution supported by your TV.

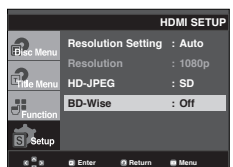

#### **Note :**

- It is recommended to set the "BD Wise" to "Off" In case of playback JPEG image file bigger than 720 X 480 pixel size.

## ❻ **Picture Quality**

- Black Level : Adjusts the brightness of the screen.(On or Off) It does not function in PAL and Auto mode.
- $-$  Brightness : Level 1  $\sim$  Level 5
- Contrast : Level 1 ~ Level 5
- Color Saturation : Level 1 ~ Level 5

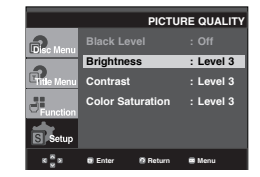

- **Consult your TV User's Manual to find out if your TV supports Progressive Scan. If Progressive Scan is supported, follow the TV User's Manual regarding Progressive Scan settings in the TV's menu system.**
- **If Video Output is set incorrectly, the screen may be blocked.**
- **The resolutions available for HDMI output depend on the connected TV or projector. For details, see the user's manual of your TV or projector.**
- **When the resolution is changed during playback, it may take a few seconds for a normal image to appear.**
- **If you set the HDMI output resolution 720p,1080p or 1080i, HDMI output provides better picture quality.**

# changing setup menu

# **Setting Up the Parental Control**

with DVDs that have been assigned a rating, which helps you control the types of DVDs that your family watches. There are up to 8 rating levels on a disc.

## **Setting Up the Rating Level**

- 1. With the unit in Stop mode, press the **MENU** button.
- 2. Press the ▲/▼ buttons to select **Setup**, then press the ▶ or **ENTER** button.

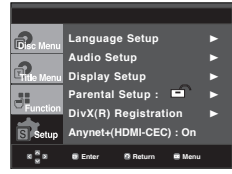

3. Press the **A/V** buttons to select **Parental Setup**, then press the ® or **ENTER** button.

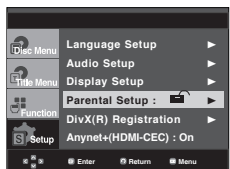

4. Press the ▲/▼ buttons to select **Rating Level**, then press the ® or **ENTER** button.

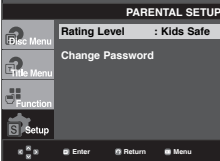

- 5. Enter your password.
	- By default, password-is set to 0000. Please change password to other than 0000 to activate parental control function.

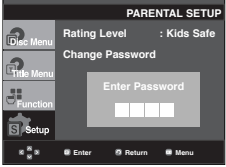

- 6. Press the  $\triangle/\blacktriangledown$  buttons to select the Rating Level you want, then press the  $\blacktriangleright$  or **ENTER** button.
	- e.g) Setting up in **Kids Safe**.

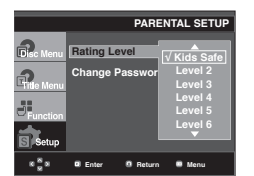

To make the setup menu disappear, press the MENU button. For example, if you select up to The Parental Control function works in conjunction<br>The Parental Control function works in conjunction

### **Changing the Password**

- 1. With the unit in Stop mode, press the **MENU** button.
- 2. Press the **A/V** buttons to select **Setup**, then press the ▶ or **ENTER** button.

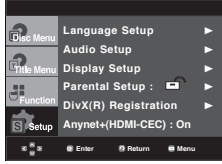

3. Press the **A/V** buttons to select **Parental Setup**, then press the ® or **ENTER** button.

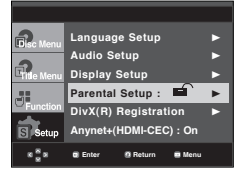

4. Press the ▲/▼ button to select **Change Password**, then press the  $\triangleright$  or **ENTER** button. Enter your new password. Re-enter the new password again.

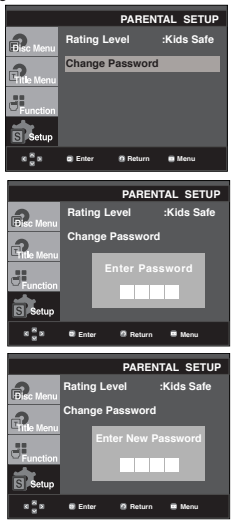

### **Note**

If you have forgotten your password, see "Forgot Password" in the Troubleshooting Guide.

# **Setting Up the Anynet+(HDMI-CEC)**

Anynet+ is a function that can be used to operate the unit using a Samsung TV remote control, by connecting the DVD 1080P9 to a SAMSUNG TV using a HDMI Cable. (see page 13 to 14) (This is only available with SAMSUNG TVs that support Anynet+.

Select On when you connecting the DVD 1080P9 with Samsung TV that support Anynet+.

- 1. With the unit in Stop mode, press the **MENU** button.
- 2. Press the **A/V** buttons to select **Setup**, then press the **▶** or **ENTER** button.

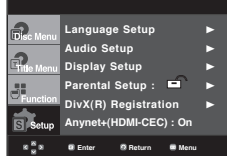

3. Press the **A/V** buttons to select **Anynet+(HDMI-CEC)**, then press the  $\blacktriangleright$  or **ENTER** button.

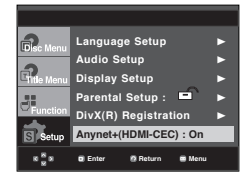

4. Set the Anynet+(HDMI-CEC) to "On" on your DVD Player, then press the ► or **ENTER** button.

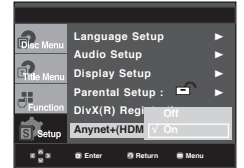

- 5. Set the Anynet+ function at your TV. (See the TV instruction manual for more information.).
	- When you press Anynet+ button on the TV remote control, the below OSD will appear.

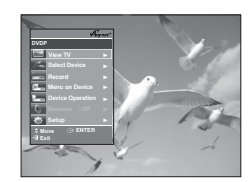

● CHANGING SETUP MENU  **CHANGING SETUP MENU**

To make the setup menu disappear, press the MENU button.

• You can operate the DVD Player by using TV remote control. (TV buttons that can be used to control the DVD Player :

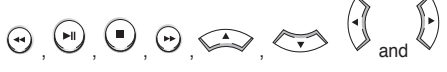

# buttons  $\overline{O}$   $\sim$   $\overline{O}$  buttons.

- **Select Device** : Use this option to select device.
- **Menu on Device** : Same as MENU button on the DVD Player remote control.
- **Device Operation** : Same as INFO button on the DVD Player remote control.

- By pressing the **PLAY** button of the unit while watching TV, the TV screen will change to the play screen.
- If you play a DVD when the TV power is off, the TV will power On.
- If you turn the TV off , the DVD Player will power off automatically.
- If you change the HDMI to other sources (Compos ite,Component,... etc) in TV while playing the DVD disc, the DVD Player will stop playing.

# reference

# **Firmware upgrade**

## **Introduction**

Samsung will often support the software upgrade to improve the performance of this unit to the latest status, through Samsung Internet Site (www.samsung. com).

Because the specially new mpeg4 codec continues and it is appearing. What improvements are made depends on the upgrade software you are using as well as the software that your DVD-player contained before the upgrade.

# **How to make an upgrade disc**

Write the downloaded file onto a blank CD-R or CD-RW disc, using the following settings:

- 1. You have to download a new file through Download Center of Samsung Internet Site (www.samsung.com).
- 2. Write the file to Disc using CD-RW of your computer.

#### **Note**

- File System CD-ROM ISO Level
- Character set ISO 9660
- Finalized, single session
- Write speed low **Note**

## **Upgrade procedure**

1. Open the disc tray. Place the disc on the tray. Close the tray. The Firmware upgrade screen appears.

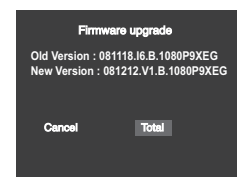

**Firmware upgrade appears on the display** 2. Press the √/® buttons to select **Total**, then press the ENTER button.

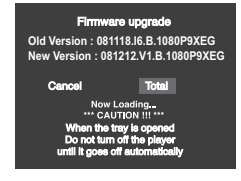

**Firmware upgrade starts**

- In the middle of the writing, the tray will open automatically. After taking out the disc, please wait for about 2 minutes.
- If the unit was succesfully updated, the unit will turn off and on after closing the tray automatically. When the unit turns on, this screen will display.
- 3. Press the number buttons to select the desired language

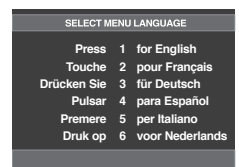

- If the "Select Menu Language" doesn't appear, please contact to "Samsung Service Center".
- Do not press any button and unplug the power code during upgrade.
- The upgrade procedure may change, refer to the web site (www.samsung.com).

# ● REFERENCE  **REFERENCE**

# **Troubleshooting**

# Before requesting service (troubleshooting), please check the following.

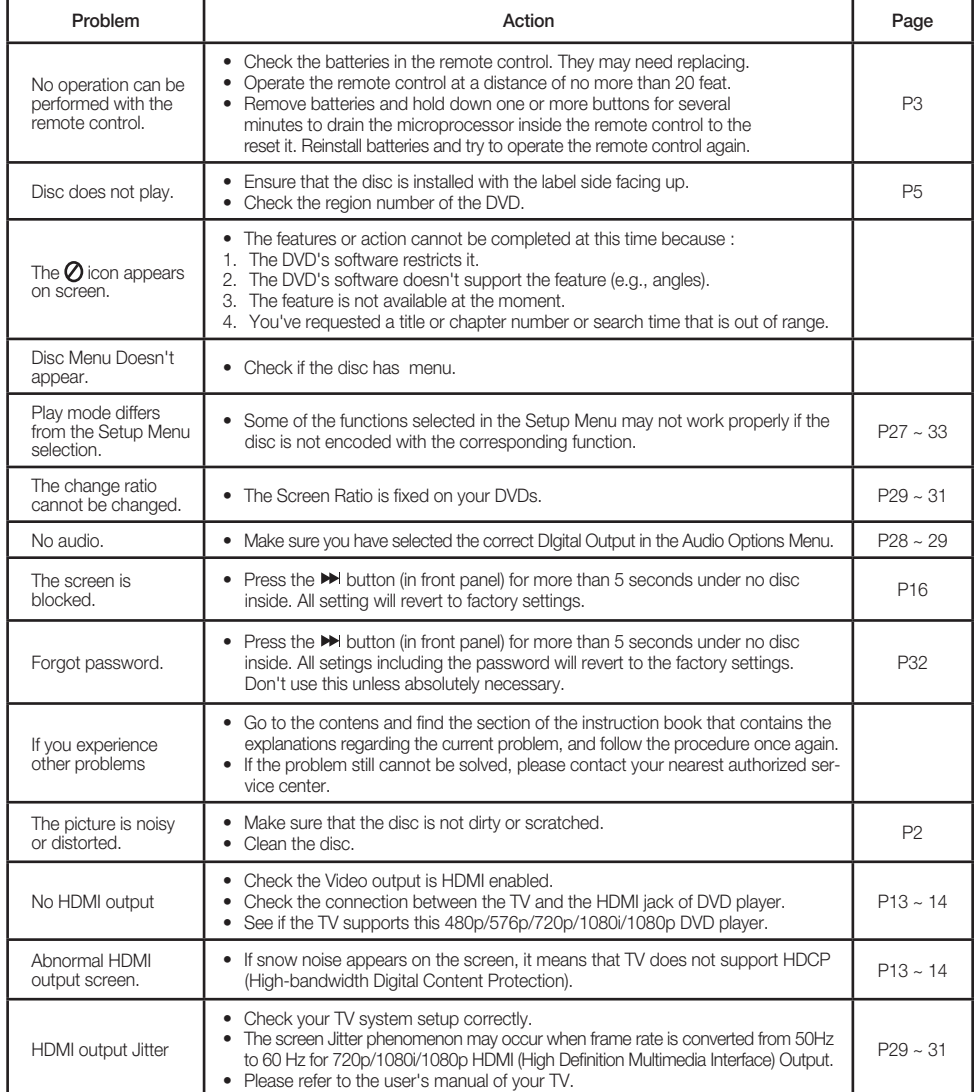

# reference

# **Specifications**

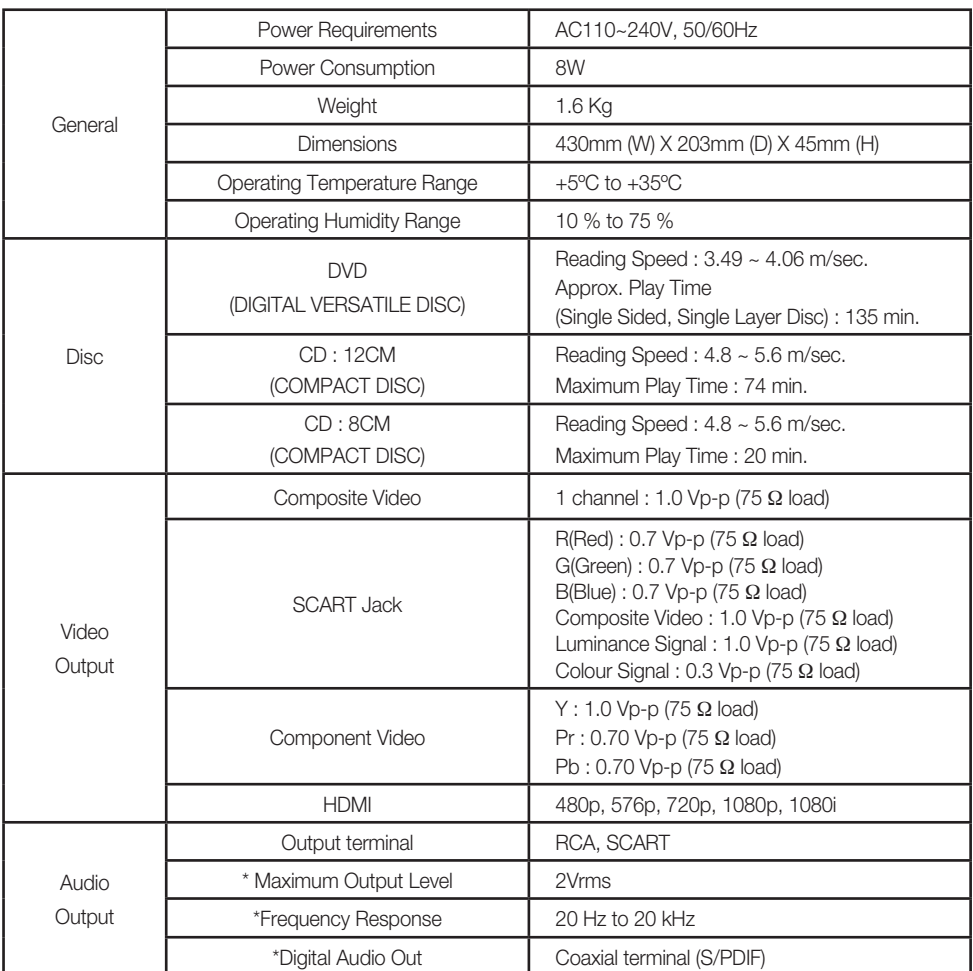

\* : Nominal specification

- Samsung Electronics Co., Ltd reserves the right to change the specifications with out notice.
- Weight and dimensions are approximate.
#### **Contact SAMSUNG WORLD WIDE**

If you have any questions or comments relating to Samsung products, please contact the SAMSUNG customer care center.

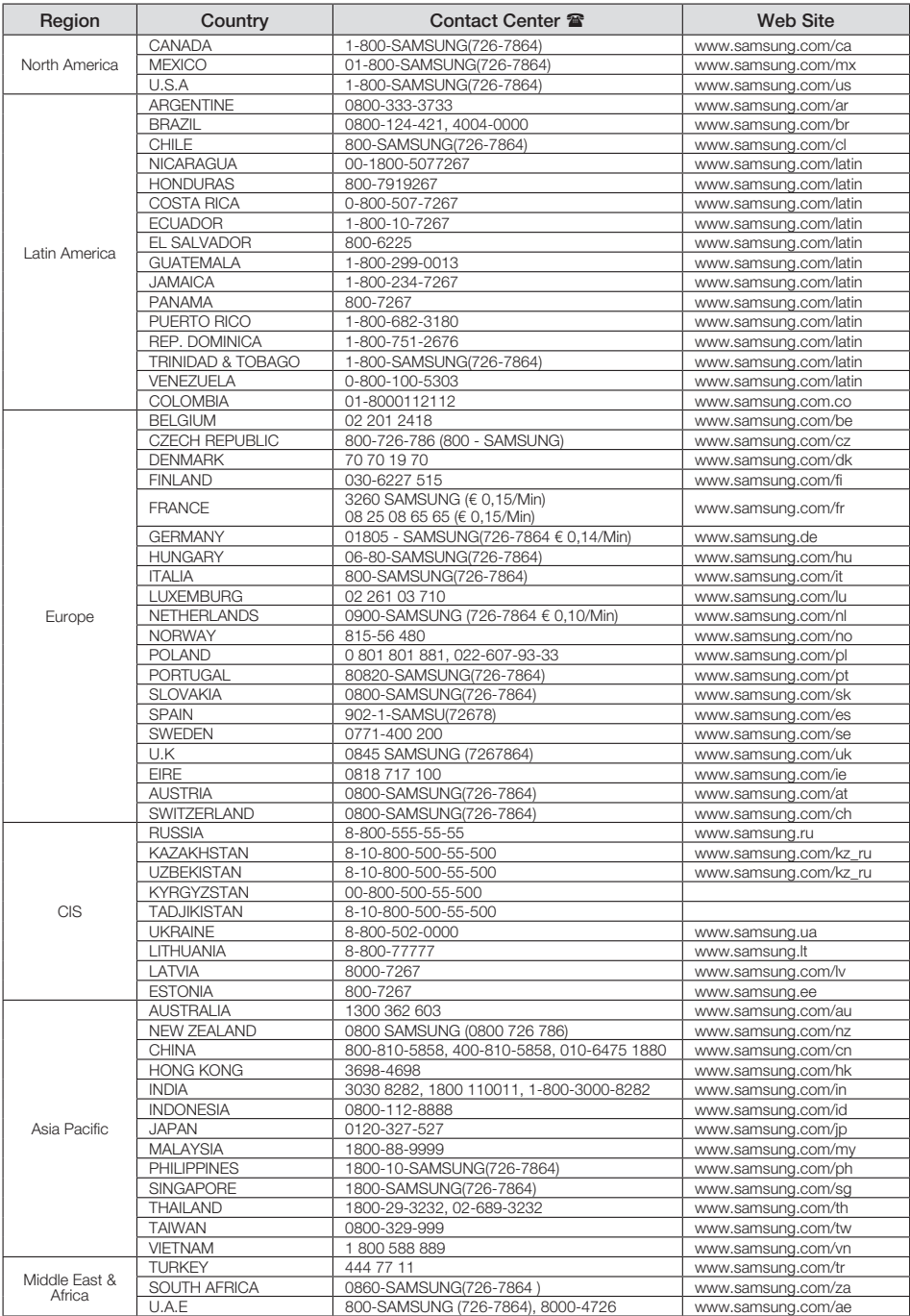

#### **Correct Disposal of This Product (Waste Electrical & Electronic Equipment)**

#### **(Applicable in the European Union and other European countries with separate collection systems)**

This marking on the product, accessories or literature indicates that the product and its electronic accessories (e.g. charger, headset, USB cable) should not be disposed of with other household waste at the end of their working life. To prevent possible harm to the environment or human health from uncontrolled waste disposal, please separate these items from other types of waste and recycle them responsibly to promote the sustainable reuse of material resources.

Household users should contact either the retailer where they purchased this product, or their local government office, for details of where and how they can take these items for environmentally safe recycling.

Business users should contact their supplier and check the terms and conditions of the purchase contract. This product and its electronic accessories should not be mixed with other commercial wastes for disposal.

#### **Correct disposal of batteries in this product**

#### **(Applicable in the European Union and other European countries with separate battery return systems.)**

This marking on the battery, manual or packaging indicates that the batteries in this product should not be disposed of with other household waste at the end of their working life. Where marked, the chemical symbols Hg, Cd or Pb indicate that the battery contains mercury, cadmium or lead above the reference levels in EC Directive 2006/66. If batteries are not properly disposed of, these substances can cause harm to human health or the environment. To protect natural resources and to promote material reuse, please separate batteries from other types of waste and recycle them through your local, free battery return system.

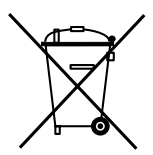

## memo

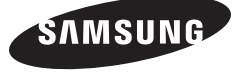

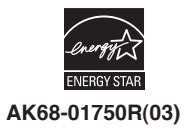

DVD-1080P9 DVD-1080PR

## Lecteur DVD Manuel d'utilisation

## Un monde de possibilités

Merci d'avoir choisi Samsung. Pour bénéfi cier d'un service plus complet, enregistrez votre produit sur le site www.samsung.com/global/register

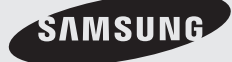

**AK68-01750R(03)**

#### **1. Installation**

Assurez-vous que l'alimentation secteur de votre domicile corresponde bien à celle indiquée sur la plaque d'identification apposée au dos de votre appareil. Installez celui-ci sur un support adapté plat, en lui ménageant suffisamment d'espace libre pour une bonne ventilation (7 à 10 cm). Assurez-vous que les fentes de ventilation ne soient pas recouvertes. Ne placez pas d'autres appareils ni des appareils lourds sur votre lecteur DVD. Ne le placez pas sur des amplificateurs ou sur tout autre équipement pouvant dégager de la chaleur. Avant de déplacer le lecteur, assurez-vous que le tiroir à disque est vide. Ce lecteur DVD est conçu pour un usage continu. Laisser l'appareil en mode veille n'interrompt pas son alimentation électrique. Pour déconnecter complètement le lecteur du secteur, il doit être débranché de sa prise murale, ce qui est conseillé si vous ne l'utilisez pas pendant un certain temps. La prise d'alimentation fait office de système de déconnexion; elle doit donc rester disponible en permanence.

#### **2. Pour votre sécurité**

N'ouvrez jamais l'appareil et ne démontez aucun de ses éléments. Cela peut être dangereux pour vous et pour certaines pièces fragiles. Vous risquez de recevoir une décharge électrique ou d'entrer en contact avec le rayon laser. N'essayez pas de regarder à l'intérieur de l'appareil, ni par l'ouverture du tiroir, ni par toute autre fente.

#### **3. Attention**

Protégez le lecteur de l'humidité et de la chaleur excessive, ainsi que de tout équipement créant de puissants champs magnétiques ou électriques (haut-parleurs). Veillez à éviter toute projection sur i'appareil et ne placez jamais de récipients contenant un liquide (ex. : vase) dessus. Déconnectez le câble d'alimentation du secteur si le lecteur fonctionne mal. Votre lecteur n'est pas conçu pour une utilisation dans un but industriel ni commercial, mais pour une utilisation familiale. L'usage de ce produit est destiné à des fins purement privées. Copier ou télécharger des fichiers musicaux à des fins de commercialisation ou pour tout autre but lucratif constitue ou pourrait constituer une violation du code de la propriété Intellectuelle. exclusion de garantie : dans la mesure permise par la loi, toute déclaration ou toute contrefaçon de droits d'auteurs ou de tous autres droits de propriété intellectuelle résultant de l'utilisation du produit dans des conditions autres que celles visées ci-dessus est exclue.

Condensation : Si votre appareil et/ou un disque a

passé un certain temps dans une température ambiante froide, par ex. pendant un transport en hiver, attendez environ 2 heures qu'il ait atteint la température ambiante afin d'éviter de l'endommager.

#### **4. Disques**

Manipulez vos disques avec précaution. Prenez les disques avec les doigts sur le bord ou sur l'ouverture. Placez toujours le disque avec l'étiquette vers le haut (dans le cas d'un disque à une seule face). Utilisez toujours un chiffon souple pour nettoyer le disque si nécessaire, et essuyez du centre vers le bord. Placez toujours les disques dans leur emballage après leur lecture et conservez-les en position verticale. Placez toujours le disque correctement dans son logement. N'utilisez jamais d'atomiseurs de nettoyage, benzine, liquides à électricité statique ou d'autres types de solvants si la surface du disque est sale. Essuyez délicatement avec un chiffon souple et humide (uniquement de l'eau), n'essuyez jamais le disque avec un mouvement circulaire car les rayures circulaires peuvent facilement marquer et provoquer des parasites pendant la lecture.

#### **5. Piles**

Les piles utilisées dans cet appareil contiennent des produits chimiques nuisibles à l'environnement. Ne jetez pas les piles avec les déchets domestiques. Nous recommandons de les déposer dans un lieu pouvant accepter ce type de déche.

L'unité qui se trouve avec ce manuel de l'utilisateur est fournie sous licence sous certains droits de propriété

intellectuelle de parties tierces. Cette licence est limitée à une utilisation privée non commerciale par l'utilisateur final pour les contenus sous licence. Aucun droit n'est concédé pour une utilisation commerciale. Cette licence ne couvre aucun produit autre que celui-ci et ne peut être étendue à un produit ou processus qui n'est pas sous licence selon la norme ISO/IEC 11172-3 ou ISO/IEC 13818-3 utilisé ou vendu avec ce produit. La licence couvre uniquement l'utilisation de ce produit pour encoder et/ou décoder des fichiers audio selon la norme ISO/IEC 11172-3 ou ISO/IEC 13818-3. Aucun droit n'est cédé sous cette licence pour des caractéristiques ou des fonctions du produit qui ne sont pas conformes à la norme ISO/IEC 11172-3 ou ISO/ IEC 13818-3.

Attention : Les contrôles, les ajustements ou les procédures autres que ceux spécifiés dans ce manuel peuvent provoquer une explosion avec émission de radiations dangereuses.

#### **Accessoires**

Vérifiez que les accessoires ci-dessous sont fournis.

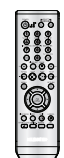

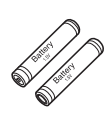

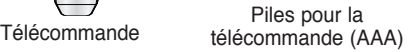

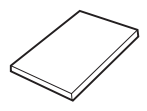

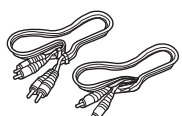

Mode d'emploi Câble de connexion Vidéo/Audio

#### Le accesoires non fournis.

- Câble Scart Câble HDMI-HDMI
	-
- Câble Component Câble HDMI-DVI
- Câble Coaxial

## **Installation des piles dans la**

#### **télécommande**

- 1. Enlevez le couvercle du compartiment des piles de la face arrière de la télécommande.
- 2. Insérez 2 nouvelles piles de type "AAA". Assurez-vous qu'elles sont bien placées en accord avec la polarité indiquée.
- 3. Refermez le couvercle du compartiment.

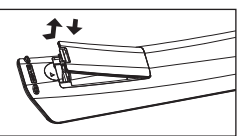

#### **Si la télécommande ne fonctionne pas:**

- Vérifiez la polarité des piles.
- Vérifiez l'état d'usure des piles.
- Vérifiez que le capteur de la télécommande n'est pas obstrué.
- Vérifiez l'absence de lumière fluorescente à proximité.
	- **La batterie rechargeable intégrée à ce produ it ne peut pas être remplacée par l'utilisateur.**
	- **Pour plus d'informations sur son remplacement, contactez votre fournisseur de services.**

## amencer table des ma

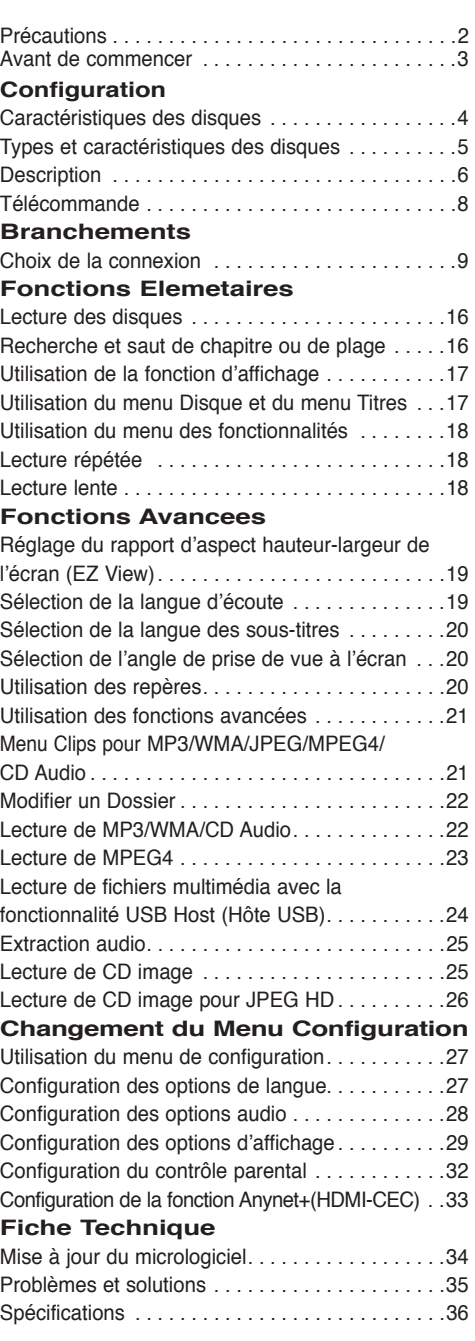

### **Caractéristiques des disques**

#### **Excellente qualité sonore**

Le système Dolby Digital mis au point par Dolby Laboratories, vous garantit une reproduction sonore de haute qualité.

#### **Format écran**

Vous permettant de choisir entre le format écran normal (4/3) ou bien le format grand écran (16/9).

#### **Ralenti variable**

Vous pouvez visionner une séquence importante en faisant varier la vitesse du ralenti.

#### **Lecture 1080p**

Ce lecture adapte les DVD standard à la lecture sur des téléviseur 1080p,

#### **Contrôle parental (DVD)**

Le contrôle parental permet aux utilisateurs de fixer le seuil au-delà duquel ils interdisent à leurs enfants de regarder des films de violence ou réservés aux adu.

#### **Fonctions variées du menu affiché**

Vous pouvez sélectionner la langue d'écoute et des sous-titres, ainsi que l'angle de vue que vous préférez pendant la lecture.

#### **Balayage progressif**

Le balayage progressif améliore l'image en doublant le nombre de lignes de balayage associé à l'affichage classique par balayage entrelacé.

#### **EZ VIEW (Visionnement facile) (DVD)**

La fonction Easy View permet de régler l'image en fonction du format de votre écran de télévision (16/9 ou 4/3).

#### **Digital Photo Viewer (JPEG) (visionneur de photos numériques)**

Grâce à ce visionneur, vous pouvez voir des images numériques sur votre téléviseur.

#### **Répétition**

Vous pouvez écouter une chanson ou visionner un film plusieurs fois par une simple pression sur la touche REPEAT.

#### **MP3/WMA**

Cet appareil peut lire des disques gravés à partir de fichiers MP3/WMA.

#### **MPEG4**

Cet appareil peut lire les fichiers avi enregistrés au format MPEG-4.

#### **HDMI (High Definition Multimedia Interface)**

HDMI diminue le bruit d'image en permettant un cheminement pur du signal vidéo/audio numérique entre le lecteur et votre TV.

#### **Extraction audio**

Cette fonction permet de copier les fichiers audio d'un CD sur un périphérique USB au format MP3. (CD audio uniquement –  $CD$   $D$ A))

#### **Remarque**

- Disques ne pouvant être lus avec ce lecteur.
- DVD-ROM DVD-RAM
- CD-ROM CDV
- CDI CVD
- CDG en lecture audio uniquement (pas d'images).

 - La capacité de lecture peut dépendre des conditions d'enregistrement.

- $\cdot$  DVD-R  $+R$
- CD-RW
- DVD+RW, DVD-RW (mode vidéo)
- Ce lecteur peut ne pas lire certains CD-R, CD-RW et DVD-R en raison du type de

disque ou des conditions d'enregistrement.

#### **PROTECTION CONTRE LA COPIE**

Nombreux sont les disques DVD protéges contre la copie. Ainsi vous ne pouvez connecter votre lecteur DVD que directement à la télévision et non au magnétoscope. Si vous le connectez à un magnétoscope, vous n'obtiendrez que des images déformées par le système de protection MACROVISION.

Ce lecteur DVD intègre des technologies destinées à respecter la propriété intellectuelle dont les droits sont protégés par des brevets américains et des procédés de contrôle de la propriété de Macrovision Corporation et d'autres compagnies. L'utilisation de cette technologie doit être autorisée par Macrovision Corporation. Elle est limitée à l'usage domestique ou aux utilisations strictement définies par Macrovision Corporation. Les modifications techniques ou le démontage sont interdits.

#### **SORTIES DE RECHERCHE PROGRESSIVE (576p, 720p, 1080p)**

"LES CONSOMMATEURS DOIVENT NOTER QUE TOUS LES TÉLÉVISEURS À HAUTE DÉFINITION NE SONT PAS TOTALEMENT COMPATIBLES AVEC CET APPAREIL ET QU'UNE ERREUR PEUT SURVENIR SUR L'IMAGE AU MOMENT DU BALAYAGE PROGRESSIF DES APPAREILS 576, 720 OU 1080. IL EST RECOMMANDÉ À L'UTILISATEUR DE BASCULER LA CONNEXION VERS LA SORTIE 'DÉFINITION STANDARD'. SI VOUS AVEZ DES QUESTIONS CONCERNANT LA COMPATIBILITÉ DES MODÈLES 576P, 720P ET 1080P DE NOTRE LECTEUR DVD, VEUILLEZ CONTACTER NOTRE CENTRE DE SAMSUNG SERVICE CONSOMMATEURS."

### **Types et caractéristiques des disques**

Ce lecteur DVD peut lire les disques de types suivants qui sont identifiables par leur logo.

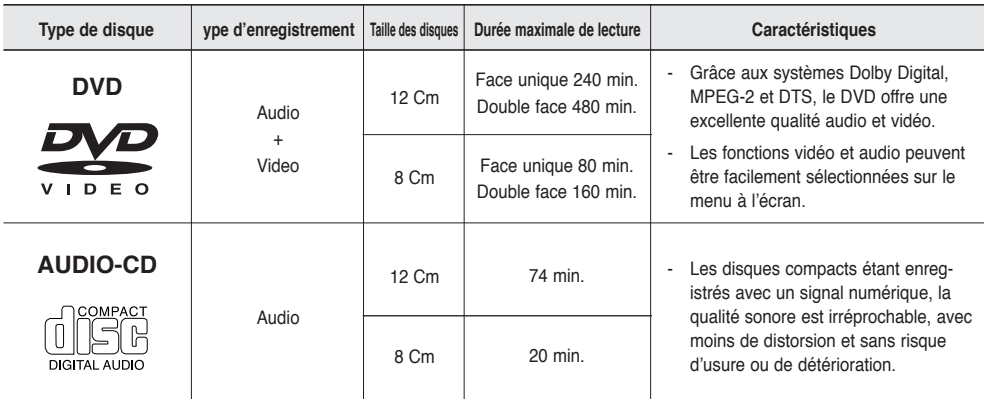

#### **Notation sur le dsque**

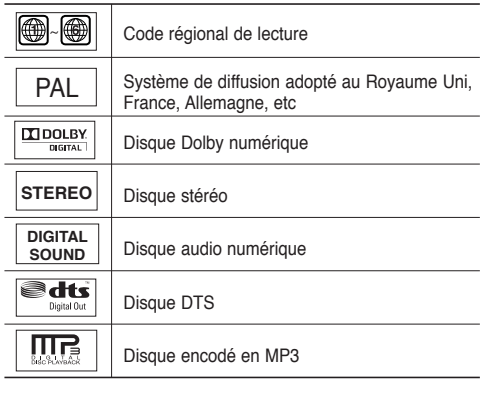

**N'insérez qu'un DVD à la fois. Si vous en insérez plusieurs, ils ne pourront être lus et risqueront d'endommager le lecteur.**

#### **Code régional de lecture**

Le lecteur DVD et les disques sont codés différemment selon les parties du monde. Il faut donc le code correspondant à chaque région pour un bon fonctionnement du lecteur. Si vous tentez de lire un disque DVD avec un code incorrect, le lecteur ne fonctionnera pas et un message d'erreur apparaîtra. Les codes régionaux pour ce lecteur figurent sur la face arrière du lecteur.

#### **DivX Certification**

DivX, DivX Certified et les

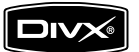

 logos qui leur sont associés sont des marques déposées de DivX Networks, Inc. et font l'objet d'une licence

## configuration

## **Description**

#### **Face avant**

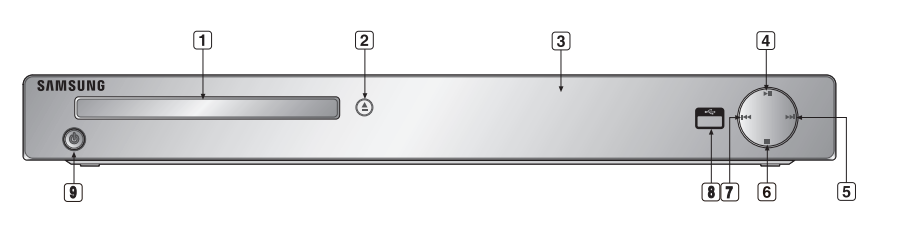

- **1. Tiroir à disque** Permet de charger un disque.
- **2. Touche OPEN/CLOSE ( )** Pour ouvrir ou fermer le tiroir à disque.
- **3. Afficheur** lI contient tous les indicateurs de fonctionnement.
- **4. LECTURE/PAUSE ( )** Permet de lancer la lecture d'un disque ou de la mettre en pause.
- **5.** Touche SKIP ( $\uparrow\uparrow$ ) / SEARCH Permet une recherche avant. Utilisez pour sauter un titre, chapitre ou piste.

#### **6. Touche STOP ( )**

Pour arrêter la lecture du disque.

#### **7. SKIP ( ) / SEARCH**

 Permet une recherche arrière. Utilisez pour sauter un titre, chapitre ou piste.

#### **8. Hôte USB**

 Permet de brancher un appareil photo numérique, un lecteur MP3, une carte mémoire Memory Stick, un lecteur de carte ou tout autre support de stockage amovible.

#### **9. POWER ON/OFF (**  $\phi$  **)**

 Si vous activez/désactivez ceci, le lecteur sera respectivement activé/désactivé.

#### **Afficheur**

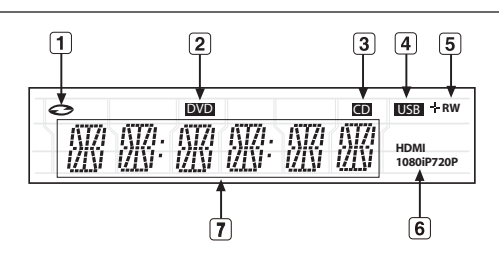

- **1. Boutons du mode Disque : DVD Video (DVD vidéo), Audio CD (CD audio), CDR/RW (CD-R/RW), DVD- R/RW/RAM (DVD-R/RW/RAM), DVD+R/RW (DVD+R/RW)**
- **2. Bouton DVD VIEW (DVD VIEW)**
- **3. Bouton CD (CD)**
- **4. Bouton USB (USB)**
- **5. Témoin du type de disque : DVD-R, DVD-RW, DVD+R, DVD+RW**
- **6. Bouton HDMI (HDMI) : HDMI 480P** ➔ **"HDMI", HDMI 720P** ➔ **"HDMI + 720P", HDMI 1080i** ➔ **"HDMI + 1080i", HDMI 1080P** ➔ **"HDMI + 1080P"**
- **7. Affiche la durée de lecture totale/Affiche différents messages concernant des opérations comme lecture, arrét, en chargement,...**

noDISC (pas de Disque) : aucun disque chargé. OPEN (OUVERT) : le tiroir du lecteur est ouvert. LOAD (CHARGEMENT) : le lecteur charge les informa tions contenues sur le disque.

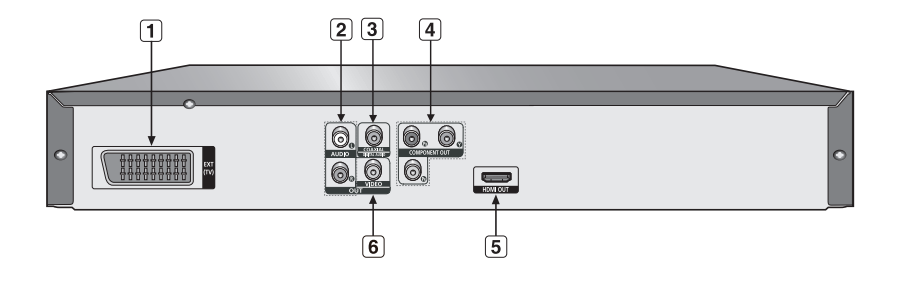

#### **1. PRISE PÉRITEL AV**

- Connectez le lecteur à l'entrée AV de votre téléviseur s'il est muni d'une prise Péritel.

#### **2. SORTIE ANALOG AUDIO OUT**

- Branchez aux prises femelles audio de votre téléviseur, récepteur audio/vidéo.

#### **3. SORTIE DIGITAL AUDIO OUT**

- Utilisez un câble coaxial numérique pour le raccordement à un amplificateur Dolby Digital compatible.
- Munissez-vous d'un câble numérique coaxial pour effectuer le raccordement à un amplificateur A/V équipé d'un décodeur Dolby Digital, MPEG2 ou DTS.

#### **4. SORTIE COMPONENT VIDEO OUT**

- Utilisez ces prises si vous possédez un téléviseur avec prises. Élément vidéo Pr, Pb et Y.

- Si P-SCAN est sélectionné dans le menu Configuration, le mode P-SCAN fonctionnera.
- Si I-SCAN est sélectionné dans le menu Configuration, le mode I-SCAN fonctionnera.

#### **5. PRISE DE SORTIE HDMI**

- Utilisez le câble HDMI ou HDMI-DVI pour relier cette prise à la prise HDMI ou DVI de votre téléviseur pour augmenter la qualité de l'image.
- Si le câble HDMI est branché sur un téléviseur doté d'une sortie HDMI, le mode HDMI s'active automa

#### **6. SORTIE VIDEO OUT (signal vidéo)**

- Connectez le lecteur à l'entrée vidéo de votre téléviseur à l'aide d'un cordon coaxial. tiquement au bout de 10 secondes.

#### **Remarque**

- Référez-vous au manuel de l'utilisateur de votre récepteur pour savoir si votre TV prend en charge le balayage progressif(P-SCAN). Si le mode Balayage progressif est pris en charge, suivez les instructions du manuel d'utilisation du téléviseur relatives aux réglages du balayage progressif dans les menus du téléviseur.
- La sortie HDMI de cet appareil ne peut être connectée au jack DVI d'une TV ou d'un autre dispositif en utilisant un adaptateur de conversion. Pour cela, il est nécessaire d'utiliser une TV ou un dispositif d'affichage ayant une entrée compatible HDCP.
- Il peut n'y avoir aucune sortie d'image si le lecteur DVD est connecté à une TV ou à un dispositif d'affichage non compatible avec le format ci-dessus.
- Pour plus de détails sur la prise HDMI, reportez-vous au manuel d'instructions du téléviseur.
- Voir page 29 ~ 31 pour obtenir plus d'informations à propos de l'utilisation du menu Paramétrage.

●

## configuration

### **Télécommande**

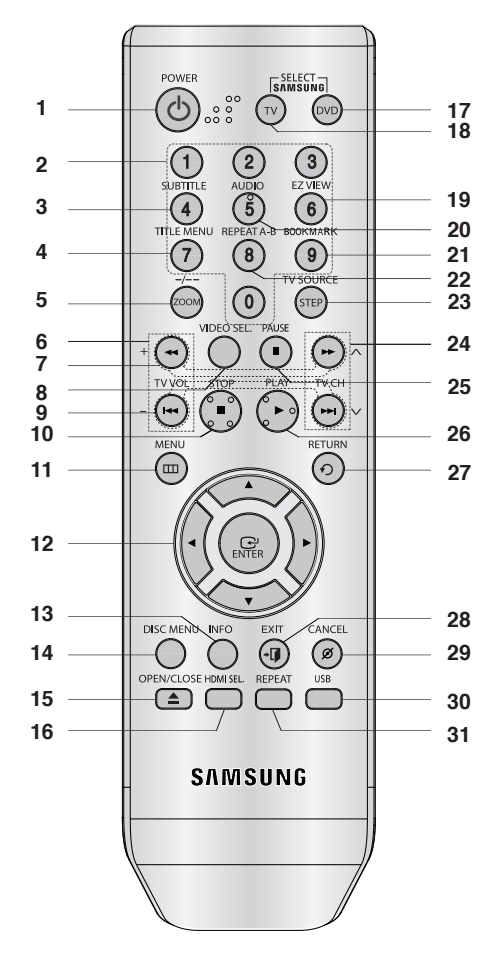

- **1. Touche DVD POWER** Pour mettre l'appareil sous tension ou hors tension.
- **2. Touches numériques**
- **3. Touche SUBTITLE (Numéro 4)**
- **4. Touche TITLE MENU (Numéro 7)** Affiche le menu de titre.
- **5. Touche ZOOM/-/--** Permet d'agrandir l'image DVD. Utilisez ce bouton pour sélectionner la chaîne du programme télévisé en entrant le numéro de celle-ci (mode TV (TV)).
- **6. Touches TV VOL (+, -)**  Réglage du volume.
- **7. Touches SEARCH (**k**/**K**)** Permet une recherche avant ou arrière.
- **8. Touche VIDEO SEL.** Changement du mode Video output (Sortie vidéo).
- **9. Touches SKIP (**|k**/**K|**)** Utilisez pour sauter un titre, chapitre ou piste.
- **10. Touche STOP (**■**)**
- **11. Touche MENU**
- Pour afficher le menu des réglages du lecteur DVD.
- **12. Touche ENTER/A V <I►**  Déplacez la touche ENTER vers le haut/bas ou vers la gauche/droite pour choisir des options de menus. **13. Touche INFO**
- Pour afficher le mode du disque courant.
- **14. Touche DISC MENU** Affiche le menu disque.
- **15. Touche OPEN/CLOSE ( ≜)** Pour ouvrir et fermer le tiroir à disque.
- **16. Touche HDMI SEL.**

Réglage de la résolution de sortie HDMI.

- **17. Touche DVD** Lorsque vous utilisez un lecteur DVD.
- **18. Touche TV** Pour faire fonctionner votre téléviseur Samsung.
- **19. Touche EZ VIEW (Numéro 6)** Le format d'image peut facilement être adapté au format de votre écran de télévision (16/9 ou 4/3).
- **20. Touche AUDIO (Numéro 5)** Appuyez sur cette touche pour modifier les options audio.
- **21. Touche BOOKMARK (Numéro 9)**
- **22. Touche REPEAT A-B (Numéro 8)** Permet de répeter la lecture d'un disque d'un instant A à un instant B.
- **23. Touche STEP/TV SOURCE** Pour avancer la lecture image par image. Utilisezce bouton pour sélectionner une source TV disponible (mode TV).
- **24. Touches TV CH (A,**  $\vee$ **)** Permet de sélectionner le canal.
- **25. Touche PAUSE (**∏∏**)** Pour suspendre la lecture.
- **26. Touche PLAY ()** Pour commencer la lecture.
- **27 Touche RETURN** Pour revenir au menu précédent.
- **28. Touche EXIT** Permet de quitter le menu affiche à l'écran.
- **29. Touche CANCEL** Pour supprimer le menu ou l'affichage à l'écran.
- **30. Touche USB**
- **31. Touche REPEAT**

Pour répéter un titre ou tous les titres.

**8** configuration

## branchements

## **Choix de la connexion**

Cette page présente quelques exemples de connexions généralement utilisées pour raccorder le lecteur DVD au téléviseur ou à d'autres appareils.

#### **Avant de connecter le lecteur DVD**

- Avant de connecter ou de déconnecter les câbles, assurez-vous que le lecteur DVD, le téléviseur et les autres appareils sont bien débranchés de la prise secteur.
- Pour obtenir des informations supplémentaires relatives aux éléments ajoutés (un téléviseur, par exemple), reportez-vous aux modes d'emploi de ces éléments.

#### **Raccordement à un téléviseur (CVBS Video)**

## **1**

A l'aide des câbles vidéo/audio, raccordez les sorties **VIDEO (jaune)/AUDIO (rouge et blanche) OUT** situées à l'arrière du lecteur DVD aux entrées **VIDEO (jaune)/ AUDIO (rouge et blanche) IN** de votre téléviseur.

## **2**

Allumez le lecteur DVD et le téléviseur.

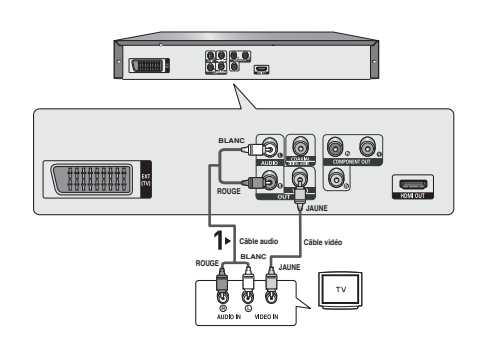

## **3**

Appuyez sur le sélecteur d'entrée de la télécommande de votre téléviseur jusqu'à ce que le signal vidéo du lecteur DVD apparaisse à l'écran.

- **Un bruit peut se faire entendre si le câble audio est trop proche du cordon d'alimentation.**
- Si vous souhaitez relier l'appareil à un amplificateur, reportez-vous à la rubrique Raccordement d'un amplificateur. (voir pp. 14-15).
- Le nombre et l'implantation des prises peuvent varier en fonction de votre téléviseur. Veuillez vous reporter au manuel d'utilisation de celui-ci pour plus de détails.
- Si votre téléviseur est équipé d'une entrée audio, raccordez-la à la sortie [AUDIO OUT] (prise blanche de gauche) du lecteur DVD.
- Si vous appuyez plusieurs fois sur le bouton VIDEO SEL. lorsque le lecteur ne lit aucun disque ou qu'aucun disque n'est inséré, les options du mode Sortie vidéo s'affichent dans l'ordre suivant :  $(I-SCAN \rightarrow P-SCAN \rightarrow SCART-RGB \rightarrow SCART-CVBS)$

## branchements

#### **Raccordement à un téléviseur (affichage entrelacé)**

- Connexion à un téléviseur à l'aide des câbles vidéo composante (Component).
- Profitez d'images en haute définition dotées d'un rendu des couleurs parfait. Le procédé Component video sépare les composantes de l'image en signaux noir et blanc  $(Y)$ , bleu  $(P<sub>B</sub>)$  et rouge  $(P<sub>B</sub>)$  afin d'offrir des images nettes et propres. (les signaux audio sont transmis par l'intermédiaire de la sortie audio).

## **1**

À l'aide de câbles de composant vidéo, raccordez les prises **COMPONENT VIDEO OUT** situées à l'arrière du lecteur DVD aux prises **COMPONENT IN** de votre téléviseur.

**2** A l'aide des câbles audio, raccordez les sorties **AUDIO OUT (rouge et blanche)** situées à l'arrière du lecteur DVD aux entrées **AUDIO IN (rouge et blanche)** de votre téléviseur. Allumez le lecteur DVD et le téléviseur.

## **3**

Appuyez sur le sélecteur d'entrée de la télécommande de votre téléviseur jusqu'à ce que le signal de composant du lecteur DVD apparaisse à l'écran.

## **4**

Réglez la sortie Video Out sur **I-SCAN** dans le menu Configuration de l'affichage. (voir pp. 29-31).

Vous pouvez utiliser la touche **VIDEO SEL.** pour changer le mode de "Video Output(sortie vidéo)". (voir pp. 9).

- Si vous souhaitez relier l'appareil à un amplificateur, reportez-vous à la rubrique Raccordement d'un amplificateur. (voir pp. 14-15).
- Selon la marque de votre téléviseur, la prise Component peut être repérée par "R-Y, B-Y, Y" ou "Cr, Cb, Y" et non par "P<sub>R</sub>, P<sub>R</sub>, Y". Le nombre et l'implantation des prises peuvent varier en fonction de votre téléviseur. Veuillez vous reporter au manuel d'utilisation de celui-ci pour plus de détails.
- Aucun composant vidéo ne s'affiche lorsque vous sélectionnez "Scart RGB" (Péritel-RVB) en appuyant sur le bouton de sélection vidéo de la télécommande.

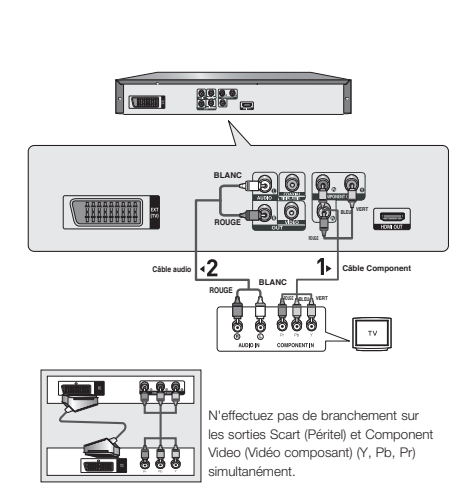

## **1**

À l'aide de câbles de composant vidéo, raccordez les prises **COMPONENT VIDEO OUT** situées à l'arrière du lecteur DVD aux prises **COMPONENT IN** de votre téléviseur.

## **2**

A l'aide des câbles audio, raccordez les sorties **AUDIO OUT (rouge et blanche)** situées à l'arrière du lecteur DVD aux entrées **AUDIO IN (rouge et blanche)** de votre téléviseur. Allumez le lecteur DVD et le téléviseur.

## **3**

Appuyez sur le sélecteur d'entrée de la télécommande de votre téléviseur jusqu'à ce que le signal de composant du lecteur DVD apparaisse à l'écran.

## **4**

Réglez la sortie Video Out sur **P-SCAN** dans le menu Configuration de l'affichage. (voir pp. 29-31). Vous pouvez utiliser la touche **VIDEO SEL.** pour changer le mode de "Video Output(sortie vidéo)". (voir pp. 9).

#### **Affichage en mode Balayage progressif,**

- **Reportez-vous au manuel d'utilisation de votre téléviseur pour vérifier si celui-ci prend en charge le balayage progressif. Si tel est le cas, suivez les instructions du manuel d'utilisation du téléviseur relatives aux réglages du balayage progressif dans les menus du téléviseur.**
- **En fonction du modèle de votre téléviseur, le branchement peut différer de celui représenté sur le schéma ci-dessus.**

#### **Remarque**

- Qu'est-ce que le balayage progressif ? Le balayage progressif se caractérise par deux fois plus de lignes que le mode de balayage entrelacé. Le mode Balayage progressif offre une meilleure qualité d'image.
- Aucun composant vidéo ne s'affiche lorsque vous sélectionnez "Scart RGB" (Péritel-RVB) en appuyant sur le bouton de sélection vidéo de la télécommande.

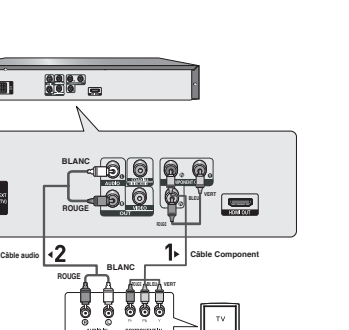

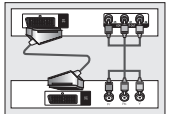

**THEREES** 

**ROUGE BLANC ROUGE**

**BLANC**

 $\begin{array}{|c|c|c|}\hline \textbf{0} & \textbf{0} & \text$ 

**ROUGE**

N'effectuez pas de branchement sur les sorties Scart (Péritel) et Component Video (Vidéo composant) (Y, Pb, Pr) simultanément.

**BLEU VERT**

## branchements

#### **Raccordement à un téléviseur (PERITEL)**

## **1**

Munissez-vous d'un câble scart pour raccorder la sortie **SCART** située à l'arrière du lecteur DVD à l'entrée **SCART IN** de votre téléviseur.

**2**

Allumez le lecteur DVD et le téléviseur.

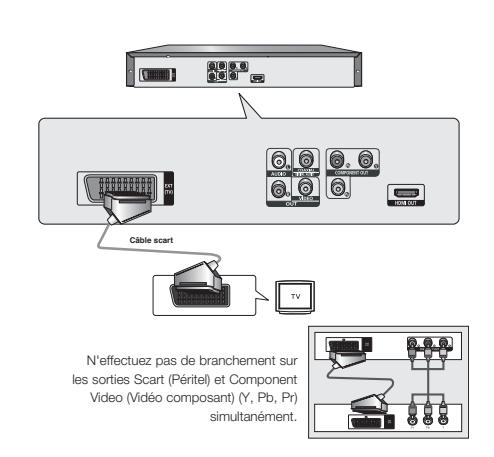

## **3**

Appuyez sur le sélecteur d'entrée de la télécommande de votre téléviseur jusqu'à ce que le signal vidéo du lecteur DVD apparaisse à l'écran.

- **Un bruit peut se faire entendre si le câble audio est trop proche du cordon d'alimentation.**
- Si vous souhaitez relier l'appareil à un amplificateur, reportez-vous à la rubrique Raccordement d'un amplificateur. (voir pp. 14-15).
- Le nombre et l'implantation des prises peuvent varier en fonction de votre téléviseur. Veuillez vous reporter au manuel d'utilisation de celui-ci pour plus de détails.
- Veuillez ne pas brancher la Péritel et la sortie Vidéo composant (Y, Pb, Pr) simultanément, car elles peuvent interagir et dégrader la qualité des deux sorties vidéo.

## **1**

À l'aide d'un câble HDMI-DVI, raccordez la prise **HDMI OUT** située à l'arrière du lecteur DVD à la prise **DVI IN** de votre téléviseur.

## **2**

A l'aide des câbles audio, raccordez les sorties **AUDIO OUT (rouge et blanche)** situées à l'arrière du lecteur DVD aux entrées **AUDIO IN (rouge et blanche)** de votre téléviseur. Allumez le lecteur DVD et le téléviseur.

## **3**

Appuyez sur le sélecteur d'entrée de la télécommande de votre téléviseur jusqu'à ce que le signal DVI du lecteur DVD apparaisse à l'écran.

#### **Connexion à un téléviseur (prise HDMI)**

## **1**

À l'aide du câble HDMI-HDMI, raccordez la prise **HDMI OUT** située à l'arrière du lecteur DVD à la prise **HDMI IN** de votre téléviseur.

## **2**

Appuyez sur le sélecteur d'entrée de la télécommande de votre téléviseur jusqu'à ce que le signal HDMI du lecteur DVD apparaisse à l'écran.

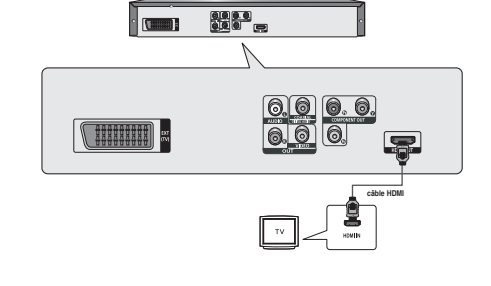

**ROUGE BLANC**

**câble HDMI-DVI**

1.

ിരു. ര

**ROUGE Câble audio**

 $\mathbf{p}$ 

0000<br>000 —

**I** Russell

**THERETT** 

#### **Spécifications Vidéo HDMI**

Lorsque vous appuyez plusieurs fois sur le bouton **HDMI SEL**., la résolution change dans l'ordre suivant : 480p/576p, 720p, 1080i et 1080p.

Le premier appui sur le touche HDMI SEL. permet d'afficher la résolution actuelle.

- Le deuxième appui sur le touche HDMI SEL. permet de modifier la résolution de sortie HDMI.
- Il se peut que certaines résolutions de sortie HDMI ne soient pas disponibles sur votre TV.
- Référez-vous au manuel de l'utilisateur de votre TV.
- Si un câble HDMI ou HDMI-DVI est branché sur le téléviseur, la sortie du lecteur DVD bascule automatiquement sur HDMI/DVI au bout de 10 secondes.
- Si vous réglez la résolution de sortie HDMI 720p, 1080i ou 1080p, la sortie HDMI offre une meilleure qualité d'image.
- Si vous reliez le câble HDMI au téléviseur Samsung, vous pouvez facilement régler le lecteur DVD à l'aide de la télécommande du téléviseur (uniquement disponible sur les téléviseur Samsung prenant en charge la fonction Anynet+(HDMI-CEC) (reportez-vous à la page 33)
- Vérifiez que le logo  $\mathcal{A}_{\textit{mynet}}$  se trouve sur le téléviseur (si votre téléviseur comporte le logo  $\mathcal{A}_{\textit{mynet}}$ , c'est qu'il prend en charge la fonction Anynet+.

## branchements

#### **• HDMI (High Definition Multimedia Interface)**

HDMI est une interface qui permet une transmission numérique des données vidéo et audio par un seul connecteur. En utilisant HDMI, le lecteur DVD transmet un signal vidéo et audio numérique et affiche une image vive sur un téléviseur muni d'une prise HDMI.

#### **• Description de la connexion HDMI**

 Connecteur HDMI – les données vidéos non compressées et les données audio numériques (données LPCM par trames).

- Bien que le lecteur utilise un câble HDMI, il n'émet qu'un signal numérique pur vers la TV.

- Si la TV ne supporte pas HDCP (High-bandwidth Digital content protection), le bruit d'écran apparaît à l'écran.

#### **• Pourquoi Samsung utilise HDMI?**

Les TV analogiques nécessitent un signal vidéo/audio analogique. Cependant, les données transmises à la TV lors de la lecture d'un DVD sont numériques. De ce fait, un convertisseur numérique vers analogique (sur le lecteur dvd) ou un convertisseur analogique vers numérique (sur la TV) est nécessaire. Pendant cette conversion, la qualité d'image se dégrade à cause du bruit ou de la perte du signal. DVI est une technologie plus avancée car elle ne nécessite aucune conversion N/A : c'est un signal numérique pur depuis le lecteur jusqu'à votre TV.

#### **• Qu'est-ce HDCP?**

HDCP (High-bandwidth Digital Content Protection) est un système de protection contre la copie du contenu du DVD émis par DVI. Il fournit un lien numérique sécurisé entre la source (PC, DVD, etc.) et le dispositif d'affichage (TV, projecteur, etc.). Le contenu est encrypté sur le dispositif source afin d'empêcher des copies non autorisées.

#### **Connexion à un système audio (amplificateur deux canaux)**

## **1**

A l'aide des câbles audio, raccordez les sorties **AUDIO OUT (rouge et blanche)** situées à l'arrière du lecteur DVD aux entrées **AUDIO IN (rouge et blanche)** de votre téléviseur.

## **2**

À l'aide du ou des câble(s) vidéo, raccordez les prises **VIDEO**, **COMPONENT** ou **HDMI OUT** situées à l'arrière du lecteur DVD à la prise **VIDEO**, **COMPONENT** ou **DVI IN** de votre téléviseur, de la façon décrite aux pages 9 à 14.

## **3**

Allumez le lecteur DVD, le téléviseur et l'amplificateur.

## **4**

Appuyez sur le bouton de sélection d'entrée de l'amplificateur et choisissez **source externe** pour entendre le son transmis par le lecteur DVD.

Pour régler l'entrée audio de l'amplificateur, reportez-vous au mode d'emploi de l'amplificateur.

- **Veillez à baisser le volume avant d'allumer l'amplificateur afin d'éviter tout "claquement" des haut-parleurs. Celui-ci pourrait endommager les enceintes et provoquer des lésions auditives chez les personnes.**
- Veillez également à régler les paramètres audio du menu en fonction des caractéristiques de l'amplificateur (voir pages 28-29).
- L'implantation des prises peut varier en fonction de l'amplificateur. Veuillez vous reporter au manuel d'utilisation de celui-ci pour plus de détails.

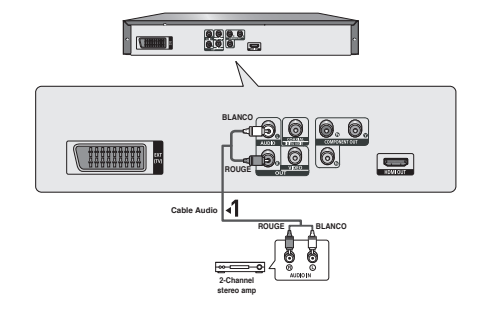

## **1**

Si vous utilisez un câble coaxia, raccordez la sortie **DIGITAL AUDIO OUT (COAXIAL)** située à l'arrière du lecteur DVD à l'entrée **DIGITAL AUDIO IN (COAXIAL)** de votre amplificateur.

## **2**

À l'aide du ou des câble(s) vidéo, raccordez les prises **VIDEO**, **COMPONENT** ou **HDMI OUT** situées à l'arrière du lecteur DVD à la prise **VIDEO**, **COMPONENT** ou **DVI IN** de votre téléviseur, de la façon décrite aux pages 9 à 14.

## **3**

Allumez le lecteur DVD, le téléviseur et l'amplificateur.

## **4**

Appuyez sur le bouton de sélection d'entrée de l'amplificateur et choisissez **source externe** pour entendre le son transmis par le lecteur DVD.

Pour régler l'entrée audio de l'amplificateur, reportez-vous au mode d'emploi de l'amplificateur.

#### **Remarque**

- **Veillez à baisser le volume avant d'allumer l'amplificateur. Un bruit fort et soudain pourrait endommager les enceintes et provoquer des lésions auditives chez les personnes.**
- Veillez à régler l'audio dans l'écran du menu en fonction de l'amplificateur (voir pages 28-29).
- La position des prises peut varier en fonction de l'amplificateur. Veuillez vous reporter au mode d'emploi de l'amplificateur.

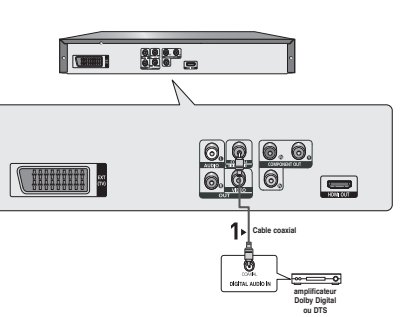

● BRANCHEMENTS  **BRANCHEMENTS**

## fonctions elemetaires

### **Lecture des disques**

#### **Avant la lecture**

- Allumez votre téléviseur et réglez-le sur l'entrée vidéo qui convient à l'aide de la télécommande du téléviseur.
- Si vous avez branché le système audio externe, allumez votre système audio et réglez-le sur le bon canal d'entrée audio.

Dès que vous appuyez sur la touche DVD POWER, après branchement du lecteur, l'écran suivant apparaît : Pour choisir une langue, appuyez sur une touche numérique. (Cet écran s'affiche uniquement lorsque vous branchez le lecteur DVD pour la première fois.) Si vous ne définissez pas la langue dans l'écran de démarrage, les réglages peuvent changer à chaque mise sous ou hors tension de l'appareil. Veillez par conséquent à sélectionner la langue d'affichage souhaitée.

Après validation, vous pouvez néanmoins la modifier en appuyant sur le bouton  $\blacktriangleright$  situé en façade de l'appareil pendant plus de cinq secondes, aucun disque n'étant chargé. L'écran **SELECT MENU LANGUAGE (SELECTION DE LA LANGUE D'AFFICHAGE)** réapparaît afin que vous puissiez activer la langue de votre choix. where you can reset your preferred language.

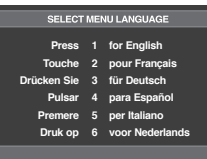

#### **Lecture**

- 1. Appuyez sur la touche **OPEN/CLOSE** ( $\triangle$ ) et le tiroir à disque s'ouvre.
- 2. Placez le disque avec soin sur le tiroir, étiquette de présentation du disque vers le haut.
- 3. Appuyez sur la touche **PLAY ()** ou **OPEN/ CLOSE ( )** pour.
	- Lorsque vous arrêtez la lecture, l'appareil mémorise l'endroit où vous l'avez arrêtée. Si vous appuyez sur **PLAY** ( $\blacktriangleright$ ) pour recommencer, il reprendra la lecture là où vous l'avez quittée.

#### 4. **Arrêt de la lecture**

Appuyez sur la touche **STOP (**■**)** pendant la lecture.

#### 5. **Retrait du disque**

Appuyez sur **OPEN/CLOSE ( )**.

6. **Interruption de la lecture**

 Appuyez sur la touche **PAUSE (**∏∏**)** ou **STEP** sur la télé commande durant la lecture.

 - L'image devient fixe et il n'y a plus de son. Pour reprendre appuyez à nouveau sur la touche  $PLAY$  $(P)$ .

#### 7. **Lecture pas à pas (Sauf CD)**

 Appuyez sur la touche **STEP** (incrément) sur la télécom mande durant la lecture.

- A chaque pression sur la touche, une image vient remplacer la précédente.
- En mode **STEP**, le son est coupé.
- Appuyez sur **PLAY** ( $\blacktriangleright$ ) pour retourner au mode normal.
- La lecture image par image n'est possible que vers l'avant.

#### 8. **Lecture au ralenti**

 Appuyez sur le bouton **SEARCH (**k/K**)** et maintenez le enfoncé pour choisir la vitesse de lecture (1/2, 1/4 ou 1/8 de la vitesse normale) en mode **PAUSE** ou **STEP**.

- En mode ralenti, le son est coupé.
- Appuyez sur **PLAY** ( $\blacktriangleright$ ) pour revenir au mode normal.

#### **Remarque**

- Si le lecteur n'est pas utilisé pendant plus d'une minute, l'économiseur d'écran apparaît et l'écran s'ouvre et se ferme en fondu de façon continue. Appuyez sur PLAY  $(\triangleright)$  pour poursuivre la lecture.
- Si le lecteur reste en mode arrêt pendant plus de 30 minutes, il se met automatiquement hors tension. (Fonction de mise hors tension automatique)
- Si vous laissez le lecteur en pause, l'appareil se met en position arrêt après 5 minutes.
- Le symbole  $(Q)$  indique une pression sur un touche invalide.

### **Recherche et saut de chapitre ou de plage**

Vous pouvez rechercher rapidement un chapitre ou une plage que vous appréciez pendant la lecture.

#### **Recherche par chapitre ou plage**

En cours de lecture, appuyez sur les touches **SEARCH** (< ou  $\blacktriangleright$ ) de cette dernière pendant plus d'une seconde.

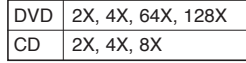

- La vitesse de lecture réelle peut être différente de la vitesse indiquée pour cette fonction.
- Aucun son n'est émis en mode Recherche (sauf si l'appareil lit un CD).

# ● FONCTION ELEMETAIRES  **FONCTION ELEMETAIRES**

#### **Saut des plages**

- Appuyez sur les touches **SKIP** ( $|\blacktriangleleft$  ou  $\rightharpoonup$ ) pendant la lecture.
- Si vous appuyez sur **SKIP** ( $\blacktriangleright$ ) pendant la lecture d'un DVD. vous passerez au chapitre suivant. Si vous appuyez sur **SKIP**  ( $\left|\blacktriangleleft\blacktriangleleft\right|\right|$ , vous retournerez au début du chapitre. En appuyant de nouveau sur la touche, vous passerez au début du chapitre précédent.
- Lors de la lecture d'un CD, si vous appuyez sur **SKIP** (K|), vous passerez à la plage suivante. Si vous appuyez sur **SKIP** ( $\left|\frac{1}{10}\right|$ , vous retournerez au début de la plage. Une nouvelle pression vous permettra d'avoir le début de la plage précédente.

## **Utilisation de la fonction d'affichage**

#### **Lecture d'un DVD/MPEG4**

- 1. Lors de la lecture, appuyez sur la touche INFOdela télé commande.
	- Vous pouvez sélectionner Info dans le menu de fonc tions en appuyant sur le bouton MENU.
- 2. Servez-vous des boutons▲/▼pour sélectionner l'élément souhaité.
- 3. Utilisez les boutons √/® pour effectuer le réglage souhaité et appuyez sur **ENTER**.
	- Vous pouvez vous servir des touches numériques de la télécommande pour accéder directement à un titre, à un chapitre ou pour démarrer la lecture à l'heure souhaitée.
- 4. Pour fermer l'écran, appuyez à nouveau sur latouche INFO.

#### **Remarque**

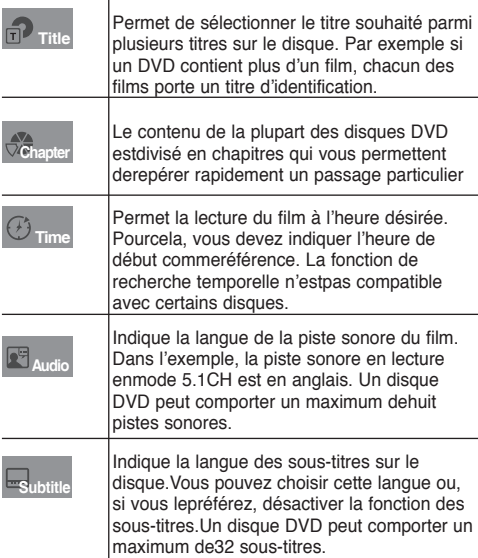

## **Utilisation du menu Disque et du menu Titres**

#### **Utilisation du menu Disque**

- 1. Lors de la lecture d'un disque DVD, appuyez sur la touche **MENU** de la télécommande.
- 2. Utilisez les boutons ▲/▼ pour sélectionner Disc Menu puis appuyez sur ® ou sur **ENTER.**

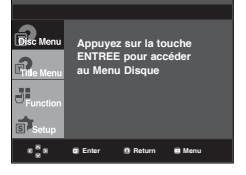

#### **Remarque**

- Le menu Disque peut ne pas être compatible avec certains disques.
- Vous pouvez également accéder au menu Disque par l'intermédiaire du bouton DISC MENU de la télécommande.

#### **Utilisation du menu Titres**

- 1. Lors de la lecture d'un disque DVD, appuyez sur la touche **MENU** de la télécommande.
- 2. Utilisez les boutons ▲/▼ pour sélectionner Title Menu puis appuyez sur ® ou sur **ENTER**.

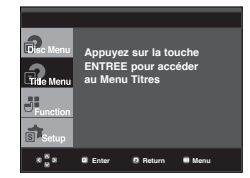

- Le menu Titres peut ne pas être compatible avec certains disques.
- Le menu Titres ne s'affiche que si le disque contient au moins deux titres.

## fonctions elemetaires

### **Utilisation du menu des fonctionnalités**

#### **Utilisation du menu des fonctionnalités (DVD)**

- 1. Lors de la lecture, appuyez sur la touche **MENU**.
- 2. Utilisez les boutons A/ $\Psi$  pour sélectionner Function puis appuyez sur ® ou sur **ENTER.**
	- Info (voir pp. 17)
	- Zoom (voir pp. 21)
	- Signet (voir pp. 20 21)
	- EZ View (voir pp. 19)
	- Angle (voir pp. 20)

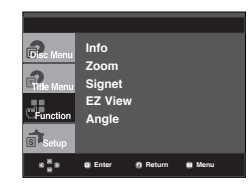

3. Utilisez les boutons A/ $\blacktriangledown$  pour sélectionner l'une des cinq fonctions. Ensuite, appuyez sur la touche  $\blacktriangleright$  ou ENTERpour accéder à la fonction choisie.

 Vous pouvez également sélectionner directement les parties de ces fonctions en utilisant les touches corre spondantes de la télécommande.

- $-$  INFO  $700M$
- FZ VIEW BOOKMARK
- REPEAT

## **Lecture répétée**

Reprenez la lecture de la piste, du chapitre, du titre actuel ou d'une section (p. ex., A-B) ou encore dudisque au complet.

#### **Lecture en DVD**

- 1. Pressez la touche **REPEAT**. Le menu répétition apparaît à l'écran.
	- La répétition d'un DVD se fait par chapitre ou par titre tandis que celle.
	- Chapitre : répète le chapitre en cours de lecture.
	- Title : répète le titre en cours de lecture.
	- A-B: répète un segment du disque que vous avez sélectionné.

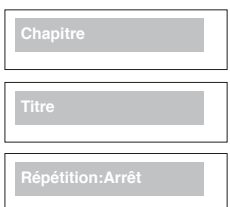

#### **Fonction A-B Repeat**

- 1. Appuyez sur le bouton **REPEAT A-B** à l'instant (A) où vous souhaitez faire démarrer la lecture répétée.
- 2. Appuyez sur le bouton **REPEAT A-B** à l'instant (B) où la lecture répétée doit s'arrêter.
- 2. Pour repasser en lecture normale, appuyez sur le bouton **REPEAT A-B**.

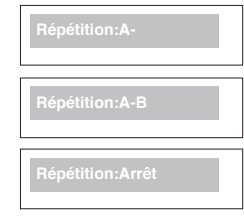

#### **Remarque**

- La fonction A-B REPEAT ne vous permet pas de choisir un instant (B) étant postérieur à l'instant (A) de moins de cinq secondes.
- La lecture répétée peut ne pas s'appliquer sur certains disques.

### **Lecture lente**

Cette option permet de revoir les scènes contenantdu sport, de la danse, de la musique, etc., de façonà pouvoir les visualiser plus précisément.

#### **Pendant la lecture d'un DVD**

- 1.Lors de la lecture, appuyez sur la touche **PAUSE (**∏∏**)**.
- 2. Appuyez sur la touche **SEARCH** (<</>**4</>>>>>>>>>>>>>** et maintenez le enfoncé pour choisir la vitesse de lecture (1/2, 1/4 ou 1/8 moitié de la vitesse normale) en mode PAUSE ou STEP.

#### **Réglage du rapport d'aspect hauteur-largeur de l'écran (EZ View)**

#### **La lecture d'un DVD et choix durapport d'aspect (DVD)**

Appuyez sur la touche EZ VIEW.

- La taille de l'écran se modifie lorsque la touche est actionnée à plusieurs reprises.
- Le mode écran zoom fonctionne différemment selon la cofiguration de l'écran dans le menu Configuration de l'affichage.
- Pour que le bouton EZ VIEW fonctionne correctement, vous devez régler le format d'image correct dans le menu Configuration de l'affichage. (voir pp. 29 - 31).

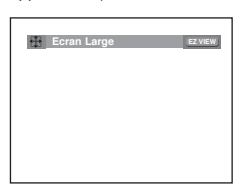

#### **Connexion à un téléviseur 16:9**

#### **Les disques au rapport d'aspect 16:9**

- - **ECRAN LARGE**
- Le contenu des DVD s'affiche au rapport 16:9.
- **AJUSTEMENT À L'ÉCRAN**

 Des bandes noires cachent les parties supérieure et inférieure de l'écran. Lors de la lecture d'un disque au rapport d'aspect de 2.35:1, les bandes noires au haut et au bas de l'écran disparaissent, et l'image s'étire verticalement. (Dans le cas de certains disques, il se peut que les bandes noires ne disparaissent pas complètement.)

#### **- ELARGISSEMENT**

 Les extrémités et les parties supérieure et inférieure del'écran sont amputées, alors que la partie centrale del'écran s'agrandit.

#### **Les disques au rapport d'aspect 4:3**

**- Format Large**

 Affichage du DVD au rapport 16:9. L'image s'étire verticalement.

#### **- AJUSTEMENT À L'ÉCRAN**

 Des bandes noires cachent les parties supérieure etinférieure de l'écran. L'image remplit l'espace entre lesdeux bandes et a l'apparence étirée à la verticale.

#### **- ELARGISSEMENT**

 Les extrémités et les parties supérieure et inférieure de l'écran sont amputées, alors que la partie centrale de l'écran s'agrandit.

#### **- Ajustement Vertical**

 Lors du visionnement d'un DVD au rapport d'aspect 4:3 surun téléviseur au rapport hauteur-largeur 16:9, l'image estdélimitée d'une bande noire des deux extrémités pourqu'elle n'ait pas d'apparence étirée horizontalement.

#### **Connexion à un téléviseur 4:3**

#### **Les disques au rapport d'aspect 16:9**

#### **- 4:3 Letter Box**

 Le contenu des DVD s'affiche au rapport 16:9, et une bande noire apparaît au haut et au bas de l'écran.

 **- 4:3 Pan Scan**

 Les parties gauche et droite de l'écran sont coupées et lapar tie centrale de l'écran 16/9 s'affiche.

**- AJUSTEMENT À L'ÉCRAN**

 Des bandes noires cachent les parties supérieure et inférieure de l'écran. L'image remplit l'espace entre les deux bandes et a l'apparence étirée à la verticale.

#### **- ELARGISSEMENT**

 Les extrémités et les parties supérieure et inférieure del'écran sont amputées, alors que la partie centrale del'écran s'agrandit.

#### **Les disques au rapport d'aspect 4:3**

 **- Format Classique**

Le contenu des DVD s'affiche au rapport 4:3.

#### **- SCREEN FIT**

 Des bandes noires cachent les parties supérieure et inféri eure de l'écran. L'image remplit l'espace entre les deux bandes et a l'apparence étirée à la verticale.

 **- ELARGISSEMENT**

 Les extrémités et les parties supérieure et inférieure del'écran sont amputées, alors que la partie centrale del'écran s'agrandit.

#### **Remarque**

Dans le cas de certains disques, le comportement du rapport hauteur-largeur de l'écran pourrait différer de celui décrit ci-dessus.

### **Sélection de la langue d'écoute**

Le bouton AUDIO vous permet de sélectionner rapidement et facilement la langue audio

#### **Utilisation du bouton AUDIO (DVD/ MPEG4)**

1. Appuyez sur le bouton AUDIO. Le son change à chaque fois que vous appuyez sur le bouton. Les langues audio sont

 représentées par des abréviations.

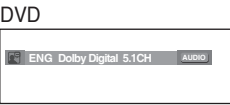

Appuyez sur le bouton Audio

situé sur la télécom-mande de MPEG4 façon répétée pour sélectionner le type de son souhaité pour la lecture d'un disque MPEG4, puis appuyez surle bouton **ENTER .**

**MP3 1/1 AUDIO** 

2. Pour que l'icône **AUDIO** disparaisse de l'écran, appuyez sur le bouton **CANCEL** ou **RETURN**.

## ctions *avanc*

#### **Remarque**

- Cette fonction varie en fonction des langues audio présentes sur le disque et peut ne pas fonctionner.
- Un DVD peut contenir jusqu'à 8 langues audio différentes.
- Pour que la même langue audio soit automatiquement sélectionnée chaque fois que vous souhaitez lire un DVD, reportez-vous à la rubrique "Utilisation de la langue audio" en page 28.

### **Sélection de la langue des sous-titres**

Vous pouvez sélectionner rapidement et facilementun sous-titre avec le bouton SUBTITLE.

#### **Utilisation du bouton SUBTITLE (DVD/MPEG4)**

1.Appuyez sur le bouton **SUBTITLE**. Le sous-titre change lorsque vous appuyez de façon répétéesur le bouton.Les

DVD

MPEG4

langues de sous-titrage sont représentées par des abréviations.

En fonction du type deDivX, une option de sous-titrage externe s'affiche.

MPEG4 **Enter Return Menu External Subtitle Off readme.TXT Fonts non standards non supportés**

**Sélection sous-titres**

**SUBTITLE Non**

**SUBTITLE ENG**

situé sur la télécommande de façon répétée pour sélectionner la langue des sous-titres souhaitée sur un **MPEG4**, puis appuyez sur **ENTER**.

Appuyez sur le bouton Subtitle

2. Pour retirer l'icône **SUBTITLE**, appuyez sur le bouton

**CANCEL** ou **RETURN.**

#### **Remarque**

- Selon les types de DVD, yous devrez modifier le sous-titre souhaité dans le Disc Menu (Menu disque). Appuyez sur le bouton DISC MENU.
- Cette fonction varie en fonction des sous-titres présents sur le disque et peut ne pas fonctionner avec tous les DVD.
- Un DVD peut contenir jusqu'à 32 langues de sous-titrage différentes.
- Pour avoir la même langue de sous-titrage lors de la lecture de DVD, reportez-vous à la rubrique "Utilisation de la langue de soustitrage" en page 28.

### **Sélection de l'angle de prise de vue à l'écran**

Lorsqu'un DVD contient plusieurs angles pour unescène donnée, vous pouvez utiliser la fonction ANGLE.

#### **Utilisationde la fonction ANGLE (DVD)**

Si le DVD contient plusieurs angles, ANGLE s'affiche à l'écran.

- 1. Appuyez sur le bouton MENUde votre télécommande pen dant la lecture.
- 2. Appuyez sur les boutons π*/*† pour sélectionner **Function**, puis appuyez sur  $\triangleright$  ou **ENTER**.
- 3. Appuyez sur les boutons **A/V** pour sélectionner **Angle**, puis appuyez sur ® ou **ENTER**.

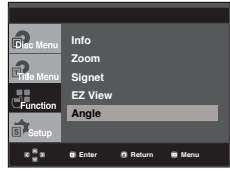

4. Appuyez sur le boutons √*/*® ou utilisez les touches numériques de la télécommande pour sélectionner l'angle souhaité.

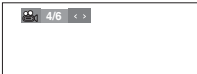

#### **Remarque**

- Cette fonction ne pourra pas être activée si le disque ne comporte qu'un seul angle. Peu de dis ques sont actuellement équipés de cette fonction.
- Selon le disque, ces fonctions peuvent ne pas fonctionner

## **Utilisation des repères**

Cette fonction vous permet de marquer les sectionsd'un DVD à l'aide d'un signet pour les retrouver facilement ensuite.

#### **Utilisation des repéres (DVD)**

- 1. Appuyez sur le bouton **MENU** de votre télécommandep en dant la lecture.
- 2. Appuyez sur les boutons  $\triangle$ /▼ pour sélectionner Function, puis appuyez sur  $\blacktriangleright$  ou **ENTER**.

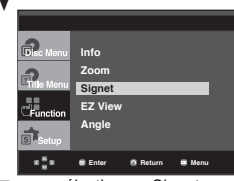

3. Appuyez sur les boutons A/ $\blacktriangledown$  pour sélectionner Signet, puis appuyez sur  $\triangleright$  ou **ENTER**.

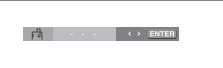

4. Une fois que vous avez atteint la scène à marquer d'un signet, appuyez sur le bouton **ENTER**. Vous pouvez mar

 quer jusqu'à trois scènes différentes à la fois.

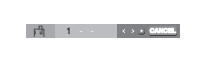

#### **Remarque**

Selon le disque, la fonction Signet peut ne pas être disponible.

#### **Rappel d'une scène marquée**

- 1~3. Les trois premières étapes sont identiques à celles de la rubrique "Utilisation de la fonction Signet.
- 4. Appuyez sur les boutons √*/*® pour sélectionner une scène marquée.

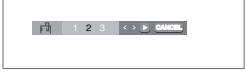

5. Appuyez sur **PLAY** ( $\blacktriangleright$ ) button to skip to the marked scene marquée.

#### **Effacement d'un signet**

- 1~3. Les trois premières étapes sont identiques à celles de la rubrique "Utilisation de la fonction Signet"
- 4. Appuyez sur les boutons √*/*® pour sélectionner le numéro du signet à supprimer.
- 5. Appuyez sur le bouton CANCEL pour supprimer un numéro de signet.

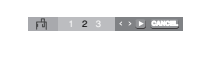

#### **Utilisation des fonctions avancées**

#### **Utilisation de la fonction Zoom (DVD)**

- 1. En mode lecture ou en mode pause, appuyez sur le bouton MENU de votre télécommande.
- 2. Appuyez sur les boutons ▲/▼ pour sélectionner Function, puis appuyez sur  $\triangleright$  ou **ENTER**.
- 3. Appuyez sur les boutons π*/*†**Zoom**, puis appuyez sur ® or **ENTER**.
- 4. Appuyez sur les boutons π*/*† ou √*/*® pour sélectionner a partie de l'écran sur laquelle vous souhaitez faire un zoom avant. Appuyez sur le bouton **ENTER**.
	- En cours de lecture d'un DVD, appuyez sur ENTER pour effectuer un zoom avant de 2X/4X/2X/Normal dans l'ordre.

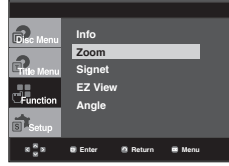

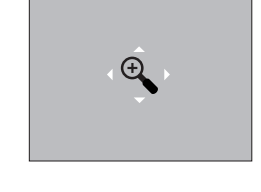

## **Menu clips pour MP3/WMA/ JPEG/ MPEG4/CD Audio**

Les CD Audio ou disques au format MP3/WMA/ JPEG/MPEG4 contiennent des chansons individuelles et/ou des images qui peuvent être organiséesdans des dossiers comme indiqué ci-dessous. Vouspouvez les manipuler de la même façon que vousclassez des fichiers dans différents dossiers survotre ordinateur.

Ouvrez le tiroir disque. Placez le disque dansle tiroir. Fermez le tiroir.Le tiroir se ferme et cetécran s'affiche.

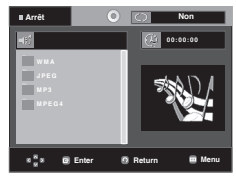

- - -

Nom du fichier en cours de lecture.

- Durée actuelle de lecture.
- Mode actuel de lecture: Il existe quatre modes. Ils peuvent ête sélectionnés dans cet ordre en appuyant sur le bouton.
	- Off (Non): Lecture normale
	- Plage: Permet de répéter la plage en cours.
	- Folder (Dossier) : Permet de répéter le dossier actuel.
	- Aléatoire: Les fichiers du disque sont lus dansun ordre aléatoire.

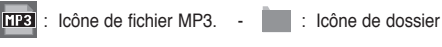

- **THE** : Icône de fichier WMA. in the state du dossier
- - actuel.
- **UTH**: Icône de fichier JPEG.
- 
- **NUI** : Icône de fichier AVI.
- $\cdot$   $\overline{H}$  : Icône de fichier CD Audio.

- Lorsque vous lisez un fichier MP3, WMA ou JPEG, les fonctions Qualité de l'image et la Résolution HDMI ne peuvent pas être réglées.
- Lorsque vous lisez un fichier MPEG4, la fonction VIDEO SEL. ne fonctionne qu'en mode stop (Arrêt).

## is avan

## **Modifier un Dossier**

Le dossier peut être sélectionné á la fois en modeStop (Arrêt) et en mode Play (Lecture).

- **Pour sélectionner le dossier parent** Appuyez sur le bouton RETURNpour accéder au dossier par ent, ou bien sur les boutons **A/** $\blacktriangledown$  pour sélectionner ".." puis
- sur ENTER. **- Pour sélectionner le dossier homologue** Appuyez sur les boutons **A/▼** pour sélectionner le dossier souhaité, puis appuyez sur ENTER.
- **Pour sélectionner le sous-dossier** Appuyez sur les boutons **A/▼** pour sélectionner le dossier souhaité, puis appuyez sur ENTER.

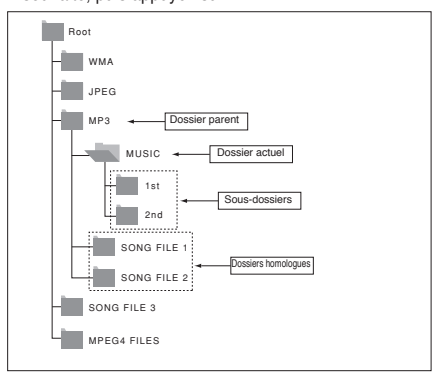

### **Lecture de MP3/WMA/CD Audio**

- 1. Ouvrez le tiroir disque. Placez le disque dans le tiroir. Fermez le tiroir.
	- Pour les disques contenant des fichiers aux formats MP3 et WMA, seul un type de fichier peut être lu et non les deux.
- 2. Appuyez sur les boutons **A/**▼ or **→/**▶ pour sélectionner un fichier musical. Appuyez sur ENTER pour démarrer la lecture du fichier musical.

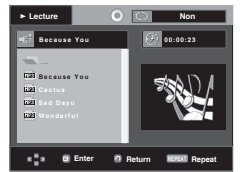

#### **Lecture répétée / aléatoire**

Appuyez sur le bouton **REPEAT** pour modifier le mode de lecture. Il existe quatre modes : **Off**, **Track**, **Folder** et **Random**. - Off (Non): Lecture normale

- Track (Plage): Permet de répéter le fichier musical actuel.
- Folder (Dossier): Permet de répéter les fichiers musicaux ayant la même extension dans le dossier actuel.
- Random(Aléatoire): Les fichiers musicaux ayant la même extension sont lus dans un ordre aléatoire.

Pour reprendre une lecture normale, appuyez sur le bouton-**CANCEL.**

#### **Fichier CD-R MP3/WMA**

**Lorsque vous enregistrez des fichiers MP3 ou WMAsur unCD-R, veuillez vous reporter à ce qui suit.**

**- Vos fichiers MP3 ou WMAdoivent être au format ISO 9660 ou JOLIET.**

 Les fichiers au format ISO 9660 et les fichiers MP3 ou WMA Joliet sont compatibles avec les systèmes DOS et Windows de Microsoft et avec le système Mac d'Apple. Ceci est le format le plus couramment utilisé.

**- Pour nommer vos fichiers MP3 ou WMA, ne dépassez pas 8 caractères et utilisez ".mp3, .wma" comme exten sion de fichier.**

 Format de nom général : "Titre.mp3" ou "Titre.wma". En composant votre titre, ne dépassez pas 8 caractères, n'utilisez pas d'espaces dans le nom ni de caractères spé ciaux, dont :  $(.,/,) = +)$ .

- **Utilisez un taux de transfert de décompression d'au moins 128 Kbps pour enregistrer des fichiers MP3.** La qualité sonore des fichiers MP3 dépend essentiellement du taux de compression / décompression que vous choisissez. Pour obtenir un son CD audio, il faut un taux d'échantillonnage analogique / numérique (conversion au format MP3) d'au moins 128 Kbps et de 160 Kbps maximum. Cependant, des taux supérieurs, tels que 192 Kbps ou plus. ne produisent que rarement une meilleure qualité sonore. Inversement, des fichiers avec des taux de décompression inférieurs à 128 Kbps ne sont pas lus correctement.
- **Utilisez un taux de transfert de décompression d'au moins 64 Kbps pour enregistrer des fichiers WMA.** La qualité sonore des fichiers WMAdépend essentiellement du taux de compression / décompression que vous choisis sez.Pour obtenir un son CD audio, il faut un taux d'échantil lonnage analogique / numérique (conversion au format WMA) d'au moins 64 Kps et de 192 Kps maximum. Inversement, des fichiers avec des taux de décompression inférieurs à 64 Kbps ou supérieurs à 192 Kps ne sont pas lus correctement. Le débit d'échantillonnage pris en charge pour les fichiers WMAest de >30 Khz.
- **N'essayez pas d'enregistrer des fichiers MP3 protégés par les droits d'auteur.**

 Certains fichiers "sécurisés" sont cryptés et protégés par code afin de les protéger des copies illégales. Ces types de fichiers sont les suivants : Windows Media (marque déposée de Microsoft Inc) et SDMI (marque déposée de The SDMI Foundation). Vous ne pouvez pas copier ces fichiers **- Important:** 

Les recommandations ci-dessus ne garantissent pas que le lecteur DVD lira les enregistrements MP3 ni que le son sera de bonne qualité. Notez que certaines technologies et méthodes utilisées pour l'enregistrement de fichiers MP3 sur des CD-R ne permettent pas une lecture optimale de ces fich-iers sur votre lecteur DVD (qualité sonore détériorée et dans certains cas le lecteur ne peut pas lire les fichiers).

- Ce lecteur peut lire jusqu'à 500 fichiers et 500 dossiers pardisque.

# ● FONCTION AVANCEES  **FONCTION AVANCEES**

## **Lecture de MPEG4**

#### **Fonction lecture de fichiers MPEG4**

Les fichiers AVI permettent de stocker les donnéesaudio et vidéo. Seuls les fichiers au format AVIdotés d'une extension ".avi" peuvent être lus

- 1. Ouvrez le tiroir disque. Placez le disque dans le tiroir. Fermez le tiroir.
- 2. Appuyez sur les boutons **A**/▼ ou **→**/▶ pour sélectionner un fichier avi (DivX/XviD), puis appuyez sur **ENTER**.

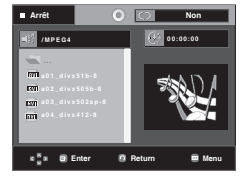

#### **Lecture répétée & répétée A-B**

Appuyez sur le bouton REPEATpour modifier le modede lecture. Il existe 3 modes, Non, Folder etTitle.

- Folder (Dossier) : Permet de répéter les fichiers AVI ayant la même extension dans le dossier actuel.
- Title (Titre) : permet de répéter le titre en cours de lecture.

Appuyez sur le bouton **REPEAT A-B** à l'instant (A) où vous souhaitez faire démarrer la lecture répétée. Appuyez sur le bouton **REPEAT A-B** à l'instant (B) où la lecture répétée doit s'arrêter.

- Pour repasser en lecture normale, appuyez sur le bouton CANCEL.

#### **Remarque**

- La fonction A-B REPEAT ne vous permet pas de choisir un instant (B) étant postérieur à l'instant (A) de moins de cinq secondes.

#### **Description de la fonction MPEG4**

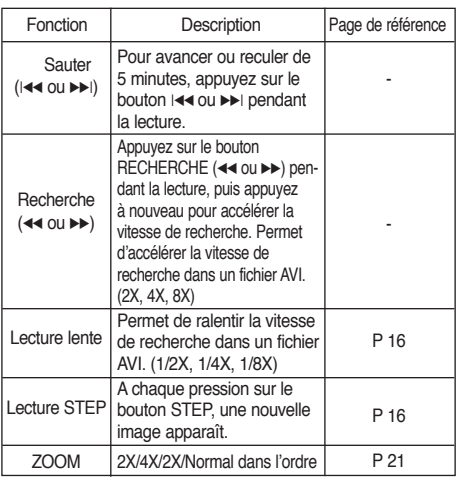

- Selon le fichier MPEG4, ces fonctions peuvent ne pasfonctionner.

#### **Fichier CD-R AVI**

Ce lecteur permet de lire les fichiers vidéo compressés suiv-ants, contenus dans un fichier au format AVI :

- Contenus DivX 3.11
- Contenus DivX 4 (basés sur le profil simple MPEG4)
- Contenus DivX 5 (profil simple MPEG4 en plus d'autres caractéristiques comme des images bidirectionnelles. Lesfonctions Qpel et GMC sont également prises en charge).
- Contenus compatibles XviD MPEG4.

#### **DVD-RW & DVD+R**

Format pris en charge pour les fichiers DivX :

- Format DivX de base DivX3.11 / 4.12/ 5.x
- Xvid (codec vidéo compatible MPEG-4) et DivX Pro
- Format du fichier : \*.avi, \*.div, \*.divx.

Ce lecteur prend en charge toutes les résolutions jusqu'auxvaleurs maximales ci-dessous.

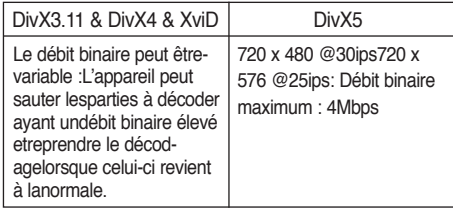

Les messages d'avertissement susceptibles de s'afficher lors dela tentative de lecture d'un fichier DivX/AVI sont les suivante :

- 1. No Authorization (Aucune autorisation)
	- Fichier généré avec un code d'enregistrement incorrect.

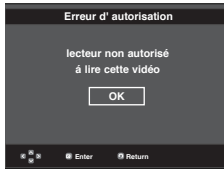

- 2. Unsupported Codec (Codec non pris en charge)
	- Les fichiers associés à certains types de codec ou certain versions (ex. MP4, AFS et autres codecs privés) ne sont pas pris en charge par ce lecteur.

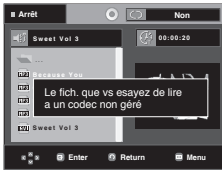

3. Unsupported Resolution (Résolution non prise en charge) - Les fichier dont les résolution sont supérieures à celles prises en charge par le lecteur ne sont pas pris en charge.

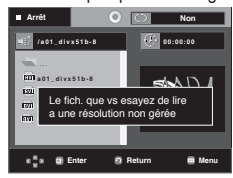

## is avai

#### **Remarque**

- Le modèle DVD-1080P9 est susceptible de prendre en charge une résolution maximale de @30 cadres/ 720 x 576 @25 cadres.
- Cet appareil prend en charge les CD-R/RW au format MPEG4 qui respectent le "format ISO9660".

#### **Lecture de fichiers multimédia avec la fonctionnalité USB Host (Hôte USB)**

Lisez vos fichiers photo, vidéo ou musicaux enregistrés surun lecteur MP3, une mémoire USB ou un caméscopenumérique en audio haute qualité en connectant lepériphérique de stockage sur le port USB du lecteur DVD.

#### **Utilisation de la fonctionnalité USB-HOST (HÔTE USB)**

- 1. Connectez le périphérique USB sur le port USB situé à l'avant de l'appareil.
- 2. Appuyez sur le bouton USB, appuyez sur le bouton **A/**▼ pour sélectionner l'une des partitions USB, puis appuyez sur ENTER.

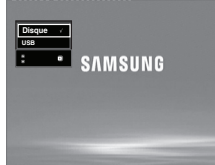

3. Appuyez sur le bouton **A**/▼ ou **</>** > pour sélectionner un fichier sur USB. Appuyez sur ENTERpour ouvrir le fichier.

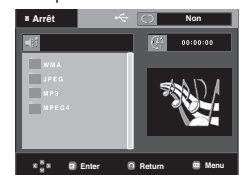

#### **Remarque**

- Si vous appuyez sur le bouton USB de la télécommande, une fenêtre de sélection du périphérique USB s'affiche.
- L'affichage indique **"USB"**.
- L'écran USB MENU (MENU USB) apparaît sur l'écran du téléviseur et le fichier enregistré est lu.

#### **Retrait du périphérique USB en toute sécurité.**

Afin d'empêcher les données enregistrées sur le périphériqueUSB d'être endommagées, suivez la procédure ci-dessousavant de déconnecter le câble USB.

- **-** Appuyez sur le bouton STOP (ARRÊT) (■).
- **-** Déconnectez le câble USB.

#### **Saut avant/arrière**

Pendant la lecture, appuyez sur le bouton ( $|\blacktriangleleft \blacktriangleleft \blacktriangleright \blacktriangleright|$ ).

- Quand il y a plus d'un fichier, le fichier suivant est sélectionné lorsque vous appuyez sur le bouton  $\blacktriangleright$ l.
- Quand il y a plus d'un fichier, le fichier précédent est sélectionné lorsque vousappuyez sur le bouton  $|\blacktriangleleft|$ .

#### **Lecture rapide**

Pour lire le disque à une vitesse plus élevée, appuyez sur **(**k/K**)** pendant la lecture.

• Chaque fois que vous appuyez sur l'un des deux boutons, la vitesse de lecture change de la façon suivante :  $2x \rightarrow 4x \rightarrow 8x$ .

#### **Périphériques compatibles**

- 1. Périphériques USB qui prennent en charge le stockage degrande capacité USB v.1.0. (appareils USB fonctionnantcomme disque dur externe sur Windows (2000 et ultérieur)sans installation de pilote supplémentaire.
- 2. Lecteur MP3 : Lecteur MP3 type flash.
- 3. Appareil photo numérique : appareils prenant en charge lestockage de grande capacité USB v. 1.0. • Appareils fonctionnant comme disques durs externes
	- sur Windows (2000 et ultérieur) sans installation de pilote supplémentaire.
- 4. USB Flash Drive : périphériques prenant en charge USB 2.0 ou USB 1.1.
	- La qualité de lecture peut varier lorsque vous connectez un périphérique USB 1.1.
- 5. Lecteur de cartes USB : lecteur de cartes USB à une fenteet lecteur de carte USB à plusieurs fentes.
	- Selon le fabricant, le lecteur de cartes USB pourra ne pas être pris en charge.
	- Si vous installez plusieurs dispositifs de mémoire sur un lecteur multicartes, des problèmes peuvent survenir.
- 6. Si vous utilisez un câble d'extension USB, le périphérique USB pourrait ne pas être reconnu.

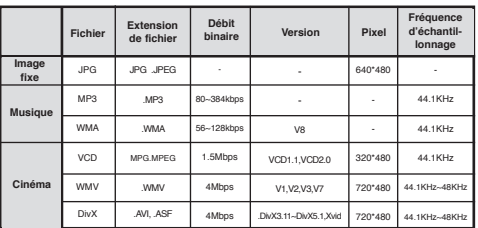

#### **• Formats pris en charge**

- Ce lecteur ne lit pas les formats VCD et WMV.
- La fonction CBI (Control/Bulk/Interrupt) n'est pas prise encharge.
- Digital Cameras that use PTP protocol or require additional Les appareils photo numériques qui utilisent le protocole PTP ou qui nécessitent l'installation de programmes supplémentaires pour la connexion à l'ordinateur ne sont pas pris en charge.
- Les périphériques utilisant le système de fichiers NTFS ne sont pas pris en charge. (Seul le système de fichiers FAT 16/32 (File Allocation Table) est pris en charge.)
- Certains lecteurs MP3, une fois connectés à ce lecteur, peuvent ne pas fonctionner selon la taille de secteur de leur système de fichiers.
- La fonction USB HOST(HÔTE USB) n'est pas pris en charge si le périphérique connecté utilise un programme spécifique au fabriquant pour transférer ses fichiers.
- Ne fonctionne pas avec les périphériques MTP (MediaTransfer Protocol) dotés de la technologie Janus.
- La fonction USB HOST(HÔTE USB) de ce lecteur ne prend pas en charge tous les périphériques

# ● FONCTION AVANCEES  **FONCTION AVANCEES**

## **Extraction audio**

Cette fonction permet de copier les fichiers audio d'un CD

surun périphérique USB au format MP3.

Ouvrez le tiroir disque.

Placez-y un CD audio (CD DA), puisrefermez le tiroir disque.

Connectez le périphérique USB sur leport USB situé à l'avant du lecteur. Cet écran apparaît alors.

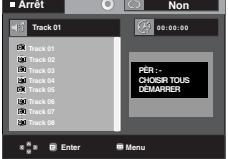

- 1. En mode Stop (Arrêt), appuyez sur le bouton  $\blacktriangleright$  poursélectionner le menu **DEV** (PÉR) (périphérique de stockage), puis sur le bouton **ENTER** (ENTRÉE).
- 2. Appuyez sur les boutons π*/*† pour sélectionner **SELECT** (SÉLECTIONNER), puis sur **ENTER** (ENTRÉE) pour sélectionner les fichiers à copier.
	- Pour désélectionner les fichiers à copier via le menu **UNSELECT** (DÉSÉLECTIONNER), appuyez à nouveau sur le bouton **ENTER** (ENTRÉE).
	- Pour sélectionner plusieurs fichiers à copier, appuyez sur le bouton √ puis sur **ENTER** (ENTRÉE) sur le fichier souhaité.

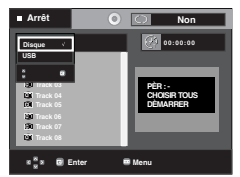

- 3. Appuyez sur les boutons π*/*† pour sélectionner **START** (DÉMARRER), puis sur le bouton **ENTER** (ENTRÉE). La copie des fichiers commence.
	- Pour annuler la copie en cours, appuyez sur le bouton **CANCEL** (ANNULER).

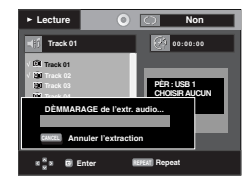

#### **Remarque**

- Si une extraction audio est en cours, le lecteur se met automatiquement en mode Play (Lecture).
- La fonction d'extraction audio ne fonctionne qu'avec les CD audio (CD DA).

## **Lecture De CD Image**

- 1. Sélectionnez le dossier souhaité.
- 2. Appuyez sur les boutons ▲/▼ pour sélectionner un fichier image dans le menu des séquences animées puis appuyez sur le bouton **ENTER**.
- 3. Appuyez sur les bouton INFOpour sélectionner le menu que vous souhaitez voir, puis appuyez sur le bouton ENTER.

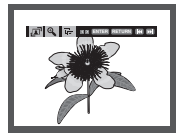

#### **Remarque**

- Appuyez sur le bouton ARRET pour revenir au menu des séquences animées.
- Lorsque vous lisez un CD Kodak Picture, le lecteur affiche directement la photo sans afficher le menu des séquences animées.
- Le format HD-JPEG doit être défini sur SD.

#### **Rotation**

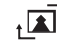

: Chaque fois que vous appuyez sur le bouton ENTER, l'image effectue une rotation de 90°dans le sens desaiguilles d'une montre.

#### **Zoom**

: Appuyez sur les boutons π*/*† pour sélectionner lapartie de l'écran sur laquelle vous souhaitez faire unzoom avant. Appuyez sur le bouton **ENTER**. Chaquefois que vous appuyez sur le bouton **ENTER**, l'imageest agrandie par quatre (2X).

#### **Slide Show**

- $\frac{1}{n}$  : Le lecteur passe en mode Diaporama.
- Vous devez régler l'intervalle entre chaque image avant decommencer le diaporama.

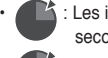

- : Les images changent automatiquement toutes les 6 secondes environ
- : Les images changent automatiquement toutes les 12secondes environ.
- : Les images changent automatiquement toutes les 18 secondes environ.

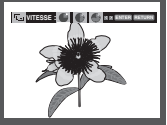

- Selon la taille du fichier, le temps entre chaque image peut varier par rapport à celui que vous avez déterminé.
- Si vous n'appuyez sur aucun bouton, le diaporama se lance automatiquement et par défaut après 10 secondes.

### **Lecture de CD image pour JPEG HD**

Connexion HDMI ou DVI obligatoire. La résolution doit être de 720p/1080i/1080p et JPEG HD doit être en mode HD.

"Veuillez régler l'interface HDMI sur la plus haute résolution prise en charge par votre téléviseur."

1. Sélectionnez le dossier souhaité.

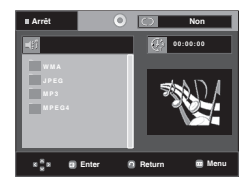

2 . Appuyez sur les boutons ▲/▼ pour sélectionner un fichier image dans le menu clips puis appuyez sur le bouton

#### **ENTER**.

- Appuyez sur le bouton STOP (■) pour revenirau menu Clips.
- Lors de la lecture d'un Picture CD Kodak, lelecteur affiche directement la photo et non lemenu Clips.

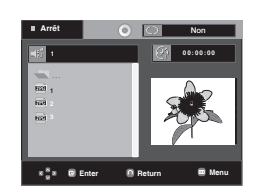

#### **Remaque**

- Pour faire disparaîte le menu de configuration, appuyez sur le bouton MENU.

#### • **Rotation**

 Appuyez sur le bouton √/® pour faire pivoter l'écran de 90 degrés dans le senshoraire.

• **Sauter l'image**

Appuyez sur le bouton  $|\blacktriangleleft \blacktriangleleft$  or  $\blacktriangleright$  poursélectionner l'imageprécédente ou suivante.

• **Diaporama**

 Appuyez sur le bouton PLAY (®) pour lancer la fonction SLIDE (Diaporama).

 Appuyez à nouveau sur lebouton STOP (■) à cet instant pour arrêter lafonction SLIDE (Diaporama).

#### **Remarque**

- En fonction de la taille du fichier, le temps écoulé entre chaque image peut être différent de l'intervalle de temps défini.
- En fonction de la taille de l'image, celle-ci peut s'afficher avec des dimensions inférieures lors de l'affichage d'images en mode JPEG HD.
- Il est recommandé de définir "BD Wise" (BD Wise) sur "Off " (Arrêt) lors de la lecture d'un fichier d'image JPEG de taille supérieure à 720x480 pixels.

#### **Lecture de fichiers MP3-JPEG**

Vous pouvez lire un fichier JPEG en ajoutant de la musique en fond sonore.

- 1. Appuyez sur les boutons **A/▼** pour sélectionner un fichier MP3 dans le menu des mélodies, puis appuyez sur le bouton **ENTER**.
- 2. Appuyez sur les boutons ▲/▼ pour sélectionner un fichier JPEG dans le menu des mélodies, puis appuyez sur le bou ton **ENTER**.
	- La musique est lue dés le début.
- 3. Appuyez sur le bouton Stop (Arrêt) lorsque vous sou haitez arrêter la lecture.

#### **Remarque**

Les fichier MP3 et JPEG doivent se trouver sur le même disque.

#### **Disques CD-R JPEG**

- Seuls les fichiers avec une extension ".jpg" et ".JPG" peuvent être lus.
- Si le disque n'est pas fermé, le démarrage de la lecture sera plus lent et certains fichiers ne pourront pas être lus.
- Seuls les CD-R contenant des fichiers JPEG au format ISO 9660 ou au format Joliet peuvent être lus.
- Le nom du fichier JPEG ne doit pas contenir plus de 8 caractères, il ne doit pas inclure d'espaces ou de caractères spéciaux  $($ .  $/$  = + par exemple).
- Seuls les disques multisession contenant des données enregistrées sur des pistes consécutives peuvent être lus. Si le disque multisession comporte un segment vide, la lecture se fait jusqu'à ce segment uniquement.
- Un maximum de 500 images peut être stocké sur un seul CD.
- Nous vous recommandons les CD Kodak Picture.
- Lors de la lecture d'un CD Kodak Picture, seuls les fichiers au format JPEG contenus dans le dossier images peuvent être lus.
- CD Kodak Picture : La lecture des fichiers JPEG du dossier images peut être lancée automatiquement.
- CD Konica Picture : Vous devez sélectionner les fichiers JPEG dans le menu des séquences animées pour visualiser une image.
- CD Fuji Picture : Vous devez sélectionner les fichiers JPEG dans le menu des séquences animées pour visualiser une image.
- CD QSS Picture : Cet appareil ne lit pas les CD QSS Picture.
- Si le disque comporte plus de 500 fichiers, seuls 500 fichiers JPEG seront lus.
- Si le disque comporte plus de 500 dossiers, seuls les fichiers JPEG de 500 dossiers seront lus.

## changement du menu configuration

### **Utilisation du menu de configuration**

Le menu Configuration vous permet de personnaliser votre lecteur DVD en sélectionnant vos langues préférées et en réglant le niveau de censure parentale, il vous permet également de configurer le lecteur en fonction de la taille de l'écran de votre téléviseur.

1. Appuyez sur le bouton MENUde votre télécommande, appareil en mode arrêt. Appuyez sur les boutons ▲/▼ our sélectionner Setup, puis appuyez sur  $\triangleright$  ou **ENTER**.

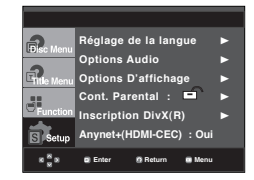

- ❶ Réglage de la langue : Configuration de la langue.
- ❷ Options Audio : Configuration des options audio.
- ❸ Options D'affichage : Configuration des options d'affichage. Utilisez cette fonction pour détermin er le type d'écran que vous souhaitez et les différentes options d'affichage disponibles.
- ❹ Cont. Parental : Configuration du niveau de censure parentale. Elle permet aux utilisateurs de définir un niveau au-delà duquel les enfants ne peuvent pas visionner de films non adaptés à leur âge, car comportant entre autre des scènes de violence ou à caractère pornographique.
- ❺ Inscription DivX(R) : Veuillez enregistrer votre lecteur auprès du service Vidéo à la demande DivX(R) à l'aide de votre code d'enregistrement. Pour davantage d'informations, rendez-vous sur www.divx.com/vod.
- ❻ Anynet+(HDMI-CEC) : Configuration des Anynet+(HDMI-CEC).
- 2. Appuyez sur les boutons **A/▼** pour accéder aux différentes fonctions. Puis appuyez sur ► oU **ENTER** pour accéder aux sous-fonctions.
- 3. Pour que l'écran disparaisse après la configuration, appuyez de nouveau sur le bouton MENU.

#### **Remarque**

En fonction du disque, certaines sélections du menu Setup (Configuration) peuvent ne pas fonctionner.

### **Configuration des options de langue**

Si vous avez réglé préalablement les options menulecteur, menu disque, audio et langue des sous-titres, elles apparaissent automatiquement àchaque fois que vous visionnez un film.

#### **Utilisation de la langue du MenuLecteur**

- 1. Appuyez sur le bouton **MENU** , appareil en mode Arrêt. 2. Appuyez sur les boutons ▲/▼ pour sélectionner Setup,
- puis appuyez sur  $\triangleright$  ou **ENTER**. 3. Appuyez sur les boutons **A/**▼ pour sélectionner
- Réglage de la langue, puis appuyez sur  $\triangleright$  ou **ENTER**. 4. Utilisez les boutons π*/*† pour sélectionner **Menus du**
- **lecteurpuis appuyez sur ▶ ou ENTER.**
- 5. Appuyez sur les boutons π*/*† pour sélectionner la langue souhaitée, puis appuyez sur le bouton® ou **ENTER**.
	- La langue est sélectionnée et l'écran revient au menu Configuration de la langue.
	- Pour que le menu de configuration disparaisse, appuyez sur le bouton **MENU.**

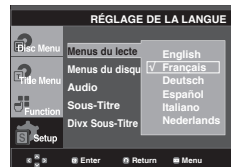

#### **Utilisation de la langue du Disc Menu (Menu Disque)**

Cette fonction permet de modifier la langue du texte quis'affiche sur les écrans du menu disque uniquement. 1. Appuyez sur le bouton MENU, appareil en mode Arrêt.

- 2. Appuyez sur les boutons▲/▼ pour sélectionner Setup,
- puis appuyez sur  $\triangleright$  ou **ENTER**. 3. Appuyez sur les boutons π*/*† bpour sélectionner **Réglage**
- **de la langue**, puis appuyez sur ▶ ou **ENTER**. 4. PUtilisez les boutons π*/*† pour sélectionner Menus du
- disquepuis appuyez sur ® ou sur **ENTER**.
- 5. Appuyez sur les boutons **A/**▼ bpour sélectionner la langue souhaitée, puis appuyez sur le bouton  $\rightarrow$  ou **ENTER**.
	- Si la langue sélectionnée n'est pas enregistrée sur ledisque, la langue originale pré-enregistrée est sélec tionnée.
	- La langue est sélectionnée et l'écran revient au menu Configuration de la langue.
	- Pour que le menu de configuration disparaisse, appuyez sur le bouton **MENU.**

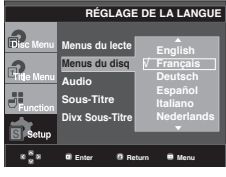

Français **\_27**

## enu c

#### **Utilisation de la langue audio**

- 1. Appuyez sur le bouton MENU, appareil en mode Arrêt.
- 2. Appuyez sur les boutons ▲/▼ pour sélectionner Setup, puis appuyez sur ►ur **ENTER**.
- 3. Appuyez sur les boutons ▲/▼ pour sélectionner Réglage de la langue, puis appuyez sur  $\triangleright$  ou **ENTER**.
- 4. Utilisez les boutons π*/*† pour sélectionner **Audio** puis appuyez sur ® ou **ENTER**.
- 5. Appuyez sur les boutons **A/▼** pour sélectionner la langue souhaitée, puis appuyez sur le bouton  $\blacktriangleright$  ou **ENTER**.
	- Sélectionnez "Originale", si vous souhaitez que la angue de la bande son par défaut soit la langue originale d'enregistrement du disque.
	- Si la langue sélectionnée n'est pas enregistrée sur ledisque, la langue originale pré-enregistrée est sélec tionnée.
	- La langue est sélectionnée et l'écran revient au menu Configuration de la langue.
	- Pour que le menu de configuration disparaisse,appuyez sur le bouton MENU.

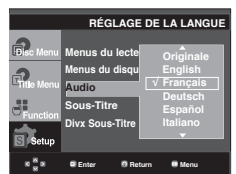

#### **Utilisation de la langue des sous-titres**

- 1. Appuyez sur le bouton **MENU**, appareil en mode Arrêt.
- 2. Appuyez sur les boutons **A**/▼ pour sélectionner Setup, puis appuyez sur  $\triangleright$  ou **ENTER**.
- 3. Appuyez sur les boutons **A/V** pour sélectionner Réglage de la langue, puis appuyez sur ▶ ou ENTER.
- 4. Utilisez les boutons π*/*† pour sélectionner Sous-Titre puis appuyez sur ® ou **ENTER**.
- 5. Appuyez sur les boutons **A/** $\blacktriangledown$  pour sélectionner la langue souhaitée, puis appuyez sur le bouton  $\triangleright$  ou **ENTER**.
	- Sélectionnez "Automatique" si vous souhaitez que la langue des sous-titres soit la même que la langue sélectionnée pour la langue audio.
	- Certains disques peuvent ne pas contenir la langue que vous avez sélectionnée comme langue initiale. Dans ce cas, le disque utilise son paramètre linguistique d'origine.
	- La langue est sélectionnée et l'écran revient au menu de configuration.
	- Pour que le menu de configuration disparaisse, appuyez sur le bouton MENU.

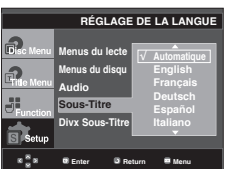

#### **Utilisation de la langue des soustitres de fichiers DivX**

- 1. Appuyez sur le bouton **MENU,** appareil en mode Arrêt.
- 2. Appuyez sur les boutons **A** /▼ pour sélectionner **Setup**, puis appuyez sur ► ou **ENTER.**
- 3. Appuyez sur les boutons **A**/▼ pour sélectionnert **Language Setup**, puis appuyez sur ▶ ou **ENTER.**
- 4. Appuyez sur les boutonsπ*/*† buttons to select **DivX Sous-Titre**, puis appuyez sur ▶ pour sélectionner
- 5. Appuyez sur les boutons π*/*† buttons to select the desired language, puis appuyez sur  $\blacktriangleright$  pour sélectionner.
	- La langue est sélectionnée et l'écran revient au menu Configuration de la langue.
	- Pour que le menu de configuration disparaisse, appuyez sur le bouton MENU.

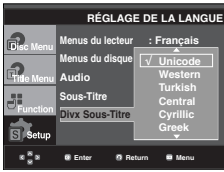

## **Configuration des options audio**

Les options audio vous permettent de configurer le dispositif audio et les paramètres de son en fonction du système audio en cours d'utilisation.

- 1. Appuyez sur le bouton **MENU**, appareil en mode Arrêt.
- 2. Appuyez sur les boutons π*/*† pour sélectionner **Setup**, puis appuyez sur  $\triangleright$  ou **ENTER.**
- 3. Appuyez sur les boutons π*/*† pour sélectionner **Options Audio**, puis appuyez sur ▶ ou **ENTER.**
- 4. Appuyez sur les boutons **A**/▼ pour sélectionner l'élément souhait puis appuyez sur  $\triangleright$  ou **ENTER**.

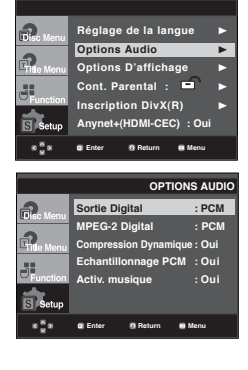

- **O** Sortie Digital
	- PCM : Conversion en audio PCM(2CH).
	- Bitstream : Emet un son Dolby Digital ou Bitstream via la sortie numérique. Sélectionnez Bitstream lors de la connexion au décodeur Dolby Digital.
- ❷ MPEG-2 Digital
	- PCM : Conversion en audio PCM(2CH).
	- Bitstream : Conversion en Bitstream MPEG-2 Digital(5.1CH). Sélectionnez Bitstream lorsque vousutilisez la sortie audio numérique.
- ❸ Compression Dynamique
	- Oui : Pour sélectionner la compression dynamique.
	- Non : Pour sélectionner la gamme standard
- ❹ Echantillonnage PCM
	- Oui : Sélectionnez cette option lorsque l'amplificateurrelié au lecteur ne supporte pas une fréquencede 96 KHz. Dans ce cas, les signaux de 96 KHz sont convertis en signaux de 48 KHz.
	- Non : Sélectionnez cette option lorsque l'amplificateurrelié au lecteur supporte une fréquence de 96KHz. Dans ce cas, tous les signaux sont transmis sans aucune modification.

#### **Remarque**

- Il n'y a pas de sortie audio analogique lorsque vous lisez un disque DTS.
- Même si l'échantillonnage bas PCM est Non,
- Certains disques ne peuvent émettre un signal audio à échantillonnage bas que via les sorties numériques.
- Pour que le menu de configuration disparaisse, appuyez sur le bouton MENU.

#### ❺ Activ. musique

 Ce menu sert à activer ou désactiver le son initial qui retentit à la mise sous tension du lecteur DVD.

- Oui : Spécifiez sur On (Marche) pour lancer la musique.
- Non : Spécifiez sur Off (Arrêt) pour arrêter la musique.

#### **HDMI**

- **Si votre TV n'est pas compatible avec des formatsmulticanaux non compressés (Dolby Digital, DTS,MPEG), vous devez paramétrer Audio sur PCM.**
- **Si votre TV n'est pas compatible avec le tauxd'echantillonnage LPCM supérieur à 48kHz, vousdevez choisir un taux d'echantillonnage PCMinférieur.**

Fabriqué sous licence de Dolby Laboratories."Dolby" et le symbole du double D sont des marques déposées des laboratoires Dolby."DTS" et "DTS Digital Out" sont des marquesdéposées de Digital Theater Systems, Inc.

### **Configuration des options d'affichage**

Les options d'affichage vous permettent de réglerles différentes fonctions vidéo du lecteur.

- 1. Appuyez sur le bouton MENU, appareil en mode Arrêt.
- 2. Appuyez sur les boutons ▲/▼ pour sélectionne Setup, puis appuyez sur ® ou **ENTER.**
- 3. Appuyez sur les boutons π*/*† pour sélectionne **Options D'affichage**, puis appuyez sur ▶ ou **ENTER.**
- 4. Appuyez sur les boutons ▲/▼ pour sélectionner l'élément souhaité, puis appuyez sur  $\triangleright$  ou **ENTER**.

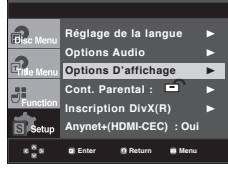

- ❶ Format écran (TV Aspect)Selon le type de téléviseur, il se peut que vous soyezobligé d'ajuster le réglage de l'écran (format de l'image).
	- 4:3 Letter Box : Sélectionnez cette option pour voirl'ensemble de l'écran au format 16/9 que propose leDVD, même si l'écran de votre téléviseur est au format 4:3. Des barres noires apparaissent en haut et en bas del'écran.
	- 4:3 Pan&Scan : Sélectionnez cette option pour lestéléviseurs de taille classique lorsque vous souhaitez voirla partie centrale de l'image au format 16:9 (les côtésgauche et droit de l'image sont coupés).
	- 16:9 Large : Vous pouvez voir l'image 16:9 en entier survotre téléviseur à écran large.

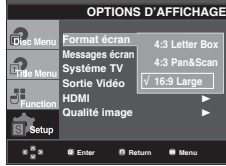

#### ❷ **Messages écran (Screen Messages)**

 Utilisez ces options pour placer les messages à l'écran sur Oui ou Non.

#### ❸ **Systéme TV (TV System)**

- NTSC : Si vous utilisez des disques NTSC.
- Si votre téléviseur ne comporte qu'une entrée vidéo PAL, vous devez sélectionner "PAL". Lorsque vous sélectionnez "PAL", le format de sortie entrelacé est PAL60 Hz.
- Si votre téléviseur ne comporte qu'une entrée NTSC, vous devez sélectionner "NTSC"
- Si vous avez paramétré le systéme TV NTSC, La sortie HDMI est de 60 Hz.
- PAL: Si vous utilisez des disques PAL.
- Si votre téléviseur ne comporte qu'une entrée vidéo NTSC, vous devez sélectionner "NTSC".
- Si votre téléviseur ne comporte qu'une entrée PAL, vousdevez sélectionner "PAL".
- Si vous avez paramétré le systéme TV PAL, La sortie HDMI est de 50 Hz.
- Auto

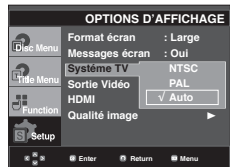

## changement du menu configuration

#### ❹ **Sortie Vidéo (Video Output)**

Sélectionnez la sortie vidéo.

- I-SCAN : Sélectionnez cette option lorsque vous voulez utiliser la sortie composant entrelacé.
- P-SCAN : Sélectionnez cette option lorsque vous voulez utiliser la sortie composant progressif ou HDMI.
- PERITEL RGB : Sélectionnez cette option lorsque vous voulez utiliser la sortie PERITEL RGB. (Ne fonctionne pas enmode Balayage NTSC.)
- PERITEL CVBS : sélectionnez cette option pour utiliser la sortie CVBS depuis une connexion péritel. (Ne fonctionne pas enmode Balayage NTSC.)
	- Si vous appuyez sur le bouton VIDEO SEL., le mode de sortie Vidéo sera basculé sur'Pas des disque' en une séquence régulière. ( I-SCAN → P-SCAN → SCART-RGB → SCART-CVBS)
- Si Yes/No (Oui/Non) n'est pas sélectionné dans le sousmenu Display Setup (Configuration de l'affichage) dans les 10 secondes, l'écran revient au menu précédent.

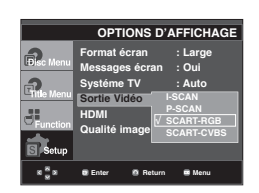

#### ❺ **HDMI**

 Ce réglage est disponible lorsque l'appareil connecté auxdispositifs d'affichage (TV, projecteur, etc.) par HDMI.

#### **- Para. résolution**

- Auto : Permet de régler la résolution automatiquemen
- Manuel : Permet de régler la résolution manuellement  **- Résolution**
- 480p/576p : 720 x 480, 720 x 576
- 720p : 1280 x 720
- 1080i : 1920 x 1080
- 1080p : 1920 x 1080
- **HD-JPEG**
	- HD : Source d'image Haute Définition
	- Disponible lorsque la résolution est de 720p/1080i pour HDMI.
	- SD : Source d'image Définition Standard.
- **BD-Wise**

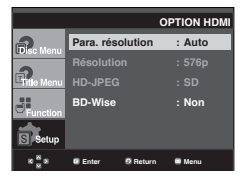

#### **Configuration de la fonction BD Wise**

Lorsque le lecteur est connecté à un téléviseur SAMSUNG prenant en charge "BD Wise" (BD Wise), vous bénéficiez d'une qualité d'image optimisée en réglant la fonction "BD Wise" (BD Wise) sur "On" (Marche).

- 1. Appuyez sur le bouton MENU, appareil en mode Arrêt.
- 2. Appuyez sur les boutons π*/*† pour sélectionne **Setup**, puis appuyez sur ® ou **ENTER.**
- 3. Appuyez sur les boutons π*/*† pour sélectionne **Options D'affichage**, puis appuyez sur ® ou **ENTER.**
- 4. Appuyez sur les boutons π*/*† pour sélectionne **HDMI**, puis appuyez sur ® ou **ENTER.**
- 5. Appuyez sur les boutons π*/*† pour sélectionne **BD-Wise**, puis appuyez sur  $\triangleright$  ou **ENTER.**

 Appuyez sur les boutons π*/*† pour sélectionne **Oui**, puis appuyez sur ® ou **ENTER.**

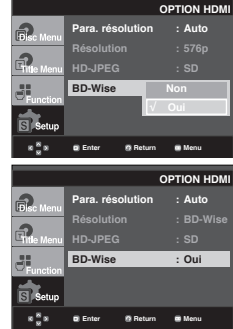

#### **Remarque**

Cette option peut être modifiée à condition que la fonction BD Wise soit prise en charge par le téléviseur.

#### **Désactivation de la fonction BD Wise**

Pour changer de résolution lorsque la fonction "BD Wise" (BD Wise) est spécifiée sur "On" (Marche), vous avez le choix entre les deux méthodes suivantes :

#### **Méthode 1**

- 1. Appuyez sur le bouton MENU, appareil en mode Arrêt.
- 2. Appuyez sur les boutons ▲/▼ pour sélectionne Setup, puis appuyez sur ® ou **ENTER.**
- 3. Appuyez sur les boutons π*/*† pour sélectionne **Options D'affichage**, puis appuyez sur ® ou **ENTER.**
- 4. Appuyez sur les boutons π*/*† pour sélectionne **HDMI**, puis appuyez sur ® ou **ENTER.**
- 5. Appuyez sur les boutons **A/▼** pour sélectionne résolution, puis appuyez sur  $\triangleright$  ou **ENTER.**

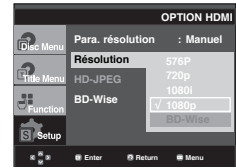

Veuillez choisir "Yes" (Oui) pour continuer ou "No" (Non) pour conserver le réglage actuel.

#### **Méthode 2**

- 1. Appuyez sur le bouton MENU, appareil en mode Arrêt.
- 2. Appuyez sur les boutons π*/*† pour sélectionne **Setup**, puis appuyez sur ® ou **ENTER.**
- 3. Appuyez sur les boutons π*/*† pour sélectionne **Options D'affichage**, puis appuyez sur ▶ ou **ENTER.**
- 4. Appuyez sur les boutons π*/*† pour sélectionne **HDMI**, puis appuyez sur ® ou **ENTER.**
- 5. Appuyez sur les boutons π*/*† pour sélectionne **BD-Wise**, puis appuyez sur  $\triangleright$  ou **ENTER.**

 Appuyez sur les boutons π*/*† pour sélectionne **Non**, puis appuyez sur ® ou **ENTER.**

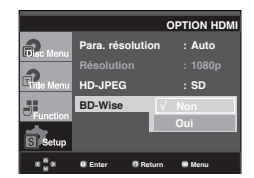

La résolution HDMI est alors changée selon la résolution maximale prise en charge par votre téléviseur.

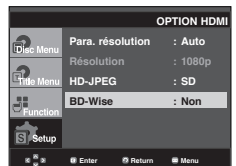

#### **Remarque**

- Il est recommandé de définir "BD Wise" (BD Wise) sur "Off" (Arrêt) lors de la lecture d'un fichier d'image JPEG de taille supérieure à 720x480 pixels.

#### ❻ **Qualité Image**

- Niveau des noirs : ajuste la luminosité de l'écran Oui(Activé) ou NON (Désactivé). Ne fonctionne pas enmode Balayage PAL et Auto.
- Luminosité : Niveau 1 ~ Niveau 5
- Contraste : Niveau 1 ~ Niveau 5
- Saturation des couleurs : Niveau 1 ~ Niveau 5

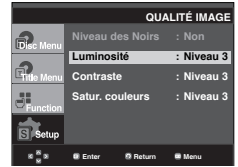

- **Affichage en mode Balayage progressif Reportez-vous au manuel d'utilisation de votre téléviseur pour vérifier si celui-ci prend en charge le balayage progressif. Si tel est le cas, suivez les instructions du manuel d'utilisation du téléviseur relatives aux réglages du balayage progressif dans les menus du téléviseur.**
- **Si la sortie Vidéo n'est pas correctement réglée, l'écran peut être bloqué.**
- **Les résolutions disponibles pour les sorties HDMI varient selon la TV ou le projecteur connecté(e). Pour plus de détails, référez-vous au manuel de votre TV ou projecteur.**
- **Lorsque la résolution change pendant la lecture, quelques secondes peuvent s'écouler avant que l'image n'apparaisse.**
- **Vous obtiendrez une meilleure qualité d'image si vous réglez la résolution de sortie HDMI à 720p, 1080p ou 1080i.**

## changement du menu configuration

### **Configuration du contrôle parental**

Le contrôle parental fonctionne avec certains DVDsur lesquels le niveau de contrôle est enregistré. Celavous permet de contrôler les DVD que votre familleregarde. Huit niveaux différents sont disponibles.

#### **Configuration du niveau d'évaluation**

- 1. Appuyez sur le bouton **MENU**, appareil en mode Arrêt.
- 2. Appuyez sur les boutons ▲/▼ pour sélectionner Setup, puis appuyez sur ® ou **ENTER**.

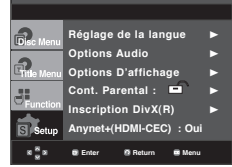

3. Appuyez sur les boutons π*/*† pour sélectionner Setup, puis appuyez sur **Parental Setup**, puis appuyez sur  $\rightarrow$  ou **ENTER**.

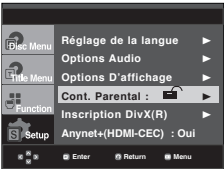

4. Utilisez les boutons π*/*† pour sélectionner **Rating Level**, puis appuyez sur  $\triangleright$  ou **ENTER**.

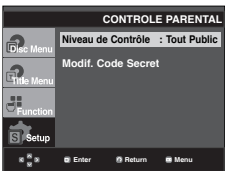

5. Composez un code secret.

 - Par défault, le mot de passe est réglé sur 0000. Veuillez modifier le mot de passe actuel (0000) pour activer la fonction de contrôle parental.

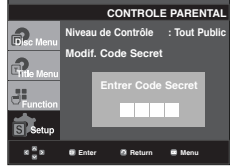

6. Utilisez les boutons **A/▼** pour sélectionner Niveau de Contrôlepuis appuyez sur  $\rightarrow$  ou **ENTER**. Ex) Configuration du Tout Public.

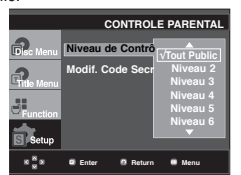

Pour faire disparaître le menu de configuration, appuyez sur le bouton MENU. En exemple, si vous choisissez niveau 6, les niveaux 7 et 8 ne seront pas lus.

#### **Changement du mot de passe**

- 1. Appuyez sur le bouton **MENU**, appareil en mode Arrêt..
- 2. Utilisez les boutons π*/*† pour sélectionner **Setup**, puis appuyez sur ® ou **ENTER**.

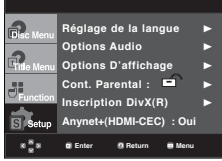

3. Utilisez les boutons π*/*† pour sélectionner **Parental Setup**, puis appuyez sur  $\triangleright$  ou **ENTER**.

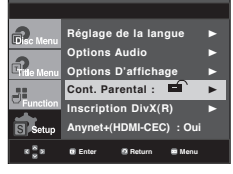

4. Utilisez les boutons π*/*† pour sélectionner **Modif**. Code Secretpuis appuyez sur  $\triangleright$  ou sur **ENTER**. Saisissez votre nouveau mot de passe. Réintroduisez le nouveau mot de passe.

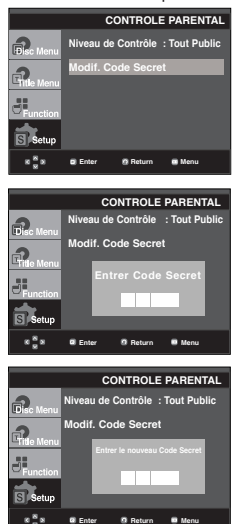

#### **Remarque**

Si vous avez oublié votre mot de passe, reportezvous à la rubrique "Mot de passe oublié" dans le Guide de dépannage (Problèmes et solutions).
## **Configuration de la fonction Anynet+(HDMI-CEC)**

Anynet+ est une fonction qui permet de faire fonctionner l'appareil à l'aide d'une télécommande pourtéléviseur Samsung en reliant le lecteur DVD-1080P9 à un téléviseur Samsung à l'aide d'unecâble HDMI (reportez vous aux pages 13-14)(Uniquement disponible avec les téléviseursSamsung prenant en charge la fonction Anynet+).

Sélectionnez Oui (Activer) lorsque vous reliez le DVD 1080P9 au téléviseur Samsung prenant encharge la fonction Anynet+.

- 1. Appuyez sur le bouton **MENU**, appareil en mode Arrêt.
- 2. Appuyez sur les boutons ▲/▼ pour sélectionner **Setup**, puis appuyez sur  $\triangleright$  ou **ENTER**.

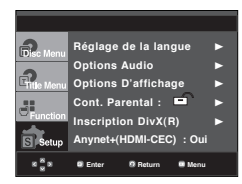

3. Utilisez les boutons **A/▼** pour sélectionner **Anynet+(HDMI-CEC)**, puis appuyez sur ▶ ou sur **ENTER**.

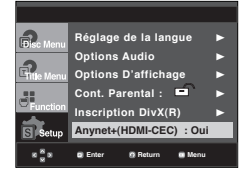

4. Sur votre lecteur DVD, réglez Anynet+(HDMI-CEC) sur "Oui"(Activer) et appuyez sur le bouton ® ou **ENTER.**

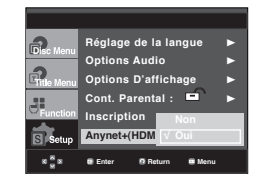

- 5. Réglez la fonction Anynet+ sur votre téléviseur. (Pour plus d'informations, reportez vous au manuel d'utilisation du téléviseur.)
	- Lorsque vous appuyez sur le bouton Anynet+ de la télécommande, les éléments d'affichage cidessous apparaissent.

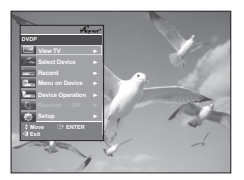

**TV Menu**

Pour faire disparaître le menu de configuration, appuyez sur le bouton MENU.

• Vous pouvez faire fonctionner le lecteur DVD à l'aide de la télécommande du téléviseur. (Boutons du téléviseur utilisables pour régler le lecteur DVD :

## les boutons  $\Theta$ ,  $\Theta$ ,  $\Theta$ ,  $\Theta$ ,  $\Theta$ ,  $\Theta$

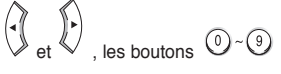

- Select Device (Sélectionner un périphérique): Option permettant de choisir un périphérique.
- Menu on Device (Menu du périphérique): Mêmebouton que le bouton MENU de la télécommande du lecteur DVD.
- Device Operation (Fonctionnement périph): Même bouton que le bouton INFO de la télécommande dulecteur DVD.

#### **Remarque**

- Si vous appuyez sur le bouton **PLAY** (LECTURE) de l'appareil pendant que vous regardez la télévision, l'écran de lecture s'affiche sur le téléviseur.
- Si vous démarrez la lecture d'un DVD alors que le téléviseur est hors tension, ce dernier se met sous tension.
- Si vous mettez le téléviseur hors tension, le lecteur DVD s'éteint automatiquement.
- Si vous passez du HDMI à une autre source (Composite,Composant,... etc) sur le téléviseur pendant la lecture d'un DVD, la lecture du lecteur DVD s'arrête.

## tiche tech

## **Mise à jour du micrologiciel**

## **Introduction**

Samsung prend souvent en charge la mise à jour dulogiciel afin d'accroître les performances de l'ap-pareil et d'apporter les dernières modifications, viason site Internet (www.samsung.com).

En effet, un nouveau codec mpeg4 a été mis aupoint et est sujet à des améliorations constantes.Les améliorations apportées dépendent de la mise àjour du logiciel que vous utilisez ainsi que du logicielfourni avec votre lecteur DVD avant cette mise àjour.

## **Comment créer un disque de miseà jour**

Write the downloaded file onto a blank CD-R or CD-RW disc, using the following settings:

- 1. Vous devez télécharger un nouveau fichier depuis le centre de téléchargement Samsung disponible sur Internet (www. samsung.com).
- 2. Enregistrez le fichier sur votre ordinateur en utilisant un CD-RW.

### **Remarque**

- Système de fichiers niveau CD-ROM ISO
- Configuration des caractères ISO 9660
- Dernière mise au point, session unique
- Vitesse d'écriture lente

## **Procédure de mise à jour**

1. Ouvrez le tiroir disque. Placez le disque dans le tiroir. Fermez le tiroir. L'écran de mise à jour du micrologiciel appa raît.

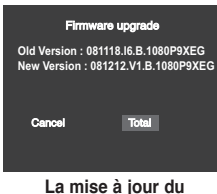

**micrologiciels'affiche**

2. Appuyez sur les boutons </>
<del>◆</del> pour sélectionner Total, puis appuyez sur le bouton **ENTER.** 

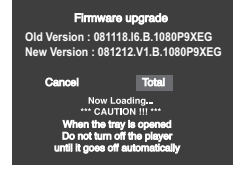

**La mise à jour du micrologicieldémarre**

- Le tiroir s'ouvre automatiquement pendant l'écriture. Attendez 2 minutes après avoir retiré le disque.
- Lorsque la mise à jour est réussie, le lecteur s'éteint et seremet en marche après la fermeture automatique du tiroir.
- 3. Appuyez sur les touches numériques pour sélectionner la langue souhaitée.

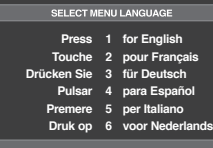

## **Remarque**

- Veuillez contacter votre "Centre de service technique Samsung" si le message "Sélectionnez une langue de menu" ne s'affiche pas.
- N'appuyez sur aucun bouton ni ne débranchez pas le cordon d'alimentation pendant la mise à jour.
- La procédure de mise à jour peut varier, reportez-vous au site Web (www.samsung.com).

# ● FICHE TECHNIQUE  **FICHE TECHNIQUE**

## **Problèmes et solutions**

Avant de demander une assistance auprès de votre revendeur ou d'un service après vente, veuillez vérifier les points suivants.

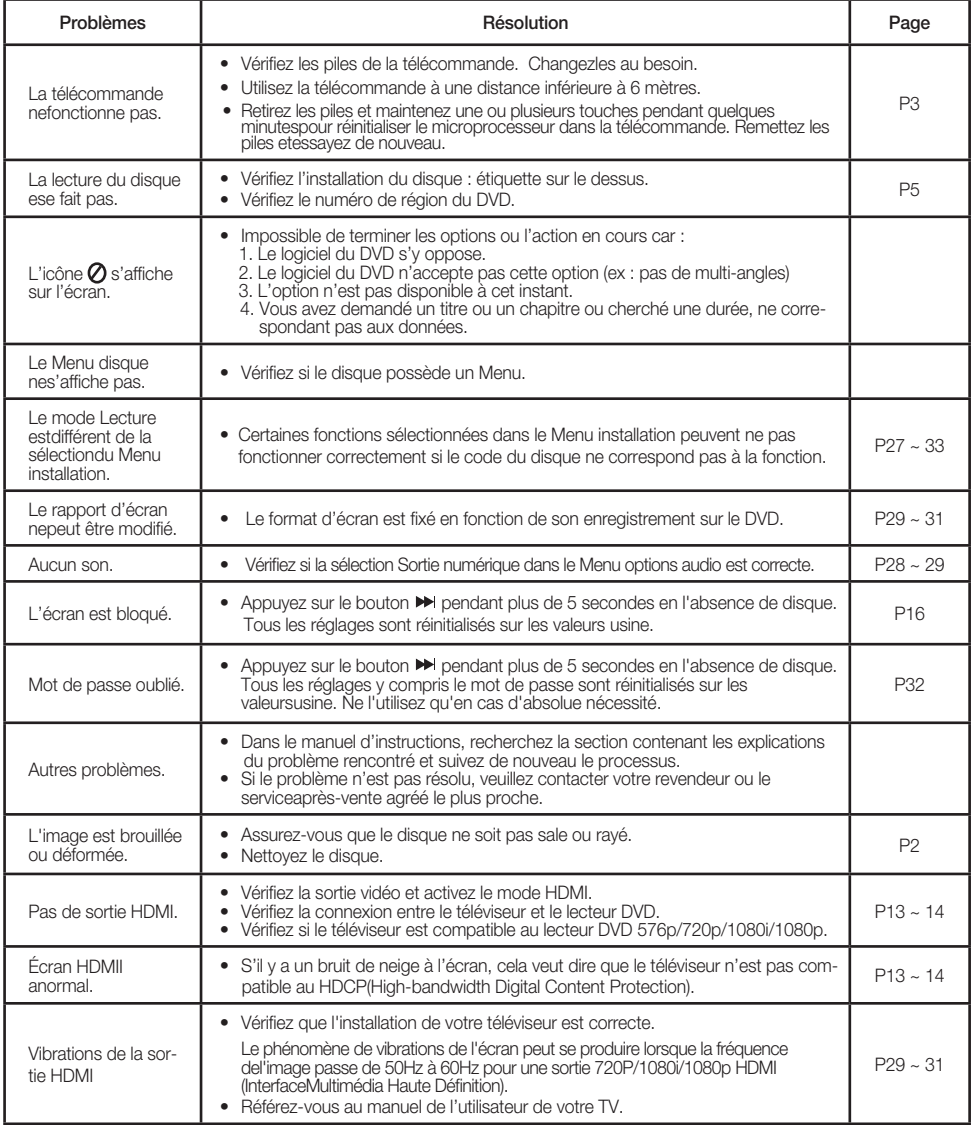

## fiche technique

## **Spécifications**

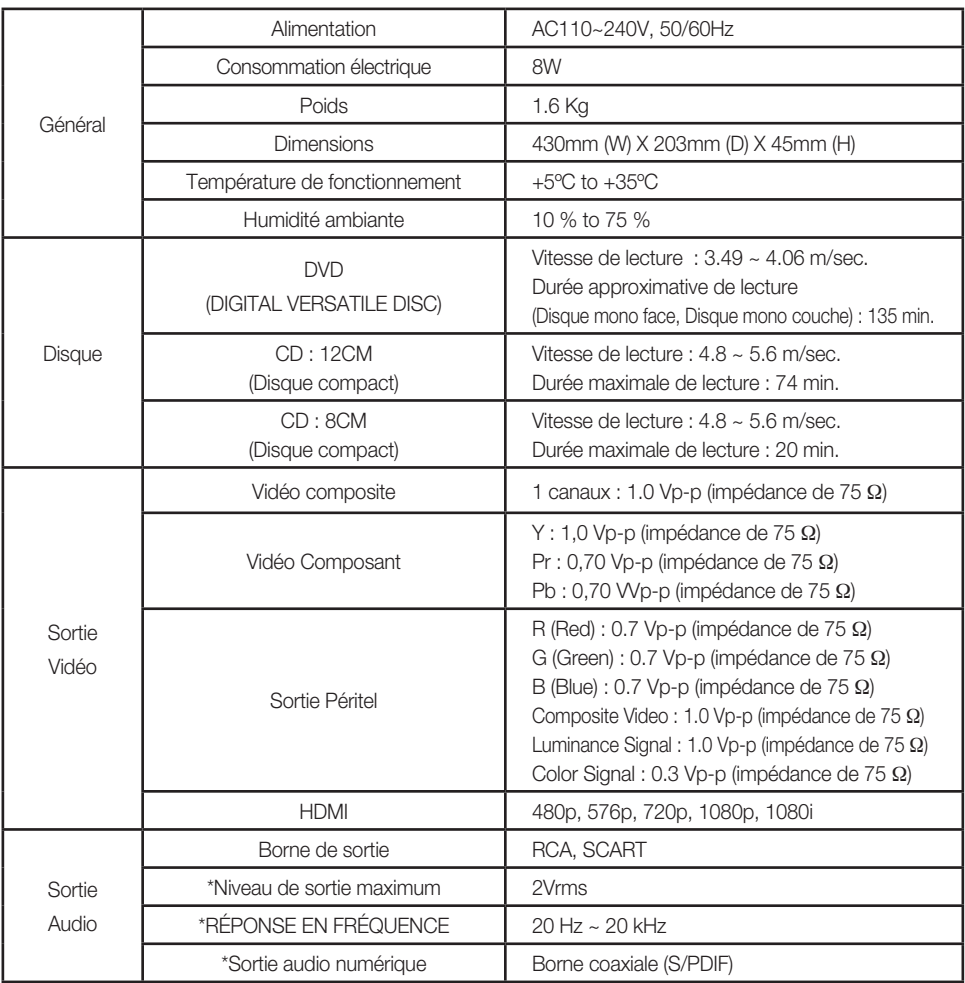

\*: Spécifications nominales

## **Remarque**

- Samsung Electronics Co., Ltd se réserve le droit de modifier les spécifications sans préavis.
- Les poids et dimensions sont approximatifs.

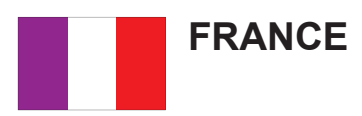

Chers clients, nous vous remercions d'avoir acheté un produit SAMSUNG.

La présente carte à pour objet de préciser les modalités de la garantie que la société Samsung Electronics France vous offre indépendamment des garanties qui vous sont déjà offertes par le revendeur à qui vous avez acheté votre produit, et des garanties prévues par la loi (notamment la garantie des vices cachés prévue aux articles 1641 et suivants du Code civil, et la garantie légale de conformité prévue aux articles L.211-1 et suivants du Code de la consommation).

Aussi, si vous rencontrez un problème avec votre produit SAMSUNG, nous vous invitons :

- soit à contacter directement notre service consommateur :

#### **Samsung Service Consommateurs 66 rue des Vanesses BP 50116 - Villepinte - 95950 ROISSY cedex France TEL : 3260 SAMSUNG(726-7864) 08 25 08 65 65 (€ 0,15/Min) Fax : 01 48 63 06 38**

ou encore sur notre site Internet à l'adresse suivante :

www.samsung.com rubrique Support SAV ;

- soit à vous adresser au revendeur à qui vous l'avez acheté.

#### **ETENDUE DE LA GARANTIE DE SAMSUNG ELECTRONICS FRANCE**

Samsung Electronics France garantit le produit contre tout défaut de matière ou de fabrication (pièces et main d'oeuvre) pendant le délai de 1 (un) an pour les caméscopes et de 1(an) pour les MP3.

La période de garantie commence le jour ou vous avez acheté l'appareil au revendeur.

En cas de défaut de matière ou de fabrication, et à condition de respecter les modalités indiquées ci-dessous, Samsung Electronics France s'engage à réparer ou faire réparer le produit sous garantie, ou à le remplacer si la réparation n'est pas possible ou apparaît disproportionnée.

Les réparations ou les échanges de produits sous garantie n'ont pas pour effet de prolonger la durée initiale de la garantie.

#### **MODALITES**

Si le produit que vous avez acheté s'avère défectueux pendant la période de garantie du fait d'un défaut visé ci-dessus, adressez vous à notre service consommateurs à l'adresse indiquée ci-dessus.

Celui-ci vous expliquera les démarches à effectuer ; étant d'ores et déjà précisé que vous aurez besoin de votre facture d'achat, et de la présente carte de garantie dument remplie.

Le produit qui nous sera retourné fera alors l'objet d'un contrôle par notre centre de réparation agréé et sera alors soit réparé gratuitement, soit échangé si la réparation n'est pas possible, et vous sera retourné sans frais.

(Vous conservez bien sûr la possibilité de vous adresser au revendeur à qui vous avez acheté votre produit.)

## **EXCLUSIONS**

La présente garantie ne couvre pas les produits consommables tels que les piles, les ampoules, les cartouches d'encre, etc.

Par ailleurs, la garantie ne pourra pas jouer :

- en cas de casse du produit par l'utilisateur ;
- si le défaut est causé par une utilisation du produit non conforme à la notice d'utilisation ;
- dans le cas ou le produit aurait été modifié, démonté ou réparé par une personne autre que Samsung Electronics France ou ses centres de service agréés,
- pour les produits dont le numéro de série a été retiré ;
- lorsqu'un équipement auxiliaire non fourni ou non recommandé par Samsung est fixé sur le produit ou utilisé en conjonction avec celui-ci ;
- au cas où la facture d'achat et/ou la carte de garantie ne seraient pas retournées ;
- au cas où la carte de garantie ne serait pas dument remplie ".

### **Comment contacter Samsung dans le monde**

Si vous avez des suggestions ou des questions concernant les produits Samsung, veuillez contacter le Service Consommateurs Samsung.

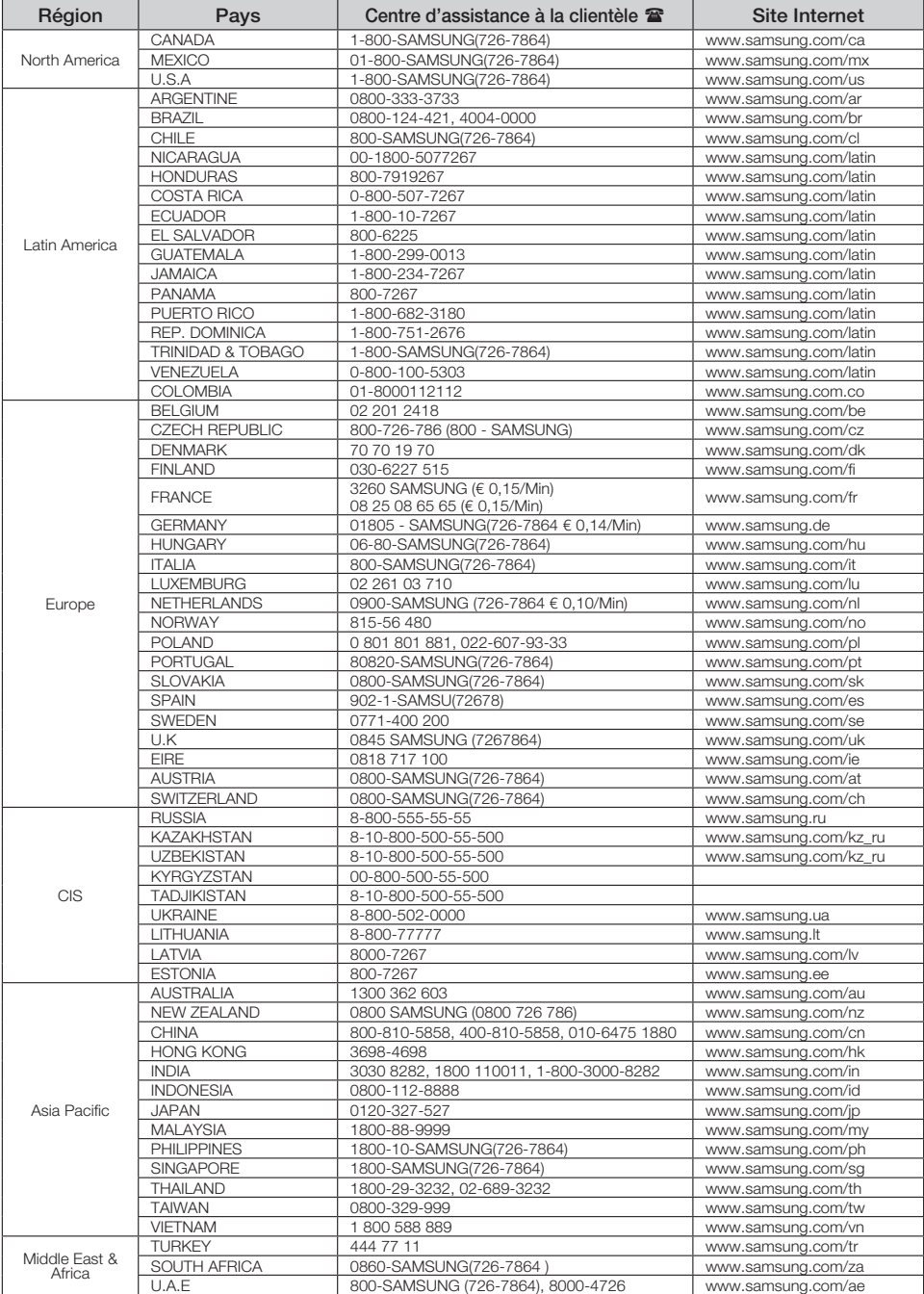

**Les bons gestes de mise au rebut de ce produit (Déchets d'équipements électriques et électroniques)**

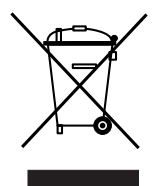

**Applicable dans les pays de l'Union Européenne et dans d'autres pays européens pratiquant le tri sélectif)**

Ce symbole sur le produit, ses accessoires ou sa documentation indique que ni le produit, ni ses accessoires électroniques usagés (chargeur, casque audio, câble USB, etc.) ne peuvent être jetés avec les autres déchets ménagers. La mise au rebut incontrôlée des déchets présentant des risques environnementaux et de santé publique, veuillez séparer vos produits et accessoires usagés des autres déchets. Vous favoriserez ainsi le recyclage de la matière qui les compose dans le cadre d'un développement durable.

Les particuliers sont invités à contacter le magasin leur ayant vendu le produit ou à se renseigner auprès des autorités locales pour connaître les procédures et les points de collecte de ces produits en vue de leur recyclage.

Les entreprises et professionnels sont invités à contacter leurs fournisseurs et à consulter les conditions de leur contrat de vente. Ce produit et ses accessoires ne peuvent être jetés avec les autres déchets professionnels et commerciaux.

#### **Elimination des batteries de ce produit**

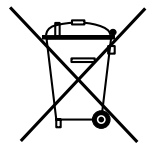

#### **(Applicable aux pays de l'Union européenne et aux autres pays européens dans lesquels des systèmes de collecte sélective sont mis en place.)**

Le symbole sur la batterie, le manuel ou l'emballage indique que les batteries de ce produit ne doivent pas être éliminées en fin de vie avec les autres déchets ménagers. L'indication éventuelle des symboles chimiques Hg, Cd ou Pb signifie que la batterie contient des quantités de mercure, de cadmium ou de plomb supérieures aux niveaux de référence stipulés dans la directive CE 2006/66. Si les batteries ne sont pas correctement éliminées, ces substances peuvent porter préjudice à la santé humaine ou à l'environnement. Afin de protéger les ressources naturelles et d'encourager la réutilisation du matériel, veillez à séparer les batteries des autres types de déchets et à les recycler via votre système local de collecte gratuite des batteries.

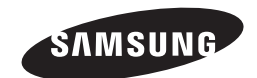

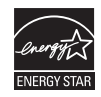

**AK68-01750R(03)**

DVD-1080P9 DVD-1080PR

# DVD-Speler **Gebruiksaanwijzing**

## ongekende mogelijkheden

Wij danken u voor de aankoop van dit Samsungproduct Registreer uw product voor een zo volledig mogelijke service op: www.samsung.com/global/register

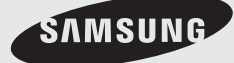

**AK68-01750R(03)**

## voorzorgsmaatregelen

## **1. Installeren**

- Zorg ervoor dat de stroomvoorziening in uw huis overeenkomt met die op het identificatieplaatje aan de achterkant van de dvd-speler.
- Plaats de speler in een kastje met voldoende ventilatieruimte. (7~10cm). Dek de ventilatieopeningen niet af.
- Duw de disklade niet met de hand naar binnen.
- Plaats de speler niet op of onder andere installatiecomponenten.
- Schakel alle componenten uit voordat u de speler verplaatst.
- Schakel andere installatiecomponenten eerst uit voordat u deze op de speler aansluit.
- Verwijder de disk en schakel de speler uit na gebruik, vooral wanneer u deze langere tijd niet gaat gebruiken.
- De hoofdstekker wordt beschouwd als een loskoppelingsapparaat en moet op leder moment klaar voor gebruik zijn.

## **2. Voor uw veiligheid**

- Dit product maakt gebruik van een laserstraal. Gebruik van mechanismen, aanpassingen of handelingen anders dan zoals in deze gebruiksaanwijzing vermeld, kunnen blootstelling aan schadelijke straling tot gevolg hebben.
- Maak de dvd-speler nooit open en voer zelf geen reparaties uit. Laat onderhoud en reparaties over aan een gekwalificeerde monteur.

## **3. Let op**

- Deze speler is niet ontworpen voor industrieel gebruik maar voor particuliere doeleinden. Dit product is uitsluitend bestemd voor particulier gebruik.
- Het apparaat moet niet worden blootgesteld aan druppels en waterspetters, en objecten gevuld med vloeistoffen, zoals vazen, mogen niet op het apparaat geplaatst worden.
- Externe invloeden, zoals bliksem of statische elektriciteit, kunnen de normale werking van de speler beïnvloeden. Schakel in dat geval de speler uit en weer in met de POWER-knop, of haal de stekker uit het stopcontact en steek hem er vervolgens weer in. De speler werkt daarna weer normaal.

- Wanneer u de speler van een koude naar een warme omgeving verplaatst, kan condensvorming optreden, waardoor de speler eventueel niet meer goed werkt. Wacht in dat geval totdat de speler op kamertemperatuur is gekomen en de condens is opgedroogd.

## **4. Disks**

- Gebruik nooit reinigingssprays, benzine, thinner of andere oplosmiddelen die het oppervlak van de disk zouden kunnen beschadigen.
- Raak het beschreven oppervlak van de disk niet aan. Houd de disk met uw vingers aan de rand en in de opening vast.
- Maak de disk voorzichtig schoon en beweeg de doek nooit heen en weer over de disk.

## **5. Batterij**

- De batterij die in dit product wordt gebruikt, bevat chemicaliën die schadelijk zijn voor het milieu.
- Gooi batterijen daarom nooit weg bij het nor male huisafval maar lever ze in op de daar voor bestemde verzamelpunten.

De producteenheid die bij deze gebruikershandleiding hoort, valt onder licentie van bepaalde intellectuele eigendomsrechten van bepaalde derde partijen. Deze licentie is beperkt tot niet-commercieel gebruik in de privé-sfeer door eindconsumenten voor de inhoud van de licentie. Er worden geen rechten verleend voor commerciële doeleinden. De licentie dekt geen andere producteenheid dan deze producteenheid. De licentie geldt niet voor andere producteenheden of -processen zonder licentie conform ISO/OUR 11172-3 of ISO/OUR 13818-3, die gebruikt of verkocht worden in combinatie met deze producteenheid. De licentie dekt alleen het gebruik van deze producteenheid voor het coderen en/of decoderen van geluidsbestanden conform ISO/OUR 11172-3 of ISO/OUR 13818-3. Er worden onder deze licentie geen rechten verleend voor productkenmerken of -functies die niet conform ISO/OUR 11172-3 of ISO/OUR 13818-3 zijn.

LET OP: GEBRUIK VAN MECHANISMEN, AANPASSINGEN OF HANDELINGEN ANDERS DAN ZOALS IN DEZE GEBRUIKSAANWIJZING VERMELD, KUNNEN BLOOTSTELLING AAN SCHADELIJKE STRALING TOT GEVOLG **HEBBEN** 

## **Accessoires**

Controleer of de onderstaande accessoires zijn meegeleverd:

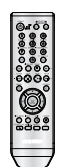

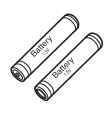

Afstandsbediening Batterijen voor de afstandsbediening (AAA-formaat)

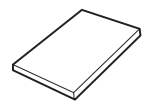

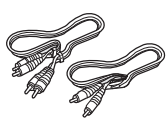

Gebruikershandleiding Audio- en videokabel

## De accessoires worden niet bijgeleverd.

- 
- Scartkabel HDMI-HDMI kabel
- 
- 
- Coaxkabel

## • Componentkabel • HDMI-DVI kabel

## **Batterijen plaatsen in de afstandsbediening**

- 1. Open het batterijklepje aan de achterkant van de afstandsbediening.
- 2. Plaats twee AAA batterijen. Let bij het plaatsen op de correcte polariteit (+ en -).
- 3. Schuif het batterijklepje weer op de afstandsbediening.

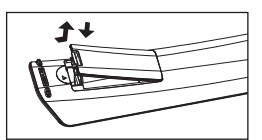

## **Als de afstandsbediening niet correct werkt**

- Controleer de polariteit (+ ) van de batterijen (Dry-Cell)
- Controleer of de batterijen leeg zijn.
- Controleer of de sensor van de afstandsbediening door voorwerpen wordt geblokkeerd.
- Controleer of zich tl-verlichting in de directe omgeving bevindt.
	- **De oplaadbare accu in dit product kan niet door de gebruiker zelf worden vervangen.**
	- **Neem contact op met uw serviceprovider voor informatie over vervanging.**

## inhou k

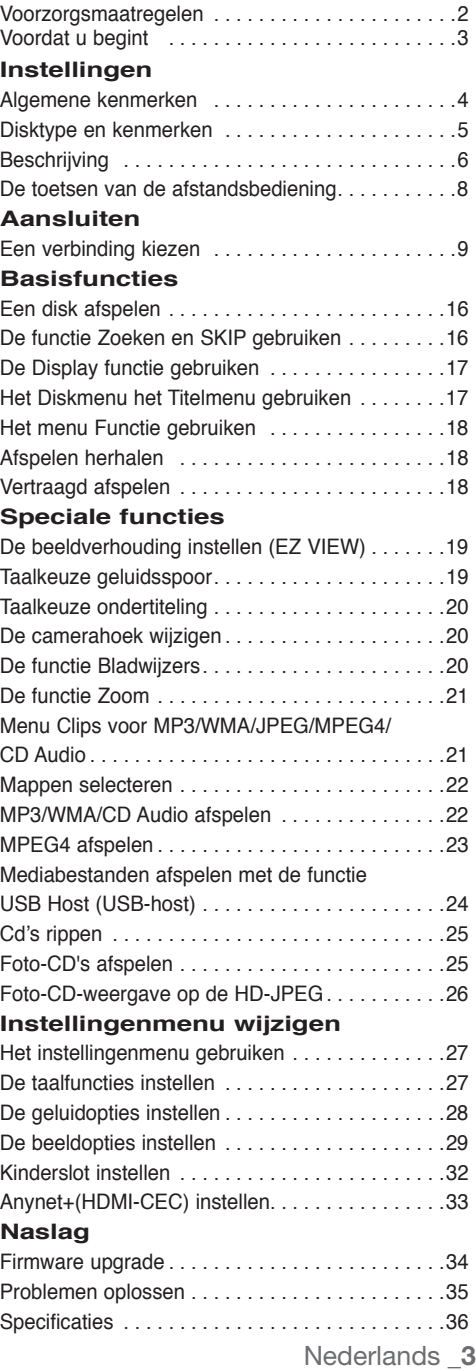

## instellingen

## **Algemene kenmerken**

## **Voortreffelijke geluidskwaliteit**

Dolby Digital, een technologie die door Dolby Laboratories werd ontwikkeld, staat garant voor een kristalheldere geluidsweergave.

#### **Beeldscherm**

Zowel normale weergave als breedbeeld (16:9).

#### **Vertraagd afspelen**

U kunt belangrijke scènes vertraagd afspelen.

#### **1080p Afspelen**

Deze speler converteert noramle DVD's voor weergave op een TV die 1080pondersteunt.

### **Kinderslot (DVD)**

Met het kinderslot kunt u de klassering instellen van films waarnaar kinderen niet mogen kijken, omdat er bijvoorbeeld geweld in voorkomt of omdat ze om andere redenen niet geschikt zijn voor jeugdige kijkers.

#### **Keuzemenu's op het tv-scherm**

U kunt bij het afspelen van films via een menu de taal voor geluid en ondertiteling kiezen en van camerastandpunt wisselen.

#### **Progressieve scan**

Met progressieve scan wordt een betere beeldkwaliteit bereikt doordat het aantal scanlijnen van een conventioneel interlaced beeld wordt verdubbeld.

#### **EZ VIEW (DVD)**

Met Easy View kunt u het beeldformaat aanpassen aan het schermformaat (16:9 of 4:3) van uw tv.

### **Weergave van digitale foto's (JPEG)**

Hiermee kunt u digitale foto's op uw tv bekijken.

#### **Herhalen**

Wanneer u een nummer of een film wilt herhalen, drukt u eenvoudig op de REPEAT toets.

### **MP3/WMA**

Met dit apparaat kunt u dvd's afspelen die uit MP3/ WMA-bestanden zijn samengesteld.

### **MPEG4**

Met dit apparaat kunt u MPEG4-formaten binnen een avi-bestand afspelen.

## **HDMI (Hige Definitie Multimedia Interface)**

HDMI vermindert beeldlawaai door een zuiver digitaal video/audio signaalpad van de speler naar uw tv toe te laten.

### **Cd's rippen**

Met deze functie kunt u audiobestanden van een cd in MP3-indeling kopiëren naar een USB-apparaat. (Alleen audio-cd (CD-DA))

#### **Opmerking**

- De volgende disks kunnen niet worden afgespeeld op deze speler.
- DVD-ROM DVD-RAM
- CD-ROM CDV
- CDI CVD
- CDG's spelen alleen audio af, geen beelden.
- Van de volgende disks zijn de afspeelmogelijkheden afhankelijk van de opnamecondities.
- $\cdot$  DVD-R,  $+R$
- CD-RW
- DVD+RW, -RW (V modus)
- De speler kan bepaalde CD-R's , CD-RW's en DVD-R's mogelijk niet afspelen vanwege het schiiftype of de opnamecondities.

## **KOPIEERBEVEILIGING**

Veel dvd's bevatten een kopieerbeveiliging. Sluit uw dvd-speler daarom rechtstreeks aan op uw tv en niet op een videorecorder. Aansluiting via een videorecorder kan leiden tot vervormde weergave van dvd's met kopieerbeveiliging.

Dit product bevat copyrightbeschermingstechnologie die beschermd wordt door methodeclaims van bepaalde patenten in de Verenigde Staten en andere intellectuele eigendomsrechten die in het bezit zijn van Macrovision Corporation en andere rechtmatige eigenaren. Het gebruik van deze copyrightbeschermingstechnologie moet zijn goedgekeurd door Macrovision Corporation en is uitsluitend bedoeld voor privé-gebruik en weergave voor een beperkt publiek, tenzij Macrovision Corporation een andere goedkeuring heeft verleend. Reverse engineering of demonteren is niet toegestaan.

### **PROGRESSIEVE SCANUITGANGEN (576p, 720p, 1080p)**

CONSUMENTEN DIENEN ER REKENING MEE TE HOUDEN DAT NIET IEDERE HOGE-DEFINITIE TV-SET VOLLEDIG COMPATIBEL IS MET DIT PRODUCT. DIT KAN ERVOOR ZORGEN DAT NIET ALLE BEELDEN JUIST WORDEN WEERGEGEVEN. ALS U PROBLEMEN ONDERVINDT IN DE PROGRESSIEVE SCAN BEELDEN BIJ DE 576, 720 OF 1080 , WORDT U AANGERADEN DE AANSLUITING OVER TE SCHAKELEN NAAR DE "STANDAARD DEFINITIES"-UITGANG. ALS U VRAGEN HEEFT OVER DE COMPATIBILITEIT VAN ONZE TV-SET MET DE DVD-SPELERS MODELLEN 576p, 720p EN 1080p KUNT U CONTACT OPNEMEN MET ONZE KLANTENSERVICE.

Met deze dvd-speler kunt u de volgende soorten disks met de corresponderende logo's afspelen:

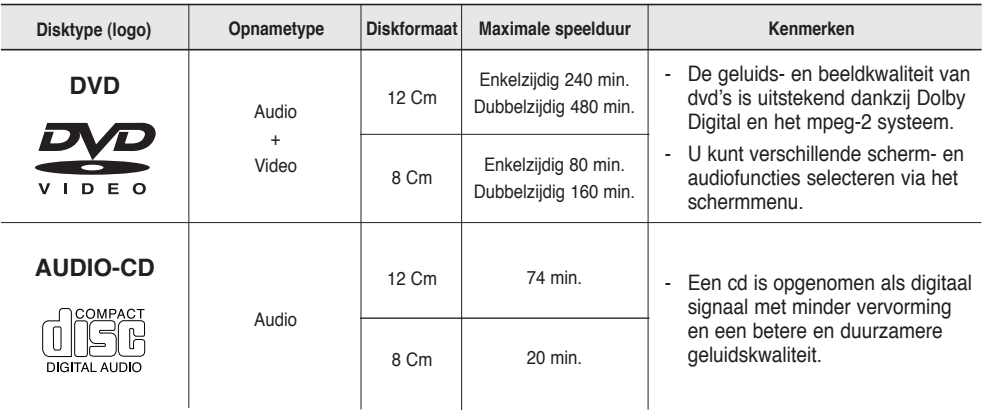

## **Aanduidingen op de disk**

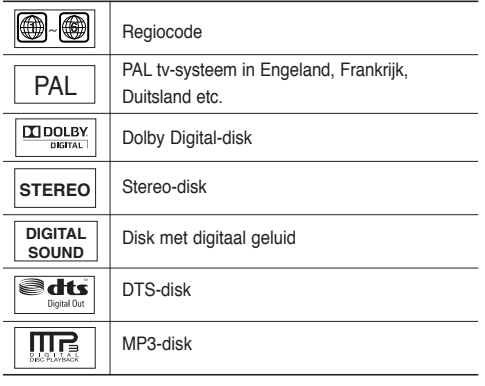

## **Regiocode**

Zowel de dvd-speler als de dvd's zijn per regio gecodeerd. De regiocodes moeten overeenkomen om de dvd te kunnen afspelen. Als de codes niet overeenkomen, kunt u de dvd niet afspelen.

De regiocode voor dit apparaat staat op de achterzijde van de speler.

## MP3-disk **DivX-certificatie**

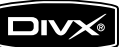

**Plaats slechts één dvd-disk per keer in de speler. Wanneer u twee of meer disks plaatst, is afspelen niet meer mogelijk en kan de dvdspeler worden beschadigd.**

DivX, DivX Certified, en de bijbehorende logo's zijn handelsmerken van DivXNetworks, Inc en worden gebruikt onder licentie.

## instellingen

## **Beschrijving**

## **Componenten frontpaneel**

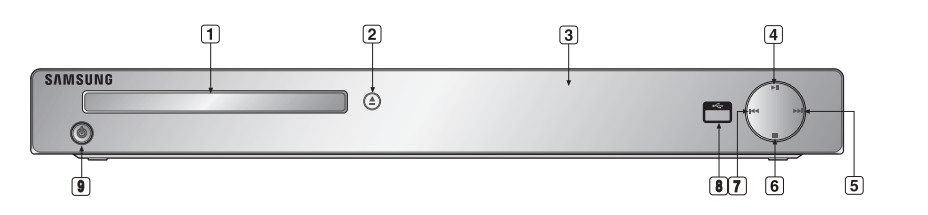

- **1. DISKLADE**
	- Plaats hier de disk.
- **2. OPEN/CLOSE ( )**

Druk op deze toets om disklade te openen en te sluiten.

**3. DISPLAY**

Hier worden de gekozen functies getoond.

### **4. AFSPELEN / PAUZE ( )**

Afspelen van disk starten of onderbreken.

#### **5.** SKIP ( $\uparrow\uparrow$ ) / SEARCH

 Hiermee kunt u naar een volgende scène of naar een volgend muziekstuk springen.

## **Display frontpaneel**

## **6. STOP ( )**

Stopt het afspelen van de disk.

## **7. SKIP ( ) / SEARCH**

 Hiermee kunt u naar een vorige scène of naar een vorig muziekstuk springen.

### **8. USB Host (USB-host)**

 Hier kunt u een digitale fotocamera, MP3-speler, geheugenkaart, kaartlezer of andere verwijderbare opslagapparaten aansluiten.

### **9. POWER ON/OFF (**  $\phi$  **)**

Schakel in of uit om de speler in of uit te schakelen.

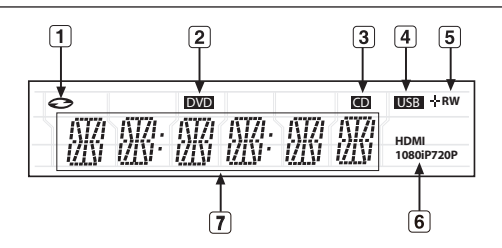

- **1. De aanduiding van de schijf: DVD Video, Audio CD, CD-R/RW, DVDR/ RW/RAM, DVD+R/RW**
- **2. DVD VIEW-aanduiding**
- **3. CD-aanduiding**
- **4. USB-aanduiding**
- **5. Aanduiding schijfmedia: DVD-R, DVD-RW, DVD+R, DVD+RW**
- **6. HDMI-aanduiding : HDMI 480P** ➔ **"HDMI", HDMI 720P** ➔ **"HDMI + 720P", HDMI 1080i** ➔ **"HDMI + 1080i", HDMI 1080P** ➔ **"HDMI + 1080P"**
- **7. Totale afspeeltijd / geeft informatie weer over verschillende functies, zoals PLAY, STOP, LOAD...**

 noDISC: geen disk geplaatst. OPEN: de disklade is open.

 LOAD: Speler is bezig met laden van gegevens van de disk.

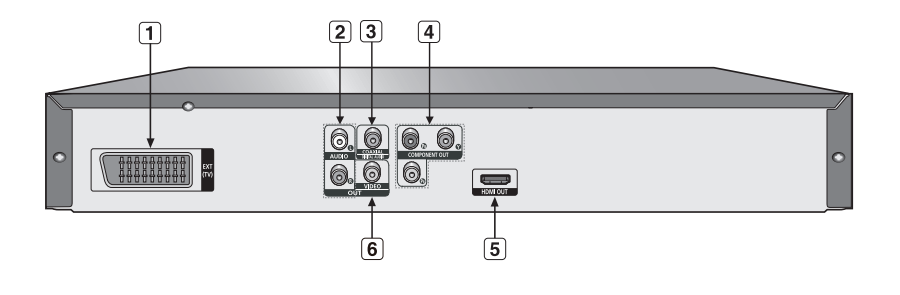

### **1. SCART-AANSLUITING**

- Om de speler op een tv met scart-ingang aan te sluiten.

### **2. AUDIO UIT AANSLUITINGEN**

- Om de speler aan te sluiten op de audio-ingangen van de tv of audio-video receiver.

### **3. DIGITAL AUDIO OUT AANSLUITINGEN**

- Gebruik naar keuze een coaxiale digitale kabel om de speler aan te sluiten op een Dolby Digital receiver.
- Gebruik naar keuze een coaxiale digitale kabel om de speler aan te sluiten op een versterker met een Dolby Digital, MPEG2 of DTS decoder.

### **4. COMPONENTVIDEO-OUT AANSLUITINGEN**

- Gebruik deze aansluitingen als u over een tv beschikt met "Component Video in" aansluitingen. Deze aansluitingen bestaan uit Pr, Pb en Y video.

- Als de video-uitgang P-SCAN is geselecteerd in het instellingenmenu, wordt de progressieve scanmodu gebruikt.
- Als de video-uitgang I-SCAN is geselecteerd in het instellingenmenu, wordt de interlace scanmodus gebruikt.

### **5. HDMI UITGANG**

- Gebruik de HDMI of HDMI-DVI kabel om deze aansluiting met de HDMI of DVI-aansluiting op uw televisie te verbinden. Dit biedt een hogere beeldkwaliteit.
- Als de HDMI-kabel verbonden wordt met een tv die een HDMI-uitgang heeft, zal de HDMI automatisch werken.

#### **6. VIDEO UITGANG**

- Gebruik een videokabel om de speler aan te sluiten op de video-ingang van uw tv.

## **Opmerking**

- Raadpleeg de gebruiksaanwijzing van uw tv om na te gaan of uw tv Progressive Scan (P-SCAN) ondersteunt. Is dit het geval, volg dan de in deze gebruiks-aanwijzing genoemde instructies voor het instellen van het menu van uw tv op Progressive Scan.
- De HDMI-uitgang van deze eenheid kan aangesloten worden op een DVI-aansluiting aan een tv of ander apparaat dat een omzettingsadapter gebruikt. In dit geval is het nodig een tv of beeldscherm met een HDCP-aangepaste DVI ingang te gebruiken.
- Het is mogelijk dat er geen beeld ontstaat als het aangesloten wordt op een tv of beeldscherm dat niet aan het hierboven gegeven formaat aangepast is.
- Kijk naar de gebruikershandleiding van de tv of beeldapparatuur om met deze eenheid aangesloten te worden voor gedetailleerde informatie over de HDMI aansluitklem.
- Zie pagina 29 ~ 31 voor meer informatie over het gebruik van het instellingenmenu Setup.

●

## instellingen

## **De toetsen van de afstandsbediening**

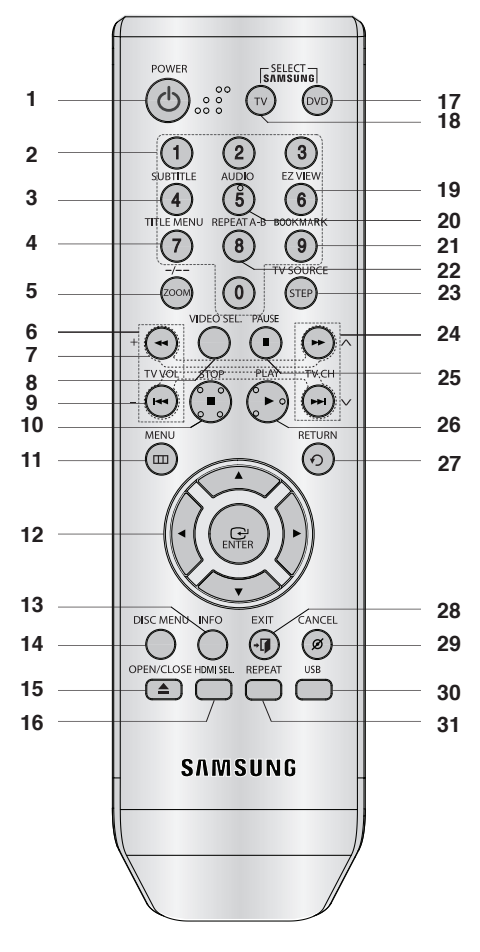

**1. DVD POWER toets**

Hiermee zet u het apparaat aan of uit.<br>2 Ciifertoetsen

- **2. Cijfertoetsen**
- **3. SUBTITLE (Nummer 4) toets**
- **4. Title MENU (Nummer 7) toets** Hiermee toont u het menu van de geplaatste titel.

#### **5. ZOOM/-/-- toets**  Hiermee vergroot u het dvd-beeld. Im TV-Modus kann mit dieser Taste der Fernsehkanal durch Eingabe der Kanalnummer gewählt werden.

**6. TV VOL (+, -) toets** Volumebeheer.

- **7. Toetsen voor zoeken (**k**/**K**)**  Hiermee kunt u vooruit/achteruit door de disk zoeken. **8. VIDEO SEL. toets**
- **Video-uitgangsmodus wijizigen.**<br>**9.** Toetsen voor oversla
- **9. Toetsen voor overslaan (**|k**/**K|**)** Een titel, hoofdstuk of track overslaan.
- **10. STOP toets (**■**)**
- **11. MENU toets** Hiermee opent u het instellingenmenu van de dvd-speler.
- **12. ENTER/A**  $\Psi \blacktriangleleft \blacktriangleright$  **toetsen**
- Deze toets functioneert als een schakeltoets. **13. INFO toets** 
	- Hiermee geeft u de huidige diskmodus weer.
- **14 DISC MENU toets** Hiermee toont u het menu van de geplaatste disk.
- **15. OPEN/CLOSE ( ≜ ) toets** Hiermee opent en sluit u de disklade.
- **16. HDMI SEL. toets**  Resolutie voor het installeren van een HDMI.
- **17. DVD toets**

Drücken Sie diese Taste, um einen DVD-Player zu verwenden.

**18. TV toets**

Drücken Sie diese Taste, um ein Samsung-tv zu bedienen.

- **19. EZ VIEW (Nummer 6) toets** Met Easy View kunt u de beeldverhouding gemakkelijk aanpassen aan het schermformaat (16:9 of 4:3) van uw tv.
- **20. AUDIO (Nummer 5) toets** Hiermee hebt u toegang tot verschillende geluidsfuncties op een disk.
- **21. BOOKMARK (Nummer 9) toets**
- **22. REPEAT A-B (Nummer 8) toets** Hiermee herhaalt u het afspelen van disk A-B.
- **23. STEP/TV SOURCE toets** De frames worden een voor een afgespeeld. Wählt eine verfügbare Quelle für das Fernsehsignal (TV-Modus).
- **24. TV CH (∧, ∨) toetsen** Kanaalselectie.
- **25. PAUZE (**∏∏**) toets** Hiermee onderbreekt u het afspelen van de disk.
- **26. AFSPELEN () toets**
- Hiermee start u het afspelen van de disk. **27. RETURN toets**
- Hiermee gaat u terug naar het vorige menu.
- **28. EXIT toets** Hiermee sluit u het schermmenu af.
- **29. CANCEL toets** Met deze toets kunt u menu's en andere informatie van het scherm wissen.
- **30. USB toets**
- **31. REPEAT toets**

Hiermee kunt u een titel, hoofdstuk, track of disk herhalen.

**8\_** instellingen

## aansluiten

## **Een verbinding kiezen**

Hieronder vindt u een aantal voorbeelden van verbindingen die vaak worden gebruikt om de dvd-speler aan te sluiten op een tv of ander apparaat.

## **Voordat u de dvd-speler aansluit**

- Zet de dvd-speler, tv en andere apparaten altijd uit voordat u ze op elkaar aansluit of aangesloten kabels loskoppelt
- Zie de gebruiksaanwijzing van de aan te sluiten apparaten (zoals een tv) voor aanvullende informatie.

## **Aansluiting op een tv (Video CVBS)**

## **1**

Verbind met behulp van video/audiokabels de **VIDEO (geel)/AUDIO (rood en wit) OUT** aan de achterzijde van de dvd-speler met de **VIDEO (geel)/AUDIO (rood en wit) IN** van uw tv.

## **2**

Schakel de dvd-speler en tv in.

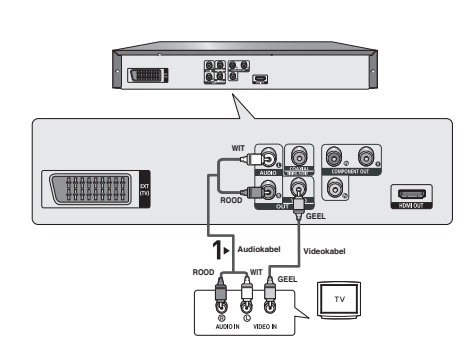

## **3**

Druk net zo lang op de knop op uw afstandbediening waarmee u de ingang kunt selecteren, totdat op het scherm van uw tv het videosignaal van de dvd-speler wordt weergegeven.

- **Als de geluidskabel te dicht bij de voedingskabel wordt geplaatst kan dit enig geluid veroorzaken.**
- Als u de speler wilt aansluiten op een versterker, raadpleegt u de pagina waarop de aansluiting op een versterker wordt beschreven (Zie pagina's 14 tot 15)
- Het aantal en de plaats van de aansluitingen kan variëren, afhankelijk van uw tv. Raadpleeg de gebruiksaanwijzing van uw tv.
- Als de tv is voorzien van één audio-ingang, verbindt u deze met de [AUDIO OUT] [links] (witte) uitgang van de DVD-speler.
- Als u op de knop VIDEO SEL. drukt wanneer de DVD-speler in de stopmodus staat of wanneer er geen disk in de speler zit, zal de video-uitgangmodus in de volgende volgorde worden gewijzigd:  $(1 - SCAN \rightarrow P - SCAN \rightarrow SCART - RGB \rightarrow SCART - CVBS)$

## aansluiten

## **Aansluiting op een tv (interlace)**

- Aansluiting op uw tv via Component videokabels.
- Voor een hoge beeldkwaliteit en nauwgezette kleurweergave Component video verdeelt het beeldelement in zwart/wit (Y), blauw (P<sub>R</sub>), rood (P<sub>R</sub>) signalen voor heldere en scherpe beelden. (Audiosignalen worden geleverd via de audio-uitgang.)

## **1**

Maak gebruik van componentvideokabels en sluit de **COMPONENT VIDEO OUT** aan de achterzijde van de dvdspeler aan op de **COMPONENT-IN** van uw TV.

## **2**

Verbind met behulp van audiokabels de **AUDIO (rood en wit) OUT** aan de achterzijde van de dvd-speler met de **AUDIO (rood en wit) IN** van uw tv. Schakel de dvd-speler en tv in.

## **3**

Druk net zo lang op de knop op uw afstandbediening waarmee u de ingang kunt selecteren totdat op het scherm van uw tv het componentsignaal van de dvd-speler wordt weergegeven.

## **4**

Stel in het instellingenmenu de video-uitgang in op **I-SCAN**. (Zie pagina's 29 tot 31) U kunt de knop **VIDEO SEL.** gebruiken om de video-uitgangmodus te wijzigen. (Zie pagina 9)

## $\begin{array}{|c|c|c|}\hline \textbf{0} & \textbf{0} & \textbf{0} \\ \hline \textbf{0} & \textbf{0} & \textbf{0} \\ \hline \textbf{0} & \textbf{0} & \textbf{0} \end{array}$ **Cusum WIT THERBER ROOD Audiokabel Componentkabel ROOD WIT ROOD BLAUW GROEN** Gebruik de verbindingen voor scart componentvideo (Y, Pb, Pr) nooit tegelijk.

- Als u de speler wilt aansluiten op een versterker, raadpleegt u de pagina waarop de aansluiting op een versterker wordt beschreven (Zie pagina's 14 tot 15)
- De componentuitgang van uw tv kan, afhankelijk van de fabrikant, zijn aangeduid met "R-Y, B-Y, Y" of "Cr, Cb, Y", in plaats van "P<sub>R</sub>, P<sub>B</sub>, Y Het aantal en de plaats van de aansluitingen kan variëren, afhankelijk van uw tv. Zie de gebruiksaanwijzing van uw tv.
- Er wordt geen componentvideo weergegeven wanneer u "Scart-RGB" selecteert met de selectieknop voor video op de afstandsbediening.

## **1**

Maak gebruik van componentvideokabels en sluit de **COMPONENT VIDEO OUT** aan de achterzijde van de dvd-speler aan op de **COMPONENT IN** van uw TV.

## **2**

Verbind met behulp van audiokabels de **AUDIO (rood en wit) OUT** aan de achterzijde van de dvd-speler met de **AUDIO (rood en wit) IN** van uw tv. Schakel de dvd-speler en tv in.

## **3**

Druk net zo lang op de knop op uw afstandbediening waarmee u de ingang kunt selecteren totdat op het scherm van uw tv het componentsignaal van de dvd-speler wordt weergegeven.

## **4**

Stel in het instellingenmenu de video-uitgang in op **P-SCAN**. (Zie pagina's 29 tot 31) U kunt de knop **VIDEO SEL.** gebruiken om de video-uitgangmodus te wijzigen. (Zie pagina 9)

## **Als u de progressieve video-output wilt zien:**

- Raadpleeg de televisiehandleiding om te achterhalen of uw tv progressief scannen ondersteunt.<br>' Als dat het geval is, bevat de televisiehandleiding instructies over de instellingen voor pro**gressief scannen. Voer deze instructies uit in het menusysteem van de tv.**
- **Afhankelijk van uw televisie, kan de gebruikte methode afwijken van bovenstaande afbeelding.**

- Wat is progressief scannen? Bij progressief scannen is het aantal scanlijnen twee keer zo groot als bij de interlace-methode. De progressieve scanmethode zorgt voor een beter en scherper beeld.
- Er wordt geen componentvideo weergegeven wanneer u "Scart-RGB" selecteert met de selectieknop voor video op de afstandsbediening.

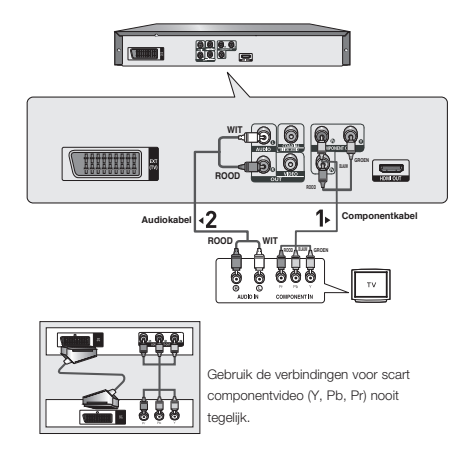

## aansluiten

## **Aansluiting op een tv (scart)**

## **1**

Sluit met een scartkabels de **SCART** aan de achterzijde van de dvd-speler aan op **SCART IN** van uw tv.

**2** Schakel de dvd-speler en tv in.

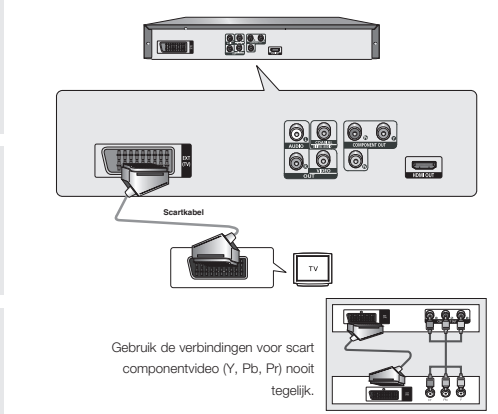

## **3**

Druk net zo lang op de knop op uw afstandbediening waarmee u de ingang kunt selecteren, totdat op het scherm van uw tv het videosignaal van de dvd-speler wordt weergegeven.

- **Als de geluidskabel te dicht bij de voedingskabel wordt geplaatst kan dit enig geluid veroorzaken.**
- Als u de speler wilt aansluiten op een versterker, raadpleegt u de pagina waarop de aansluiting op een versterker wordt beschreven (Zie pagina's 14 tot 15)
- Het aantal en de plaats van de aansluitingen kan variëren, afhankelijk van uw tv. Raadpleeg de gebruiksaanwijzing van uw tv.
- Maak niet tegelijkertijd gebruik van de uitgangen voor scart en componentvideo (Y, Pb, Pr). Deze kunnen elkaar hinderen en de kwaliteit van beide video-uitgangen.

## **1**

Sluit met een HDMI-DVI-kabel de **HDMI OUT** aan de achterzijde van de DVD-speler aan op de **DVI IN** van uw tv.

## **2**

Verbind met behulp van audiokabels de **AUDIO (rood en wit) OUT** aan de achterzijde van de DVD-speler met de **AUDIO (rood en wit) IN** van uw tv. Schakel de DVD-speler en tv in.

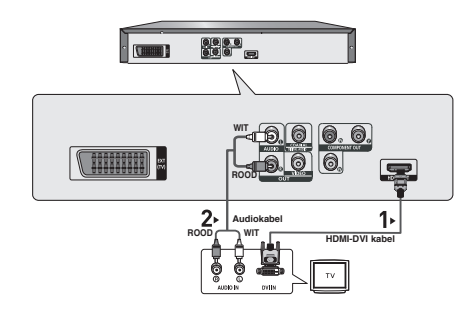

## **3**

Druk net zo lang op de knop op uw afstandbediening waarmee u de ingang kunt selecteren totdat op het scherm van uw tv het DVI-signaal van de DVD-speler wordt weergegeven.

## **Aansluiting op een tv met een HDMI-aansluiting**

## **1**

Sluit met een **HDMI-HDM**I-kabel de **HDMI OUT** aan de achterzijde van de DVD-speler aan op de **HDMI IN** van uw tv.

## **2**

Druk net zo lang op de knop op uw afstandbediening waarmee u de ingang kunt selecteren totdat op het scherm van uw tv het HDMI-signaal van de DVD-speler wordt weergegeven.

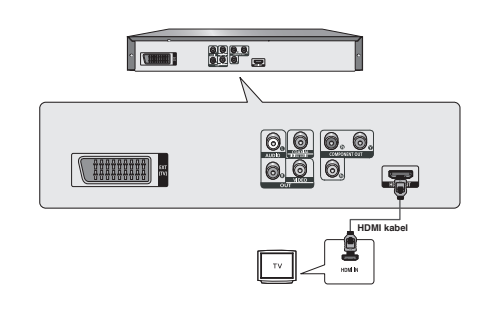

## **HDMI VIDEO-specificaties**

Als u op de knop **HDMI SEL.** drukt, kunt u achtereenvolgens 480p,576p. 720p, 1080p 1080i selecteren. De eerste keer dat u op de knop **HDMI SEL.** drukt, wordt de huidige resolutie weergegeven. De tweede keer dat u drukt, kunt u de HDMI-uitgangsresolutie wijzigen.

- Afhankelijk van uw tv, kunnen sommige HDMI-uitgangsresoluties niet werken.
- Raadpleeg de gebruiksaanwijzing van uw tv.
- Als een HDMI- of HDMI-DVI-kabel met de tv wordt verbonden, zal de uitgang van de DVD-speler binnen 10 seconden op HDMI/DVI worden ingesteld.
- Als u de HDMI-uitgangsresolutie instelt op 720p, 1080p of 1080i, zal de HDMI-uitgang beter beeldkwaliteit leveren.
- Als du de HDMI-kabel aansluit op een Samsung-tv, kunt u de DVD-speler gemakkelijk bedienen via de afs tandsbediening van de tv. (Deze optie is alleen beschikbaar bij Samsun-tv's die Anynet+(HDMI-CEC) onders teunen.) (pagina 33).
- Controller of het  $\mathcal{A}_{\text{mynet}}$ +logo aanwezig is (als uw tv is voorzien van het  $\mathcal{A}_{\text{mynet}}$ +logo, dan wordt de functie Anvnet+ ondersteund).

## aansluiten

#### **• HDMI (Hoge Definitie Multimedia Interface)**

HDMI is een interface die de digitale transmissie van video- en audiodata mogelijk maakt met een enkele connector. Bij het gebruik van HDMI geeft de DVD-speler een digitaal video- en audiosignaal en toont een leven-dig beeld op een tv die een HDMI-aansluiting heeft.

#### **• Beschrijving van de HDMI connectie**

HDMI connector – Beide onverkorte videodata en digitale audiodata ( LPCM of Bit Stroom data).

- Alhoewel de speler een HDMI-kabel gebruikt, geeft de speler alleen een zuiver digitaal signaal aan de tv.
- Als de ty geen HDCP (Hoge-bandwijdte Digitale Inhoud Protectie) toelaat, kan sneeuwgeluid op het scherm verschijnen.

**• Waarom gebruikt Samsung HDMI?** Analoge tv's hebben een analoog video/audio signaal nodig. Als u echter een DVD speelt, is de data die naar de tv overgebracht wordt, digitaal. Daarom is ofwel een digitale-naar-analoge convertor (in de dvd-speler) of een analoge-naar-digitale convertor (in de tv) nodig. Gedurende de omzetting is de beeldkwaliteit minder door het geluid en signaalverlies.

DVI-technologie is beter omdat het geen D/A omzetting nodig heeft want het is een zuiver digitaal signaal van de speler naar uw tv.

**• Wat is de HDCP?**

HDCP(Hoge-bandwijdte Digitale Inhoud Protectie) is een systeem om de DVD-inhoud die via DVI is uitgegeven te beschermen tegen copieren. Het geeft een zekere digitale schakel tussen een videobron (PC,DVD, enz.) en een beeldapparaat (tv, projector, enz.). De inhoud wordt geincrypteerd in het bronapparaat om te voorkomen dat onwettige kopieen worden gemaakt.

### **Aansluiting op een audiosysteem (tweekanaals versterker)**

## **1**

Verbind met behulp van de audiokabels de **AUDIO (rood en wit) OUT** aan de achterzijde van de dvd-speler met de **AUDIO (rood en wit) IN** van de versterker.

## **2**

Verbind met behulp van de videosignaalkabels de **VIDEO** of **COMPONENT OUT** aan de achterzijde van de DVD-speler met de **VIDEO** of **COMPONENT IN** op de tv, zoals staat beschreven op pagina's 9 tot 14.

## **3**

Schakel de dvd-speler, tv en versterker in.

## $0000$ **THE R WIT**  $\sqrt{111111111}$ **ROOD AudiokabelROOD WIT tweekanaals stereoversterker**

## **4**

Selecteer externe input met de inputselectieknop van de versterker om het geluid van de dvd-speler te horen. Raadpleeg de gebruikershandleiding van uw versterker om de audio-ingang van uw versterker in te stellen.

- **Zet het geluid zachter voordat u de versterker aanzet. Een plotseling luid geluid kan zowel de speakers als uw oren beschadigen.**
- Stel het geluid in het schermmenu af op de versterker. (Zie pagina's 28 tot 29)
- De plaats van de uitgangen kan variëren, afhankelijk van de versterker. Zie de gebruiksaanwijzing van de versterker.

## **1**

Wanneer u een coaxkabel gebruikt, verbindt u de **DIGITAL AUDIO OUT (COAXIAL)** aan de achterzijde van de dvdspeler met de **DIGITAL AUDIO IN (COAXIAL)** van de versterker.

## **2**

Verbind met behulp van de videosignaalkabels de **VIDEO**  of **COMPONENT OUT** aan de achterzijde van de DVDspeler met de **VIDEO** of **COMPONENT IN** op de tv, zoals staat beschreven op pagina's 9 tot 14.

## **3**

Schakel de dvd-speler, tv en versterker in.

## **4**

Selecteer **externe input** met de inputselectieknop van de versterker om het geluid van de dvd-speler te horen. Raadpleeg de gebruikershandleiding van uw versterker om de audio-ingang van uw versterker in te stellen.

- **Zet het geluid zachter voordat u de versterker aanzet. Een plotseling luid geluid kan zowel de speakers als uw oren beschadigen.**
- Stel het geluid in het schermmenu af op de versterker. (Zie pagina's 28 tot 29)
- De plaats van de uitgangen kan variëren, afhankelijk van de versterker. Zie de gebruiksaanwijzing van de versterker.

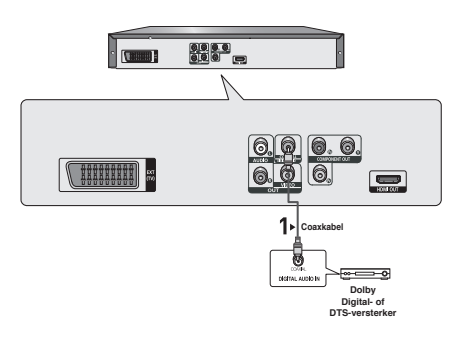

## basisfuncties

## **Een disk afspelen**

## **Voordat u gaat afspelen**

- Zet uw tv aan en stel met behulp van de afstandsbediening de juiste video-ingang in.
- Als u een extern audiosysteem hebt aangesloten,zet u dit audiosysteem aan en kiest u de juisteingang.

Nadat u de stekker van de speler in het stopcontact hebtgestoken en voor het eerst op de POWERtoets van despeler drukt, wordt het volgende scherm weergegeven. Als ueen taal wilt selecteren, drukt u op de betreffende cijfertoets.(Dit scherm wordt alleen weergegeven wanneer u de spelervoor het eerst inschakelt.)

Als u de taal niet in dit startscherm instelt, kunnen deinstellingen veranderen wanneer u de speler in- ofuitschakelt. Kies daarom de taal die u wilt gebruiken.Wanneer u een menutaal hebt geselecteerd, kunt u die wijzi-gen door op 5 seconden op de toets  $\rightarrow$  op het voorpaneel van de speler te drukken terwijl er geen disk is geplaatst. Het scherm SELECT MENU LANGUAGE wordt opnieuw weergegeven, waarin u de gewenste taal kunt selecteren.

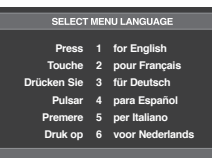

## **Afspelen**

- 1. Druk op de toets **OPEN/CLOSE** ( $\triangle$ ) en de lade gaat open.
- 2. Plaats voorzichtig een disk in de lade, met het etiket naar boven.
- 3. Druk op **AFSPELEN ()** of op **OPEN/ CLOSE ( )** om de lade te sluiten.
	- Wanneer het afspelen wordt gestopt, onthoudt de speler de plaats waar op STOP is gedrukt. Wanneer u weer op **AFSPELEN** ( $\blacktriangleright$ ) drukt, wordt het afspelen voortgezet vanaf de plaats waar u bent gestopt.

### 4. **Afspelen stopzetten**

Druk tijdens het afspelen op de toets **STOP (**■**)**.

5. **Disk verwijderen**

Druk op de toets **OPEN/CLOSE ( )**.

- 6. **Afspelen tijdelijk onderbreken** Druk tijdens het afspelen op de afstandsbediening op
	- **PAUZE (**∏∏**)** of op **STEP**. - Het scherm stopt, geen geluid. Om weer door te gaan, drukt u nogmaals op **AFSPELEN** ( $\blacktriangleright$ ).

#### 7. **Beeld voor beeld afspelen (m.u.v. CD)**

 Druk tijdens weergave op de toets STEPop de afstands bed ening.

- Iedere keer dat de toets wordt ingedrukt, verschijnt er een nieuw beeld.
- U hoort geen geluid in de STEP-modus.
- Druk op AFSPELEN ( $\blacktriangleright$ ) voor normale weergave. (Stap voor stap afspelen is mogelijk in voorwaartse richting).
- Beeld-voor-beeld weergave is alleen in voorwaartse richting mogelijk.

### 8. **Vertraagd afspelen**

Houd de toets **ZOEKEN** (<**4** > ) ingedrukt om in de modusPAUSE of STEPde weergavesnelheid te vertragen tot 1/2, 1/4 of 1/8 van de normale snelheid.

- U hoort geen geluid tijdens het vertraagd afspelen.
- Druk op AFSPELEN ( $\blacktriangleright$ ) voor normale weergave.

### **Opmerking**

- Als de speler langer dan 1 minuut in de stopstand staat zonder dat u een toets indrukt, wordt de schermbeveiliging gestart. Druk op AFSPELEN  $(\triangleright)$  voor normale weergave.
- Als de speler langer dan dertig minuten in de stopstand staat, zal de stroom automatisch wor den uitgeschakeld. (functie voor automatisch uitschakelen)
- Indien de speler 5 minuten in de pauzestand heeft gestaan, stopt deze.
- Dit pictogram  $(Q)$  betekent dat u op een ongeldige toets hebt gedrukt.

## **De functie Zoeken en SKIP gebruiken**

Tijdens het afspelen kunt u snel vooruit- of terug-zoeken in een hoofdstuk of track en de SKIP-functiegebruiken om naar de volgende of vorige selectie tespringen.

### **Zoeken in een hoofdstuk of track**

Druk langer dan 1 seconde op de toets ZOEKEN  $(44$  of  $\blacktriangleright)$ van de afstandsbediening.

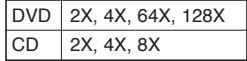

- De opgegeven snelheden in deze functie kunnen afwijken van de feitelijke afspeelsnelheid.
- U hoort geen geluid tijdens het zoeken (behalve bij een CD).

## ● BASISFUNCTIES  **BASISFUNCTIES**

## **Tracks overslaan**

Druk tijdens het afspelen op de toets **SKIP** ( $|\blacktriangleleft\blacktriangleleft$  of  $|\blacktriangleright\blacktriangleright|$ ).

- Wanneer u een dvd afspeelt en op de toets SKIP ( $\blacktriangleright$ ) drukt, gaat de speler door naar het volgende hoofdstuk. Wanneer u op de toets SKIP ( $\blacktriangleleft$ )drukt, gaat de speler terug naar het begin van het hoofdstuk. Drukt u nogmaals op deze toets, dan gaat de speler naar het begin van het vorige hoofdstuk.
- Wanneer u een CD afspeelt en op de toets SKIP ( $\blacktriangleright$ ) drukt, gaat de speler door naar de volgende track. Wanneer u op de toets SKIP ( $|\blacktriangleleft\blacktriangleleft\rangle$  drukt, gaat de speler terug naar het begin van de track. Wanneer u nogmaals op deze toets drukt, gaat de speler naar het begin van de vorige track.

## **De Display functie gebruiken**

## **Tijdens het afspelen van eenDVD/ MPEG4**

- 1. Druk tijdens het afspelen op de toets INFO van de afstandsbediening.
	- Druk op de toets MENU om de functie INFO in het functiemenu te selecteren..
- 2. Druk op ▲/▼ om het gewenste item te selecteren.
- 3. Druk op de toets √/® om de gewenste instellingte realiseren en druk vervolgens op **ENTER**.
	- U kunt de cijfertoetsen op de afstandsbediening gebrui ken om rechtstreeks naar een titel of hoofdstuk te gaan of om de weergave te starten vanaf het gewenste tijd stip.
- 4. Het scherm verdwijnt als u weer op de toets INFO drukt.

## **Opmerking**

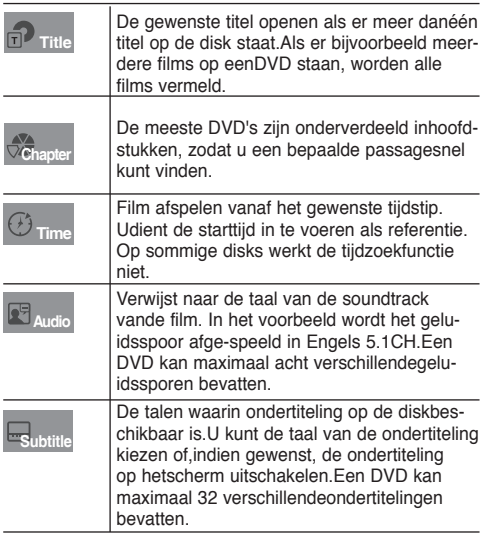

## **Het Diskmenu het Titelmenu gebruiken**

## **Het Disc Menu (Diskmenu) gebruiken**

- 1. Druk tijdens het afspelen van een DVD op de toets MENU van de afstandsbediening.
- 2. Selecteer met de toetsen **A/▼ Disc Menu** en druk vervol  **gens op de toets** ® of **ENTER**.

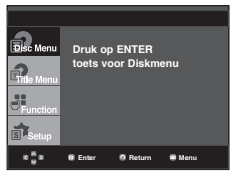

## **Opmerking**

- Afhankelijk van de disk werkt het Diskmenu mogelijk niet.
- U kunt het Diskmenu ook openen met de toets DISC MENU op de afstandsbediening.

## **Het Title Menu (Titelmenu) gebruiken**

- 1. Druk tijdens het afspelen van een DVD op de toets MENU van de afstandsbediening.
- 2. Selecteer met de toetsen A/ $\Psi$  bTitle Menuen druk vervol gens op de toets ® of **ENTER**.

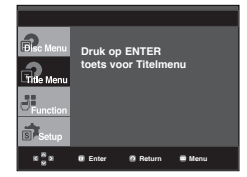

- Afhankelijk van de disk werkt Titelmenu mogelijk niet.
- Title Menu Titelmenu wordt alleen weergegeven als de disk minimaal twee titels bevat.

## basisfunctie

## **Het menu Functie gebruiken**

## **Het menu Functie gebruiken (DVD)**

- 1. Druk tijdens weergave op de toets **MENU**.
- 2. Druk op ▲/▼ om **Functionte** selecteren, en druk vervol gens op de toets ® of **ENTER**.
	- Info (zie pagina's 17)
	- Zoom (zie pagina 21)
	- Bladwijzer (Zie pagina's 20 tot 21)
	- EZ VIEW (Zie pagina's 19)
	- Hoek (Zie pagina's 20)

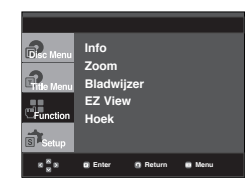

3. Druk op ▲/▼ om een van de viif functies te selecteren. Druk vervolgens op de toets ® of **ENTER** om naar deze functie te gaan.

 U kunt deze functies ook direct selecteren met behulp van de desbetreffende toets op de afstandsbediening.  $-$  INFO  $700M$ 

- EZ VIEW BOOKMARK
- REPEAT

## **Afspelen herhalen**

Herhaal de huidige track, hoofdstuk, titel of een geselecteerde sectie (A-B) of de hele disk.

## **Tijdens het afspelen van een DVD**

- 1. Druk op de toets **REPEAT** op de afstandsbediening. Het menu voor herhalen verschijnt.
	- De DVD herhaalt per hoofdstuk of titel.
	- Chapter (Hoofdstuk) : repeats the chapter that is playing.
	- Title (Titel) : herhaalt de titel die wordt afgespeeld.
	- Herhalen : uit

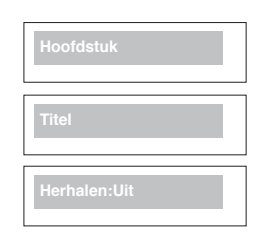

### **De functie A-B Repeat gebruiken**

- 1. Druk op de toets **REPEAT A-B** aan het begin van het gedeelte dat u wilt herhalen (A).
- 2. Druk op de toets **REPEAT A-B** aan het einde van het gedeelte dat u wilt herhalen (B).
- 2. Als u de normale weergave wilt hervatten, drukt u op de toets **REPEAT A-B**.

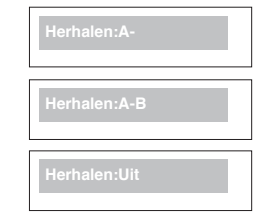

### **Opmerking**

- Bij de functie A-B REPEAT kan punt (B) pas worden ingesteld als minimaal 5 seconden zijn verstreken na het instellen van punt (A).
- Afhankelijk van de disk werkt de herhaalfunctie mogelijk niet.

## **Vertraagd afspelen**

Met deze functie kunt u scènes met sport, dansen, het bespelen van muziekinstrumenten etc., langzaam afspelen, zodat u die beter kunt bekijken.

## **Tijdens het afspelen van een DVD**

- 1. Druk tijdens het afspelen op de toets PAUZE **(**∏∏**)**.
- 2. Houd SEARCH (<</a>
</a>
(</a>
</a>
(</a>
ingedrukt om in de modus PAUSE of STEP de weergavesnelheid te vertragen tot 1/2, 1/4 of 1/8 van de normale snelheid.

## **De beeldverhouding instellen (EZ VIEW)**

## **Afspelen in de normale beeldverhoudingen (DVD)**

#### Druk op de toets EZ VIEW.

- Telkens wanneer u op de toets drukt, verandert het beeld formaat.
- De werking van de zoomfunctie kan verschillen, afhankelijk van de scherminstelling in het menu Weergave instellen (Display Setup ).
- Om ervoor te zorgen dat de toets EZ VIEWhet gewenste resultaat geeft, moet u in het menu Weergave instellen (Display Setup) de juiste beeldverhoudingen instellen. (Zie pagina's 29 tot 31)

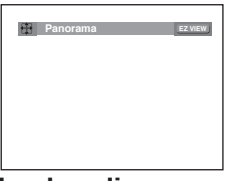

## **Als uw tv een beeldverhouding van16:9 heeft**

#### **For 16:9 aspect ratio discs**

- **WIDE SCREEN (Panorama)**

 De inhoud van de DVD wordt weergegeven in een beeld verhouding van 16:9.

#### - **SCREEN FIT (Automatisch)**

 De ruimte boven en onder het beeld wordt verwijderd. Wanneer u een disk met een beeldverhouding van 2.35:1afspeelt, verdwijnen de zwarte balken aan de bovenenonderkant van het scherm. Het beeld ziet eruit alsof hetverticaal is uitgerekt. (Afhankelijk van het type disk verdwijnen de zwarte balken mogelijk niet helemaal.)

#### **- ZOOM FIT (ZOOM Aanpassen)**

 De randen aan de boven-, onder-, linker- en rechterkantvan het scherm worden afgesneden en het middelstegedeelte van het scherm wordt uitvergroot.

#### **Voor disks met een beeldverhouding van 4:3**

#### **- Normaal breed**

 De inhoud van de DVD wordt weergegeven in een beeldverhouding van 16:9. Het beeld ziet eruit alsof het horizontaal is uitgerekt.

#### - **SCREEN FIT (Automatisch)**

 De ruimte boven en onder het beeld wordt verwijderd en het beeld wordt beeldvullend weergegeven. Het beeld ziet eruit alsof het verticaal is uitgerekt.

#### - **ZOOM FIT (ZOOM Aanpassen)**

 De randen aan de boven-, onder-, linker- en rechterkantv an het scherm worden afgesneden en het middelstegedeelte van het scherm wordt uitvergroot.

#### - **Verticaal aanpassen**

 Wanneer een DVD met een beeldverhouding van 4:3wordt afgespeeld op een tv met een beeldverhoudingvan 16:9, worden de linker- en rechterkant van hetscherm opgevuld met zwarte balken zodat het beeld erniet uitziet alsof het horizontaal is uitgerekt.

## **Als uw tv een beeldverhouding van4:3 heeft**

#### **Voor disks met een beeldverhouding van 16:9 - 4:3 Letter Box (Brievenbus)**

 De inhoud van de dvd wordt weergegeven in een beeldverhouding van 16:9. Aan de boven- en onderkant van het scherm ziet u zwarte balken.

### **- 4:3 Breedtetrimming**

 De randen aan de linker- en rechterkant van het scherm worden afgesneden en het middelste gedeelte van het 16:9-beeld wordt weergegeven.

#### **- VOLLEDIG SCHERM**

 De ruimte boven en onder het beeld wordt verwijderd en het beeld wordt beeldvullend weergegeven.

Het beeld ziet eruit alsof het verticaal is uitgerekt.

#### **- ZOOM AANPASSEN**

 De randen aan de boven-, onder-, linker- en rechterkant van het scherm worden afgesneden en het middelste gedeelte van het scherm wordt uitvergroot.

#### **Voor disks met een beeldverhouding van 4:3**

#### **- Normaal scherm**

 De inhoud van de dvd wordt weergegeven in een beeldverhouding van 4:3.

#### **- VOLLEDIG SCHERM**

 De ruimte boven en onder het beeld wordt verwijderd en het beeld wordt beeldvullend weergegeven. Het beeld ziet eruit alsof het verticaal is uitgerekt.

### **- ZOOM AANPASSEN**

 De randen aan de boven-, onder-, linker- en rechterkant van het scherm worden afgesneden en het middelste gedeelte van het scherm wordt uitvergroot.

### **Opmerking**

De werking van deze functie kan verschillen afhankelijk van het type disk.

## **Taalkeuze geluidsspoor**

Met de toets **AUDIO** kunt u snel en eenvoudig de gewenste taal kiezen.

## **Met de toets AUDIO (DVD/MPEG4)**

1. Druk op de toets **AUDIO**. Telkens wanneer u op de toets drukt, verandert de taal van het geluidsspoor. De talen voor

DVD

 het geluid worden weergegeven met afkortingen.

Druk herhaaldelijk op deknop Audioop uw afstands-bediening om de gewensteaudio op een MPEG4 teselecteren en druk vervol-gens op de toets **ENTER**.

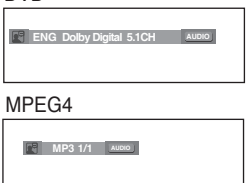

2. Als u het pictogram **AUDIO** wilt verwijderen, drukt u op **CANCEL** of **RETURN.**

## ale functies

#### **Opmerking**

- Deze functie is afhankelijk van de geluidstalen die op de disk staan, en werkt mogelijk niet met alle DVD's.
- Een DVD kan maximaal 8 verschillende geluidstalen bevatten.
- Als u steeds dezelfde geluidstaal wilt gebruiken wanneer u DVD's afspeelt, raadpleegt u "Geluidstaal gebruiken" op pagina 28.

## **Taalkeuze ondertiteling**

Met de toets SUBTITLE kunt u snel en eenvoudigde gewenste taal kiezen.

### **De toets SUBTITLE gebruiken(DVD/ MPEG4)**

1. Druk op de toets **SUBTITLE**. Telkens wanneer u op de toets drukt, verandert de taal vande ondertiteling. De talen voor de ondertiteling worden weer-

geven met afkortingen.

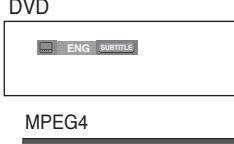

**Ondertitels kiezen External Subtitle Off readme.TXT**

**Niet-standaard fonts zijn niet mogelijk**

Afhankelijk van de DivXschijf verschijnt de optieexterne ondertiteling.

Druk herhaaldelijk op deknop Subtitleop uw afstandsbedieningom degewenste ondertitelingstaalop een MPEG4 teselecteren en druk vervol-gens op de toets **ENTER**.

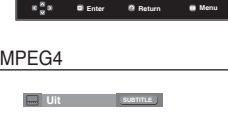

2. Als u het pictogram **SUBTITLE** wilt verwijderen, drukt u op **CANCEL** of **RETURN**.

#### **Opmerking**

- Afhankelijk van de DVD's kunt u de gewenste taal voor ondertiteling instellen in het Disc Menu (Diskmenu). Druk op de toets DISC MENU.
- Deze functie is afhankelijk van de ondertitelingstalen die op de disk staan, en werkt mogelijk niet met alle DVD's.
- Een DVD kan maximaal 32 verschillende ondertitelingstalen bevatten.
- Als u steeds dezelfde ondertitelingstaal wilt gebruiken wanneer u DVD's afspeelt, raadpleegt u "Ondertitelingstaal gebruiken" op pagina 28.

## **De camerahoek wijzigen**

Wanneer een DVD meerdere camerastandpunten van een bepaalde scène bevat, kunt u de functie ANGLE selecteren.

## **De Hoekfunctie gebruiken (DVD)**

Als de disk meerdere camerastandpunten bevat, wordt de ANGLE-indicatie op het scherm weergegeven.

- 1. Druk tijdens het afspelen op de toets **MENU** van de afstandsbediening.
- 2. Druk op ▲/▼ om Function te selecteren, en druk vervolgens op de toets ® of **ENTER**.
- 3. Druk op **∆/▼** om Hoek te selecteren, en druk vervolgens op de toets ® of **ENTER**.

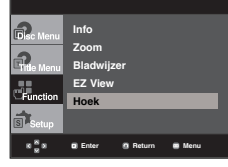

4. Druk op de knoppen √/® of de cijfertoetsen op de afstandsbediening om de gewenste hoek in te stellen.

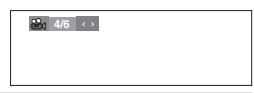

### **Opmerking**

- Als de disk maar één camerastandpunt heeft, werkt deze functie niet. Momenteel beschikken maar heel weinig disks over deze mogelijkheid.
- Afhankelijk van de disk werkt deze functie mogelijk niet.

## **De functie Bladwijzers**

Met deze functie kunt u secties van een DVD markeren, zodat u ze later snel terug kunt vinden.

## **De bladwijzerfunctie gebruiken (DVD)**

- 1. Druk tijdens het afspelen op de toets **MENU** van de afstandsbediening.
- 2. Druk op ▲/▼om **Function** te selecteren, en druk vervolgens op de toets ® of **ENTER**.

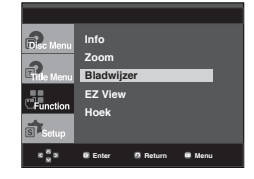

3. Druk op ▲/▼ om **Bladwijzer** te selecteren en druk vervolgens op ® of **ENTER**.

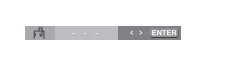

4. Wanneer u bij de scène bent die u wilt markeren, drukt u op  **ENTER**. U kunt maximaal drie scènes tegelijk markeren.

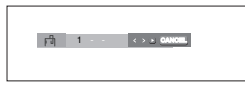

#### **Opmerking**

- Afhankelijk van de disk werkt de bladwijzerfunctie mogelijk niet.

## **Een gemarkeerde scène terugvinden**

- 1~3. Stap 1 tot 3 is identiek aan die voor gebruik van de blad wijzerfunctie.
- 4. Druk op √/® om een gemarkeerde scène te selecteren.

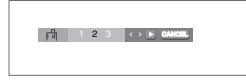

5. Druk op **AFSPELEN ()** om naar de gemarkeerde scène te gaan.

## **Een bladwijzer wissen**

- 1~3. Stap 1 tot 3 is identiek aan die voor gebruik van de blad wijzerfunctie.
- 4. Druk op √/® om het nummer te selecteren van de bladwijzer die u wilt verwijderen.
- 5. Druk op **CANCEL** om een bladwijzernummer te verwijderen.

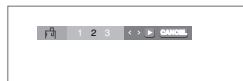

## **De functie Zoom**

## **De zoomfunctie gebruiken (DVD)**

- 1. Druk tijdens het afspelen of in de pauzestand op de toets **MENU** van de afstandsbediening.
- 2. ruk op ▲/▼om **Function** te selecteren, en druk vervolgens op de toets ® of **ENTER**.
- 3. Druk op **∆/▼** om **Zoom** te selecteren en druk vervolgens op ® of **ENTER**.
- 4. Druk op  $\triangle/\blacktriangledown$  of  $\blacktriangle/\blacktriangleright$  om het deel van het scherm te selecteren waarop u wilt inzoomen. Druk op de toets **ENTER**.
- Bij het afspelen van een DVD drukt u herhaaldelijk op ENTER voor een vergroting van achtereenvolgens 2X/4X/2X/normaal.

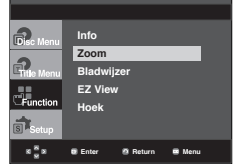

## **Menu Clips voor MP3/WMA/ JPEG/MPEG4/CD Audio**

CD Audio of disks met MP3/WMA/JPEG/MPEG4 bestanden bevatten songs en/of foto's die in mappen kunnen worden geordend, zoals hieronder wordt getoond. Dit is vergelijkbaar met het ordenen van bestanden in mappen op uw pc.

Open de disklade. Plaats de disk in de lade. Sluit de lade. Nadat de lade is gesloten, verschijnt dit scherm.

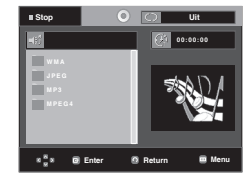

-

 : Naam van het bestand dat op dat moment wordt afgespeeld.

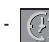

-

- Afspeeltijd van het huidige bestand.
- : Huidige afspeelstand: Er zijn vier standen: Deze kunnen worden geselecteerd met behulp van de toets **REPEAT**.
	- Uit: Normaal afspelen
	- Track: De huidige track herhalen.
	- Folder (Map) : De huidige map herhalen.
- Willekeurig: De bestanden op de disk worden in . willekeurige volgorde afgespeeld.

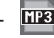

- [HE] : Pictogram voor MP3-bestand.
- **THE : Pictogram voor WMA-bestand.**
- **UTH**: Pictogram voor JPEG-bestand.

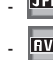

-

-

-

- **RWI**: Pictogram voor AVI-bestand.
- **ED**: Pictogram voor CD Audio-bestand.
	- : Mappictogram.
- : Pictogram voor huidige map.

- Als u een MP3-, WMA- of JPEG-bestand afspeelt, kunt u afsbeeldingskwaliteit en de HDMI-resolutie niet instellen.
- Als uu een MPEG4-bestand afspeelt, werkt VIDEO SEL. alleen in de stopmodus.

## sle tur

## **Mappen selecteren**

De map kan zowel in de modus Stop (Stoppen) als de modus Play (Afspelen) worden geselecteerd.

**- De bovenliggende map selecteren**

 Druk op de toets **RETURN** om naar de bovenliggende map te gaan of gebruik de toetsen  $\triangle/\nabla$  om ".." te selecteren en druk vervolgens op **ENTER** om naar de bovenliggende map te gaan.

- **Een map op hetzelfde niveau selecteren** Gebruik de toetsen A/ $\blacktriangledown$ om de gewenste map te selecteren en druk vervolgens op **ENTER**.
- **Een submap selecteren**

Gebruik de toetsen A/ $\blacktriangledown$ om de gewenste map te selecteren en druk vervolgens op **ENTER**.

#### Root **Let WMA** JPEG MP3 Bovenliggende map MUSIC Huidige man 1st Submappen  $2nd$ **A. . . . . . . . . . . . . . . .** SONG FILE 1 Mappen op hetzelfde niveau SONG FILE 2 SONG FILE 3 MPEG4 FILES

## **MP3/WMA/CD Audio afspelen**

- 1. Open de disklade. Plaats de disk in de lade. Sluit de lade. - Als een disk zowel MP3- als WMA-bestanden bevat,
	- kan slechts één type worden afgespeeld.
- 2. Selecteer met de toetsen ▲/▼/◀/▶ een muziekbestand. Druk op **ENTER** om het muziekbestand af te spelen.

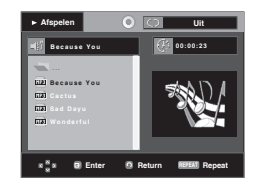

## **Repeat/willekeurige weergave**

Druk op de toets **REPEAT** om de afspeelmodus te wijzigen. Er zijn vier modi: **Uit**, **Track**, **Map** en **Willekeurig**.

- Uit: Normaal afspelen
- Track: Herhaalt het huidige muziekbestand.
- Folder (Map) : Herhaalt de muziekbestanden met dezelfde extensie in de huidige map.
- Willekeurig: Muziekbestanden met dezelfde extensie worden in willekeurige volgorde afgespeeld.

Als u het normaal afspelen wilt hervatten, drukt u op de toets **CANCEL**.

## **MP3/WMA op CD-R**

**Wanneer u MP3- of WMA-bestanden opneemt op een CD-R disk, moet u op het volgende letten.**

**- Uw MP3- of WMA-bestanden moeten zijn opgeslagen in een ISO 9660- of JOLIET-indeling.**

 MP3- en WMA-bestanden die zijn opgeslagen in een ISO 9660 of Joliet-indeling zijn compatibel met Microsoft DOS, Microsoft Windows en Apple Mac. Dit zijn de meest gebruikte indelingen.

- **Geef uw MP3- of WMA-bestanden namen van maximaal 8 tekens en gebruik als bestandsextensie ".mp3"of ".wma".** Algemene notatie voor de naam: "Titel.mp3" of "Titel.wma". Gebruik bij het samenstellen van een titel niet meer dan 8 tekens en geen spaties of een van de onderstaande tekens:  $(.,\lambda,=,+)$ .
- **Gebruik een overdrachtssnelheid voor decompressie van minimaal 128 kpbs als u MP3-bestanden opneemt.** De geluidskwaliteit van MP3-bestanden hangt vooral af van de gekozen bitrate. Voor een geluidskwaliteit die vergelijkbaar is met die van een audio-cd, is een analoge/digitale sam plingfrequentie (conversie naar mp3-indeling) van minimaal 128 kbps en maximaal 160 kbps vereist. Een hogere snelheid, bijvoorbeeld 192 kbps of hoger, levert echter maar zelden een betere geluidskwaliteit op.

 Bestanden met een lagere samplingfrequentie dan 128 kbps worden daarentegen niet correct afgespeeld.

**- Gebruik tijdens het opnemen van WMA-bestanden een bitrate van minimaal 64 kbps.**

 De geluidskwaliteit van WMA-bestanden hangt vooral af van de gekozen bitrate. Voor een geluidskwaliteit die vergelijkbaar is met die van een audio-cd, is een analoge/digitale samplingconversie (conver sie naar WMA-indeling) van minimaal 64 kbps en maximaal 192 kbps vereist. Bestanden met een bitrate van minder dan 64 kbps of meer dan 192 kbps worden daarentegen niet correct afgespeeld. De door WMA-bes $t$ anden ondersteunde samplingfrequentie is  $>$  30 Khz.

**- Probeer geen MP3-bestanden op te nemen die auteursrechtelijk zijn beschermd.** Bepaalde "beveiligde" bestanden zijn gecodeerd om illegaal kopiëren tegen te gaan. Het gaat hierbij om de volgende bestandstypen: Windows Media (gedeponeerd handelsmerk van Microsoft Inc) en SDMI (gedeponeerd handelsmerk van The SDMI Foundation). U kunt dergelijke bestanden niet kopiëren. **- Belangrijk:** 

 Bovenstaande aanbevelingen moeten niet worden gezien als garantie dat de DVD-speler MP3-bestanden afspeelt, noch als waarborg met betrekking tot de geluidskwaliteit. Door bepaalde technologieën en methoden voor het opnemen van MP3-bestanden op CD-R kunnen deze bestanden misschien niet optimaal worden afgespeeld op de DVD-speler (vermin derde geluidskwaliteit en in sommige gevallen problemen bij het lezen van de bestanden).

- Dit apparaat kan maximaal 500 bestanden en 500 mappen per disk afspelen.

## ●SPECIALE FUNCTIES  **SPECIALE FUNCTIES**

## **MPEG4 afspelen**

## **Functie MPEG4 afspelen**

AVI-bestanden bevatten geluids- en videogegevens. Alleen AVI-bestanden met de extensie ".avi" kunnen worden weergegeven.

- 1. Open de disklade. Plaats de disk in de lade. Sluit de lade.
- 2. Selecteer met **A/V** of  $\blacktriangleleft$ **/** een avi-bestand (DivX/XviD) en druk vervolgens op **ENTER**.

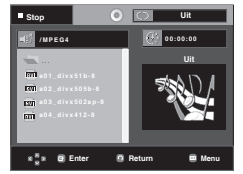

## **Repeat en Repeat A-B Afspelen**

Druk op de toets **REPEAT** om de afspeelmodus te wijzigen. Er zijn 3 modi, namelijk **Uit**, **Folder** en **Titel**.

- Folder: Herhaalt de AVI-bestanden met dezelfde extensie in de huidige map.
- Titel : herhaalt de titel die wordt afgespeeld.

Druk op de toets **REPEAT A-B** aan het begin van het gedeelte dat u wilt herhalen (A).

Druk op de toets **REPEAT A-B** aan het einde van het gedeelte dat u wilt herhalen (B).

- Als u de normale weergave wilt hervatten, drukt u op de toets **CANCEL**

## **Opmerking**

- Bij de functie A-B REPEAT kan punt (B) pas worden ingesteld als minimaal 5 seconden zijn verstreken na het instellen van punt (A).

## **MPEG4 Functiebeschrijving**

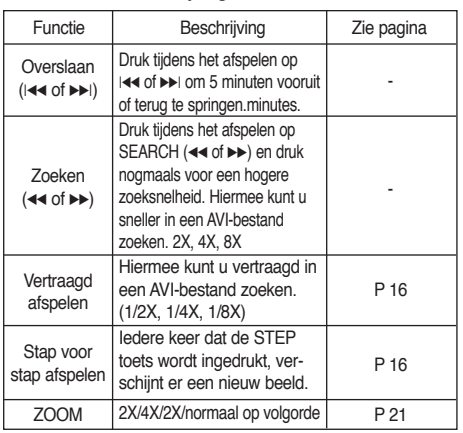

- Afhankelijk van het MPEG4-bestand werkt deze functie mogelijk niet.

## **AVI-bestand op CD-R**

Deze speler kan de volgende videocompressieformaten binnen het AVI-bestandsformaat afspelen.

- DivX 3.11-inhoud
- DivX 4-inhoud (gebaseerd op MPEG4 Simple Profile)
- DivX 5-inhoud (MPEG4 simple profile plus extra functies zoals bidirectionele frames. Qpel en GMC worden ook ondersteund.)
- XviD MPEG4-compatibele inhoud.

## **DVD-RW & DVD+R**

Indelingen die DivX-bestanden ondersteunen:

- Basis DivX-indeling DivX3.11 / 4.12/ 5.x
- Xvid (MPEG-4 compatibele video-codec) en DivX Pro
- Bestandsindeling: \*.avi, \*.div, \*.divx.

Deze speler ondersteunt alle resoluties tot het onderstaande maximum.

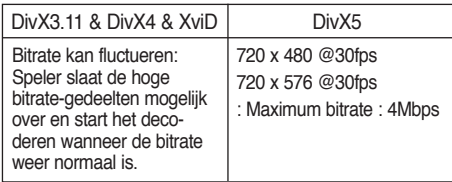

Mogelijke waarschuwingsberichten tijdens het afspelen van een DivX/AVI bestand zijn :

1. Geen autorisatie

- Bestand dat met de verkeede registratiecode is gegenereed.

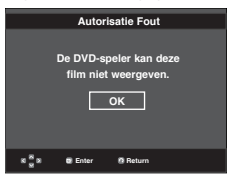

- 2. Niet-ondersteunde codec
	- Bestand met bepaalde codec-types, versies (bijvoorbeeld MP4, AFS en andere eigendomscodecs) worden niet ondersteund door deze speler.

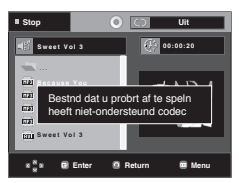

3. Niet-ondersteunde resolutie

 - Bestanden die een hogere resolutie hebben dan de specifi catie van de speler worden niet ondersteund.

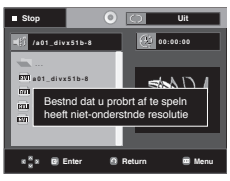

Nederlands **\_23**

## iale funct

### **Opmerking**

- Het DVD-1080P9 model ondersteunt resoluties tot 720 x 480 @30 frames/ 720 x 576 @25 frames.
- Deze speler ondersteunt CD-R/RW- MPEG4 disks die voldoen aan het "ISO9660 formaat".

## **Mediabestanden afspelen met de functie USB Host (USB-host)**

U kunt mediabestanden zoals beelden, films en muziek diezijn opgeslagen op een MP3-speler, USB-geheugenkaart ofdigitale camera, met geluid van hoge kwaliteit afspelendoor het opslagapparaat op de USB-poort van de DVD-speler aan te sluiten

## **De functie USB Host (USB-host) gebruiken**

- 1. Sluit het USB-apparaat aan op de USB-poort op de voork ant van het apparaat.
- 2. Druk op de toets USB, drukt u op de toetsen A/ $\blacktriangledown$  om de gewenste partitie te selecteren. Druk vervolgens op **ENTER.**

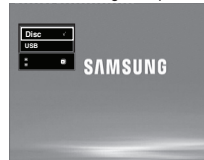

3. Druk op de toetsen  $\triangle/\blacktriangledown$  of  $\triangle/\blacktriangleright$  om een bestand op het USB-apparaat te selecteren.

Druk op **ENTER** om het bestand te openen.

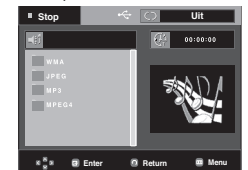

#### **Opmerking**

- Telkens wanneer op de toets USB op de afstandsbediening wordt gedrukt, verschijnt een kader voor het selecteren van een USBapparaat.
- Op het scherm wordt **"USB"** weergegeven.
- Het scherm USB MENU (USB-menu) wordt weergegeven op de televisie en het opgeslagen bestand wordt afgespeeld.

#### **USB-apparaat veilig verwijderen**

Om schade aan de geheugenkaart van het USB-apparaat te voorkomen, moet u het USB-apparaat veilig verwijderen voordat u de USB-kabel loskoppelt.

- **-** Druk op de toets STOP (■)
- **-** Verwijder de USB-kabel.

## **Vorige/volgende**

Druk tijdens het afspelen op de toets ( $|\langle \langle \rangle \rangle$ 

- Als er meerdere bestanden zijn en u drukt op de toets  $\blacktriangleright\blacktriangleright$ l wordt het volgende bestand geselecteerd.
- Als er meerdere bestanden zijn en u drukt op de toets  $\blacktriangleright$  wordt het vorige bestand geselecteerd.

## **Versneld afspelen**

Als u de schijf sneller wilt afspelen, drukt u tijdenshet afspelen op **(**k/K**)**.

• Telkens wanneer u een van deze toetsen indrukt, wordt deafspeelsnelheid als volgt gewijzigd :  $2x \rightarrow 4x \rightarrow 8x$ .

#### **Compatibele apparaten**

- 1. USB-apparaten die USB Mass Storage v1.0 ondersteunen. (USBapparaten die werken als een verwijderbare schijf inWindows (2000 of hoger) zonder andere stuurprogramma's.)
- 2. MP3-speler: Flash-MP3-spelers.
- 3. Digitale camera: camera's die USB Mass Storage v1.0 ondersteunen.
	- Camera's die werken als een verwijderbare schijf in Windows (2000 of hoger) zonder andere stuurprogramma's.
- 4. USB-Flash-station: apparaten die USB2.0 of USB1.1 onder steunen.
	- U ondervindt mogelijk een afwijkende afspeelkwaliteit wanneer u een USB1.1-apparaat aansluit.
- 5. USB-kaartlezer: USB-kaartlezer met enkele of multisleuf.
	- Afhankelijk van de fabrikant wordt de USB-kaartlezer mogelijk niet ondersteund.
	- Als u meerdere geheugenkaarten aansluit op een multikaartlezer, ondervindt u mogelijk problemen.
- 6. Als u een USB-verlengkabel gebruikt, wordt het USB-appa raat mogelijk niet herkend.

#### **Naam van bestand en. Bestandsex tensie Bitsne**<br>heid **heid Versie Pixels Samplingfre quentie Stilstaand beeld Muziek Film** JPG MP3 WMA  $VCD$ **WMAV** DivX JPG .JPEG .MP3 .WMA MPG.MPEG .WMV AVI, ASF - - V8 VCD1.1,VCD2.0 V1,V2,V3,V7 .DivX3.11~DivX5.1,Xvid 80~384kb 56~128kbps 1.5Mbps 4Mbps 4Mbps 640\*480 - 320\*480 720\*480 720\*480 - 44.1KHz 44.1KHz 44.1KHz 44.1KHz~48KH 44.1KH<sub>2~48</sub>

## **• Ondersteunde indelingen**

- VCD en WMV kunnen niet op deze speler worden afgespeeld.
- CBI (Control/Bulk/Interrupt) wordt niet ondersteund.
- Digitale camera's die gebruik maken van het PTP-protocol of waarvoor bij aansluiting op een pc de installatie van aanvullende software vereist is, worden niet ondersteund.
- Apparaten waarop het bestandssysteem NTFS wordt gebruikt worden niet ondersteund. (Alleen het bestandssys-teem FAT16/32 (File Allocation Table 16/32) wordt onderste-und.)
- Sommige MP3-spelers werken mogelijk niet als ze wordenaangesloten op dit product, afhankelijk van de sectorgrootte van het bestandssysteem.
- De functie USB HOSTwordt niet ondersteund als een prod uct is aangesloten waarbij mediabestanden worden verzon den via een specifiek programma van de fabrikant.
- Werkt niet met MTP-apparaten (Media Transfer Protocol) waarop Janus is ingeschakeld.
- De functie USB HOSTvan dit product ondersteunt niet alle USB-apparaten.

## **Cd's rippen**

Met deze functie kunt u audiobestanden van een cd in MP3 indeling kopiëren naar een USB-apparaat.

Open de schijflade.

Plaats een audio-cd (CD DA) op delade en sluit de lade. Sluit het USB-apparaat aan op

**Stop Uit 00:00:00 Track 01 T APP : - SELECT. ALLEN START**  $8.58$ **Enter Menu**

deUSB HOSTaan de voorkant van despeler. Het volgende scherm verschijnt.

- 1. Druk in de Stop-modus op de toets ® om het menu **DEV (APP)** te selecteren en druk op de toets **ENTER**.
- 2. Druk op de toetsen **A** / ▼ om **SELECT** (Selecteren) te selecteren en druk op de toets ENTER om alle bestanden te selecteren die moeten worden gekopieerd.
	- U kunt het kopiëren van alle gemarkeerde bestanden annuleren door nogmaals op de toets **ENTER** te drukken (menu **UNSELECT** (Deselecteren)).
	- Als u een aantal bestanden wilt markeren om te kopiëren, drukt u op de toets √ en vervolgens op de toets ENTER voor het geselecteerde bestand.

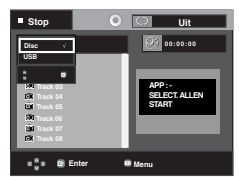

- 3. Druk op de toetsen ▲ / ▼ Druk op de toetsen START te selecteren en druk vervolgens op de toets ENTER. Het kopiëren van de bestanden wordt gestart.
	- Als u het kopiëren wilt annuleren, drukt u op **CANCEL (ANNULEREN).**

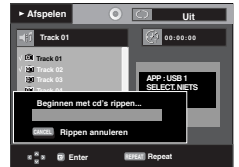

## **Opmerking**

- Tijdens het rippen van een cd wordt de speler automatisch in de afspeelmodus gezet.
- Alleen audio-cd's (CD DA) kunnen worden geript.

## **Foto-CD's afspelen**

- 1. Selecteer de gewenste map.
- 2. Druk op de toetsen ▲/▼ om een fotobestand te selecterenin het clipsmenu en druk vervolgens op de toets ENTER.
- 3. Druk op de toetsen INFO om het menu dat u wilt bekijken te selecteren en druk vervolgens op de toets ENTER.

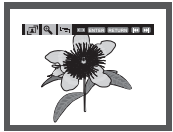

#### **Opmerking**

- Druk op de knop STOP om naar het clipsmenu terug te keren.
- Bij het afspelen van een Kodak foto-CD, geeft de speler niet het clipsmenu, maar de foto direct weer.
- HD-JPEG moet als SD zijn ingesteld.

#### **Draaien** (Rotation)

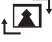

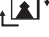

: Telkens wanneer u op de toets **ENTER** drukt, wordt de foto 90 graden rechtsom gedraaid.

#### **Zoomen**

 $\Theta$ : Druk op  $\triangle/\blacktriangledown$  om het deel van het scherm te selecteren waarop u wilt inzoomen. Druk op de toets **ENTER**. Telkens wanneer u op de toets **ENTER** drukt, wordt de foto uitvergroot (tot 2X).

**Diashow** (Slide Show)

- $\cdot \Box$ : De diashowmodus wordt geopend.
- Voordat de diashow kan worden gestart, moet de foto-interval worden ingesteld.
- 
- : De foto's wisselen automatisch ongeveer elke 6 seconden.
- De foto's wisselen automatisch ongeveer elke 12 seconden.
	- De foto's wisselen automatisch ongeveer elke 18 seconden.

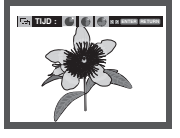

- Afhankelijk van de grootte van een bestand, kan de werkelijk tijdsinterval tussen de verschillende foto's afwijken van de ingestelde tijdsinterval.
- Als u niet op een knop drukt, wordt de diashow automatisch gestart en wordt elke tien seconden een nieuwe foto weergegeven.

## slectium

## **Foto-CD-weergave op de HD-JPEG**

Dient op de HDMI of DVI te worden aangesloten. De resolutie moet 720p/1080i /1080p bedragen en de HD-JPEG moet in de HD modus zijn.

"Selecteer voor HDMI de hoogste resolutie die uw tv ondersteunt".

1. Selecteer de gewenste map.

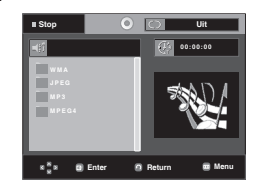

- 2. Druk op de ▲/▼ toetsen om een fotobestand in het clips menu te selecteren en druk vervolgens op de ENTER toets.
	- Druk op de STOP (■) toets omterug te gaan naar het clips-menu.
	- Als er een Kodak Picture CD wordt afgespeeld, geeft de eenheid de foto direct weer en niet het clips-menu.

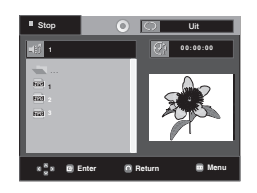

## **Opmerking**

- Om het setup (instellingen) menu niet meer weer te geven, drukt u op de MENU toets.
- **Rotation (draaien)**

 Druk op de √/® toets om het scherm 90 graden naar rechts tedraaien.

• **Skip Picture**

Druk nogmaals op de I<< of ► toets om de vorige of vol gende foto te selecteren.

• **Slide Show (diavoorstelling)**

 Druk nogmaals op de PLAY (®) toets om de SLIDE (dia) functie te stoppen.

 Druk nogmaals op de STOP (■) oets om de vorige of vol gende foto teselecteren.

### **Opmerking**

- Afhankelijk van de afmeting van het bestand kan de tijd tussen iedere foto verschillend van de ingestelde interval-tijd zijn.
- Het beeld kan in een kleinere afmeting worden weergeven, afhankelijk van de afmeting van de foto, als er beelden in de HD-JPEG modus worden weergegeven.
- U wordt aangeraden BD Wise als in 'Off' (Uit) in te stellen wanneer u JPEG-afbeeldingen weer geeft die groter dan 720x480 pixels zijn.

### **MP3/JPEG afspelen**

Un kunt JPEG's afspelen met muziek op de achtergrond.

- 1. Druk op de knoppen A/▼ om een MP3-bestand te selecteren in het menu Clips en druk vervolgens op de knop **ENTER**.
- 2. Druk op de knoppen A /  $\blacktriangledown$  om een JPEG-bestand te selecteren in het menu Clips en druk vervolgens op de knop **ENTER**.

 - De muziek wordt vanaf het begin afgespeeld. 3. Druk op de knop Stop (Stoppen) wanneer u het afspelen wilt beëindigen.

### **Opmerking**

MP3- en JPEG-bestanden dienen op dezelfde schijf te staan.

## **JPEG op CD-R**

- Alleen bestanden met de extensie ".jpg" of ".JPG" kunnen worden weergegeven.
- Als de disk niet is afgesloten, duurt het langer voordat de weergave begint en worden mogelijk niet alle aanwezige bestanden weergegeven.
- Alleen CD-R disks met JPEG-bestanden die zijn opgeslagen in ISO 9660- of Joliet-indeling kunnen worden weergegeven.
- De namen van de JPEG-bestanden mogen niet langer zijn dan 8 tekens en mogen geen spaties of de volgende speciale tekens bevatten:  $( . / = +).$
- Alleen multisessiedisks waarvan de sessies achter elkaar zijn opgenomen, kunnen worden weergegeven. Als een leeg gedeelte voorkomt op een multisessiedisk, kunnen alleen de bestanden worden weergegeven die voor het lege gedeelte staan.
- Er kunnen maximaal 500 foto's worden opgeslagen op één CD.
- Aanbevolen worden Kodak foto-CD's.
- Tijdens het weergeven van een Kodak foto-CD worden alleen de JPEG-bestanden in de fotomap weergegeven.
- Kodak foto-CD: De JPEG-bestanden in de fotomap kunnen automatisch worden afgespeeld.
- Kodak foto-CD: Om de foto's te zien, selecteert u de JPEG bestanden in het clipsmenu.
- Kodak foto-CD: Om de foto's te zien, selecteert u de JPEG bestanden in het clipsmenu.
- QSS foto-CD: Mogelijk speelt het apparaat de QSS foto-CD niet af.
- Als een disk meer dan 500 bestanden bevat, kunnen alleen de eerste 500 JPEG-bestanden worden weergegeven.
- Als een disk meer dan 500 mappen bevat, kunnen alleen de JPEG-bestanden in de eerste 500 mappen worden weergegeven.

## **Het instellingenmenu gebruiken**

Met het instellingenmenu kunt u allerlei instellingen van uw DVD-speler wijzigen, zoals de taal, het kinderslot en zelfs het gebruikte type tv-scherm.

1. Druk vanuit de stopstand op de toets **MENU** van de afs tandsbediening. Druk op ▲/▼ om Setup te selecteren en druk vervolgens op ® of **ENTER**.

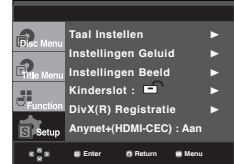

- ❶ Taal instellen : Instellen van de taal.
- ❷ Instellingen Geluid : Instellen van de geluidsopties.
- ❸ Instellingen Beeld : Instellen van de beeldopties. Hier kunt u allerlei beeldopties instellen, waaronder het gebruikte type tv-scherm.
- ❹ Kinderslot : Instellen van het niveau van het kinderslot. Met het kinderslot kunt u de klassering instellen van films waarnaar kinderen niet mogen kijken, omdat er bijvoorbeeld geweld in voorkomt of omdat ze om andere redenen niet geschikt zijn voor jeugdige kijkers.
- ➎ DivX(R) Registratie : Voor het aanmelden van deze speler voor het Div(R) Video On Demand-formaat hebt u uw registratiecode nodig. Voor meer informatie kunt u terecht op www.divx.com/vod.
- ➏ Anynet+(HDMI-CEC) : Instellen van de Anynet+(HDMI-CEC).
- 2. Druk op ▲/▼ voor selectie van de diverse opties. Druk ver volgens op de toets ® of **ENTER** om naar deze functie te gaan.
- 3. Druk ten slotte nogmaals op de toets **MENU** om het instellin genmenu van het scherm te verwijderen.

### **Opmerking**

Afhankelijk van de disk zijn sommige instellingsopties mogelijk uitgeschakeld.

## **De taalfuncties instellen**

Indien u het menu van de speler, het menu van de disk, audio en de taal van de ondertiteling vooraf instelt, worden de instellingen automatisch ingeschakeld wanneer u een film kijkt.

## **Menutaal speler**

- 1. Druk in de stopstand op de toets **MENU**.
- 2. Druk op ▲/▼ om Setup te selecteren en druk vervolgens op ® of **ENTER**.
- 3. Druk op ▲/▼ om Taal instellen te selecteren en druk ver volgens op  $\blacktriangleright$  of **ENTER**.
- 4. Selecteer met de toetsen **A/▼ Menutaal Speler** en druk vervolgens op de toets ® of **ENTER**.
- 5. Druk op  $\triangle/\blacktriangledown$  om de gewenste taal te selecteren en druk vervolgens op ® of **ENTER**.
	- De taal wordt geselecteerd en op het scherm verschijnt het menu Taal instellen (Language Setup) weer.
	- Het scherm verdwijnt als u op de toets MENU drukt.

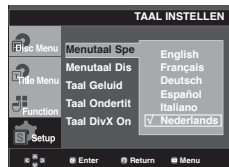

### **De taal van het Disc Menu (diskmenu) instellen**

Deze functie bepaalt alleen de taal van de diskmenu's.

- 1. Druk in de stopstand op de toets **MENU**.
- 2. Druk op **A/▼** om Setup te selecteren en druk vervolgens op ® of **ENTER**.
- 3. Druk op ▲/▼ om Taal instellen te selecteren en druk ver volgens op  $\blacktriangleright$  of **ENTER**.
- 4. Selecteer met de toetsen π/† **Menutaal Disk** en druk ver volgens op de toets ® of **ENTER**.
- 5. Druk op  $\triangle/\blacktriangledown$  om de gewenste taal te selecteren en druk vervolgens op  $\triangleright$  of **ENTER**.
	- Indien de geselecteerde taal niet op de disk is opgenomen, wordt de taal waarin de disk werd opgenomen, geselecteerd.
	- De taal wordt geselecteerd en op het scherm verschijnt het menu Taal instellen (Language Setup) weer.
	- Het scherm verdwijnt als u op de toets MENU drukt.

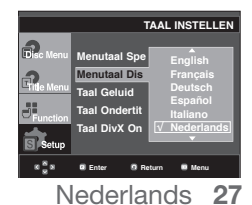

## instellingenmenu wijzigen

## **Taalkeuze geluidsspoor**

- 1. Druk in de stopstand op de toets **MENU**.
- 2. Druk op ▲/▼ om Setup te selecteren en druk vervolgens op ® of **ENTER**.
- 3. Druk op ▲/▼ om **Taal instellen** te selecteren en druk ver volgens op ® of **ENTER**.
- 4. Druk op **A/▼** om Taal Geluid te selecteren, en druk vervolgens op ® of **ENTER**.
- 5. Druk op  $\triangle$  / $\blacktriangledown$  om de gewenste taal te selecteren en druk vervolgens op  $\triangleright$  of **ENTER**.
	- Selecteer "Origineel" indien u wilt dat de standaardtaal van de soundtrack de taal is waarin de disk oorspronkelijk werd opgenomen.
	- Indien de geselecteerde taal niet op de disk is opgenomen, wordt de taal waarin de disk werd opgenomen, geselecteerd.
	- De taal wordt geselecteerd en op het scherm verschijnt het menu Taal instellen weer.
	- Het scherm verdwijnt als u op de toets MENU drukt.

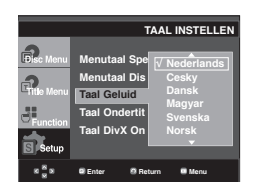

## **Taalkeuze voor ondertiteling**

- 1. Druk in de stopstand op de toets **MENU**.
- 2. Druk op ▲/▼ om Setup te selecteren en druk vervolgens op ® of **ENTER**.
- 3. Druk op ▲/▼ om **Taal instellen** te selecteren en druk ver volgens op ® of **ENTER**.
- 4. Druk op **A/▼** om **Taal Ondertitels** te selecteren, en druk vervolgens op ® of **ENTER**.
- 5. Druk op ▲/▼ om de gewenste taal te selecteren en druk vervolgens op ® of **ENTER**.
	- Selecteer "Automatisch" indien u wilt dat de taal van de ondertiteling gelijk is aan de taal die is ingesteld voor het geluidsspoor.
	- Het is mogelijk dat niet iedere disk de taal bevat die u als eerste taal selecteert; in dat geval gebruikt de disk de oorspronkelijke taalinstelling.
	- De taal wordt geselecteerd en op het scherm verschijnt het menu Taal instellen weer.
	- Het scherm verdwijnt als u op de toets MENU drukt.

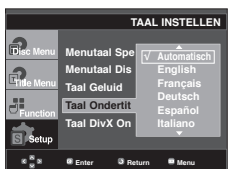

### **Taalkeuze voor ondertiteling voor DivX**

- 1. Druk in de stopstand op de toets **MENU**.
- 2. Druk op ▲/▼ om Setup te selecteren en druk vervolgens op ® of **ENTER**.
- 3. Druk op ▲/▼ om **Taal instellen** te selecteren en druk ver volgens op ® of **ENTER**.
- 4. Druk op **A/▼** om **Taal DivX Ondertitels** te selecteren, en druk vervolgens op ® of **ENTER**.
- 5. Druk op  $\triangle$  / $\blacktriangledown$  om de gewenste taal te selecteren en druk vervolgens op ® of **ENTER**.
	- De taal wordt geselecteerd en op het scherm verschijnt het menu Taal instellen weer
	- Het scherm verdwijnt als u op de toets MENU drukt.

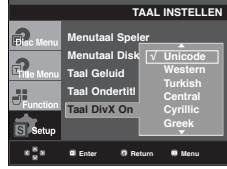

## **De geluidopties instellen**

Met de geluidopties kunt u het geluid en de geluidsstatus instellen, afhankelijk van het gebruikte audiosysteem.

- 1. Druk in de stopstand op de toets **MENU**.
- 2. Druk op ▲/▼ om Setup te selecteren en druk vervolgens op ® of **ENTER**.
- 3. Druk op ▲ /▼ om Instellingen Geluid te selecteren en druk vervolgens op ® of **ENTER**.
- 4. Druk op  $\triangle/\nabla$  om de gewenste optie te selecteren en druk vervolgens op ® of **ENTER**.

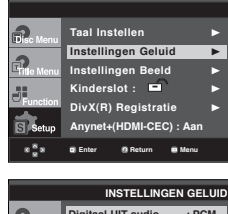

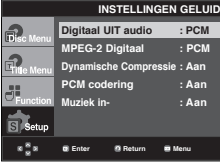
#### ❶ Digitaal UIT audio

- PCM: Converteert naar PCM (2CH) audio.
- Bitstream: converteert naar Dolby Digitaal Bitstream wanneer een digitale audio-uitgang wordt gebruikt. Kies voor Bitstream wanneer een Dolby Digital decoder wordt gebruikt.
- ❷ MPEG-2 Digitaal
	- PCM: Converteert naar PCM (2CH) audio.
	- Bitstream: Converteert naar MPEG-2 Digital Bitstream (5.1CH). Selecteer Bitstream als u gebruik maakt van digitale audio-uitvoer.
- ❸ Dynamische Compressie
	- Aan : Om dynamische compressie te selecteren. - Uit : Om het standaardbereik te selecteren.
- **<sup>4</sup>** PCM codering
	- Aan : Selecteer deze optie als de versterker die op de speler is aangesloten niet 96KHz-compatibel is. De 96KHz-signalen worden nu geconverteerd naar 48KHZ.
	- Uit : Selecteer deze optie als de versterker die op de speler is aangesloten 96KHz-compatibel is. Alle sig nalen worden nu onveranderd afgegeven.

### **Opmerking**

Er is geen analoge audio-uitvoer wanneer u een DTS disk afspeelt.

Zelfs wanneer PCM-codering is uitgeschakeld

- Sommige disks geven alleen audiocodering af via de digitale uitgangen.
- Het scherm verdwijnt als u op de toets MENU drukt.

#### ❺ Muziek in-

 Dit menu wordt gebruikt om het opstartgeluid bij het aanzetten van de dvd-speler in- en uit te schakelen.

- Aan : Hiermee schakelt u muziek bij opstarten in.
- Uit : Hiermee schakelt u muziek bij opstarten uit.

#### **HDMI**

- **Als uw tv niet kan functioneren met compressiemulti-kanaal formaten (Digitale Dolby, DTS,MPEG), zet u de Digitale Audio op PCM.**
- **Als uw tv niet kan functioneren met een keuzestandaard van meer dan 48khz van de LPCM, zet u de PCM Keuze Neer op Aan.**

Geproduceerd onder licentie van Dolby Laboratories. "Dolby" en het symbool met de dubbele D zijn handelsmerken van Dolby Laboratories.

"DTS" en "DTS Digital Out" zijn handelsmerken van Digital Theater Systems, Inc.

# **De beeldopties instellen**

Met beeldopties kunt u allerlei videofuncties van de speler instellen.

- 1. Druk in de stopstand op de toets **MENU**.
- 2. Druk op ▲/▼ om **Setup** te selecteren en druk vervolgens op ® of **ENTER**.
- 3. Druk op ▲/▼ om Instellingen Beeld te selecteren en druk vervolgens op ® of **ENTER**.
- 4. Druk op  $\triangle$  / $\blacktriangledown$  om de gewenste optie te selecteren en druk vervolgens op ® of **ENTER**.

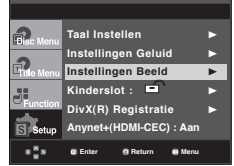

#### ❶ **Normaal/Breedbeeld** (TV Aspect)

Afhankelijk van het gebruikte type televisie, kunt u de instellingen voor het beeld aanpassen (beeldformaat).

- 4:3 Letter Box: Selecteer deze optie als u het gehele 16:9-scherm wilt zien dat DVD biedt, ook al heeft uw TV een beeldformaat van 4:3. Aan de boven- en onderkant van het scherm ziet u zwarte balken.
- 4:3 Pan&Scan: Selecteer deze optie voor conven tionele tv's als u het centrale deel van het 16:9-scherm wilt zien. (De uiterste rechter- en linkerkant van het beeld worden afgesneden).
- 16:9 Breed (16:9 Wide): U ziet het volledige 16:-beeld op uw breedbeeldtelevisie.

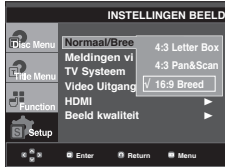

#### ❷ **Meldingen via TV (Screen Messages)**

De weergave van berichten op het scherm Aan of Uit zetten.

#### ❸ **TV Systeem (TV System)**

- NTSC : Bij gebruik van een NTSC-disk
- Als uw tv-systeem alleen een PAL-video-ingang heeft, moet u "PAL" selecteren. Als u "PAL" selecteert, wordt PAL 60 Hz uitvoer gebruikt als indeling voor Interlaceuitvoer.
- Als uw tv-systeem alleen een NTSC-video-ingang heeft, moet u "NTSC" selecteren.
- Als u het NTSC TV-systeem instelt, bedraagt de HDMI output mist 60 Hz.
- PAL : Bij gebruik van een PAL-disk
- Als uw tv-systeem alleen een NTSC-video-ingang heeft, moet u "NTSC" selecteren.
- Als uw tv-systeem alleen een PAL-video-ingang heeft, moet u "PAL" selecteren.
- Als u het PAL TV -systeem instelt, de HDMI output mist 50 Hz.
- Auto

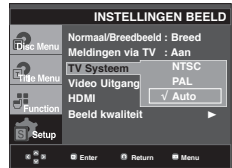

# instellingenmenu wijzigen

### ➍ **Video Uitgang** (Video Output)

Selecteer de video-uitgang.

- I-SCAN : Sélectionnez cette option lorsque vous voulez utiliser la sortie composant entrelacé.
- P-SCAN : Sélectionnez cette option lorsque vous voulez utiliser la sortie composant progressif ou HDMI.
- SCART-RGB : Sélectionnez cette option lorsque vous voulez utiliser la sortie SCART RGB. (Het werkt niet in de NTSC mode (NTSC modus).)
- SCART-CVBS : Selecteer deze optie als u de CVBS output van de SCART-verbinding wilt gebruiken. (Het werkt niet in de NTSC mode (NTSC modus).)
	- Si vous appuyez sur le bouton VIDEO SEL., le mode de sortie Vidéo sera basculé sur'Pas des disque' en une séquence régulière. ( I-SCAN → P-SCAN → SCART-RGB → SCART-CVBS)
- Si Yes/No (Oui/Non) n'est pas sélectionné dans le sousmenu Display Setup (Configuration de l'affichage) dans les 10 secondes, l'écran revient au menu précédent.

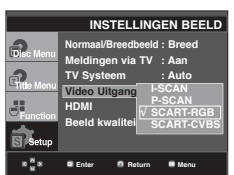

### ➎ **HDMI**

Deze montering wordt gebruikt als de eenheid door HDMI met beeldapparatuur (tv, projector, enz.) verbonden is.

#### **- Het plaatsen van de resolutie (Resolution Setting)**

- Auto : Resolutie automatisch instelllen
- Handmatig : resolutie handmatig instellen
- **Resolutie**
	- 480p/576p : 720 x 480/720 x 576
	- 720p : 1280 x 720
	- 1080i : 1920 x 1080
	- 1080p : 1920 x 1080
- **HD-JPEG**
	- HD : High Definition (hogere definitie) beeldbron
	- Beschikbaar wanneer de resolutie 720p/1080i in HDMI geactiveerd bedraagt.
	- SD : Standard (standard definitie) beeldbron.

#### **- BD Wise**

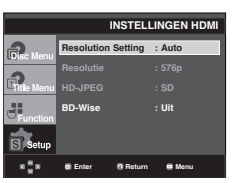

## **BD Wise instellen**

Als de speler is aangesloten op een SAMSUNG-tv die 'BD Wise' ondersteunt, kunt u gebruik maken van optimale beeldkwaliteit door de functie 'BD Wise' als 'On' (Aan) in te stellen.

- 1. Druk in de stopstand op de toets **MENU**.
- 2. Druk op ▲ /▼ om **Setup** te selecteren en druk vervolgens op ® of **ENTER**.
- 3. Druk op ▲/▼ om Instellingen Beeld te selecteren en druk vervolgens op ® of **ENTER**.
- 4. Druk op ▲/▼ om HDMI te selecteren en druk vervolgens op ® of **ENTER**.
- 5. Druk op π/† om **BD Wise** te selecteren en druk vervolgens op ® of **ENTER**.

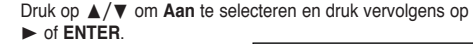

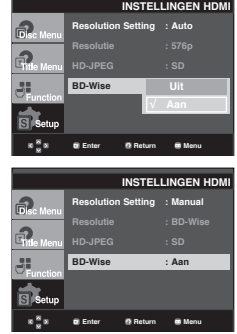

#### **Opmerking**

Deze optie kan alleen worden gewijzigd als uw tv BD Wise ondersteunt.

## **BD Wise uitschakelen.**

Als u wilt overschakelen naar een andere resolutie wanneer BD Wise is ingeschakeld, kiest u een van de volgende opties:

### **Methode 1**

- 1. Druk in de stopstand op de toets **MENU**.
- 2. Druk op ▲/▼ om Setup te selecteren en druk vervolgens op ® of **ENTER**.
- 3. Druk op ▲/▼ om Instellingen Beeld te selecteren en druk vervolgens op ® of **ENTER**.
- 4. Druk op ▲/▼ om HDMI te selecteren en druk vervolgens op ® of **ENTER**.
- 5. Druk op  $\triangle/\blacktriangledown$  om resolutie te selecteren en druk vervolgens op ® of **ENTER**.

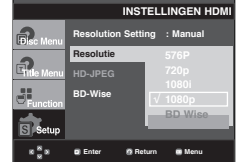

Kies "Yes" (Ja) om door te gaan, of "No" (Nee) om de huidige instelling te bewaren.

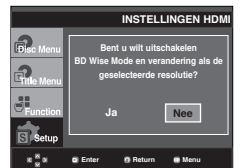

## **Methode 2**

- 1. Druk in de stopstand op de toets **MENU**.
- 2. Druk op ▲/▼ om **Setup** te selecteren en druk vervolgens op ® of **ENTER**.
- 3. Druk op ▲ / ▼ om Instellingen Beeld te selecteren en druk vervolgens op ® of **ENTER**.
- 4. Druk op ▲ / ▼ om HDMI te selecteren en druk vervolgens op ® of **ENTER**.
- 5. Druk op **A/V** om **BD Wise** te selecteren en druk vervolgens op ® of **ENTER**.
	- Druk op ▲/▼ om Uit te selecteren en druk vervolgens op ® of **ENTER**.

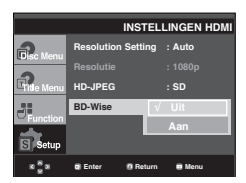

De HDMI-resolutie wordt gewijzigd in de maximale resolutie die uw tv ondersteunt.

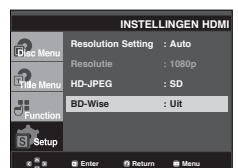

### **Opmerking**

- U wordt aangeraden BD Wise als in 'Off' (Uit) in te stellen wanneer u JPEG-afbeeldingen weergeeft die groter dan 720x480 pixels zijn.

### ➏ **Beeld kwaliteit**

- Zwarting : Past de intensiteit van het scherm aan.(Aan of Uit) Het werkt niet in de PAL en Auto mode (PAL en Auto modus).
- Helderheid : Niveau 1 ~ Niveau 5
- Contrast : Niveau 1 ~ Niveau 5
- Kleurensaturatie : Niveau 1 ~ Niveau 5

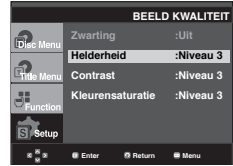

- **Raadpleeg de gebruiksaanwijzing van uw tv om na te gaan of uw tv Progressive Scan ondersteunt. Is dit het geval, volg dan de in deze gebruiks-aanwijzing genoemde instructies voor het instellen van het menu van uw tv op Progressive Scan.**
- **Als de Video output verkeerd geplaatst is, kan het scherm geblokkeerd worden.**
- **De resoluties die voor HDMI-uitgangen voorhanden zijn, zijn afhankelijk van de aangesloten tv of projector. Voor details kijkt u naar uw gebruikershandleiding van uw tv of projectieapparaat.**
- **Als de resolutie tijdens het afspelen wordt gewijzigd, kan het enkele seconden duren voordat beeld weer normaal wordt weergegeven.**
- **Als u de HDMI-uitgangsresolutie instelt op 720p, 1080p of 1080i, zal de HDMI-uitgang beter beeldkwaliteit leveren.**

# instellingenmenu wijzigen

# **Kinderslot instellen**

De functie Kinderslot werkt met DVD's die voorzien zijn van een classificatie. Zo kunt u controle houden over het type films waarnaar uw gezin kijkt. Een disk bevat maximaal acht classificatieniveaus.

## **Het classificatieniveau instellen**

- 1. Druk in de stopstand op de toets **MENU**.
- 2. Druk op ▲/▼ om **Setup** te selecteren en druk vervolgens op ® of **ENTER**.

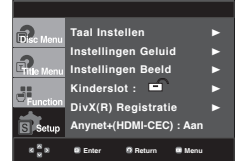

3. Druk op ▲/▼ om Kinderslot te selecteren en druk vervolgens op ® of **ENTER**.

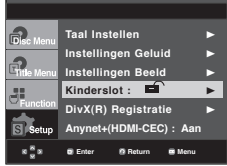

4. Druk op ▲ / ▼ om het **Classificatieniveau** te selecteren en druk vervolgens op ® of **ENTER**.

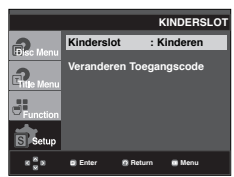

- 5. Voer uw toegangscode in.
	- Het wachtwoord is standaard ingesteld 0000. Wijzig de toegangscode in iets anders dan 0000 om het kinderslot te gebruiken.

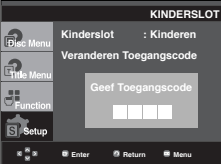

6. Druk op  $\triangle/\blacktriangledown$  om het gewenste classificatieniveau te selecteren en druk vervolgens op  $\triangleright$  of **ENTER**. bijvoorbeeld **Kinderen.** 

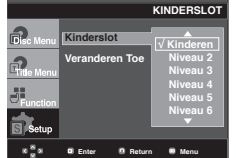

Het scherm verdwijnt als u op de toets MENU drukt. Als u bijvoorbeeld niveau 6 kiest, worden disks van niveau 7 of 8 niet afgespeeld.

## **De toegangscode wijzigen**

- 1. Druk in de stopstand op de toets **MENU**.
- 2. Druk op ▲/▼ om **Setup** te selecteren en druk vervolgens op ® of **ENTER**.

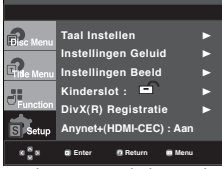

3. Druk op ▲/▼ om **Kinderslot** te selecteren en druk vervol gens op ® of **ENTER**.

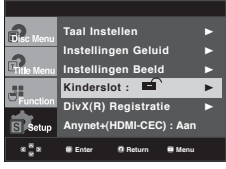

4. Druk op ▲/▼ om Veranderen **Toegangscode** te selecteren en druk vervolgens op ® of **ENTER**. Voer uw nieuwe toe gangscode in. Voer de nieuwe toegangscode nogmaals in.

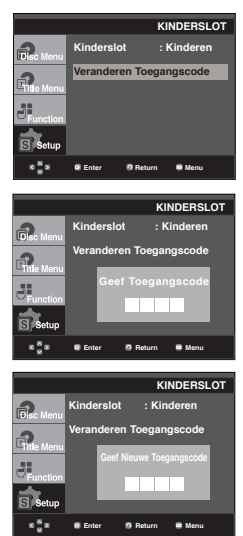

## **Opmerking**

Als u uw toegangscode bent vergeten, raadpleegt u Toegangscode vergeten in het gedeelte Problemen oplossen.

# **Anynet+(HDMI-CEC) instellen**

Anynet+ is een functie die kan worden gebruikt om met een Samsung tv-afstandbediening de eenheid te bedienen. Sluit hiervoor de DVD 1080P9 met een HDMI-kabel aan op een Samsung-tv. (Zie pagina 13 tot 14) (Dit is allen mogelijk bij SAMSUNG-tv's die Anynet+ ondersteunen.)

Selecteer Aan als u de DVD 1080P9 wilt verbinden met een Samsung-ty die Anynet+ ondersteunen

- 1. Druk in de stopstand op de toets **MENU**.
- 2. Druk op ▲ / ▼ om **Setup** te selecteren en druk vervolgens op ® of **ENTER**.

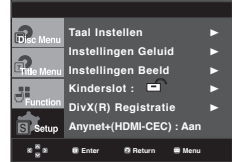

3. Druk op ▲/▼ om Anynet+(HDMI-CEC) te selecteren en druk vervolgens op ® of **ENTER**.

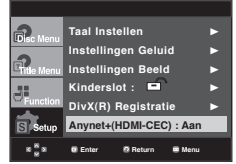

4. Op de DVD-speler Anynet+(HDMI-CEC) in en vervolgens druk op de knop ® of **ENTER**.

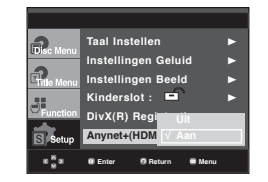

- 5. Stel de functie the Anynet+ op uw tv in. (Raadpleeg de handleiding vaan de tv voor meer informatie hierover.).
	- Als u op de knop Anynet+ drukt op de afstandsbedien ing, wordt daaronder de OSD weergegeven.

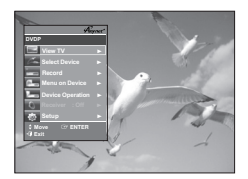

**TV Menu**

Het scherm verdwijnt als u op de toets MENU drukt.

• U kunt nu de DVD-player met de afstandsbediening van de tv bedienen. (De volgende tv-knoppen kunnen worden gebruikt voor het bedienen van de dvd-speler) :

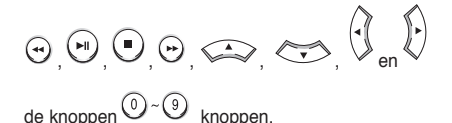

- **Select Device (Kies apparaat)** : Gebruik deze optie om een apparaat te kiezen.
- **Menu on Device (Menu of apparaat)** : Dezelfde als de MENU-knop of de afstandsbediening van de DVD-speler.
- **Device Operation (Bediening apparaat)** : Dezelfde als de INFO-knop of de afstandsbediening van de DVD-speler.

### **Opmerking**

- Als u tijdens het tv-kijken of de knop **PLAY** van de eenheid drukt, verandert het TV-scherme in het afspeelscherm.
- Als u een DVD afspeelt terwijl de TV uit staat, wordt de TV ingeschalkeld.
- Als u de tv uitzet, wordt daarmee ook de DVD speler uitgeschalkeld.
- Als u de HDMI-instelling van de tv wijzigt terwijl u een DVD afspeelt, hould de DVD-speler op met afspelen.

# naslag

# **Firmware upgrade**

## **Inleiding**

Via de Samsung-website (www.samsung.com) ondersteunt Samsung mogelijk software upgrades ter verdere verbetering van de prestaties van deze speler.

Zoals in het geval van upgrade van de speciale nieuwe mpeg4 codec. Welke verbeteringen worden aangebracht, is afhankelijk van de gebruikte upgrade software en van de tot dan toe door de DVD-speler gebruikte software.

## **Een upgrade-disk maken**

- 1. Download het upgrade-bestand van het Download Center op de Samsung website (www.samsung.com).
- 2. Brand het bestand met behulp van uw pc op een CD-RW.

#### **Opmerking**

- Bestandssysteem CD-ROM ISO niveau
- Tekenset ISO 9660
- Gefinaliseerd, enkele sessie
- Schrijfsnelheid laag

## **Upgrade procedure**

1. Open de disklade. Plaats de disk in de lade. Sluit de lade. Het firmware upgrade-scherm verschijnt.

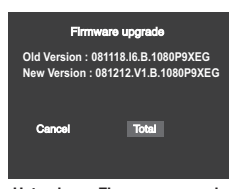

**Het scherm Firmware upgrade verschijnt op het scherm**

2. Druk op √/® om **Total** te selecteren, en druk vervolgens op **ENTER**.

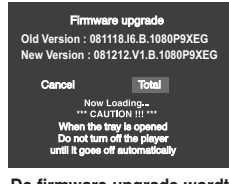

**De firmware upgrade wordt gestart**

- Halverwege het schrijven wordt de disklade automatisch geopend. Wacht twee minuten nadat u de disk hebt ver wijderd.
- Als de update van de speler is geslaagd, wordt de speler uit- en ingeschakeld nadat de lade automatisch is gesloten.
- Nadat de speler is ingeschakeld, wordt dit scherm weergegeven.
- 3. Kies de gewenste taal met behulp van de cijfertoetsen.

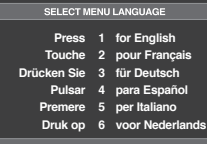

## **Opmerking**

- Als het scherm "Select Menu Language" niet verschijnt, moet u contact opnemen met het "Samsung Service Center".
- Tijdens de upgrade geen toets indrukken of de stekker uit het stopcontact trekken.
- De upgrade procedure kan zijn gewijzigd; raadpleeg in dat geval de website (www.samsung. com).

# **Problemen oplossen**

Controleer voordat u contact opneemt met het service center het volgende:

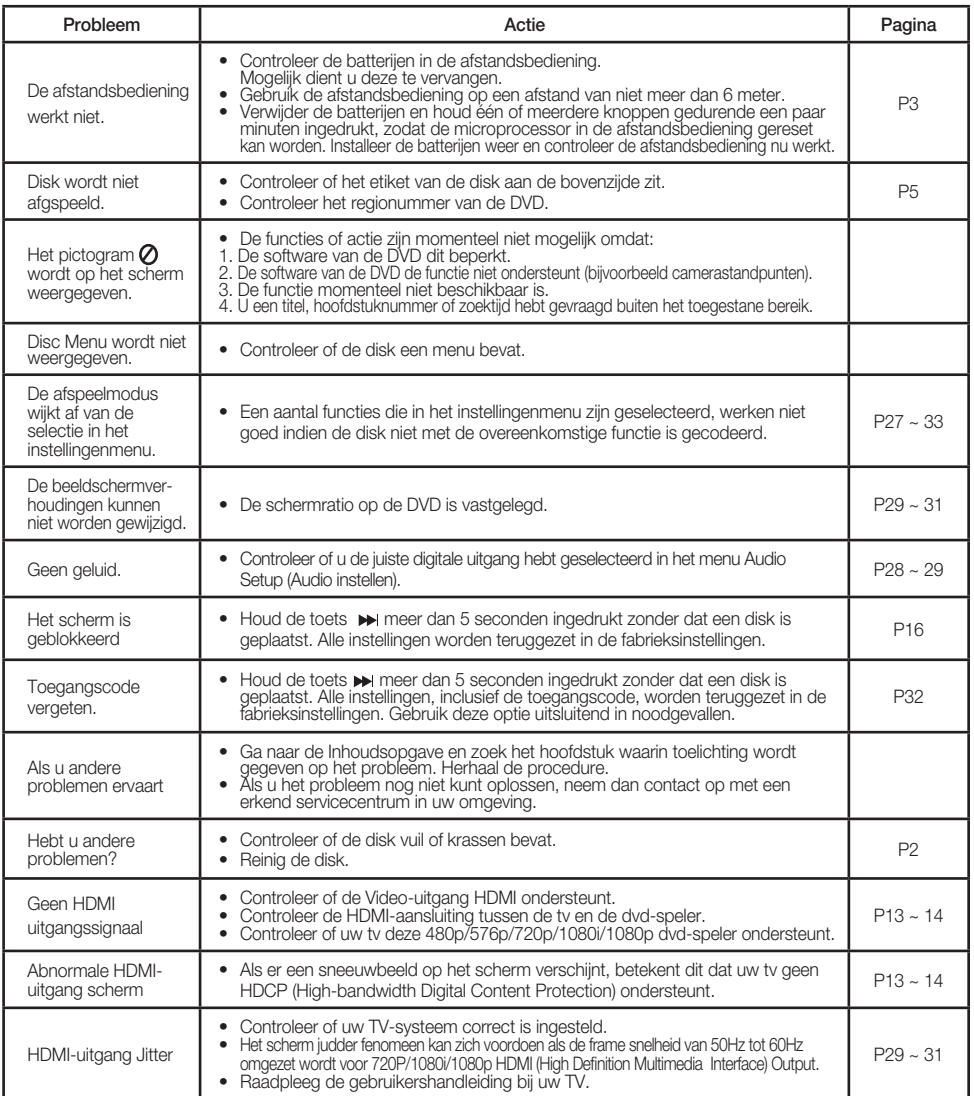

# nas

# **Specificaties**

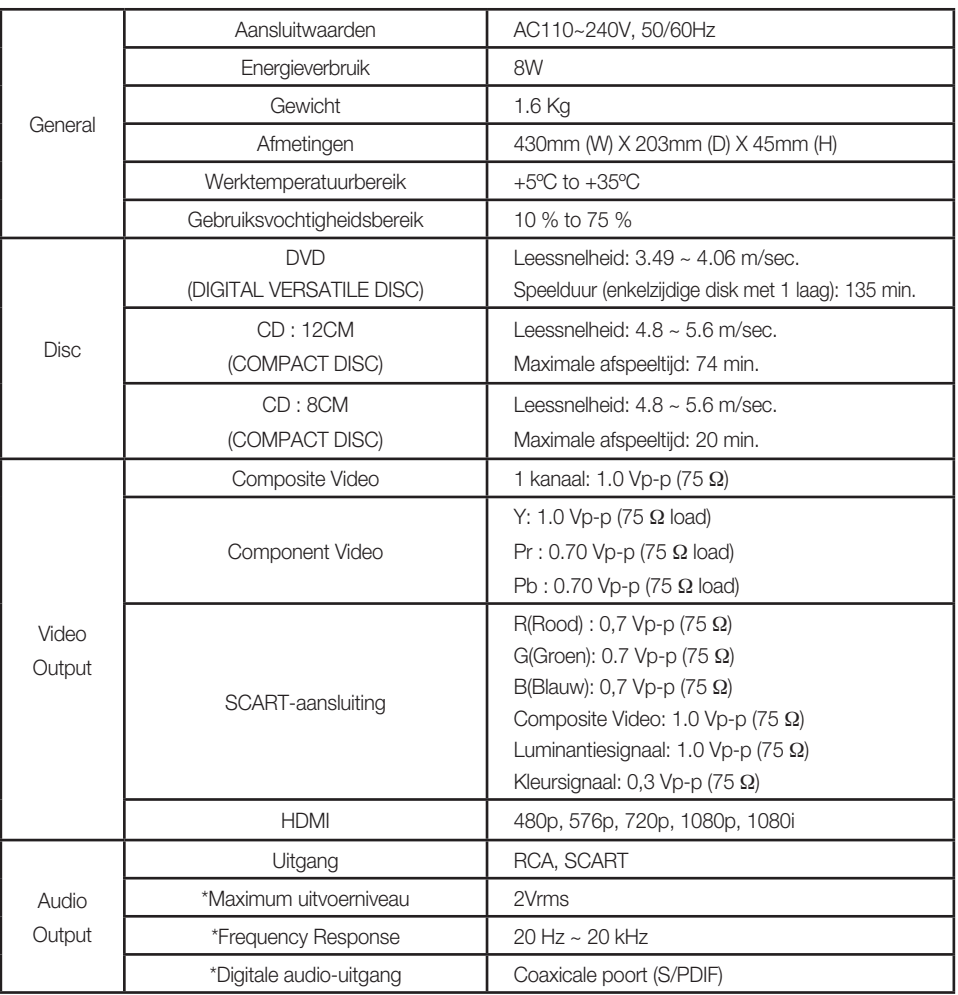

\* : Nominale waarde

## **Opmerking**

- Samsung Electronics Co., Ltd behoudt zich het recht voor de specificaties zonder nadere aankondiging te wijzigen.
- Maten en gewichten kunnen afwijken.

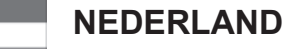

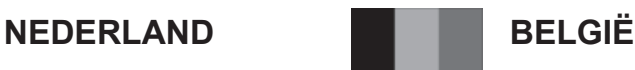

Dit Samsung-product is gegarandeerd tegen fabricage- en/of materiaalfouten voor een periode van twaalf (12) maanden gerekend vanaf de oorspronkelijke aankoopdatum, tenzij in de nationale of Europese wet- of regelgeving een andere garantieperiode is vastgesteld.

Indien aanspraak wordt gemaakt op een reparatie onder garantie, dient u het product te retourneren aan de winkelier waar u het product gekocht heeft.

Erkende dealers van Samsung danwel door Samsung erkende servicecentra in West-Europese Ianden zullen eveneens garantie verlenen, echter op de voorwaarden die van toepassing zijn in het betreffende land. Ingeval van problemen kunt u nadere informatie verkrijgen via de **Samsung service- en informatielijn:**

### **Samsung Electronics Benelux B.V. Olof Palmestraat 10, Delft P.O. Box 681, 2600 AR Delft The Netherlands Voor Nederland: tel. 0900 20 200 88 (€ 0,10/Min.) www.samsung.com/nl**

## **Samsung Electronics Benelux B.V. Medialaan 50, 1800 Vilvoorde Belgium Voor België: tel. 02 201 2418 www.samsung.com/be**

## GARANTIFCONDITIES

- 1. De garantie is alleen geldig wanneer de garantiekaart volledig is ingevuld en samen met de originele aankoopbon of -bevestiging waarop duidelijk het serienummer vermeld staat, wordt overlegd.
- 2. Samsungs verplichtingen beperken zich tot reparatie of, indien nodig en na haar beoordeling, tot het vervangen van het product of het defecte onderdeel.
- 3. Reparaties onder garantie moeten door Samsung erkende service-centra worden uitgevoerd. Er zal geen vergoeding plaatsvinden voor reparaties uitgevoerd door niet erkende Samsung dealers of niet erkende servicecentra. Alle daaruit voortvloeiende schades vallen niet onder deze garantie.
- 4. Aanpassingen aan het product die noodzakelijk zijn om te voldoen aan landelijke of plaatselijke technische of veiligheids- voorschriften die gelden in enig land anders dan dat waarvoor het product oorspronkelijk is ontworpen en gefabriceerd, worden niet beschouwd als voortvloeiende uit materiaal- of fabricagefouten.
- 5. Deze garantie dekt geen van de volgende zaken:
	- a) Periodieke controles, onderhoud en reparatie of vervanging van onderdelen veroorzaakt door normaal gebruik en slijtage. Hierbij dient vermeld te worden dat bij alle beeldbuizen, ongeacht het fabrikaat, de helderheid met het verstrijken van de tijd afneemt.
	- b) Kosten verbonden aan transport, verwijdering of installatie van het product.
	- c) Misbruik, inclusief het gebruik voor andere doeleinden dan waarvoor het product bestemd is, of onjuiste installatie.
	- d) Schade veroorzaakt door bliksem, water, vuur, overmacht, oorlog, rellen, aansluiting op onjuist voltage, onvoldoende ventilatie, vallen, stoten, onoordeelkundig gebruik of enige andere oorzaak die buiten de controle van Samsung valt.
- 6. Deze garantie geldt voor iedereen die gedurende de garantieperiode legaal in het bezit is gekomen van het product.
- 7. De wettelijke rechten van de koper krachtens enigerlei van toepassing zijnde nationale wetgeving, hetzij jegens de verkoper en voortvloeiend uit het koopcontract, hetzij anderszins, worden door deze garantie niet beïnvloed. Tenzij de nationale wetgeving anders bepaalt, zijn de rechten voortvloeiend uit deze garantie de enige rechten van de koper, en kunnen Samsung, haar dochtermaatschappijen en vertegen-woordigingen niet aansprakelijk worden gesteld voor indirect of voortvloeiend verlies.

## **EUROPESE GARANTIE**

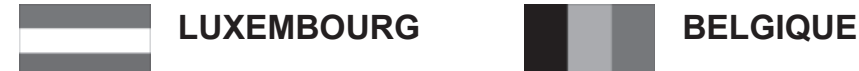

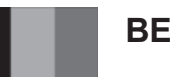

#### Cet appareil Samsung est couvert par une garantie de douze (12) mois - à moins qu'une autre période de garantie ne soit fixée dans la législation ou réglementation nationale ou européenne - à partir de la date d'achat, pour des défauts de fabrication et/ou matériaux utilisés. Pour revendiquer le droit de réparation sous garantie, vous devez retourner l'appareil chez le revendeur où vous l'avez acheté. Les revendeurs officiels de la marque Samsung, ainsi que les centres de services reconnus par Samsung en Europe de l'Ouest reconnaissent également votre droit de garantie, mais uniquement aux conditions valables dans le pays en question. En cas de problèmes vous pouvez contacter le numéro de service de Samsung suivant :

## **Samsung Electronics Benelux B.V. Medialaan 50, 1800 Vilvoorde Belgium Pour la Belgique : tel. 02 201 2418 www.samsung.com/be**

## **Pour le Luxembourg : tel. 02 261 03 710 www.samsung.com/lu**

## CONDITIONS DE GARANTIE

- 1. La garantie est uniqueement valable quand la carte de garantie dûment remplie est remise avec le bon d'achat officiel, mentionnant le numéro de série de l'appareil.
- 2. Les obligations de Samsung sont limitées à la réparation ou à son approbation, le remplacement de l'appareil ou de la pièce en panne.
- 3. Les réparations sous garantie doivent être exécutées dans les centres de service reconnus par Samsung. Aucune indemnité ne sera allouée pour des réparations exécutéees par des revendeurs ou centres de service non reconnus par Samsung. Chaque endommagement qui en résulte n'est pas couvert par cette garantie.
- 4. Les adaptations nécessaires pour répondre aux normes techniques ou aux normes de sécurité locales ou nationales, autres que pour le pays pour lequel l'appareil a été originalement développé, ne sont pas considérés comme des défauts de fabrication ou de matériel.
- 5. La garantie ne couvre pas les points suivants :
	- a) Les contrôles périodiques, l'entretien et la réparation ou le remplacement des pièces causés par une utilisation normale et par l'usure normale.
	- b) Tous les frais de transport, l'enlèvement ou l'installation du produit.
	- c) La mauvaise utilisation, y compris l'utilisation du produit pour des buts, autres que pour lequel il a été conçu, et la mauvaise installation.
	- d) Tous les endommagements causés par éclair, eau, feu, force majeure, guerre, émeutes, connexion au mauvais voltage, insuffisamment de ventilation, chute, coups, utilisation non judicieuse, ou toute autre cause imprévisible par Samsung.
- 6. Cette garantie est valable pour l'acheteur qui a obtenu l'appareil d'une façon légale pendant la période de garantie.
- 7. Les droits légitimes de l'acheteur, en vertu d'une législation nationale, soit à l'égard du vendeur et résultant du contrat de vente, soit autrement, ne sont pas influencés par cette garantie. Amoins que la législation nationale le prescrit différemment, les droits obtenus par cette garantie sont les seuls droits de l'acheteur: ni Samsung, ni ses fillales et ni ses distributeurs exclusifs peuvent être rendus responsables pour des pertes indirectes ou pour des endommagements de disques, disques compactes (CD), cassettes vidéo ou audio, ou tout autre appareil ou matériel s'y relatant.

## **GARANTIE EUROPÉENNE**

## **Contact Samsung wereldwijd**

Wanneer u suggesties of vragen heeft met betrekking tot Samsung producten, gelieve contact op te nemen met de klantenservice van Samsung.

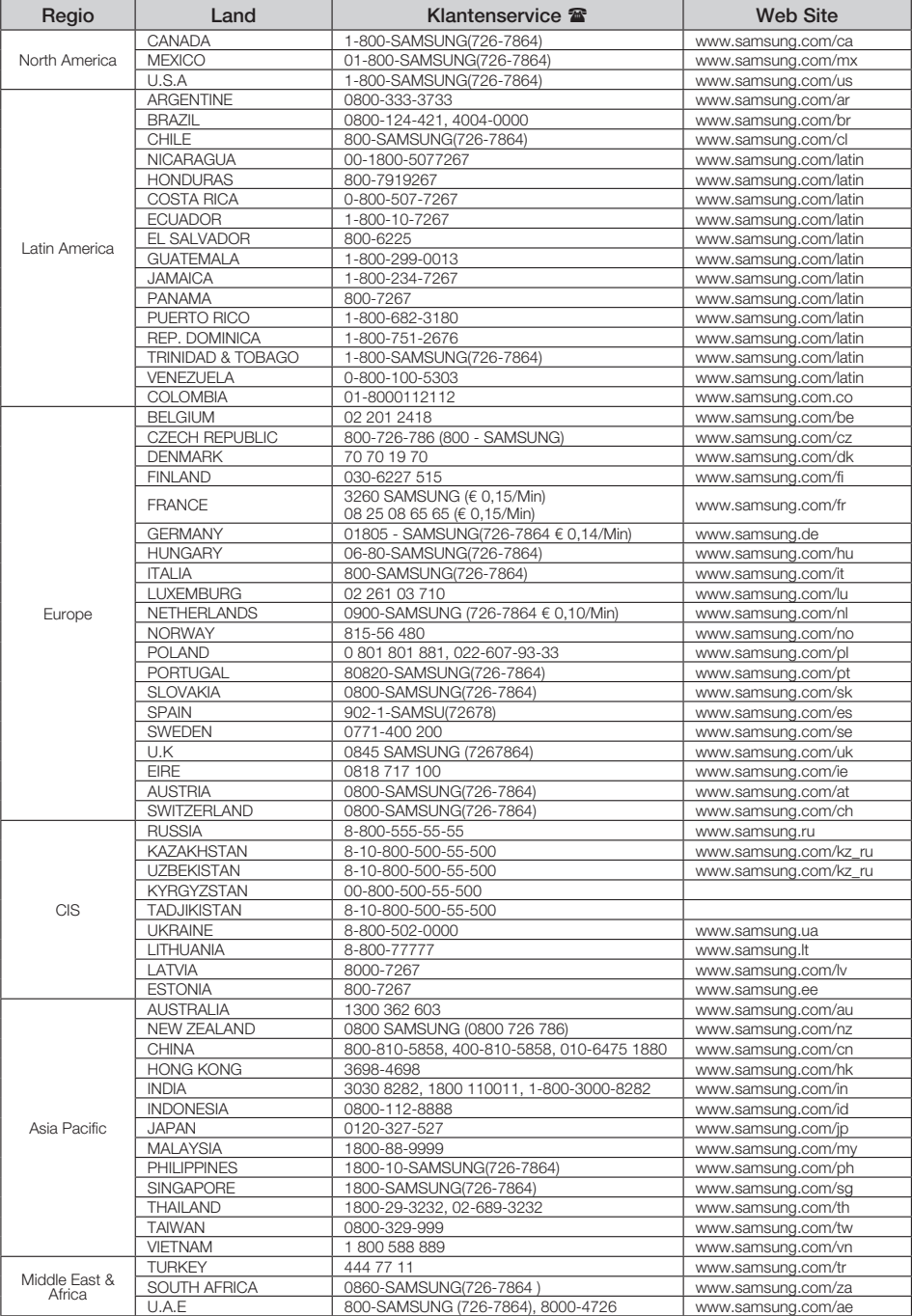

#### **Correcte verwijdering van dit product (elektrische & elektronische afvalapparatuur)**

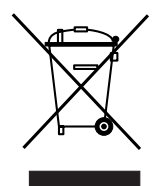

Dit merkteken op het product, de accessoires of het informatiemateriaal duidt erop dat het product en zijn elektronische accessoires (bv. lader, headset, USB-kabel) niet met ander huishoudelijk afval verwijderd mogen worden aan het einde van hun gebruiksduur. Om mogelijke schade aan het milieu of de menselijke gezondheid door ongecontroleerde afvalverwijdering te voorkomen, moet u deze artikelen van andere soorten afval scheiden en op een verantwoorde manier recyclen, zodat het duurzame hergebruik van materiaalbronnen wordt bevorderd.

Huishoudelijke gebruikers moeten contact opnemen met de winkel waar ze dit product hebben gekocht of met de gemeente waar ze wonen om te vernemen waar en hoe ze deze artikelen milieuvriendelijk kunnen laten recyclen.

Zakelijke gebruikers moeten contact opnemen met hun leverancier en de algemene voorwaarden van de koopovereenkomst nalezen. Dit product en zijn elektronische accessoires mogen niet met ander bedrijfsafval voor verwijdering worden gemengd.

#### **Correcte behandeling van een gebruikte accu uit dit product**

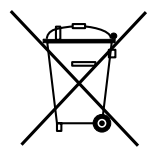

#### **(Van toepassing op de Europese Unie en andere Europese landen met afzonderlijke inzamelingssystemen voor accu's en batterijen.)**

Dit merkteken op de accu, handleiding of verpakking geeft aan dat de accu in dit product aan het einde van de levensduur niet samen met ander huishoudelijk afval mag worden weggegooid. De chemische symbolen Hg, Cd of Pb geven aan dat het kwik-, cadmium- of loodgehalte in de accu hoger is dan de referentieniveaus in de Richtlijn 2006/66/EC. Indien de gebruikte accu niet op de juiste wijze wordt behandeld, kunnen deze stoffen schadelijk zijn voor de gezondheid van mensen of het milieu.

Ter bescherming van de natuurlijke hulpbronnen en ter bevordering van het hergebruik van materialen, verzoeken wij u afgedankte accu's en batterijen te scheiden van andere soorten afval en voor recycling aan te bieden bij het gratis inzamelingssysteem voor accu's en batterijen in uw omgeving.

# memo

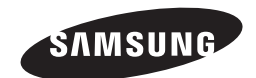

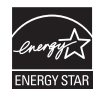

**AK68-01750R(03)**

DVD-1080P9 DVD-1080PR

# DVD Player Bedienungsanleitung

# Erleben Sie die Möglichkeiten

Vielen Dank, dass Sie sich für dieses Produkt von Samsung entschieden haben. Um unseren umfassenden Service nutzen zu können, registrieren Sie Ihr Produkt unter www.samsung.com/global/register

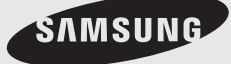

**AK68-01750R(03)**

## **1. Gerät aufstellen**

- Die korrekte Betriebsspannung für den Player ist auf dem Etikett an der Rückseite des Gerätes angegeben.
- Platzieren Sie den Player in einem Schrank mit ausreichend Platz zur Belüftung (7~10 cm). Die Belüftungsöffnungen an den Gerätekomponenten dürfen nicht verdeckt werden.
- Schieben Sie das CD-Fach nicht mit der Hand ein.
- Stapeln Sie die Komponenten nicht übereinander.
- Schalten Sie alle Komponenten aus, bevor Sie den Player transportieren oder bewegen.
- Wenn Sie andere Komponenten an diesen Player anschließen, müssen diese vorher abgeschaltet werden.
- Nach Gebrauch muss die DVD aus dem CD-Fach entnommen und der Player abgeschaltet werden. Dies gilt insbesondere, wenn der Player längere Zeit nicht verwendet wird.
- Der Netzstecker dient zum Trennen des Geräts vom Stromnetz und sollte daher jederzeit leicht zugänglich sein.

## **2. Sicherheitshinweise**

- In diesem Produkt kommt ein Laser zum Einsatz. Bei Verwendung von Befehlen und Einstellungen sowie bei Vorgehensweisen, die von den Anweisungen dieses Handbuchs abweichen, kann der Benutzer gefährlicher Strahlung ausgesetzt werden.
- Öffnen Sie keine Gehäuse und führen Sie keine Reparaturarbeiten selbst aus. Lassen Sie Reparaturen stets von qualifiziertem Fachpersonal durchführen.

## **3. Vorsicht**

- Der Player ist nicht für den gewerblichen Einsatz vorgesehen. Verwenden Sie dieses Produkt nur für den privaten Bereich.
- Achten Sie darauf, dass das Gerät nicht mit flüssigkeiten bespritzt werden kann. Auf dem Gerät dürfen daher keine Behälter mit flüssigkeit (z, B. Blumensaven) abgestellt werden.
- Äußere Einflüsse wie Blitzschlag oder elektrostatische Aufladung können den normalen Betrieb das Players beeinträchtigen. Schalten Sie in diesem Fall den Player mit der Taste POWER aus und wieder ein, oder ziehen Sie den Netzstecker aus der Steckdose und stecken Sie ihn anschließend wieder ein. Anschließend funktioniert der Player wieder normal.
- Wenn bei plötzlichen
- Temperaturveränderungen im Inneren des Players Feuchtigkeit kondensiert, kann die Funktion des Players beeinträchtigt werden. Bewahren Sie in diesem Fall den Player so lange bei Zimmertemperatur auf, bis das Innere vollständig getrocknet ist und das Gerät wieder normal betrieben werden kann.

## **4. CDs/DVDs**

- Zur Reinigung von CDs/DVDs dürfen kein CD-Reinigungsspray, kein Benzol, kein Verdünner und keine anderen flüchtigen Lösungsmittel verwendet werden, da diese Substanzen die Oberfläche von CDs/DVDs beschädigen könnten.
- Berühren Sie niemals die Datenseite von CDs/DVDs. Fassen Sie CDs/DVDs an den Rändern oder am Rand und dem Mittelloch an.
- Entfernen Sie Schmutz vorsichtig mit einem Tuch. Wischen Sie dabei niemals mit Vorwärts- und Rückwärtsbewegungen über CDs/DVDs.

## **5. Entsorgung und Umweltschutz**

- Die in diesem Produkt verwendete Batterie enthält umweltschädliche Chemikalien.
- Entsorgen Sie die Batterien deshalb umweltgerecht und entsprechend der behördlichen Bestimmungen.

Die zu diesem Benutzerhandbuch gehörige Produkteinheit ist unter geistigen Eigentumsrechten Dritter lizenziert. Diese Lizenz beschränkt sich auf die private, nicht gewerbliche Verwendung durch Endbenutzer und auf die in dieser Lizenz enthaltenen Inhalte. Die gewerbliche Verwendung ist nicht gestattet. Die Lizenz gilt ausschließlich für diese Produkteinheit und umfasst keine unlizenzierten oder den Normen ISO/IEC 11172-3 oder ISO/IEC 13818-3 entsprechenden Produkteinheiten oder Verfahren, die zusammen mit dieser Produkteinheit verwendet oder verkauft werden. Die Lizenz gilt lediglich für die Verwendung dieser Produkteinheit zum Kodieren und/ oder Dekodieren von Audiodateien, die den Normen ISO/IEC 11172-3 oder ISO/IEC 13818-3 entsprechen. Unter dieser Lizenz werden keine Rechte an Leistungsmerkmalen und Funktionen von Produkten vergeben, die diesen Normen nicht entsprechen.

VORSICHT: BEI VERWENDUNG VON BEFEHLEN UND EINSTELLUNGEN SOWIE BEI VORGEHENSWEISEN, DIE VON DIESEM HANDBUCH ABWEICHEN, KANN DER BENUTZER GEFÄHRLICHER STRAHLUNG AUSGESETZT **WERDEN** 

# bevor sie beginnen

## **Zubehör**

Prüfen Sie, ob die nachstehenden Zubehörteile vorhanden sind.

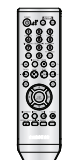

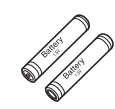

Fernbedienung

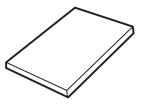

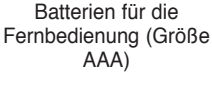

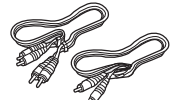

Benutzerhandbuch Video-/Audiokabel

Das nicht im Lieferumfang enthaltene Zubehör.

- 
- Scart-Kabel HDMI-HDMI Kabel
- Component-Kabel HDMI-DVI Kabel
- Koaxialkabel
- 

## **Legen Sie die Batterien in die Fernbedienung ein.**

- 1. Entfernen Sie die Abdeckung des Batteriefachs auf der Rückseite der Fernbedienung.
- 2. Legen Sie zwei AAA-Batterien ein. Die Batteriepole (+/-) müssen korrekt ausgerichtet sein.
- 3. Schieben Sie die Abdeckung wieder auf die Fernbedienung.

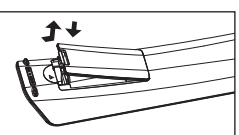

## **Falls die Fernbedienung nicht ordnungsgemäß funktioniert**

- Überprüfen Sie die Ausrichtung (+/-) der Batteriepole (Trockenzelle)
- Überprüfen Sie, ob die Batterien leer sind.
- Überprüfen Sie, ob der Sensor der Fernbedienung verdeckt ist.
- Überprüfen Sie, ob sich Leuchtstofflampen in der Nähe befinden.
	- **Der in diesem Gerät verwendete Akku kann nicht vom Benutzer ausgetauscht werden.**
	- **Wenn Sie Informationen zum Austausch dieses Akkus benötigen, wenden Sie sich bitte an den Kundendienst.**

# ien inhaltsver zei

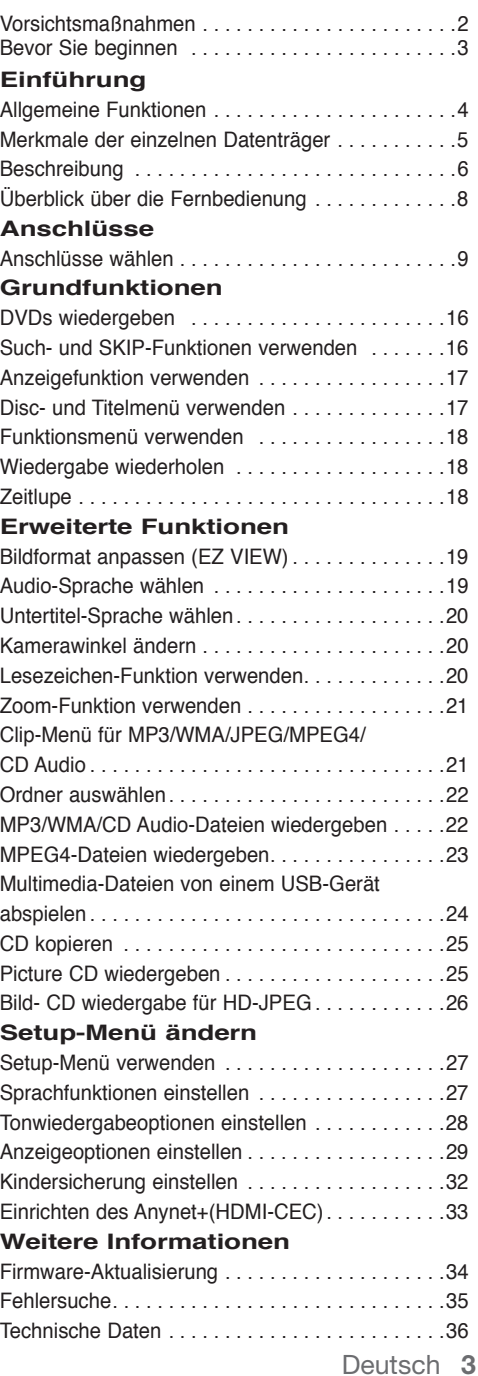

# **Allgemeine Funktionen**

#### **Exzellenter Sound**

Dolby Digital, eine von Dolby Laboratories entwickelte Technologie, garantiert eine kristallklare Tonwiedergabe.

#### **Bildschirm**

Filme können sowohl im normalen als auch im Breitbild-Format wiedergegeben werden.

#### **Zeitlupe**

Wichtige Szenen können in Zeitlupe wiedergegeben werden.

# **Wiedergabe im 1080p-Modus** Herkömmliche DVDs werden zur Wiedergabe auf

Fernseher, die den 1080p- Modus unterstützen, hochskaliert.

**Kindersicherung (DVD)** Durch Wahl eines geeigneten Sicherheitsniveaus der Kindersicherung kann der Benutzer verhindern, dass Kinder jugendgefährdende Filme auf dem Gerät abspielen.

#### **Verschiedene Bildschirmmenü-Funktionen**

Sie können bei der Wiedergabe von Filmen zwischen verschiedenen Sprachen (Audio/Untertitel) und Kamerawinkeln wählen.

#### **Progressive Abtastung**

Bei der progressiven Abtastung wird im Vergleich zur Bilderzeugung mit dem herkömmlichen Zeilensprungverfahren die doppelte Anzahl an Zeilen abgetastet und somit die Bildqualität verbessert.

#### **EZ VIEW (DVD)**

Mit Easy View kann das Bild an das Bildseitenverhältnis Ihres Fernsehgeräts angepasst werden (16:9 oder 4:3).

#### **Digitaler Foto-Betrachter (JPEG)**

Sie können digitale Fotos auf dem Fernsehgerät wiedergeben.

#### **Wiederholen**

Sie können ein Musikstück oder Film einfach wiederholen lassen, indem Sie die Taste REPEAT drücken.

#### **MP3/WMA**

Mit diesem Gerät können DVDs mit MP3- oder WMA-Dateien wiedergegeben werden.

#### **MPEG4**

Diese Funktion dient der Wiedergabe von MPEG4- Daten innerhalb einer AVI-Datei.

#### **HDMI (High Definition Multimedia Interface)**

Über HDMI werden digitale Audio- und Videodaten ohne Wandlung direkt vom DVD-Player zum Fernsehgerät übertragen. Da keine Wandlung erforderlich ist, ergeben sich keine Qualitätsverluste.

#### **CD kopieren**

Mit dieser Funktion können Sie Audiodateien von CD im MP3-Format auf ein USB-Gerät kopieren. (Nur Audio-CD (CD-DA)).

#### **Hinweis**

- Datenträger, die nicht auf diesem Player abgespielt werden können.
- DVD-ROM DVD-RAM
	- CD-ROM CDV
	- CDI CVD
- Bei CDGs nur Tonwiedergabe (kein Bild).
- Ob die Wiedergabe möglich ist, hängt von den Aufnahmebedingungen ab.
- $\cdot$  DVD-R,  $+R$
- CD-RW
- DVD+RW, -RW (V-Modus)
- Abhängig von Datenträgertyp und Aufnahmebedingungen können bestimmte CD-Rs, CD-RWs und DVD-Rs möglicherweise nicht auf dem Gerät wiedergegeben werden.

## **Kopierschutz**

Viele DVD sind durch Kodierung gegen Kopieren geschützt. Deshalb sollten Sie den DVD-Player nur direkt an das Fernsehgerät, und nicht über den Videorekorder anschließen. Bei DVDs mit Kopierschutz erzeugt die Wiedergabe über Videorekorder ein verzerrtes Bild. Dieses Produkt verwendet Technologien zum Urheberrechtsschutz, die durch Verfahrensansprüche bestimmter US-Patente und sonstiger Rechte zum Schutz geistigen Eigentums der Macrovision Corporation und anderer Rechteinhaber geschützt sind. Der Gebrauch dieser Technologien im Rahmen des Urheberrechtsschutzes muss von der Macrovision Corporation genehmigt werden und gilt nur für den privaten oder anderen eingeschränkten Gebrauch, es sei denn, es liegt eine spezielle Genehmigung der Macrovision Corporation vor. Nachentwicklung (Reverse Engineering) und Demontage sind verboten.

## **PROGRESSIVE SCAN OUTPUTS (576p, 720p, 1080p)**

WIEDERGABE MIT PROGRESSIVER ABTASTRATE (576p) "DER BENUTZER WIRD DARAUF HINGEWIESEN, DASS NICHT ALLE HOCHAUFLÖSENDEN FERNSEHGERÄTE VOLLSTÄNDIG MIT DIESEM PRODUKT KOMPATIBEL SIND, UND DASS ES DAHER BEI DER WIEDERGABE ZUM AUFTRETEN VON ARTEFAKTEN KOMMEN KANN. FALLS BEI DEN MODELLEN 576, 720 ODER 1080 PROBLEME BEI DER WIEDERGABE MIT PROGRESSIVER ABTASTUNG AUFTRETEN, WIRD EMPFOHLEN, DIE AUSGABE AUF "STANDARD DEFINITION" UMZUSCHALTEN. BEI FRAGEN ZUR KOMPATIBILITÄT IHRES FERNSEHGERÄTES MIT DEN DVD-PLAYER-MODELLEN 576p, 720p UND 1080p WENDEN SIE SICH BITTE AN DEN KUNDENDIENST VON SAMSUNG."

Folgende Datenträger mit den dazugehörigen Logos können mit diesem DVD-Player wiedergegeben werden:

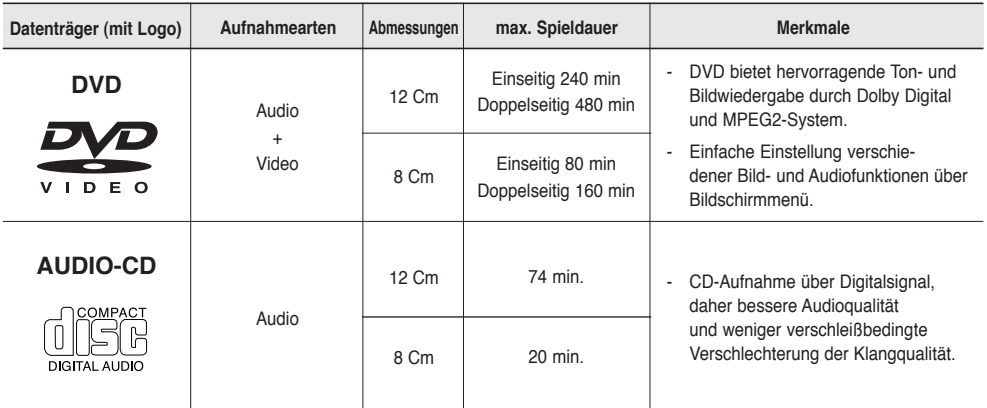

## **Symbole**

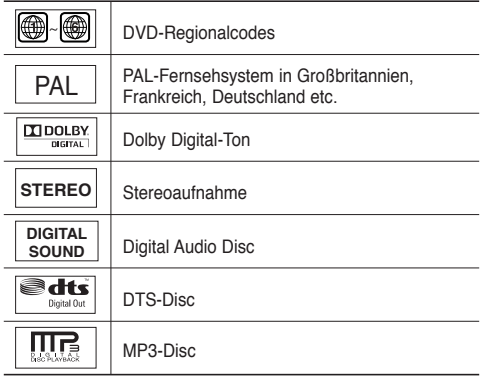

## **Regionalcodes**

DVD-Player und DVDs sind nach Regionen codiert. Für die Wiedergabe müssen die Codes von Player und Datenträger zusammenpassen. Wenn dies nicht der Fall ist, kann der Datenträger nicht wiedergegeben werden.

Der für diesen Player erforderliche Regionalcode ist auf der Rückseite des Gerätes beschrieben.

### **DivX-Zertifizierung**

**Sie können jeweils nur eine DVD einlegen. Wenn zwei oder mehrere Datenträger eingelegt werden, erfolgt keine Wiedergabe und es kann zu Schäden am DVD-Player kommen.**

 $\overline{\phantom{a}}$ DIVX DivX, DivX Certified und zugehörige Logos sind Marken von DivXNetworks, Inc und werden unter Lizenz verwendet.

# einführung

# **Beschreibung**

## **Bedienelemente an der Vorderseite**

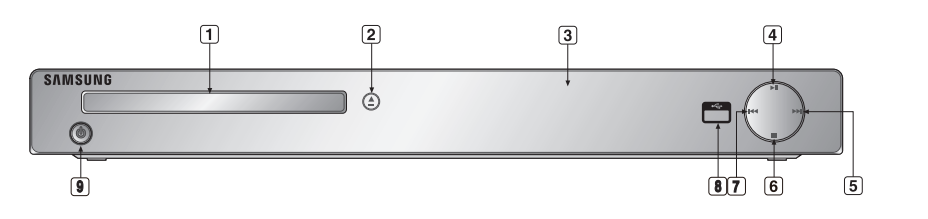

**1. DISC-FACH**

Legen Sie hier den Datenträger ein.

- **2. OPEN/CLOSE ( )** Drücken Sie diese Taste, um das CD-Fach zu öffnen und zu schließen.
- **3. DISPLAY**

Hier werden Informationen zum Betrieb angezeigt.

- **4. PLAY/PAUSE ( )** Wiedergabe starten oder unterbrechen.
- **5. SKIP ( ) SUCHE** Zum Uberspringen einer Szene oder eines Musikstücks in Vorwärtsrichtung.

## **Display an der Gerätevorderseite**

**6. STOPP ( )**

Wiedergabe stoppen.

## **7. SKIP ( ) SUCHE**

 Zum Uberspringen einer Szene oder eines Musikstücks in Rückwärtsrichtung.

### **8. USB-Host**

 Zum Anschließen externer Speichergeräte wie digitale Standbildkameras, MP3-Player, Memory Sticks oder Kartenleser.Lautstärke einzustellen, drehen Sie den Regler nach links oder rechts.

## **9. POWER ON/OFF (**  $\phi$  **)**

 Wenn der Player auf ein/aus gestellt wurde, ist er einoder ausgeschalten.

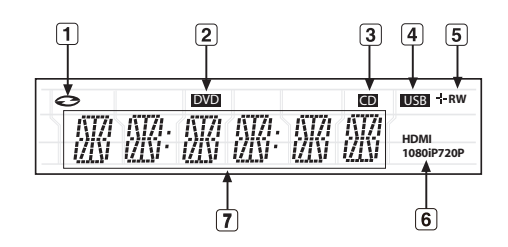

- **1. Anzeige bei eingelegter Disk : DVD Video, Audio CD, CD-R/RW, DVD- R/RW/RAM, DVD+R/RW**
- **2. Anzeige DVD VIEW**
- **3. CD-Anzeige**
- **4. USB-Anzeige**
- **5. Anzeige des Disc-Mediums : DVD-R, DVD-RW, DVD+R, DVD+RW**
- **6. HDMI-Anzeige : HDMI 480P** ➔ **"HDMI", HDMI 720P** ➔ **"HDMI + 720P", HDMI 1080i** ➔ **"HDMI + 1080i", HDMI 1080P** ➔ **"HDMI + 1080P"**
- **7. Gesamtspieldauer / Meldungen zum Betrieb wie PLAY, STOP, LOAD...** noDISC: Kein Datenträger eingelegt. OPEN: Das CD-Fach ist geöffnet. LOAD: Der Player liest Informationen über den Datenträger.

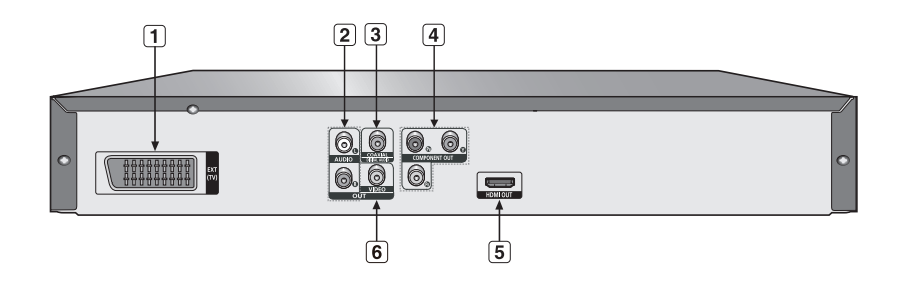

## **1. SCART-AUSGANG**

- Zur Verbindung mit einem SCART-Eingang am Fernseher.

### **2. AUDIO-AUSGÄNGE**

- Verbinden Sie diese Ausgänge mit den Audio-Eingängen des Fernsehgerätes oder Audio-/Video-Receivers.

### **3. DIGITALE AUDIO-AUSGÄNGE**

- Verwenden Sie entweder ein koaxiales Digitalkabel zum Anschluss des Gerätes an einen kompatiblen Dolby Digital-Receiver.
- Verwenden Sie entweder ein koaxiales Digitalkabel zum Anschluss des Gerätes an einen A/V-Verstärker mit Dolby Digital-, MPEG2- oder DTS-Decoder.

#### **4. COMPONENT VIDEO-AUSGÄNGE**

- Verwenden Sie diese Ausgänge, wenn Ihr Fernsehgerät über Component Video-Eingänge verfügt. Diese Anschlüsse verarbeiten PR, PB und YSignale.

- Wenn im Setup-Menü P-SCAN gewählt wurde, ist die Progressive Abtastung aktiv.
- Wenn im Setup-Menü I-SCAN gewählt wurde, erfolgt die Abtastung im Zeilensprungverfahren.

### **5. HDMI-AUSGANG**

- Gebruik de HDMI kabel om deze aansluiting met de HDMI of DVi-aansluiting op uw televisie te verbinden. Dit biedt een hogere beeldkwalitteit.
- Als de HDMI-kabel verbonden wordt met ee tv die een HDMI-uitgang heeft, zal de HDMI automatisch werken.

### **6. VIDEO-AUSGANG**

- Verbinden Sie diesen Ausgang über ein Videokabel mit dem Video-Eingang des Fernsehgerätes.

- Sehen Sie in der Bedienungsanleitung Ihres Fernsehers nach, ob das Gerät Progressive Abtastung (P-SCAN) unterstützt. Falls dies der Fall ist, folgen Sie den Anweisungen in der Bedienungsanleitung des Fernsehgerätes, um die Einstellungen zur progressiven Abtastung im Menüsystem des Fernsehers vorzunehmen.
- Der HDMI-ausgang dieses Geräts kann über einen Konvertierungsadapter an die DVI-Buchse eines Fernsehers oder eines anderen Geräts angeschlossen werden. In diesem Fall ist es erforderlich, ein Fernsehgerät oder einen Anzeige mit einem HDCP-kompatiblen DVI-Eingang zu verwenden.
- Wenn der DVD-Player an ein Fernsehgerät oder an ein anderes Anzeigegerät angeschlossen wird, das nich mit dem oben genannten Format kompatibel ist, wird möglicherweise kein Bild ausgegeben.
- Weitere Informationen zum HDMI-Anschluss finden Sie in der Bedienungsanleitung des Fernsehgeräts.
- Weitere Informationen zur Verwendung des Setup-Menüs finden Sie auf den Seiten 29~ 31.

# einführung

# **Überblick über die Fernbedienung**

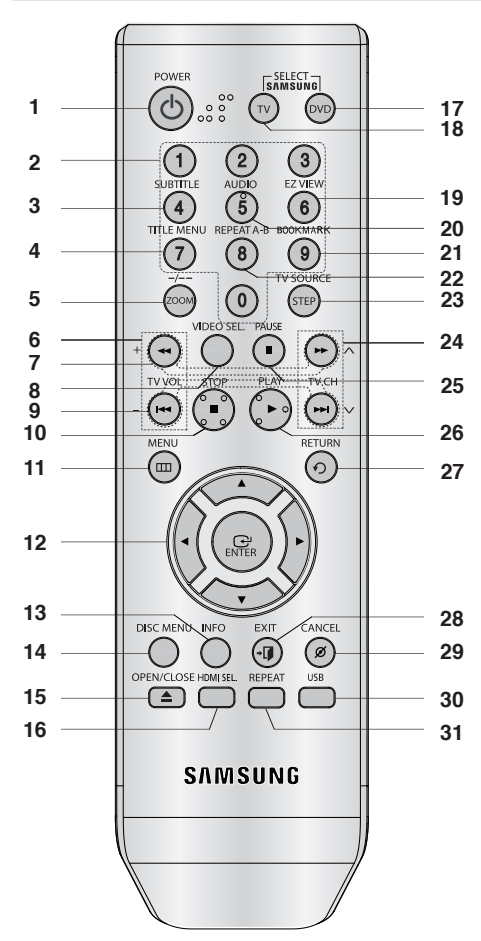

- **1. Taste DVD POWER** Zum Ein- und Ausschalten des DVD-Players.
- **2. Zifferntasten**
- **3. Taste SUBTITLE (Nummer 4)**
- **4. Taste TITLE MENU (Nummer 7)** Title-Menü anzeigen.
- **5. Taste ZOOM/-/--**  Zum Vergrößern des DVD/Im TV-Modus kann mit dieser Taste der Fernsehkanal durch Eingabe der Kanalnummer gewählt werden.
- **6. Taste TV VOL (+, -).**  Lautstärkeregelung.
- **7. Die Tasten SUCHEN (**k**/**K**)** Mit diesen Tasten kann der Datenträger vorwärts/ rückwärts durchsucht werden.
- **8. Taste VIDEO SEL.**  Videoausgangsmodus ändern.
- 9. Die Tasten SKIP ( $|\langle \langle \langle \rangle \rangle \rangle$  Mit der SKIP-Taste können Sie zwischen Titeln, Kapiteln oder Tracks springen.
- **10. Taste STOP (**■**)**
- **11. Taste MENU** DVD-Player-Menü anzeigen.
- **12. Tasten ENTER/▲ ▼ → ▶**
- Optionen auswählen. **13. Taste INFO** Aktuellen Disc-Modus anzeigen.
- **14. Taste DISC MENU** Disc-Menü anzeigen.
- **15. Taste OPEN/CLOSE (▲)** Disc-Fach öffnen und schließen.
- **16. Taste HDMI SEL.**  Zum Einstellen der Auflösung am HDMI-Ausgang.
- **17. Taste DVD** Drücken Sie diese Taste, um einen DVD-Player zu verwenden.
- **18. Taste TV** Drücken Sie diese Taste, um ein Samsung Fernsehgerät zubedienen.
- **19. Taste EZ VIEW (Nummer 6)** Bildseitenverhältnis an die Bildschirmgröße des Fernsehgerätes anpassen (16:9 oder 4:3).
- **20. Taste AUDIO (Nummer 5)** Zur Auswahl der verschiedenen Audio-Funktionen, die vom eingelegten Datenträger unterstützt werden.
- **21. Taste BOOKMARK (Nummer 9)**
- **22. Taste REPEAT A-B (Nummer 8)** Zur wiederholen Wiedergabe eines gewählten Abschnitts A-B.
- **23. Taste STEP/TV SOURCE** Diese Taste ermöglicht die schrittweise Wiedergabe der Einzelbilder. Wählt eine verfügbare Quelle für das Fernsehsignal (TV-Modus).
- **24. Taste TV CH (A, V)** Kanal auswählen.
- **25. Taste PAUSE (**∏∏**)** Wiedergabe unterbrechen.
- **26. Taste PLAY ()** Wiedergabe starten.
- **27. Taste RETURN** Zum vorherigen Menü zurückkehren.
- **28. Taste EXIT (BEENDEN)** Bildschrimmenü scließen
- **29. Taste CANCEL** Menüs oder Statusanzeigen am Bildschirm ausblenden..
- **30. Taste USB**

**8\_** einführung

**<sup>31.</sup> Taste REPEAT**

Mit dieser Taste können Titel, Kapitel, Tracks oder Datenträger wiederholt wiedergegeben werden.

# anschlüsse

# **Anschlüsse wählen**

Im Folgenden werden Beispiele gezeigt, die demonstrieren, wie der DVD-Player an Fernsehgeräte und andere Komponenten angeschlossen werden kann.

### **Vor dem Anschließen des DVD-Players**

- Schalten Sie den DVD-Player, das Fernsehgerät und sonstige Komponenten stets aus, bevor Sie Kabel anschließen oder entfernen.
- Weitere Informationen zu den Komponenten, die Sie anschließen möchten (z. B. Fernsehgeräte), finden Sie in der Bedienungsanleitung des entsprechenden Gerätes.

## **An Fernsehgerät anschließen (Video CVBS)**

# **1**

Verbinden Sie über Video-/Audiokabel die **VIDEO OUT-Anschlüsse (gelb) / AUDIO OUT-Anschlüsse (rot und weiß)** auf der Rückseite des DVD-Players mit den **VIDEO IN-Anschlüssen (gelb) / AUDIO IN-Anschlüssen (rot und weiß)** des Fernsehgerätes.

# **2**

Schalten Sie DVD-Player und Fernsehgerät ein.

# **3**

Drücken Sie auf der Fernbedienung des Fernsehgerätes die Taste zur Auswahl der Eingangsquelle, bis das Video-Signal des DVD-Players auf dem TV-Bildschirm angezeigt wird.

## **Hinweis**

- **Wenn Audiokabel und Netzkabel zu nahe aneinander liegen, kann es zu Signalstörungen kommen.**
- Informationen zum Anschließen eines Verstärkers finden Sie auf den Seiten 14~15.
- Die Anzahl und Lage der Anschlüsse kann je nach Fernsehgerät unterschiedlich sein. Informationen dazu finden Sie in der Bedienungsanleitung des Fernsehgerätes.
- Falls das Fernsehgerät nur über eine Audio-Eingangsbuchse verfügt, verbinden Sie diese mit dem [AUDIO OUT]-[links]-Anschluss (weiß) des DVD-Players.
- Wenn Sie die VIDEO SEL.-Taste drücken während sich der DVD-Spieler im Stopp-Modus befindet oder keine DVD eingelegt ist, wechselt der Videoausgabemodus in dieser Reihenfolge:  $($ I-SCAN  $\rightarrow$  P-SCAN  $\rightarrow$  SCART-RGB  $\rightarrow$  SCART-CVBS)

**Audiokabel**

**GELB Videokabel**

**ROT WEISS**

**ROT WEISS**

0000<br>000 p

**Common** 5

**GELB**

 $E = 3$ 

# anschlüsse

## **An ein Fernsehgerät anschließen (Zeilensprung)**

- DVD-Player über Component Video-Kabel an das Fernsehgerät anschließen.
- Eine Component Video-Verbindung sorgt für hohe Bildqualität und präzise Farbwiedergabe. Bei der Component-Video-Übertragung werden die Bilddaten in Schwarz- und Weiß- (Y), in Blau- (PB) sowie in Rot- (PR) Signale zerlegt und damit ein klareres Bild erzeugt. (Die Übertragung der Audiosignale erfolgt über den Audioausgang.)

# **1**

Verbinden Sie mit Hilfe eines Component Video-Kabels den **COMPONENT VIDEO OUT**-Anschluss an der Rückseite des DVD-Players mit dem **COMPONENT IN**-Anschluss am Fernsehgerät.

# **2**

Verbinden Sie mit Hilfe der Audiokabel die **AUDIO OUT-Anschlüsse (rot und weiß)** auf der Rückseite des DVD-Players mit den **AUDIO IN-Anschlüssen (rot und weiß)** am Fernsehgerät. Schalten Sie DVD-Player und Fernsehgerät ein.

## **9000 Tunnel WEISS THERRE BLAU GRÜNROT**  $\cdot$ 2 **Audiokabel WEISS ROT ROT BLAU GRÜN** Verwenden Sie den Scart-Anschluss und den Ausgang für Component Video

(Y, Pb, Pr) nicht gleichzeitig.

# **3**

Drücken Sie auf der Fernbedienung des Fernsehgerätes die Taste zur Auswahl der Eingangsquelle, bis das Component-Signal des DVD-Players auf dem Bildschirm Ihres Fernsehers angezeigt wird.

# **4**

Stellen Sie den Video-Ausgang im Setup-Menü auf **I-SCAN** (siehe Seiten 29~31). Drücken Sie die Taste **VIDEO SEL.**, um den Videoausgabemodus zu wechseln. (Siehe Seite 9)

- Informationen zum Anschließen eines Verstärkers finden Sie auf den Seiten 14~15.
- Abhängig vom Hersteller kann der Komponentenanschluss Ihres Fernsehgerätes anstelle von "PR, PB, Y" mit "R-Y, B-Y, Y" oder "Cr, Cb, Y" gekennzeichnet sein. Anzahl und Lage der Anschlüsse können je nach Fernsehgerät unterschiedlich sein. Informationen dazu finden Sie in der Bedienungsanleitung Ihres Fernsehgerätes.
- Wenn "Scart-RGB" (Scart-RGB) durch Drücken der Videoauswahltaste auf der Fernbedienung gewählt wurde, wird kein Component Video angezeigt.

# **1**

Verbinden Sie mit Hilfe eines Component Video-Kabels den **COMPONENT VIDEO OUT**-Anschluss an der Rückseite des DVD-Players mit dem **COMPONENT IN**-Anschluss am Fernsehgerät.

# **2**

Verbinden Sie mit Hilfe der Audiokabel die **AUDIO OUT-Anschlüsse (rot und weiß)** auf der Rückseite des DVD-Players mit den **AUDIO IN-Anschlüssen (rot und weiß)** am Fernsehgerät. Schalten Sie DVD-Player und Fernsehgerät ein.

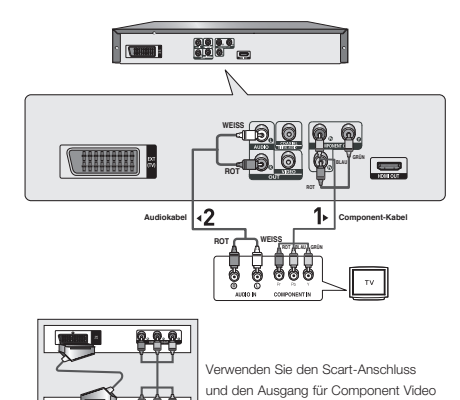

(Y, Pb, Pr) nicht gleichzeitig.

# **3**

Drücken Sie auf der Fernbedienung des Fernsehgerätes die Taste zur Auswahl der Eingangsquelle, bis das Component-Signal des DVD-Players auf dem Bildschirm Ihres Fernsehers angezeigt wird.

# **4**

Stellen Sie den Video-Ausgang im Setup-Menü auf **P-SCAN** (siehe Seiten 29~31). Drücken Sie die Taste **VIDEO SEL.**, um den Videoausgabemodus zu wechseln. (Siehe Seite 9)

## **Videos mit progressiver Abtastung wiedergeben**

**- Sehen Sie in der Bedienungsanleitung Ihres Fernsehers nach, ob das Gerät Progressive Abtastung unterstützt.**

 **Falls dies der Fall ist, befolgen Sie die Anweisungen in der Bedienungsanleitung des Fernsehgerätes, um die Einstellungen zur progressiven Abtastung im Menüsystem des Fernsehers vorzunehmen.**

**- Abhängig von Ihrem Fernsehgerät kann die Anschlussmethode von der in obiger Abbildung gezeigten abweichen.**

## **Hinweis**

- Was bedeutet "Progressive Abtastung"?

 Bei der Progressiven Abtastung werden zur Bilderzeugung doppelt so viele Zeilen abgetastet, wie beim Zeilensprungverfahren. Progressive Abtastung sorgt für eine bessere Bildqualität.

- Wenn "Scart-RGB" (Scart-RGB) durch Drücken der Videoauswahltaste auf der Fernbedienung gewählt wurde, wird kein Component Video angezeigt.

# anschlüss

## **An ein Fernsehgerät anschließen (SCART)**

# **1**

Verbinden Sie mit Hilfe eines scartkabel den **SCART-**Anschluss an der Rückseite des DVD-Players mit dem **SCART IN**-Anschlüss am Fernsehgerätes.

# **2**

Schalten Sie DVD-Player und Fernsehgerät ein.

# **3**

Drücken Sie auf der Fernbedienung des Fernsehgerätes die Taste zur Auswahl der Eingangsquelle, bis das Video-Signal des DVD-Players auf dem TV-Bildschirm angezeigt wird.

- **Wenn Audiokabel und Netzkabel zu nahe aneinander liegen, kann es zu Signalstörungen kommen.**
- Informationen zum Anschließen eines Verstärkers finden Sie auf den Seiten 14~15.
- Die Anzahl und Lage der Anschlüsse kann je nach Fernsehgerät unterschiedlich sein. Informationen dazu finden Sie in der Bedienungsanleitung des Fernsehgerätes.
- Schließen Sie die Scart- und Komponenten-Video-Ausgänge (Y, Pb, Pr) nicht gleichzeitig an, da Interferenzen die Qualität beider Videoausgänge beeinträchtigen.

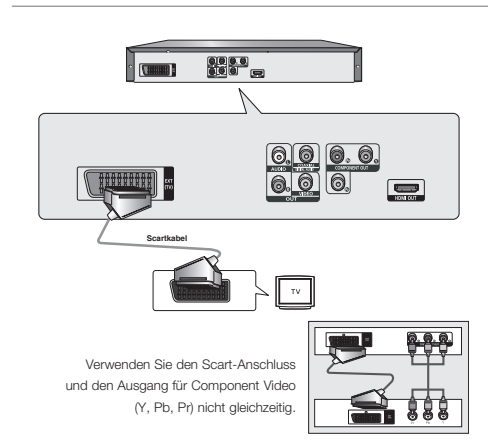

# **1**

Verbinden Sie den **HDMI OUT**-Anschluss an der Rückseite des DVD-Spielers mit Hilfe eines HDMI-DVI-Kabels (nicht mitgeliefert) mit dem **DVI IN**-Anschluss des Fernsehgeräts.

# **2**

Verbinden Sie die **AUDIO OUT**-Anschlüsse **(rot und weiß)** auf der Rückseite des DVD-Spielers mit Hilfe der Audiokabel mit den **AUDIO IN**-Anschlüssen **(rot und weiß)** des Fernsehgeräts. Schalten Sie den DVD-Spieler und das Fernsehgerät ein.

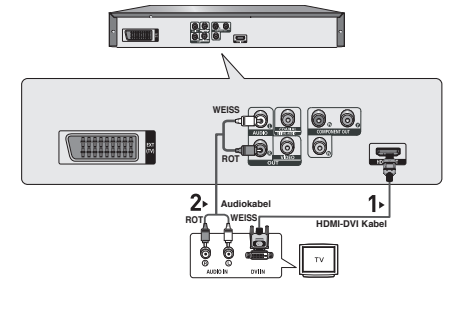

# **3**

Wechseln Sie zwischen den verschiedenen Eingangsquellen des Fernsehgeräts, bis das DVI-Signal des DVD-Spielers auf dem Fernsehbild erscheint.

## **Anschließen an ein Fernsehgerät mittels HDMI-Stecker**

# **1**

Verbinden Sie den **HDMI OUT**-Anschluss an der Rückseite des DVD-Spielers mit Hilfe des **HDMI-HDMI**-Kabels mit dem HDMI IN-Anschluss Ihres Fernsehgeräts.

# **2**

Wechseln Sie zwischen den verschiedenen Eingangsquellen des Fernsehgerätes, bis das HDMI-Signal des DVD-Spielers auf dem Fernsehbildschirm angezeigt wird.

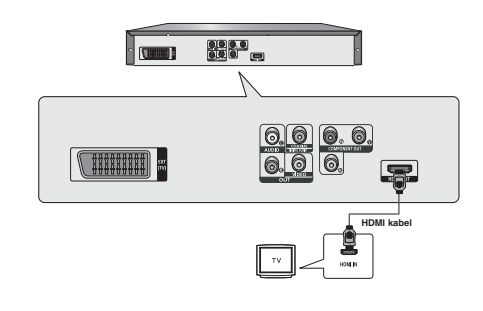

## **HDMI VIDEO-Spezifikationen**

Drücken Sie auf die **HDMI SEL.**-Taste. Durch mehrmaliges Drücken werden 480p/576p, 720p, 1080p und 1080i ausgewählt.

Beim ersten Drücken der Taste **HDMI SEL.** wird die aktuelle Auflösung angezeigt.

Drücken Sie die Taste mehrmals, um die Auflösung der HDMI-Ausgabe zu ändern.

- Je nach Typ Ihres Fernsehgerätes sind einige HDMI-Auflösungen möglicherweise nicht darstellbar.
- Lesen Sie hierzu die Bedienungsanleitung des Fernsehgerätes.
- Wenn der DVD-Spieler mit einem HDMI- oder HDMI-DVI-Kabel an ein Fernsehgerät angeschlossen wird, wechselt der Ausgabemodus innerhalb von 10 Sekunden automatisch auf HDMI/DVI.
- Die HDMI-Auflösungen 720p, 1080p und 1080i bieten verbesserte Bildqualität.
- Wenn Sie den DVD-Player über ein HDMI-Kabel an einen SAMSUNG-Fernseher anschließen, können Sie den DVD-Player bequem mit der Fernbedienung steuern (nur bei SAMSUNG-Fernsehern mit Anynet+- Unterstützung möglich). (Siehe Seite 33).
- -Überprüfen Sie, ob Ihr Fernsehgerät das  $\mathcal{A}_{n'per}$ -logo aufweist. (Wenn das Logo vorhanden ist, wird die  $\mathcal{A}_{n\text{ynet}}$  -Funktion unterstützt.)

# anschlüsse

#### **• HDMI (High Definition Multimedia Interface)**

Die HDMI-Schnittstelle dient zur digitalen Übertragung von Video- und Audiodaten über ein einziges Kabel. Über die HDMI-Schnittstelle überträgt der DVD-Player ein digitales Video- und Audiosignal zum Fernsehgerät und erzielt so eine besonders gute Bild- und Tonqualität. Voraussetzung: Das Fernsehgerät muss mit einem HDMI-Eingang ausgestattet sein.

#### **• HDMI-Anschluss:**

Über HDMI werden sowohl dekomprimierte Videodaten als auch digitale Audiodaten (LPCM oder Bitstream) übertragen.

- Der DVD-Player gibt über HDMI ausschließlich digitale Signale aus.
- Wenn das Fernsehgerät nicht HDCP-kompatibel (High Bandwidth Digital Content Protection, siehe unten) ist, erscheint ein verrauschtes Bild.

**• Vorteile von HDMI**

Bei analogen Fernsehgeräten wird am Videoeingang normalerweise ein analoges Signal zugeführt. Bei der

Wiedergabe von DVDs werden jedoch digitale Daten an das Fernsehgerät übertragen. Deshalb ist entweder ein Digital/Analog-Wandler im DVD-Player oder ein Analog/ Digital-Wandler im Fernsehgerät erforderlich. Bei der Signalumwandlung verschlechtert sich die Bildqualität aufgrund von Signalverlust und Rauschen geringfügig. Bei Verwendung der HDMI-Schnittstelle ist keine solche Wandlung erforderlich; das digitale Signal wird ohne Veränderung an das Fernsehgerät übertragen.

#### **• Erläuterungen zu HDCP**

Bei HDCP (High Bandwidth Digital Content Protection) handelt es sich um einen digitalen Kopierschutz, mit dem DVD-Daten vor dem Kopieren über den HDMI-Ausgang geschützt werden. Dieser Kopierschutz sichert eine geschützte digitale Verbindung zwischen einer Videosignalquelle (PC, DVD usw.) und einem Anzeigegerät (Fernsehgerät, Projektor usw.). Dazu werden die Daten an der Videosignalquelle verschlüsselt und verhindern so unerlaubtes Kopieren.

## **An ein Audiogerät anschließen (2-Kanal-Verstärker)**

# **1**

Verbinden Sie mit Hilfe der Audiokabel die **AUDIO OUT-Anschlüsse (rot und weiß)** auf der Rückseite des DVD-Players mit den **AUDIO IN**-Anschlüssen **(rot und weiß)**  am Verstärker.

# **2**

Verbinden Sie mit Hilfe des/der Videokabel den **VIDEO** oder **COMPONENT OUT**-Anschluss an der Rückseite des DVD-Players mit dem **VIDEO** oder **COMPONENT IN**-Anschluss des Fernsehgerätes.

Eine Beschreibung dazu finden Sie auf den Seiten 9~14.

# **3**

Schalten Sie DVD-Player, Fernsehgerät und Verstärker ein.

# **4**

Wählen Sie am Verstärker über die Taste zur Auswahl der Eingangsquelle die Option **Externer Eingang**, damit das Tonsignal des DVD-Players wiedergegeben wird.

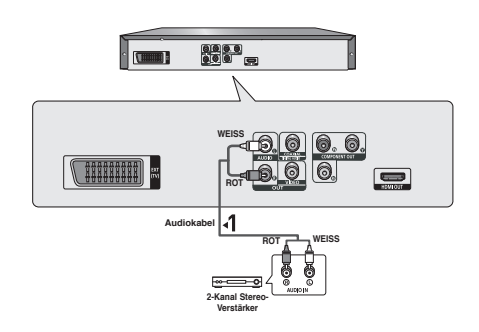

- **Regeln Sie die Lautstärke am Verstärker herunter, bevor Sie ihn einschalten. Plötzliche laute Töne können die Lautsprecher und Ihre Ohren schädigen.**
- Wählen Sie die Audio-Einstellungen im Bildschirmmenü passend zu Ihrem Verstärker (siehe Seiten 28~29).
- Abhängig vom jeweiligen Verstärker kann die Lage der Anschlüsse unterschiedlich sein. Informationen dazu finden Sie in der Bedienungsanleitung des Verstärkers.

## **An ein Audiosystem anschließen (Dolby Digital-, MPEG2- oder DTS-Verstärker)**

# **1**

Bei Verwendung eines Koaxialkabels verbinden Sie dieses mit dem Anschluss **DIGITAL AUDIO OUT (COAXIAL)** an der Rückseite des DVD-Players mit dem Anschluss **DIGITAL AUDIO IN (COAXIAL)** am Verstärker.

# **2**

Verbinden Sie mit Hilfe des/der Videokabel den **VIDEO**  oder **COMPONENT OUT**-Anschluss an der Rückseite des DVD-Players mit dem **VIDEO** oder **COMPONENT IN**-Anschluss des Fernsehgerätes.

Eine Beschreibung dazu finden Sie auf den Seiten 9~14.

# **3**

Schalten Sie DVD-Player, Fernsehgerät und Verstärker ein.

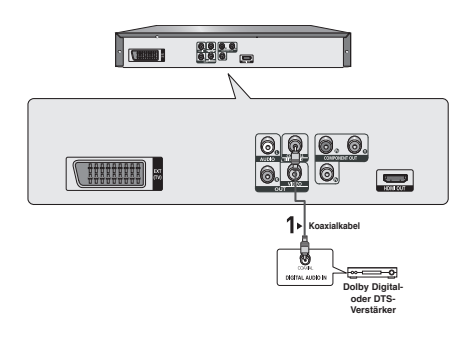

# **4**

Wählen Sie am Verstärker über die Taste zur Auswahl der Eingangsquelle die Option **Externer Eingang**, damit das Tonsignal des DVD-Players wiedergegeben wird. Informationen zur Auswahl des Audio-Eingangs an Ihrem Verstärker finden Sie in dessen Bedienungsanleitung.

- **Regeln Sie die Lautstärke am Verstärker herunter, bevor Sie ihn einschalten. Plötzliche laute Töne können die Lautsprecher und Ihre Ohren schädigen.**
- Wählen Sie die Audio-Einstellungen im Bildschirmmenü passend zu Ihrem Verstärker (siehe Seiten 28~29).
- Abhängig vom jeweiligen Verstärker kann die Lage der Anschlüsse unterschiedlich sein. Informationen dazu finden Sie in der Bedienungsanleitung des Verstärkers.

# grundfunktionen

# **DVDs wiedergeben**

## **Vor der Wiedergabe**

- Schalten Sie das Fernsehgerät ein, und wählen Sie über dessen Fernbedienung den korrekten Video-Eingang.
- Wenn Sie ein externes Audiosystem angeschlossen haben, schalten Sie dieses ein, und wählen Sie den richtigen Audio-Eingang.

Wenn Sie nach Anschließen des Players an die Stromversorgung zum ersten Mal die Taste DVD POWER drücken, wird nebenstehender Bildschirm angezeigt: Wenn Sie eine Sprache wählen möchten, drücken Sie die entsprechende ZIFFERN-Taste. (Dieser Bildschirm wird nur angezeigt, wenn Sie das Gerät zum ersten Mal an die Stromversorgung anschließen.) Wenn keine Sprache im Begrüßungsbildschirm gewählt wird, können sich die Einstellungen bei jedem Ein- und Ausschalten des Gerätes ändern. Wählen Sie die von Ihnen bevorzugte Sprache. Nachdem Sie eine Sprachauswahl getroffen haben, können Sie diese ändern, indem Sie die Taste >> an der Vorderseite des Gerätes mehr als 5 Sekunden lang gedrückt halten. Dabei darf sich keine DVD im Gerät befinden. Der Bildschirm SELECT MENU LANGUAGE wird angezeigt, und Sie können die Sprachauswahl ändern.

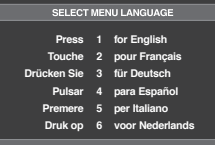

## **Wiedergabe**

- 1. Drücken Sie die Taste **OPEN/CLOSE ( )** und das CD- Fach wird geöffnet.
- 2. Legen Sie die Disc vorsichtig mit der bedruckten Seite nach oben in das Fach ein.
- 3. Drücken Sie die Taste **PLAY ()** oder **OPEN/ CLOSE ( )** um das CD-Fach zu schließen.
	- Wenn Sie die DVD-Wiedergabe mit der Taste **PLAY** () unterbrechen, wird die Wiedergabe durch nochmaliges Drücken der Taste PLAY (▶) an der Stelle, an der die Wiedergabe unterbrochen wurde, fortaesetzt

#### 4. **Wiedergabe beenden**

 Drücken Sie die Taste **STOP (**■), um die Wiedergabe zu beenden.

5. **Disc entnehmen**

Drücken Sie die Taste **OPEN/CLOSE ( )**.

- 6. **Wiedergabe unterbrechen** Drücken Sie während der Wiedergabe die Taste **PAUSE (**∏∏**)** oder die Taste STEP auf der Fernbedienung.
	- Das Bild wird angehalten, der Ton wird ausgeschaltet. Um die Wiedergabe fortzusetzen, drücken Sie die Taste **PLAY** ( $\blacktriangleright$ ) erneut.

#### 7. **STEP-Wiedergabe (nicht für CDs)**

 Drücken Sie während der Wiedergabe die Taste STEP auf der Fernbedienung.

- Bei jedem Tastendruck wird ein neues Einzelbild angezeigt.
- Im Modus STEP erfolgt keine Tonwiedergabe.
- Drücken Sie die Taste **PLAY** (**)**, um in den normalen Wiedergabemodus zurückzukehren.
- Die STEP-Wiedergabe kann nur in Vorwärtsrichtung verwendet werden.
- 8. **Zeitlupe**

Halten Sie im Modus PAUSE oder STEP die Taste SEARCH (<</a>
</a>
</a>
(</a>
cedrückt, um die Wiedergabegeschwindigkeit auf 12, 1/4 oder 1/8 der Normalgeschwindigkeit einzustellen.

- Im Zeitlupenmodus erfolgt keine Tonwiedergabe.
- Drücken Sie die Taste PLAY (>), um in den normalen Wiedergabemodus zurückzukehren.

### **Hinweis**

- Wenn sich der Player im Stoppmodus befindet und länger als eine Minute nicht benutzt wird, schaltet sich automatisch ein Bildschirmschoner ein. Drücken Sie die Taste PLAY (>), um in den normalen Wiedergabemodus zurückzukehren.
- Wenn sich der Player länger als 30 Minuten im Stoppmodus befindet, wird er automatisch aus geschaltet (automatische Abschaltfunktion).
- Wenn sich der Player länger als fünf Minuten im Pausemodus befindet, wird die Wiedergabe beendet.
- Das Symbol ( $\oslash$ ) zeigt einen ungültigen Tastendruck an.

# **Such- und SKIP-Funktionen verwenden**

Sie können einzelne Kapitel oder Tracks während der Wiedergabe schnell durchsuchen und mit der Funktion SKIP zum nächsten Kapitel/Track springen.

## **Kapitel oder Tracks durchsuchen**

Halten Sie während der Wiedergabe die Taste SEARCH (< oder K) auf der Fernbedienung länger als eine Sekunde gedrückt.

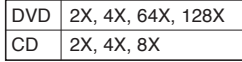

- Die mit dieser Funktion eingestellte Geschwindigkeit entspricht unter Umständen nicht der tatsächlichen Wiedergabegeschwindigkeit.
- Im Suchmodus erfolgt keine Tonwiedergabe (außer bei CDs).

# ● GRUNDFUNKTIONEN  **GRUNDFUNKTIONEN**

# **Tracks überspringen**

Drücken Sie während der Wiedergabe die Taste SKIP (I< oder  $\blacktriangleright\blacktriangleright$ l).

- Wenn Sie eine DVD abspielen und die Taste SKIP ( $\blacktriangleright\blacktriangleright$ I) drücken, springt der Player zum nächsten Kapitel. Wenn Sie die Taste SKIP (I<4) drücken, springt der Player zum Anfang des aktuellen Kapitels. Durch nochmaliges Drücken springt der Player zum Anfang des vorhergehenden Kapitels.
- Wenn Sie eine CD bei deaktiviertem Menu Off abspielen und die Taste SKIP (DDI) drücken, springt der Player zum nächsten Track. Wenn Sie die Taste SKIP (144) drücken. springt der Player zum Anfang des aktuellen Tracks. Durch nochmaliges Drücken springt der Player zum Anfang des vorhergehenden Tracks.

# **Anzeigefunktion verwenden**

## **Bei der Wiedergabe von DVD/MPEG4**

- 1. Drücken Sie während der Wiedergabe die Taste **INFO** auf der Fernbedienung.
	- Sie können INFO im Funktionsmenü wählen, indem Sie die Taste MENU drücken.
- 2. Wählen Sie mit den Tasten A/ $\blacktriangledown$  den gewünschten Menüpunkt.
- 3. Drücken Sie die Tasten √/®, um die gewünschte Einstellung vorzunehmen, und drücken Sie anschließend die Taste **ENTER**.
	- Sie können die Zifferntasten auf der Fernbedienung verwenden, um einen Titel oder ein Kapitel direkt anzuwählen oder um die Wiedergabe von einem bestimmten Zeitpunkt ab zu starten.
- 4. Drücken Sie die Taste **INFO** erneut, um die Anzeige auszublenden.

### **Hinweis**

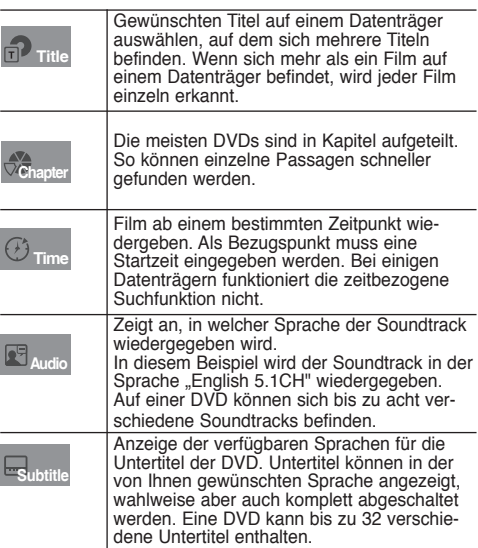

# **Disc- und Titelmenü verwenden**

## **Disc Menu (Disc-Menü) verwenden**

- 1. Drücken Sie während der Wiedergabe einer DVD die Taste **MENU** auf der Fernbedienung.
- 2. Wählen Sie mit den Tasten A/ $\blacktriangledown$  den Menüpunkt **Diskmenü**, und drücken Sie die Tasten ® oder **ENTER**.

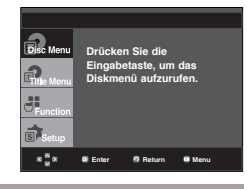

### **Hinweis**

- Je nach Datenträger ist der Menüpunkt Diskmenü nicht verfügbar.
- Sie können den Menüpunkt Diskmenü auch über die Taste DISC MENU auf der Fernbedienung wählen.

## **Titelmenü verwenden**

- 1. Drücken Sie während der Wiedergabe einer DVD die Taste **MENU** auf der Fernbedienung.
- 2. Wählen Sie mit den Tasten A/ $\blacktriangledown$  den Menüpunkt **Titelmenü**, und drücken Sie anschließend die Taste n ® oder **ENTER**.

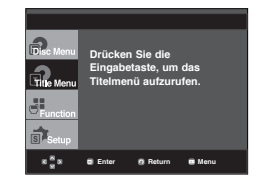

- Je nach Datenträger ist der Menüpunkt Titelmenü nicht verfügbar.
- Der Menüpunkt Titelmenü wird nur angezeigt, wenn sich mindestens zwei Titel auf dem Datenträger befinden.

# grundfunktionen

# **Funktionsmenü verwenden**

## **Funktionsmenü verwenden (DVD)**

- 1. Drücken Sie während der Wiedergabe die Taste **MENU**.
- 2. Wählen Sie mit den Tasten A/ $\blacktriangledown$  den Menüpunkt **Function**, und drücken Sie anschließend die Tasten ▶ oder **ENTER**.
	- Info (Siehe Seiten 17)
	- Zoom (Siehe Seiten 21)
	- Lesezeichen (Siehe Seiten 20~21)
	- EZ View (Siehe Seiten 19)
	- Winkel (Siehe Seiten 20)

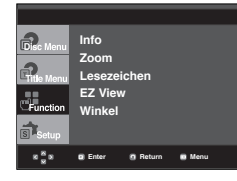

3. Wählen Sie mit den Tasten A/ $\blacktriangledown$  eine der fünf Funktionen. Drücken Sie anschließend die Tasten ® oder **ENTER**, um die Funktion aufzurufen.

 Sie können die Funktionen auch direkt aufrufen, indem Sie die entsprechende Ziffer auf der Fernbedienung drücken.<br>- INFO

- 
- 

 - INFO - ZOOM - BOOKMARK

- REPEAT

# **Wiedergabe wiederholen**

Wiederholung des aktuellen Titels, Kapitels, ausgewählten Abschnitts (A-B) oder des gesamten Datenträgers.

## **Bei der Wiedergabe von DVD**

- 1. Drücken Sie die Taste **REPEAT** auf der Fernbedienung. Das Dialogfeld "Wiederholen" wird angezeigt.
	- Bei einer DVD können Kapitel und Titel wiederholt werden.
	- Chapter (Kapitel) : Das aktuell wiedergegebene Kapitel wird wiederholt.
	- Title (Titel) : Der aktuell wiedergegebene Titel wird wiederholt
	- Wiederholung : Aus

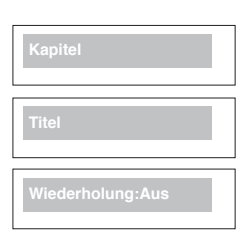

## **Funktion "A-B Wiederholung" verwenden**

- 1. Drücken Sie die Taste **REPEAT A-B**, um den Punkt zu markieren, an dem die Wiederholung starten soll (A).
- 2. Drücken Sie die Taste **REPEAT A-B**, um den Punkt zu markieren, an dem die Wiederholung stoppen soll (B).
- 2. Drücken Sie die Taste **REPEAT A-B**, um in den normalen Wiedergabemodus zurückzukehren.

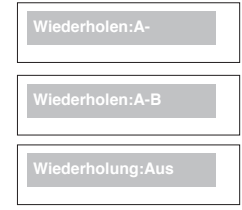

## **Hinweis**

- Zwischen Punkt (A) und Punkt (B) müssen mindestens fünf (Wiedergabe-) Sekunden liegen.
- Je nach Datenträger ist die Wiederholungsfunktion nicht möglicherweise verfügbar.

# **Zeitlupe**

Mit dieser Funktion können Sie Szenen, di Sie genauer betrachten möchten (Sportszenen, Konzertmitschnitte usw.), verlangsamt wiederholen lassen.

## **Bei der Wiedergabe von DVD**

- 1. Drücken Sie während der Wiedergabe die Taste **PAUSE** (II).
- 2. Halten Sie im Modus PAUSE oder STEP die Taste **SEARCH** (44/ $\blacktriangleright$ ) gedrückt, um die Wiedergabegeschwindigkeit auf 1/2, 1/4 oder 1/8 der Normalgeschwindigkeit einzustellen.

# **Bildformat anpassen (EZ View)**

## **Bildformat für die Wiedergabe einstellen (DVD)**

#### Drücken Sie die Taste **EZ VIEW**.

- Bei jedem Drücken der Taste ändert sich die Bildgröße.
- Die Funktion des Bildvergrößerungsmodus hängt von den Bildschirmeinstellungen im Menü Display Setup (Bildschirme instellungen) ab.
- Um die ordnungsgemäße Funktion von **EZ VIEW** sicherzustellen, müssen Sie im Menü Display Setup (Bildschirme instellungen) das korrekte Bildformat wählen (siehe Seiten 29~31).

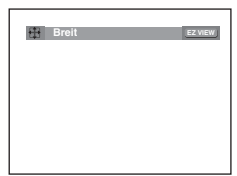

## **Bei Verwendung eines 16:9- Fernsehgerätes**

### **Für Datenträger mit 16:9-Bildformat**

- - **WIDE SCREEN (Breit)** Gibt den Inhalt der DVD im Bildformat 16:9 wieder.
- **SCREEN FIT (Passend)**

 Der obere und untere Rand des Bildes wird abgeschnitten. Beim Abspielen von DVDs mit Bildformat 2,35:1 verschwinden der obere und untere schwarze Rand. Das Bild wird leicht vertikal verzerrt. (Je nach DVD werden die schwarzen Ränder nicht vollständig ausgeblendet.)

#### **- ZOOM FIT (Aufzoomen)**

 Der obere, untere, linke und rechte Rand des Bildes wird abgeschnitten und der zentrale Bildbereich vergrößert.

#### **Für DVDs mit 4:3-Bildformat**

**- Normal Wide (Normale Breite)**

 Gibt den Inhalt der DVD im Bildformat 16:9 wieder. Das Bild wird leicht horizontal verzerrt.

**- SCREEN FIT (Passend)**

 Der obere und untere Rand des Bildes wird abgeschnitten und das Bild auf dem gesamten Bildschirm wiedergegeben. Das Bild wird leicht vertikal verzerrt.

**- ZOOM FIT (Aufzoomen)**

 Der obere, untere, linke und rechte Rand des Bildes wird abgeschnitten und der zentrale Bildbereich vergrößert.

#### **- Vertical Fit (Vertikale Anpassung)** Beim Abspielen einer 4:3-DVD auf einem 16:9- Fernsehgerät werden auf der linken und rechten Seite schwarze Ränder eingeblendet, damit das Bild nicht in die Breite gezogen wird. 2. Zum Ausblenden des **AUDIO** Symbols drücken Sie die

## **Bei Verwendung eines 4:3- Fernsehgerätes**

## **Für DVDs mit 16:9-Bildformat**

 **- 4:3 Letterbox**

 Gibt den Inhalt der DVD im Bildformat 16:9 wieder. Am oberen und unteren Rand sind schwarze Balken zu sehen.

 **- 4:3 Pan Scan**

 Linker und rechter Bildrand werden abgeschnitten und der zentrale Bereich des 16:9-Bildes vergrößert.

#### **- SCREEN FIT (BILDSCHIRMANPASSUNG)** Der obere und untere Rand des Bildes wird abgeschnitten und das Bild auf dem gesamten Bildschirm wiedergegeben. Das Bild wird leicht vertikal verzerrt.

 **- ZOOM FIT (ZOOMANPASSUNG)** Der obere, untere, linke und rechte Rand des Bildes wird abgeschnitten und der zentrale Bildbereich vergrößert.

#### **Für DVDs mit 4:3-Bildformat**

- **Normal Screen (Normale Wiedergabe)** Gibt den Inhalt der DVD im Bildformat 4:3 wieder.
- **SCREEN FIT (BILDSCHIRMANPASSUNG)** Oberer und unterer Bildrand werden abgeschnitten und das Bild auf dem gesamten Bildschirm wiedergegeben. Das Bild wird leicht vertikal verzerrt.
- **ZOOM FIT (ZOOMANPASSUNG)** Der obere, untere, linke und rechte Rand des Bildes wird abgeschnitten und der zentrale Bildbereich vergrößert.

### **Hinweis**

Je nach DVD haben diese Funktionen unterschiedliche Auswirkungen.

# **Audio-Sprache wählen**

Sie können die gewünschte Audio-Sprache schnellund einfach mit der Taste AUDIO wählen.

## **Taste AUDIO verwenden(DVD/MPEG4)**

1. Drücken Sie die Taste AUDIO. Bei jedem Drücken der Taste ändert sich die Sprache für die Wiedergabe.

Die Audiosprachen werden durch Abkürzungen dargestellt.

DVD

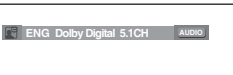

MPEG4

dieTaste Audioauf derFernbedienung die gewün-schte Audio-Einstellung fürdie Wiedergabe vonMPEG4- Dateien, unddrücken Sie anschließenddie Taste ENTER.

Taste **CANCEL** oder **RETURN**.

Drücken Sie wiederholt

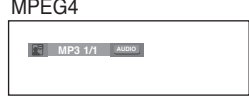

● ERWEITERTE FUNKTIONEN  **ERWEITERTE FUNKTIONEN**

# erweiterte funktio

#### **Hinweis**

- Die Verfügbarkeit dieser Funktion hängt von den auf der DVD gespeicherten Sprachen ab.
- Eine DVD kann bis zu 8 verschiedene Audiosprachen enthalten.
- Hinweise zum dauerhaften Festlegen einer Audiosprache finden Sie im Abschnitt "Audiosprachen verwenden" auf Seite 28.

# **Untertitel-Sprache wählen**

Sie können die gewünschte Audio-Sprache schnell und einfach mit der Taste SUBTITLE wählen.

## **Taste SUBTITLE verwenden (DVD/ MPEG4)**

- 1. Drücken Sie die Taste **SUBTITLE**. Bei jedem Drücken der Taste ändert sich die Sprache für die Wiedergabe.
- Die Audiosprachen werden DVD durch Abkürzungen dargestellt.

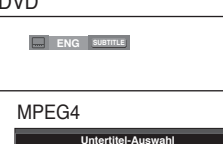

Wenn auf der DivX-Disk externe Untertitel verfügbar sind, wird die entsprechende Option angezeigt.

Drücken Sie wiederholt die Taste **Subtitle** auf der Fernbedienung die gewünschte Untertitel-Sprache für die Wiedergabe von MPEG4-Dateien, und drücken Sie anschließend die Taste **ENTER**.

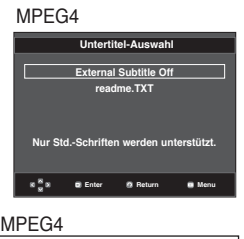

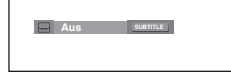

2. Zum Ausblenden des **SUBTITLE**-Symbols drücken Sie **CANCEL** oder **RETURN**.

#### **Hinweis**

- Je nach DVD müssen Sie die gewünschte Untertitel-Sprache im Disc Menu (Disc-Menü) einstellen. Drücken Sie die Taste DISC MENU.
- Die Verfügbarkeit dieser Funktion hängt von den auf der DVD gespeicherten Untertitel-Sprachen ab.
- Eine DVD kann bis zu 32 verschiedene Untertitelsprachen enthalten.
- Hinweise zum dauerhaften Festlegen einer Untertitelsprache finden Sie im Abschnitt "Untertitelsprache verwenden" auf Seite 28.

# **Kamerawinkel ändern**

Wenn eine Szene einer DVD aus mehreren Kamerawinkeln aufgenommen wurde, können Sie diese mit der Funktion ANGLE auswählen.

## **ANGLE-Funktion verwenden (DVD)**

Wenn die DVD mehrere Kameraperspektiven bietet, wird ANGLE am Bildschirm angezeigt.

- 1. Drücken Sie während der Wiedergabe die Taste **MENU** auf der Fernbedienung.
- 2. Wählen Sie mit den Taste ▲/▼ den Menüpunkt **Function**, und drücken Sie die Taste ® oder **ENTER**.
- 3. Wählen Sie mit den Taste π/† den Menüpunkt **Winkel**, und drücken Sie die Taste ® oder **ENTER**.

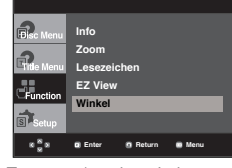

4. Wählen Sie entweder mit den Tasten </>
→ oder mit den Zifferntasten auf der Fernbedienung den gewünschten Bildwinkel aus.

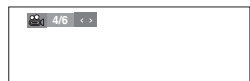

## **Hinweis**

- Wenn die DVD nur eine einzigeKameraperspektive bietet, ist diese Funktion nicht verfügbar. Zur Zeit bieten nur sehr wenige DVDs diese Funktion.
- Je nach Datenträger ist die Lesezeichenfunktion nicht verfügbar.

# **Lesezeichen-Funktion verwenden**

Mit dieser Funktion können Sie Abschnitte einer DVD mit Lesezeichen versehen, um sie später schneller wiederzufinden.

## **Lesezeichen-Funktion verwenden (DVD)**

- 1. Drücken Sie während der Wiedergabe die Taste **MENU** auf der Fernbedienung.
- 2. Wählen Sie mit den Taste ▲/▼den Menüpunkt **Function**, und drücken Sie die Taste ® oder **ENTER**.

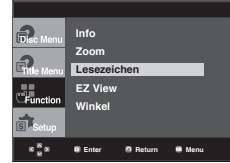

3. Wählen Sie mit den Tasten A/ $\overline{\mathbf{v}}$  die Option Lesezeichen. und drücken Sie die Taste ® oder **ENTER**.

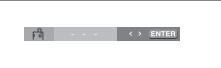

4. Drücken Sie zum Markieren der gewünschten Szene die Taste **ENTER**. Bis zu drei Szenen können gleichzeitig mit Lesezeichen versehen werden.

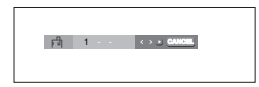

#### **Hinweis**

Je nach Datenträger ist die Lesezeichenfunktion nicht verfügbar.

### **Mit Lesezeichen versehene Szene wieder aufrufen.**

- 1~3. Die Schritte 1~3 stimmen mit den unter "Lesezeichen- Funktion verwenden" aufgeführten Schritten überein.
- 4. Drücken Sie die Tasten √/®, um eine mit Lesezeichen versehene Szene auszuwählen.

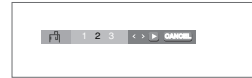

5. Drücken Sie die Taste PLAY (▶), um zu der markierten Szene zu springen (SKIP).

## **Lesezeichen löschen**

- 1~3. Die Schritte 1~3 stimmen mit den unter "Lesezeichen- Funktion verwenden" aufgeführten Schritten überein
- 4. Wählen Sie mit den Tasten √/® die Nummer des Lesezeichens, das Sie löschen möchten.
- 5. Drücken Sie die Taste **CANCEL**, um das Lesezeichen zu löschen.

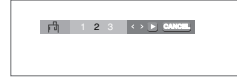

# **Zoom-Funktion verwenden**

## **Zoom-Funktion verwenden (DVD)**

- 1. Drücken Sie im Wiedergabe- oder Pausemodus die Taste **MENU** auf der Fernbedienung.
- 2. Wählen Sie mit den Taste ▲/▼ den Menüpunkt Function, und drücken Sie die Taste ® oder **ENTER**.
- 3. Wählen Sie mit den Tasten ▲/▼ die Option Zoom, und drücken Sie die Taste ® oder **ENTER**.
- 4. Wählen Sie mit den Tasten A/ $\blacktriangledown$  oder </> </> den Bildschirmbereich aus, der vergrößert werden soll. Drücken Sie die Taste **ENTER**.
	- Wenn Sie beim Abspielen einer DVD auf ENTER drück en, wird das Bild in der Abfolge 2x/4x/2x/Normal vergrößert und wieder verkleinert.

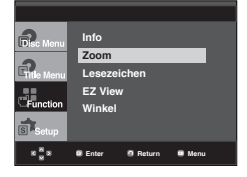

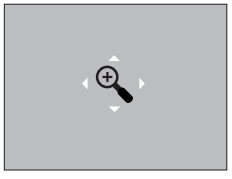

# **Clips-Menü für MP3/WMA/ JPEG/ MPEG4/CD Audio**

CD Audio oder MP3/WMA/JPEG/MPEG4- Datenträger enthalten einzelne Musiktitel und/oder Bilder, die wie nachfolgend dargestellt in Ordner sortiert werden können. Dies funktioniert ähnlich wie das Anlegen von Dateiordnern auf einem Computer.

Öffnen Sie das CD-Fach. Legen Sie den Datenträger ein. Schließen Sie das Fach. Das Fach schließt sich, und das folgende Fenster wird angezeigt.

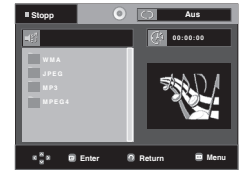

-

: Name der aktuell wiedergegebenen Datei.

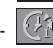

-

Aktuelle Wiedergabezeit.

- : Aktueller Wiedergabemodus. Es gibt vier Modi. Sie können mit der Taste **REPEAT** ausgewählt werden. - Aus (Off): Normale Wiedergabe
	- Track (Title): Wiederholung des aktuellen Titels.
	- Verzeichnis (Folder): Wiederholung des aktuellen **Ordners**
	- Zufall (Random): Wiedergabe der Dateien in zufälliger Reihenfolge.
- THE : MP3-Dateisymbol File : CD Audio-Dateisymbol **THE : WMA-Dateisymbol - | : Ordnersymbol** - **THE : JPEG-Dateisymbol - : Symbol für aktuellen** - **EVALUATE:** AVI file icon. Ordner.

- Bei der Wiedergabe von Dateien im Mp3,- WMA oder JPEG-Format ist keine Einstellung der Bildqualität oder der HDMI-Auflösung möglich.
- Bei der Wiedergabe von Dateien im MPEG4- Format ist die Videoauswahl (VIDEO SEL.) nur im Stoppmodus möglich

# eiterte fun

# **Ordner auswählen**

Der ordner kan sowohl im stoppmodus als auch im Wiedergabemodus ausgewählt werden.

**- Übergeordneten auswählen**

 Drücken Sie die Taste **RETURN**, um den übergeordneten Ordnerzu öffnen, oder wählen Sie ".." mit den Tasten π/† und drück-en Sie **ENTER**, um den übergeordneten Ordner zu öffnen.

**- Nebenordner auswählen**

Wählen Sie mit den Tasten A/ $\blacktriangledown$  den gewünschten Ordneraus, und drücken Sie die Taste **ENTER.**

**- Unterordner auswählen**

Wählen Sie mit den Tasten A/▼ den gewünschten Ordneraus, und drücken Sie die Taste ENTER.

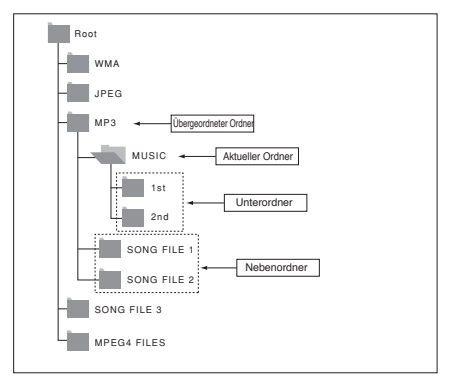

## **MP3/WMA/CD Audio-Dateien wiedergeben**

- 1. Öffnen Sie das CD-Fach. Legen Sie den Datenträger ein. Schließen Sie das Fach.
	- Wenn ein Datenträger MP3- und WMA-Dateien enthält, wird nur ein Dateityp wiedergegeben.
- 2. Wählen Sie mit den Tasten A/ $\blacktriangledown$ /◀/▶ eine Musikdatei aus. Starten Sie die Wiedergabe der Musikdatei mit der Taste **ENTER**.

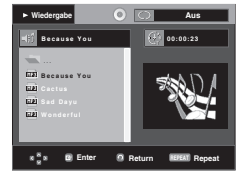

## **Wiederholte/Zufällige Wiedergabe**

Drücken Sie die Taste **REPEAT**, um den Wiedergabemodus zu ändern. Es gibt vier Modi: **Aus** (Off), **Track**, **Verzeichnis** (Folder) und **Zulfallsausw** (Random).

- **Aus** (Off): Normale Wiedergabe
- **Track**: Wiederholung der aktuellen Musikdatei.
- **Verzeichnis** (Folder): Wiederholung aller Musikdateien mit gleicher Erweiterung im aktuellen Ordner.
- **Zulfallsausw** (Random): Musikdateien mit gleicher Erweiterung werden in zufälliger Reihenfolge wiedergegeben

 Mit der Taste **CANCEL** kehren Sie zur normalen Wiedergabe zurück.

## **MP3/WMA-Dateien auf CD-R**

**Wenn Sie MP3- oder WMA-Dateien auf CD-R aufnehmen, beachten Sie bitte Folgendes.**

**- Für MP3- oder WMA-Dateien werden die Formate JOLIET und ISO 9660 empfohlen.**

 MP3- und WMA-Dateien in den Formaten ISO 9660 und Joliet sind mit MS-DOS, MS Windows und mit Apple Macintosh kompatibel. Dieses Format ist das am häufigsten verwendete.

**- Achten Sie bei der Benennung von MP3- oder WMA-Dateien darauf, dass der Dateiname 8 Zeichen nicht überschreitet und die Dateinamenserweiterung ".mp3" bzw. ".wma" lautet.**

Benennen Sie die Datei nach folgendem Muster: "Titel.mp3" oder "Titel.wma". Der Dateiname sollte aus maximal 8 Zeichen bestehen und keine Leerzeichen und Sonderzeichen enthalten  $(./\lambda=+)$ .

- **Bei der Aufnahme von MP3-Dateien sollte die Datenrate mindestens 128 kbit/s betragen.** Die Klangqualität von MP3-Dateien hängt wesentlich von der gewählten Datenrate ab. Um eine Klangqualität wie bei einer Audio-CD zu erreichen, ist eine analoge/digitale Samplingrate (Konvertierung zu MP3) von 128 kbit/s bis 160 kbit/s erforderlich. Eine höhere Rate als diese (z. B. über 192 kbit) bewirkt nicht unbedingt eine Verbesserung der Klangqualität. Bei einer Datenrate unter 128 kbit/s können Audiodateien nicht zufriedenstellend wiedergegeben werden.
- **Bei der Aufnahme von WMA-Dateien sollte die Datenrate mindestens 64 kbit/s betragen.**

 Die Klangqualität von WMA-Dateien hängt wesentlich von der gewählten Datenrate ab. Um eine Klangqualität wie bei einer Audio-CD zu erreichen, ist eine analoge/digitale Samplingrate (Konvertierung zu WMA) von 64 kbit/s bis 192 kbit/s erforderlich. Bei einer Datenrate unter 64 kbit/s oder über 192 kbit/s können Audiodateien nicht zufriedenstellend wiedergegeben werden. Bei WMA-Dateien wird eine Samplingrate von > 30 kHz unterstützt.

**- Urheberrechtlich geschützte MP3-Dateien dürfen nicht aufgenommen werden.**

Zur Vermeidung unrechtmäßiger Vervielfältigung sind einige Dateien verschlüsselt und durch einen Code geschützt. Solche Dateien sind zum Beispiel:<br>Windows Media™-Dateien (eingetragene Marke von Microsoft) oder SDMI™-Dateien (eingetragene Marke der SDMI Foundation). Dateien dieses Typs können nicht vervielfältigt werden.

**- Wichtig:** 

 Diese Empfehlungen sind keine Garantie für die Wiedergabe von MP3-Aufnahmen durch den DVD-Player oder für eine gute Klangqualität. Beachten Sie, dass bestimmte Bedingungen beim Brennen von MP3-Dateien auf CD-R die optimale Wiedergabe auf Ihrem DVD-Player möglicherweise beeinträchtigen (schlechte Klangqualität, Gerät erkennt Dateien nicht).

Dieses Gerät kann pro Datenträger maximal 500 Dateien und 500 Ordner wiedergeben.
# ●ERWEITERTE FUNKTIONEN  **ERWEITERTE FUNKTIONEN**

# **MPEG4-Dateien wiedergeben**

#### **MPEG4-Wiedergabefunktion**

AVI-Dateien enthalten Audio- und Videodaten. Nur AVI-Dateien mit der Erweiterung ".avi" können wiedergegeben werden.

- 1. Öffnen Sie das CD-Fach. Legen Sie den Datenträger ein. Schließen Sie das Fach.
- 2. Wählen Sie mit den Tasten A/ $\blacktriangledown$  oder </> </>  $\blacktriangle$ / $\blacktriangleright$  eine AVI-Datei aus (DivX/XviD), und drücken Sie die Taste **ENTER**.

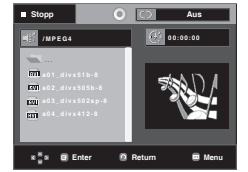

#### **Wiederholen Sie und wiederholen Sie A-B Playback**

Drücken Sie die Taste **REPEAT**, um den Wiedergabemodus zu ändern. Es gibt vier Modi: **Aus** (Off), **Ordner** (Folder) und **Titel** (Title).

- **Ordner** (Folder): Wiederholung aller AVI-Dateien mit gleicher Erweiterung im aktuellen Ordner.
- **Titel** (Title): Wiederholung des aktuellen Titels.

Drücken Sie die Taste **REPEAT A-B** um den Punkt zu markieren, an dem die Wiederholung starten soll (A). Drücken Sie die Taste **REPEAT A-B** um den Punkt zu markieren, an dem die Wiederholung stoppen soll (B).

- Drücken Sie die Taste **CANCEL**, um in den normalen Wiedergabemodus zurückzukehren.

#### **Hinweis**

- Zwischen Punkt (A) und Punkt (B) müssen mindestens fünf (Wiedergabe-) Sekunden liegen. - Je nach Datenträger ist die

#### **MPEG4-Funktionsbeschreibung**

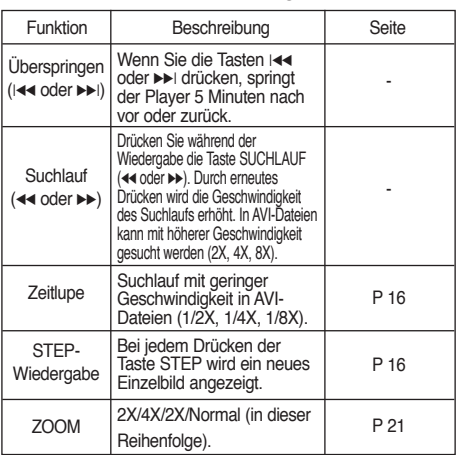

- Bei manchen MPEG4-Dateien sind diese Funktionen möglicherweise nicht verfügbar.

#### **AVI-Dateien auf CD-R**

Dieses Gerät kann folgende Video-Kompressionsformate im AVI-Dateiformat wiedergeben:

- DivX 3.11
- DivX 4 (Auf der Basis von MPEG4 Simple Profile)
- DivX 5 (MPEG4 Simple Profile plus zusätzliche Funktionen wie B-Frames. Qpel und GMC werden ebenfalls unterstützt.)
- XviD MPEG4-konforme Inhalte.

#### **DVD-RW und DVD+R**

Unterstützte DivX-Formate:

- DivX Basic-Format DivX 3.11 / 4.12 / 5.x
- Xvid (mit MPEG-4 konformem Video-Codec) und DivX Pro
- Dateiformat: \*.avi, \*.div, \*.divx.

Dieses Gerät unterstützt folgende maximale Auflösungswerte:

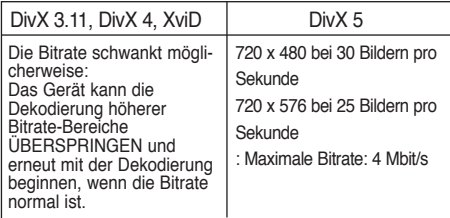

Mögliche Fehlermeldungen beim Versuch, eine DivX/AVI-Datei abzuspielen :

- 1. Keine Berechtigung
	- Datei wurde mit einem ungültigen Registrierungscode erstellt.

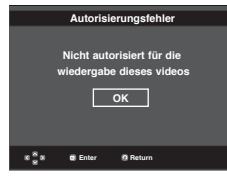

2. Codec wird nicht unterstützt

 - Bestimmte Codec-Typen oder Versionen (z. B. MP4, AFS und andere proprietäre Codecs) werden von diesem Player nicht unterstützt.

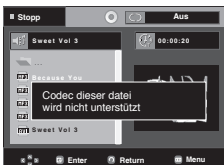

3. Auflösung wird nicht unterstützt.

 - Es handelt sich um Dateien, deren Auflösung der Player nicht wiedergeben kann (s. "Technische Daten" des Player).

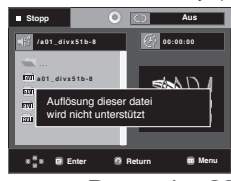

Deutsch 23

# eiterte fun

#### **Hinweis**

- Das Modell DVD-1080P9 unterstützt Auflösungen von 720 x 480 bei 30 Bildern pro Sekunde und 720 x 576 bei 25 Bildern pro Sekunde.
- Diese Gerät unterstützt im MPEG4-Format in Übereinstimmung mit dem Format ISO 9660 beschriebene CD-R/RW.

# **Multimedia-Dateien von einem USB-Gerät abspielen**

Genießen Sie Musikdateien in hoher Tonqualität und andere Multimedia-Dateien wie Filme und Fotos, die Sie auf einem MP3-Player, einem USB-Speichergerät oder aufeiner Digitalkamera gespeichert haben. Schließen Sie dazueinfach Ihr Speichergerät an den USB-Anschluss Ihres DVD-Players an.

#### **USB-HOST-Funktion verwenden**

- 1. Schließen Sie Ihr USB-Gerät an den USB-Anschluss an der Vorderseite des Geräts an.
- 2. Drücken Sie die Taste USB, drücken Sie die Taste ▲/▼ um eine Partition auszuwählen.

Drücken Sie anschließend auf ENTER.

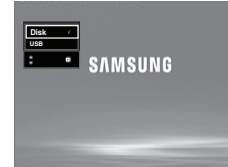

3. Drücken Sie die Taste ▲/▼ oder ◀/► um eine Datei auf Ihrem USB-Gerät auszuwählen. Drücken Sie auf **ENTER**, um die ausgewählte Datei zu öffnen.

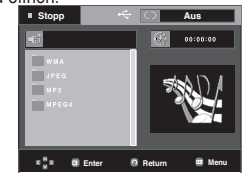

#### **Hinweis**

- Beim Drücken der USB-Taste auf der Fernbedienung wird die USB-Geräteauswahl angezeigt.
- Auf dem Bildschirm wird **"USB"** angezeigt.
- Das USB-Menü wird auf dem Bildschirm angezeigt, und die gespeicherte Datei wird wiedergegeben.

#### **USB-Gerät sicher entfernen**

Um die gespeicherten Daten auf Ihrem USB-Gerät nicht zu beschädigen, müssen Sie das Gerät sicher entfernen, bevorSie das USB-Kabel abziehen.

- **-** Drücken Sie die Taste STOP (■)
- **-** Entfernen Sie das USB-Kabel

#### **Vorwärts/Rückwärts springen**

Drücken Sie während der Wiedergabe die Tasten

- Wenn mehrere Dateien vorhanden sind und Sie die Taste  $\blacktriangleright$ I drücken, wird die nächste Datei ausgewählt.
- Wenn mehrere Dateien vorhanden sind und Sie die Taste I<4 drücken, wird die vorherige Datei ausgewählt.

#### **Schnellwiedergabe**

Drücken Sie während der Wiedergabe die Tasten **(**k/K**)** um die Disk mit höherer Geschwindigkeit abzuspielen.

• Each time you press either button, the playback speed will change as follows :  $2x \rightarrow 4x \rightarrow 8x$ .

#### **Kompatible Geräte**

- 1. USB-Geräte, die USB 1.0 unterstützen (USB-Geräte, die ohne zusätzliche Treiberinstallation unter Windows (2000 oder höher) als Wechseldatenträger erkannt werden).
- 2. MP3-Player: Flash-MP3-Player.
- 3. Digitalkameras: Kameras, die USB 1.0 unterstützen. • Kameras, die ohne zusätzliche Treiberinstallation unter Windows (2000 oder höher) als Wechseldatenträger erkannt werden.
- 4. USB-Flash-Laufwerke: Geräte, die USB 2.0 oder USB 1.1unterstützen
	- Beim Anschluss eines USB-1.1-Geräts sind bweichungen von der normalen Wiedergabequalität möglich.
- 5. USB-Kartenleser: USB-Kartenleser mit einem Steckplatzund Kartenleser mit mehreren Steckplätzen
	- Die Kompatibilität von USB-Kartenlesern mit diesem DVD-Player ist herstellerabhängig.
	- Wenn Sie mehrere Speichergeräte an Ihren Multi-Kartenleser anschließen, können Probleme auftreten.
- 6. Wenn Sie ein USB-Verlängerungskabel verwenden, wird Ihr USB-Gerät unter Umständen nicht erkannt.

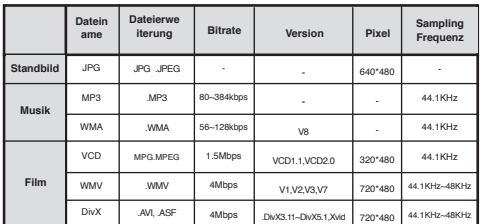

#### **• Unterstützte Formate**

- VCD & WMV können mit diesem Player nicht wiedergegeben werden.
- CBI (Control/Bulk/Interrupt) wird nicht unterstützt.
- Digitalkameras, die das PTP-Protokoll verwenden oder eine Installation zusätzlicher Programme zur Verbindung mit dem PC benötigen, werden nicht unterstützt.
- Geräte, die das NTFS-Dateisystem verwenden, werden nich tunterstützt. (Es wird nur das Dateisystem FAT16/32 (File Allocation Table 16/32) unterstützt.)
- Je nach Sektorgröße ihres Dateisystems ist der Betrieb einiger MP3-Player in Verbindung mit diesem Produkt eventuell nicht möglich.
- Wenn ein Produkt angeschlossen wird, das Multimedia- Dateien über ein herstellerspezifisches Programm überträgt, wird die USB-Host-Funktion nicht unterstützt.
- Eine Ausführung in Verbindung mit Janus-fähigen MTP (Media Transfer Protocol)-Geräten ist nicht möglich.
- Die USB-Host-Funktion dieses Produkts unterstützt nicht alle USB-Geräte.

# ●ERWEITERTE FUNKTIONEN  **ERWEITERTE FUNKTIONEN**

# **CD kopieren**

Mit dieser Funktion können Sie Audiodateien von CD im MP3-

Format auf ein USB-Gerät kopieren.

Öffnen Sie das CD-Fach.

Legen Sie eine Audio-CD (CD-DA) indas Fach ein, und schließen Sie es wieder.

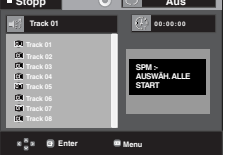

Verbinden Sie Ihr USB-Gerät mit dem USB-Host an der Vorderseite des Players.

Das nebenstehende Fenster wirdanthieren

1. Drücken Sie im Stoppmodus die Taste ® um das Menü DEV (Speichermedium, Abk. SPM) auszuwählen, und drücken Sie anschließend **ENTER (EINGABE).**

- 2. Wenn Sie alle Dateien kopieren möchten, wählen Sie mit den Tasten **A/V SELECT (AUSW.)**, und anschließend **ENTER (EINGABE)**, um alle Dateien zu markieren.
	- Wenn Sie die Markierung für alle wieder aufheben möcht en, drücken Sie erneut **ENTER (EINGABE)** (Menü

#### **UNSELECT (AUFHEBEN))**.

 - Wenn Sie einzelne Dateien zum Kopieren auswählen möchten, drücken Sie die Taste √, und anschließend bei der ausgewählten Datei ENTER (EINGABE).

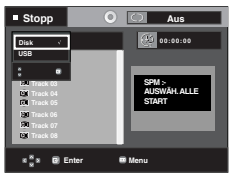

3. Wählen Sie mit den Tasten ▲/▼ START, und drücken Sie **ENTER (EINGABE)**. Der Kopiervorgang für die Dateien beginnt.

 - Wenn Sie den Kopiervorgang abbrechen möchten, drück en Sie **CANCEL (ABBRECHEN).** 

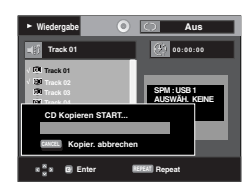

#### **Hinweis**

- Während des Kopiervorgangs wechselt der Player automatisch in der Wiedergabemodus.
- Es können nur Audio-CDs (CD-DA) kopiert werden.

# **Picture CD wiedergeben**

- 1. Wählen Sie den gewünschten Ordner aus.
- 2. Wählen Sie mit den Tasten A /  $\blacktriangledown$  eine Bilddatei aus dem Clip-Menü, und drücken Sie die Taste **ENTER**.
- 3. Wählen Sie mit den Tasten **INFO** das gewünschte Menü aus, und drücken Sie die Taste **ENTER**.

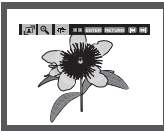

#### **Hinweis**

- Durch Drücken der Taste STOP gelangen Sie zurück ins Clip-Menü.
- Bei Wiedergabe einer Kodak Picture CD werden sofort Fotos angezeigt, und nicht das Clip-Menü.
- Das Gerät muss bei HD-JPEGs auf SD gesetzt werden.

#### **Drehen**

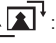

: Bei jedem Drücken der Taste **ENTER** wird das Bild um 90 Grad gedreht.

#### **Zoom**

: Wählen Sie mit den Tasten ▲/▼ den Bildschirmbereich aus, der vergrößert werden soll. Drücken Sie die Taste ENTER. Bei jedem Drücken der Taste ENTER wird das Bild bis zu 2X vergrößert.

#### **Diashow**

- $\cdot \sqrt{\frac{1}{1 1}}$ : Der Diashow-Modus wird aufgerufen.
- Vor dem Starten der Diashow muss das Bildintervall eingestellt werden.
- 
- Der Bildwechsel erfolgt automatisch alle 6 Sekunden.
- : Der Bildwechsel erfolgt automatisch alle 12 Sekunden.
- Der Bildwechsel erfolgt automatisch alle 18 Sekunden.

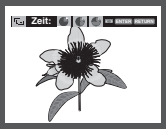

- Die Zeit zwischen den einzelnen Bildern kann, abhängig von der Dateigröße, vom eingestellten Intervall abweichen.
- Wenn Sie keine Taste drücken, wird die Diashow automatisch nach ungefähr 10 Sekunden gestartet.

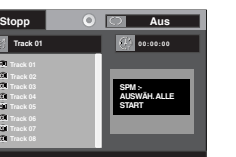

# erweiterte funkti

### **Bild-CD Wiedergabe für HD-JPEG**

Anschluss an die HDMI-oder DVI-Buchse. Die Auflösung sollte 720p/1080i/1080p betragen, und HD-JPEG sollte auf HD-modus eingestellt sein.

"Setzen Sie bitte die HDMI-Auflösung als höchste von Ihrem Fernsehgerät unterstützte Auflösung fest"

1. Wählen Sie den gewünschten Ordner aus.

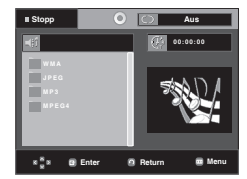

- 2. Drücken Sie die Tasten ▲/▼, um im Menü Clips eine Bilddatei auszuwählen, un drücken Sie die Eingabetaste ENTER.
	- Drücken Sie die Taste STOP (■), um zum Menü Clips zurückzukehren.
	- Bei Wiedergabe einer Kodak Picture-CD wird das Foto nicht über das Menü Clips, sonderndirekt vom Gerät angezeigt.

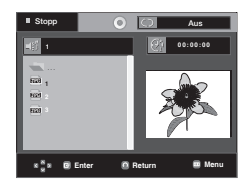

#### **Hinweis**

- Drücken Sie die Taste MENU, um das Setup- Menü auszublenden.
- **Rotation**

 Drücken Sie die Taste √/® um denBildschirm um 90 Gradim Uhrzeigersinn zudrehen.

• **Bild überspringen**

Drücken Sie die Taste I<< or II um dasvorherige oder nächste Bild auszuwählen.

• **Diashow**

> Drücken Sie die Taste PLAY (®) umdie SLIDE-Funktion zustarten.

> Drücken Sie die Taste STOP (■) erneut, um die SLIDE- Funktion zu beenden.

#### **Hinweis**

- Je nach Dateigroße kann die Zeit zwische den Bildern vom eingestellten Zeitintervall abweichen.
- Beim Anzeigen von Bildern in HD-JPEG-Modus werden besonders große Bilder möglicherweise in einer kleineren Größe angezeigt.
- Bei der wiedergave von JPEG Bildern mit mehr als 720 X 480 Pixeln wird empfohlen, "BD Wise" auf "Aus" zu setzen.

#### **MP3- und JPEG-wiedergabe**

Sie können JPEG-Dateien mit Hintergrundmusik abspielen

- 1. Wählen Sie mit den Tasten A/ $\blacktriangledown$  eine MP3-Datei aus dem Clip-Menü, und drücken Sie die Taste **ENTER**.
- 2. Wählen Sie mit den Tasten A/▼ eine JPEG-Datei aus dem Clip-Menü, und drücken Sie die Taste ENTER. - Die Musik wird von Anfang an wiedergegeben.
- 3. Drücken Sie die Taste Stop, um die Wiedergabe anzuhalten.

#### **Hinweis**

MP3- und JPEG-Dateien müssen sich auf derselben Disk befinden

#### **JPEG-Dateien auf CD-R**

- Nur Dateien mit einer der Erweiterungen ".jpg" und ".JPG" können wiedergegeben werden.
- Wenn der Datenträger beim Brennen nicht "geschlossen" wurde, wird der Start der Wiedergabe verzögert, und eventuell werden nicht alle Dateien wiedergegeben.
- Nur CD-R-Datenträger mit JPEG-Dateien in den Formaten ISO 9660 oder Joliet können wiedergegeben werden.
- Der Name der JPEG-Datei sollte aus maximal 8 Zeichen bestehen und keine Leerzeichen und Sonderzeichen (. / =
- +) enthalten.
- Nur eine durchgehend beschriebene Multisession-CD kann wiedergegeben werden. Wenn die Multisession-CD ein leeres Segment enthält, erfolgt die Wiedergabe nur bis zu diesem Segment.
- Auf einer CD können maximal 500 Bilder gespeichert werden.
- Es wird empfohlen, Kodak Picture CDs zu verwenden.
- Bei der Wiedergabe von Kodak Picture CDs können nur die JPEG-Dateien im Bildordner wiedergegeben werden.
- Kodak Picture CD: Die JPEG-Dateien im Bildordner kön nen automatisch wiedergegeben werden.
- Konica Picture CD: Wählen Sie die JPEG-Dateien aus dem Clip-Menü aus, um die Bilder anzuzeigen.
- Fuji Picture CD: Wählen Sie die JPEG-Dateien aus dem Clip-Menü aus, um die Bilder anzuzeigen.
- QSS Picture CD: QSS Picture CDs können eventuell nicht korrekt wiedergegeben werden.
- Wenn die CD mehr als 500 Dateien enthält, können nur 500 JPEG-Dateien wiedergegeben werden.
- Wenn die CD mehr als 500 Ordner enthält, können nur JPEG-Dateien aus 500 Ordnern wiedergegeben werden.

# ij är

# **Setup-Menü verwenden**

Mit dem Setup-Menü können Sie benutzerdefinierte Einstellungen für Ihren DVD-Player vornehmen. Sie können beispielsweise verschiedene Spracheinstellungen auswählen, eine Kindersicherung einrichten oder den DVD-Player an Ihren Fernsehbildschirm anpassen.

1. Drücken Sie im Stoppmodus die Taste **MENU** auf der Fernbedienung. Wählen Sie mit den Tasten ▲/▼ die Option **Setup**, und drücken Sie die Taste ® oder **ENTER**.

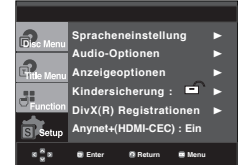

- ❶ Spracheneinstellung : Sprache einstellen.
- ❷ Audio-Optionen : Tonwiedergabeoptionen einstellen.
- ❸ Anzeigeoptionen : Anzeigeoptionen einstellen. Bildformat und anderer Anzeigeoptionen auswählen.
- ❹ Kindersicherung : Kindersicherung einstellen. Durch Auswahl einer entsprechenden Alterseinstufung für die Kindersicherung können Sie verhindern, dass Kinder für sie nicht geeignete Filme ansehen.
- ➎ DivX(R) Registrationen : Registrieren Sie diesen Player mit Hilfe des Registrierungscodes mit dem DivX(R) Video-On-Demand-Format. Weitere Informationen finden Sie unter www.divx.com/vod.
- ➏ Anynet+(HDMI-CEC) : Einstellung der Anynet+(HDMI- CEC) Wahlen.
- 2. Wählen Sie mit den ▲/▼ die einzelnen Funktionen aus. Drücken Sie die Taste ® oder **ENTER**, um Unterfunktionen auszuwählen.
- 3. Drücken Sie erneut die Taste **MENU**, um das Setup-Fenster auszublenden, nachdem Sie die gewünschten Einstellungen vorgenommen haben.

#### **Hinweis**

Je nach Datenträger sind einige Optionen des Setup-Menüs möglicherweise nicht verfügbar.

### **Sprachfunktionen einstellen**

Wenn Sie Voreinstellungen für Player-Menü, Disc-Menü, Audio und Untertitel vornehmen, gelten diese fortan bei jeder Wiedergabe eines Films.

#### **Sprache für das Player-Menü wählen**

- 1. Drücken Sie im Stoppmodus die Taste **MENU**.
- 2. Wählen Sie mit den Tasten ▲/▼ die Option Setup, und drücken Sie die Taste ® oder **ENTER**.
- 3. Wählen Sie mit den Tasten A/ $\blacktriangledown$  die Option **Spracheneinstellung** aus, und drücken Sie die Taste ® oder **ENTER**.
- 4. Wählen Sie mit den Tasten π/† das **DVD-Player-Menü** aus, und drücken Sie die Taste ® oder **ENTER**.
- 5. Wählen Sie mit den Tasten A/ $\blacktriangledown$  die gewünschte Sprache aus, und drücken Sie die Taste ® oder **ENTER**.
	- Die Sprache ist ausgewählt, und das Menü pracheneinstellung wird erneut angezeigt.
	- Drücken Sie die Taste MENU, um das Setup-Menü auszublenden.

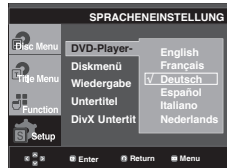

#### **Sprache für das Disc Menu (Disc-Menü) wählen**

Mit dieser Funktion wird die Anzeigesprache für das Disc-Menü eingestellt.

- 1. Drücken Sie im Stoppmodus die Taste **MENU**.
- 2. Wählen Sie mit den Tasten A/▼ die Option Setup, und drücken Sie die Taste ® oder **ENTER**.
- 3. Wählen Sie mit den Tasten A/ $\blacktriangledown$  die Option Spracheneinstellung aus, und drücken Sie die Taste oder **ENTER**.
- 4. Wählen Sie mit den Tasten π/† das **Diskmenü** aus, und drücken Sie die Taste ® oder **ENTER**.
- 5. Wählen Sie mit den Tasten A/ $\blacktriangledown$  die gewünschte Sprache aus, und drücken Sie die Taste ® oder **ENTER**.
	- Ist eine gewählte Sprache nicht verfügbar, wird automatisch die Originalsprache der DVD ausgewählt.
	- Die Sprache ist ausgewählt, und das Menü Spracheinstellung wird erneut angezeigt.
	- Drücken Sie die Taste MENU, um das Setup-Menü auszublenden.

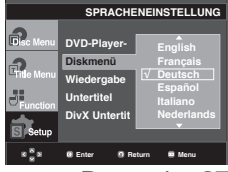

Deutsch **\_27**

# setup-menü ändern

#### **Audio-Sprache wählen**

- 1. Drücken Sie im Stoppmodus die Taste **MENU**.
- 2. Wählen Sie mit den Tasten ▲/▼ die Option Setup, und drücken Sie die Taste ® oder **ENTER**.
- 3. Wählen Sie mit den Tasten A/ $\blacktriangledown$  die Option Spracheneinstellung aus, und drücken Sie die Taste oder **ENTER**.
- 4. Wählen Sie mit den Tasten ▲/▼ die Option Wiedergabe, und drücken Sie die Taste ® oder **ENTER**.
- 5. Wählen Sie mit den Tasten A/ $\blacktriangledown$  die gewünschte Sprache aus, und drücken Sie die Taste ® oder **ENTER**.
	- Wählen Sie "Original", wenn Sie den Originalton als Standardsprache auswählen wollen.
	- Ist eine gewählte Sprache nicht verfügbar, wird automatisch die Originalsprache der DVD ausgewählt.
	- Die Sprache ist ausgewählt, und das Menü Spracheinstellung wird erneut angezeigt.
	- Drücken Sie die Taste MENU, um das Setup-Menü auszublenden.

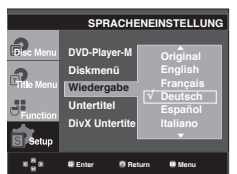

#### **Untertitel-Sprache wählen**

- 1. Drücken Sie im Stoppmodus die Taste **MENU**.
- 2. Wählen Sie mit den Tasten ▲/▼ die Option Setup, und drücken Sie die Taste ® oder **ENTER**.
- 3. Wählen Sie mit den Tasten A/ $\blacktriangledown$  die Option Spracheneinstellung aus, und drücken Sie die Taste oder **ENTER**.
- 4. Wählen Sie mit den Tasten A / ▼ die Option Untertitel, und drücken Sie die Taste ® oder **ENTER**.
- 5. Wählen Sie mit den Tasten A/ $\blacktriangledown$  die gewünschte Sprache aus, und drücken Sie die Taste ® oder **ENTER**.
	- Wählen Sie "Automatisch", wenn Audio und Untertitelin der gleichen Sprache wiedergegeben werden sollen.
	- Auf einigen Datenträgern sind möglicherweise nicht alle Sprachen verfügbar. Ist eine gewählte Sprache nicht verfügbar, wird automatisch die Originalsprache der DVD ausgewählt.
	- Die Sprache ist ausgewählt, und das Setup-Menü wird erneut angezeigt.
	- Drücken Sie die Taste MENU, um das Setup-Menü auszublenden.

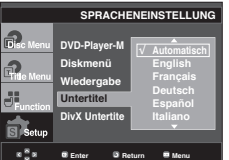

### **DivX-Untertitel-Sprache wählen**

- 1. Drücken Sie im Stoppmodus die Taste **MENU**.
- 2. Wählen Sie mit den Tasten A/▼ die Option Setup, und drücken Sie die Taste ® oder **ENTER**.
- 3. Wählen Sie mit den Tasten A / v die Option **Spracheneinstellung** aus, und drücken Sie die Taste ® oder **ENTER**.
- 4. Wählen Sie mit den Tasten A / ▼ die Option DivX  **Untertitel**, und drücken Sie die Taste ® oder **ENTER**.
- 5. Wählen Sie mit den Tasten A / v die gewünschte Sprache aus, und drücken Sie die Taste ® oder **ENTER**.
	- Die Sprache ist ausgewählt, und das Setup-Menü wird erneut angezeigt.
	- Drücken Sie die Taste MENU, um das Setup-Menü auszublenden.

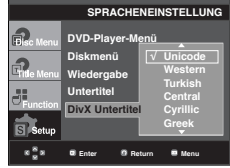

### **Tonwiedergabeoptionen einstellen**

Mit den Tonwiedergabeoptionen können Sie Toneinstellungen ändern und an Ihr Audiosystem anpassen.

- 1. Drücken Sie im Stoppmodus die Taste **MENU**.
- 2. Wählen Sie mit den Tasten ▲/▼ die Option Setup, und drücken Sie die Taste ® oder **ENTER**.
- 3. Wählen Sie mit den Tasten **A/V** die Option Audio- **Optionen**, und drücken Sie die Taste ® oder **ENTER**.
- 4. Wählen Sie mit den Tasten A/ $\blacktriangledown$  die gewünschte Option aus, und drücken Sie die Taste ® oder **ENTER**.

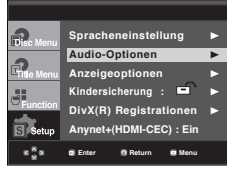

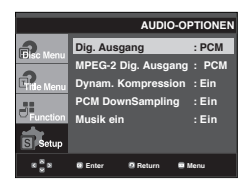

- ❶ Dig. Ausgang
	-
- PCM: Konvertierung zu PCM(2CH)-Ton.<br>- Bitstream: Dolby Digital- Bitstream über<br>- Digitalausgang. Wählen Sie Bitstream bei Verwendung eines Dolby Digital-Decoders. <sup>❷</sup> MPEG-2 Dig. Ausgang
- - PCM: Konvertierung zu PCM(2CH)-Ton.
	- Bitstream: Konvertierung zu MPEG-2 Digital Bitstream (5.1CH). Wählen Sie Bitstream, wenn Sie einen digi-
- 
- talen Audioausgang verwenden.<br> **G** Dynam. Kompression aktivieren.<br>
Ein : Dynamische Kompression aktivieren.<br>
Aus : Standardwert einstellen.
	-
- 
- **❹ PCM Downsampling<br>- Ein : Wählen Sie diese Option, wenn der verwendete<br>Verstärker nicht für 96 kHz geeignet ist.<br>In diesem Fall werden 96-kHz-Signale zu 48-kHz-**
	- Signalen konvertiert.<br>Aus : Wählen Sie diese Option, wenn der verwendete Verstärker für 96 kHz geeignet ist. In diesem Fall wer den alle Signale unverändert ausgegeben.

#### **Hinweis**

Beim Abspielen von DTS-DVDs ist keine analoge Tonwiedergabe möglich.

- Auch bei deaktiviertem PCM-Down-Sampling gilt:
- Bei einigen DVDs wird für die Tonwiedergabe über den Digitalausgang automatisch Down- Sampling durchgeführt.
- Drücken Sie die Taste MENU, um das Setup- Menü auszublenden.

#### ❺ Musik ein

 Dieses Menü wird dazu verwendet, den Startton beim Einschalten des DVD-Players zu aktivieren oder zu deaktivieren.

- Ein : Um Musik starten auf Ein zu stellen.
- Aus : Um Musik starten auf Aus zu stellen.

#### **HDMI**

- **Wenn das angeschlossene Fernsehgerät nicht kompatibel mit komprimierten Mehrkanalformaten (Dolby Digital, DTS, MPEG) ist, stellen Sie den digitalen Audioausgang auf PCM ein.**
- **Wenn das angeschlossene Fernsehgerät nicht kompatibel mit LPCM-Abtastraten über 48 kHz ist, aktivieren Sie PCM Downsampling (Ein).**

Hergestellt unter Lizenz von Dolby® Laboratories. "Dolby" sowie das Doppel-D-Symbol sind Warenzeichen der Dolby® Laboratories.

"DTS" und "DTS Digital Surround" sind eingetragene Marken von Digital Theater Systems, Inc.

### **Anzeigeoptionen einstellen**

Über die Anzeigeoptionen können Sie verschiedene Videofunktionen des Players einstellen.

- 1. Drücken Sie im Stoppmodus die Taste **MENU**.
- 2. Wählen Sie mit den Tasten A / **▼** die Option Setup, und drücken Sie die Taste ® oder **ENTER**.
- 3. Wählen Sie mit den Tasten A/ $\blacktriangledown$  die Option **Anzeigeoptionen**, und drücken Sie die Taste ® oder **ENTER**.
- 4. Wählen Sie mit den Tasten A/ $\blacktriangledown$  die gewünschte Option aus, und drücken Sie die Taste ® oder **ENTER**.

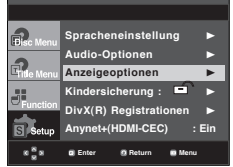

#### ❶ **Bildformat**

Sie können ein Bildformat wählen, das zum Bildseitenverhältnis Ihres Fernsehgerätes passt.

- 4:3 Normal (4:3 Letterbox) : Mit dieser Einstellung können Sie auf einem Fernseher mit dem Bildformat 4:3 eine DVD im Breitbildformat 16:9 wiedergeben. Am oberen und unteren Rand sind schwarze Balken zu sehen.
- 4:3 Passend (4:3 Pan Scan): Wenn Sie diese Einstellung wählen, wird nur der zentrale Bereich von 16:9-Filmen auf Ihrem konventionellen Fernseher angezeigt. Rechter und linker Bildrand werden abgeschnitten.
- 16:9 Breit (16:9 Wide): Mit dieser Einstellung wird auf Breitbildfernsehern das volle Breitbildformat 16:9 angezeigt.

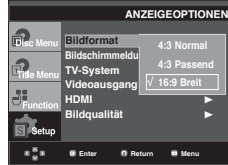

#### ❷ **Bildschirmmeldungen**

Die Anzeige von Bildschirmmeldungen auf Ein oder stellen.

#### ❸ **TV-System**

- NTSC: Bei Verwendung von NTSC-Datenträgern ist zu beachten:
- Wenn Ihr Fernseher nur über einen PAL-Videoeingang verfügt, müssen Sie "PAL" auswählen. Bei Auswahl von "PAL" ist das Ausgabeformat PAL 60 Hz.
- Wenn Ihr Fernseher über einen NTSC-Eingang verfügt, wählen Sie "NTSC".
- Bei Einstellung des NTSC-Fernsehsystems beträgt die Bildfrequenz am HDMI-Ausgang 60 Hz.
- PAL: Bei Verwendung von PAL-Datenträgern ist zu beachten:
- Wenn Ihr Fernseher nur über einen NTSC-Videoeingang verfügt, müssen Sie "NTSC" auswählen.
- Wenn Ihr Fernseher nur über einen PAL-Eingang verfügt, wählen Sie "PAL".
- Bei Einstellung des PAL-Fernsehsystems beträgt die Bildfrequenz am HDMI-Ausgang 50 Hz.
- Auto

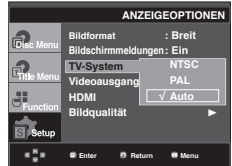

# setu<sup>r</sup>ide

#### ❹ **Videoausgang**

Videoausgang wählen.

- I-SCAN: Wählen Sie diese Option für Ausgabe im Zeilensprungverfahren.
- P-SCAN: Wählen Sie diese Option für Ausgabe mit Progressiver Abtastung.
- Scart RGB: Wählen Sie diese Option, wenn Sie einen SCART-RGB-Ausgang verwenden. (Funktioniert nicht im NTSC-Modus)
- SCART-CVBS (Scart-FBAS): Wählen Sie diese Option, wenn über den Scart-Anschluss eine FBAS-Übertragung erfolgen soll. (Funktioniert nicht im NTSC-Modus)
	- Wenn Sie die Taste VIDEO SEL. drücken, wechselt der Videoausgang in dieser Reihenfolge (wenn keine Disk eingelegt ist): (I-SCAN  $\rightarrow$  P-SCAN  $\rightarrow$  SCART-RGB  $\rightarrow$ SCART-CVBS)
	- Wenn im Untermenü des Menüs Display Setup (Bild schirmeinstellungen) keine Yes/No (Ja/Nein)-Auswahl erfolgt, wird nach 10 Sekunden das vorherige Menü angezeigt.

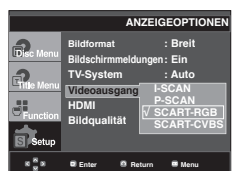

#### ❺ **HDMI**

Verwenden Sie dieses Untermenü, wenn der DVD-Player an den HDMI- Eingang eines Ausgabegeräts (Fernsehgerät, Projektor usw.) angeschlossen ist.

#### **- Resolution Setting**

- Auto (Automatisch) : Automatisch Auflösungseintellung
- Manual (Manuell) : Manuelle Auflösungseintellung
- **Auflösung**
	- 480p/576p : 720 x 480, 720 x 576
	- 720p : 1280 x 720
	- 1080i : 1920 x 1080
	- 1080p : 1920 x 1080
- **HD-JPEG**
	- HD : High Definition Image Source (High Definition- Bildquelle)
	- Verfügbar, wenn für HDMI eine Auflösung von 720p/1080i aktiviert ist.
	- SD : Standard Definition Image Source (Standard Definition-Bildquelle).

#### **- BD-Wise**

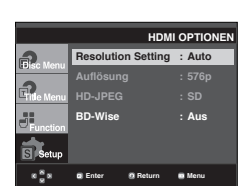

#### **Einrichten des BD Wise**

Wenn der Player zu einem SAMSUNG Fernsehgerät verbunden ist, das "BD Wise" unterstützt, können Sie die Funktion "BD Wise" auf "Ein" stellen und so in den Genuss der optimierten Bildqualität kommen.

- 1. Drücken Sie im Stoppmodus die Taste **MENU**.
- 2. Wählen Sie mit den Tasten A/▼ die Option Setup, und drücken Sie die Taste ® oder **ENTER**.
- 3. Wählen Sie mit den Tasten A/▼ die Option Anzeigeoptionen, und drücken Sie die Taste ® oder **ENTER**.
- 4. Wählen Sie mit den Tasten ▲/▼ die Option HDMI, und drücken Sie die Taste ® oder **ENTER**.
- 5. Wählen Sie mit den Tasten A/ $\blacktriangledown$  die Option **BD Wise**, und drücken Sie die Taste ® oder **ENTER**. Wählen Sie mit den Tasten A / **▼** die Option Ein, und drücken Sie die Taste ® oder **ENTER**.

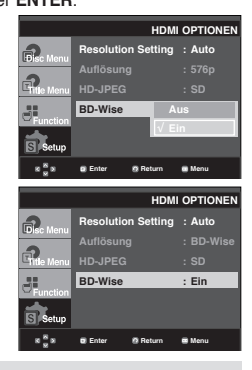

#### **Hinweis**

Diese Option kann nur dann geändert werden, wenn das Fernsehgerät BD Wise unterstützt.

#### **Wie Sie BD Wise ausschalten.**

Wenn Sie die Auflösung bei Einstellung von "BD Wise Ein" ändern möchten, wählen Sie bitte eine der nachfolgenden Vorgehensweisen :

#### **Variante 1**

- 1. Drücken Sie im Stoppmodus die Taste **MENU**.
- 2. Wählen Sie mit den Tasten ▲/▼ die Option Setup, und drücken Sie die Taste ® oder **ENTER**.
- 3. Wählen Sie mit den Tasten A/ $\blacktriangledown$  die Option Anzeigeoptionen, und drücken Sie die Taste ® oder **ENTER**.
- 4. Wählen Sie mit den Tasten ▲/▼ die Option HDMI, und drücken Sie die Taste ® oder **ENTER**.
- 5. Wählen Sie mit den Tasten A/ $\blacktriangledown$  die Option auflösung, und drücken Sie die Taste ® oder **ENTER**.

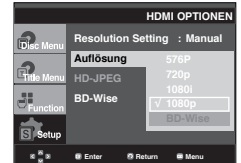

Um fortzufahren, wählen Sie bitte "Yes" (Ja), ansonsten wählen Sie "No" (Nein), um die aktuellen Einstellungen beizubehalten.

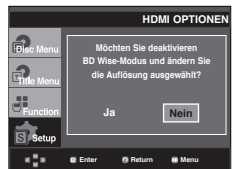

#### **Variante 2**

- 1. Drücken Sie im Stoppmodus die Taste **MENU**.
- 2. Wählen Sie mit den Tasten ▲/▼ die Option Setup, und drücken Sie die Taste ® oder **ENTER**.
- 3. Wählen Sie mit den Tasten A/▼ die Option Anzeigeoptionen, und drücken Sie die Taste ® oder **ENTER**.
- 4. Wählen Sie mit den Tasten A/▼ die Option HDMI, und drücken Sie die Taste ® oder **ENTER**.
- 5. Wählen Sie mit den Tasten A /  $\blacktriangledown$  die Option **BD Wise**, und drücken Sie die Taste ® oder **ENTER**. Wählen Sie mit den Tasten ▲/▼ die Option Aus, und drücken Sie die Taste ® oder **ENTER**.

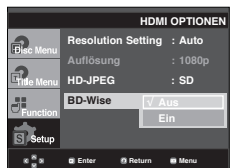

Die HDMI-Auflösung wird in die maximale, von Ihrem Fernsehgerät unterstütze Auflösung geändert.

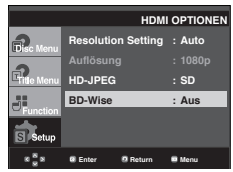

#### **Hinweis :**

- Bei der wiedergave von JPEG Bildern mit mehr als 720 X 480 Pixeln wird empfohlen, "BD Wise" auf "Aus" zu setzen.

#### ❻ **Bildqualität**

- Schwarzpegel : Regelt die Helligkeit des Bildschirms.(Ein oder Aus) Funktioniert nicht im PAL und Auto-Modus.
- Helligkeit : Stufe  $1 \sim$  Stufe 5
- Contrast : Stufe 1 ~ Stufe 5
- Farbsättigung : Stufe 1 ~ Stufe 5

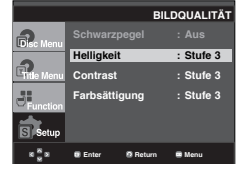

- **Schlagen Sie in der Bedienungsanleitung Ihres Fernsehgeräts nach, ob das Fernsehgerät den Progressive Scan-Modus unterstützt. Folgen Sie ggf. den entsprechenden Anweisungen zur Einstellung des Fernsehgeräts.**
- **Wenn aufgrund einer falschen Einstellung des Videoausgangs am Fernsehbildschirm keine Anzeige des Bilds vom DVD-Player erscheint, setzen Sie den DVD-Player zurück - siehe "Keine Bildanzeige vom DVD-Player aufgrund falscher Einstellung des Videoausgangs im Setup-Menü".**
- **Die für den HDMI-Ausgang wählbaren Auflösungsoptionen hängen vom angeschlossenen Fernsehgerät bzw. Ausgabegerät ab. Weitere Informationen dazu finden Sie in der Bedienungsanleitung des Fernsehgeräts bzw. des Ausgabegeräts.**
- **Wenn Sie die Auflösung während der Wiedergabe verändern, kann es kurzzeitig zu Bildstörungen kommen.**
- **Die HDMI-Auflösungen 720p, 1080p und 1080i bieten eine verbesserte Bildqualität.**

# setup-menü ändern

# **Kindersicherung einstellen**

Die Kindersicherung funktioniert in Verbindung mit der entsprechenden Einstellung auf der DVD und verhindert, dass Ihre Kinder für sie nicht geeignete Filme ansehen. Eine DVD kann bis zu 8 Alterseinstufungen enthalten.

#### **Alterseinstufung einstellen**

- 1. Drücken Sie im Stoppmodus die Taste **MENU**.
- 2. Wählen Sie mit den Tasten A/▼ die Option Setup, und drücken Sie die Taste ® oder **ENTER**.

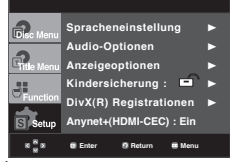

3. Wählen Sie mit den Tasten A/ $\blacktriangledown$  die Option **Kindersicherung**, und drücken Sie die Taste ® oder **ENTER**.

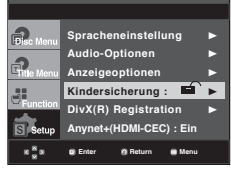

4. Wählen Sie mit den Tasten A/ $\blacktriangledown$  die Option **Sicherungsstufe**, und drücken Sie die Taste ® oder **ENTER**.

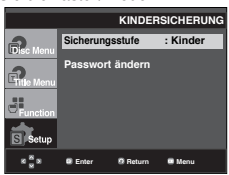

5. Geben Sie Ihr Kennwort ein.

 - Die Standardeinstellung für das kenwort ist 0000. Um die Kindersicherung zu aktivieren, müssen Sie das Kennwort 0000 ändern.

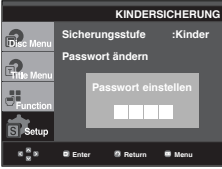

6. Wählen Sie mit den Tasten A/ $\blacktriangledown$  die gewünschte Alterseinstufung, und drücken Sie die Taste ® oder **ENTER**. Z. B. **Kinder** einstellen.

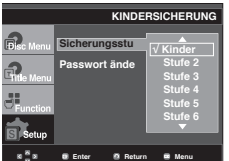

Drücken Sie die Taste MENU, um das Setup-Menü auszublenden. Wenn Sie beispielsweise Level 6 auswählen, werden DVDs mit Level 7 und 8 nicht wiedergegeben.

#### **Kennwort ändern**

- 1. Drücken Sie im Stoppmodus die Taste **MENU**.
- 2. Wählen Sie mit den Tasten A /▼ die Option Setup, und drücken Sie die Taste ® oder **ENTER**.

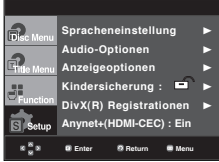

3. Wählen Sie mit den Tasten A/ $\blacktriangledown$  die Option **Kindersicherung**, nd drücken Sie die Taste ® oder **ENTER**.

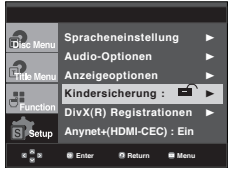

4. Wählen Sie mit den Tasten A/▼ die Option Passwort  **ändern**, und drücken Sie die Taste ® oder **ENTER**. Geben Sie das neue Kennwort ein. Geben Sie das neue Kennwort nochmals ein.

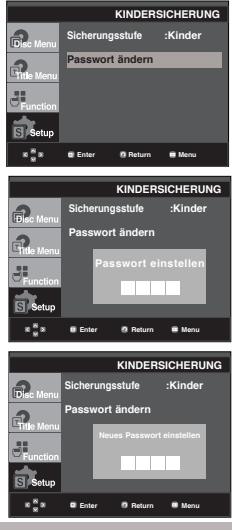

#### **Hinweis**

Falls Sie Ihr Kennwort vergessen haben, gehen Sie wie im Kapitel "Kennwort vergessen" in der Anleitung zur Fehlerbehebung vor.

**32\_** setup-menü ändern

### **Einrichten des Anynet+(HDMI-CEC)**

Mit Anynet+ können Sie das Gerät über die Fernbeidenung eines Samsung Fernsehgeräts bedienen. Dazu müssen Sie lediglich den DVD 1080P9 über ein HDMI-Kabel an einen SAMSUNG-Fernseher anschließen. (Siehe Seite 13~14) (SAMSUNG-Ferensehet mit Anynet+iUnterstützung erforderlich.)

Wählen Sie die Option Ein, um den DVD 1080P9 an einen Samsung-Fernseher mit Anynet+- Unterstützung anzuschließen.

- 1. Drücken Sie im Stoppmodus die Taste **MENU**.
- 2.Wählen Sie mit den Tasten A/ $\blacktriangledown$  die Option Setup, und drücken Sie die Taste ® oder **ENTER**.

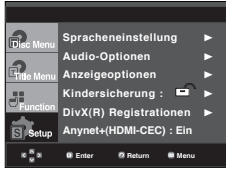

3. Wählen Sie mit den Tasten ▲/▼ die Option Anynet+(HDMI- **CEC)**, und drücken Sie die Taste ® oder **ENTER**.

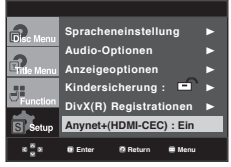

4. Stellen Sie die funktion Anynet+(HDMI-CEC) Ihres DVD- Players auf "Ein" und drücken anschießen die Taste  $\blacktriangleright$  oder **ENTER**.

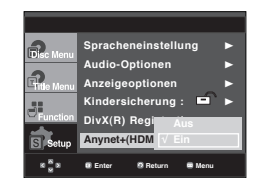

- 5. Konfigurieren Sie die Anynet+-Funktion Ihres Fernsehers. (Weitere Informationen hierzu finden Sie in der Bedienungsanleitung Ihres Fernsehers .)
	- Wenn Sie die Schaltfläche Anynet+ auf der Fernbedienung drücken, erscheint die folgende Bildschirmanzeige.

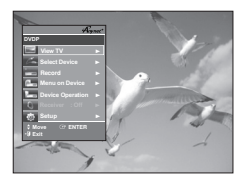

**TV Menu**

Drücken Sie die Taste MENU, um das Setup-Menü auszublenden.

• Si können den DVD-Player über die Fernbedienung Ihres Ferensehers steuern. (Tasten auf der TV-Fernbedienung, über die der DVD-Player bedient werden :

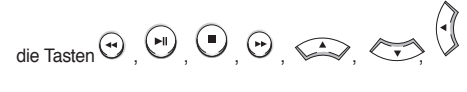

sowie die tasten  $\overline{\mathbb{O}}$  ~ $\overline{\mathbb{O}}$ 

- **Geräteauswahl** : Wählen Sie hier ein Gerät aus.
- **Menü im Gerät** : Entspricht der Taste MENU auf der Fernbedienung des DVD-Players.
- **Gerätebetrieb** : Entspricht der Taste INFO auf der Fernbedienung des DVD-Players.

- Wenn das Fernsehgerät eingeschaltet ist, und Sie die Taste **PLAY** (WIEDERGABE) des Geräts drück en, wird zum Wiedergabebildschirm gewechselt.
- Wenn sie bei ausgeschaltetem Fernsehgerät eine DVD abspielen, schaltet sich der Fernseher automatisch ein.
- Wenn Sie den Fernseher ausschalten, schaltet sich auch der DVD-Player automatisch aus.
- Wenn Sie beim Abspielen eine DVD den Fernseheingang von HDMI auf eine andere Quelle (Composite, Komponente,... usw) umstellen, wird die Wiedergabe angehalten. Wenn die DVD jedoch entsprechende Navigationsmöglichkeiten unter atützt, spielt der DVD- und Videorekorder die Disk ohne Unterbrechung ab.

# weitere informat

### **Firmware-Aktualisierung**

#### **Einführung**

Samsung bietet regelmäßige Software-Aktualisierungen über die Website www.samsung. com an, um eine optimale Leistung des Geräts zu gewährleisten.

Ein Beispiel dafür ist der neue MPEG4-Codec. Welche Verbesserungen Sie erzielen, hängt von der verwendeten Aktualisierungs-Software und von der Originalsoftware Ihres DVD-Players ab.

#### **Aktualisierungs-CD erstellen**

- 1. Sie müssen eine neue Datei über das Download Center der Samsung-Website (www.samsung.com) herunterladen.
- 2. Speichern Sie die Datei auf eine CD-RW.

#### **Hinweis**

- Dateisystem: CD-ROM ISO Level
- Zeichensatz: ISO 9660
- Singlesession, CD abgeschlossen
- Niedrige Schreibgeschwindigkeit

#### **Aktualisierung durchführen**

1. Öffnen Sie das CD-Fach. Legen Sie den Datenträger ein. Schließen Sie das Fach. Das Aktualisierungsfenster wird angezeigt.

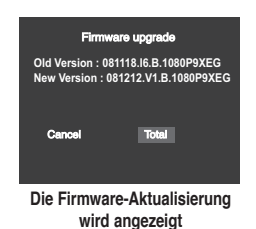

2. Wählen Sie mit den Tasten √/® die Option **Total**, und drücken Sie die Taste **ENTER**.

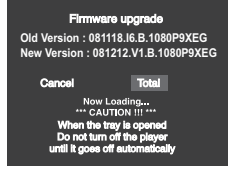

**Die Firmware-Aktualisierung wird gestartet**

- Nach einiger Zeit wird das CD-Fach automatisch geöffnet. Nehmen Sie die CD heraus, und warten Sie ungefähr 2 Minuten.
- Wenn die Aktualisierung erfolgreich war, wird das CD-Fach automatisch geschlossen und das Gerät schaltet sich aus und wieder ein.
- 3. Wählen Sie mit den Zifferntasten die gewünschte Sprache aus.

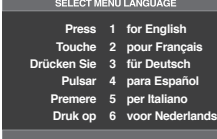

- Wenn "Menüsprache wählen" nicht angezeigt wird, wenden Sie sich an den Kundendienst von Samsung.
- Ziehen Sie während der Aktualisierung auf keinen Fall den Netzstecker aus der Steckdose, und drücken Sie keine Taste.
- Änderungen beim Aktualisierungsvorgang vorbehalten. Informieren Sie sich zum aktuellen Stand im Internet (www.samsung.com).

# **● WEITERE INFORMATIONEN WEITERE INFORMATIONEN**

## **Fehlersuche**

Bevor Sie sich an den Kundendienst wenden, überprüfen Sie bitte die folgenden Punkte.

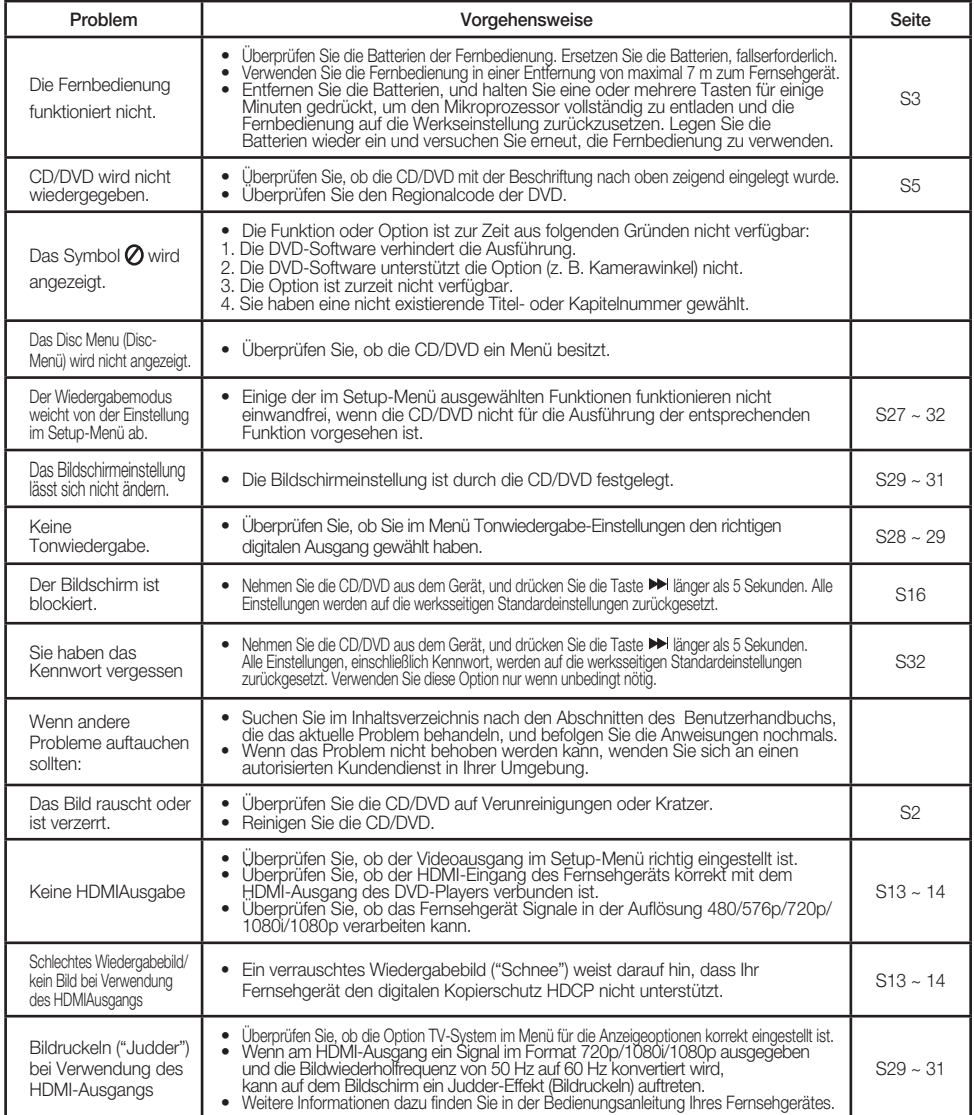

# weitere informationen

### **Technische Daten**

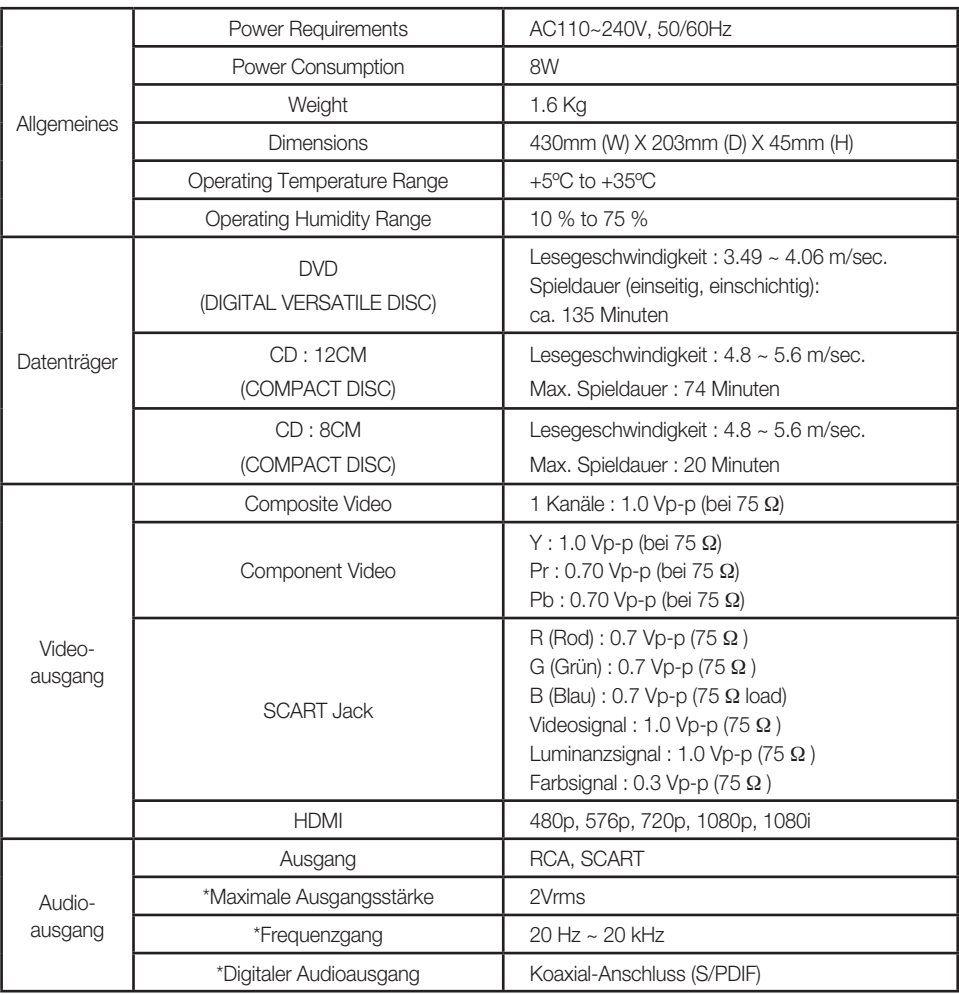

\* : Nominelle Spezifikation

- Samsung Electronics Co., Ltd behält sich das Recht auf unangekündigte Änderungen vor.
- Gewicht und Abmessungen können von den Angaben abweichen.

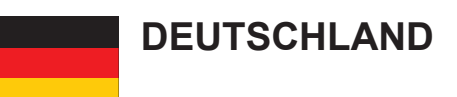

Auf dieses Samsung-Produkt wird vom Hersteller eine vierundzwanzigmonatige Garantie gegen Material- und Verarbeitungsfehler gegeben. Die Garantiezeit beginnt mit dem Kauf des Gerätes beim Fachhändler.

Sollte es erforderlich werden, Garantieleistungen in Anspruch zu nehmen, wenden Sie sich bitte an den Fachhändler, bei dem Sie das Gerät erworben haben. Garantieleistungen können jedoch auch von Samsung-Vertragswerkstätten in anderen Ländern eingefordert werden; dabei gelten die Garantiebedingungen des jeweiligen Landes. Bei Fragen zu unseren Vertragswerkstätten wenden Sie sich bitte an folgende Adresse:

#### **Samsung Electronics GmbH Samsung House Am Kronberger Hang 6 65824 Schwalbach/Ts. Deutschland Samsung-Hotline: 01805 - SAMSUNG(726-7864 € 0,14/Min) Fax: 01805 - 121214**

#### GARANTIFREDINGUNGEN

- 1. Bei der Anmeldung von Garantieansprüchen muss der Kunde die vollständig und richtig ausgefüllte Garantiekarte sowie die Originalrechnung oder den vom Händler ausgestellten Kassenbeleg oder eine entsprechende Bestätigung vorlegen. Die Seriennummer am Gerät muss lesbar sein.
- 2. Es liegt im Ermessen von Samsung, ob die Garantie durch Reparatur oder durch Austausch des Gerätes bzw. des defekten Teils erfüllt wird. Weitere Ansprüche sind ausgeschlossen.
- 3. Garantie-Reparaturen müssen von Samsung-Fachhändlern oder Samsung-Vertragswerkstätten ausgeführt werden. Bei Reparaturen, die von anderen Händlern durchgeführt werden, besteht kein Anspruch auf Kostenerstattung, da solche Reparaturen sowie Schäden, die dadurch am Gerät entstehen können, von dieser Garantie nicht abgedeckt werden.
- 4. Soll das Gerät in einem anderen als dem Land betrieben werden, für das es ursprünglich entwickelt und produziert wurde, müssen eventuell Veränderungen am Gerät vorgenommen werden, um es an die technischen und/oder sicherheitstechnischen Normen dieses anderen Landes anzupassen. Solche Veränderungen sind nicht auf Material- oder Verarbeitungsfehler des Gerätes zurückzuführen und werden von dieser Garantie nicht abgedeckt. Die Kosten für solche Veränderungen sowie für dadurch am Gerät entstandene Schäden werden nicht erstattet.
- 5.Ausgenommen von der Garantieleistung sind:
	- a) Regelmäßige Inspektionen, Wartung und Reparatur oder Austausch von Teilen aufgrund normaler Verschleißerscheinungen;
	- b) Transport- und Fahrtkosten sowie durch Auf- und Abbau des Gerätes entstandene Kosten;
	- c) Missbrauch und zweckentfremdete Verwendung des Gerätes sowie falsche Installation;
	- d) Schäden, die durch Blitzschlag, Wasser, Feuer, höhere Gewalt, Krieg, falsche Netzspannung, unzureichende Belüftung oder andere von Samsung nicht zu verantwortende Gründe entstanden sind.
- 6. Diese Garantie ist produktbezogen und kann innerhalb der Garantiezeit von jeder Person, die das Gerät legal erworben hat, in Anspruch genommen werden.
- 7. Die Rechte des Käufers nach der jeweils geltenden nationalen Gesetzgebung, d. h. die aus dem Kaufvertrag abgeleiteten Rechte des Käufers gegenüber dem Verkäufer wie auch andere Rechte, werden von dieser Garantie nicht angetastet. Soweit die nationale Gesetzgebung nichts anderes vorsieht, beschränken sich die Ansprüche des Käufers auf die in dieser Garantie genannten Punkte. Die Samsung Ltd. sowie deren Tochtergesellschaften und Händler haften nicht für den indirekten bzw. in Folge auftretenden Verlust von Disks, Daten, Video- und Audiokassetten oder anderem ähnlichen Material bzw. Zu**satzgeräten.**

#### **EUROPÄISCHE GARANTIEKARTE**

#### **SAMSUNG WELTWEIT**

Haben Sie Fragen oder Kommentare zu Samsung Produkten, so setzen Sie sich bitte mit dem SAMSUNG Kundendienstzentrum in Verbindung.

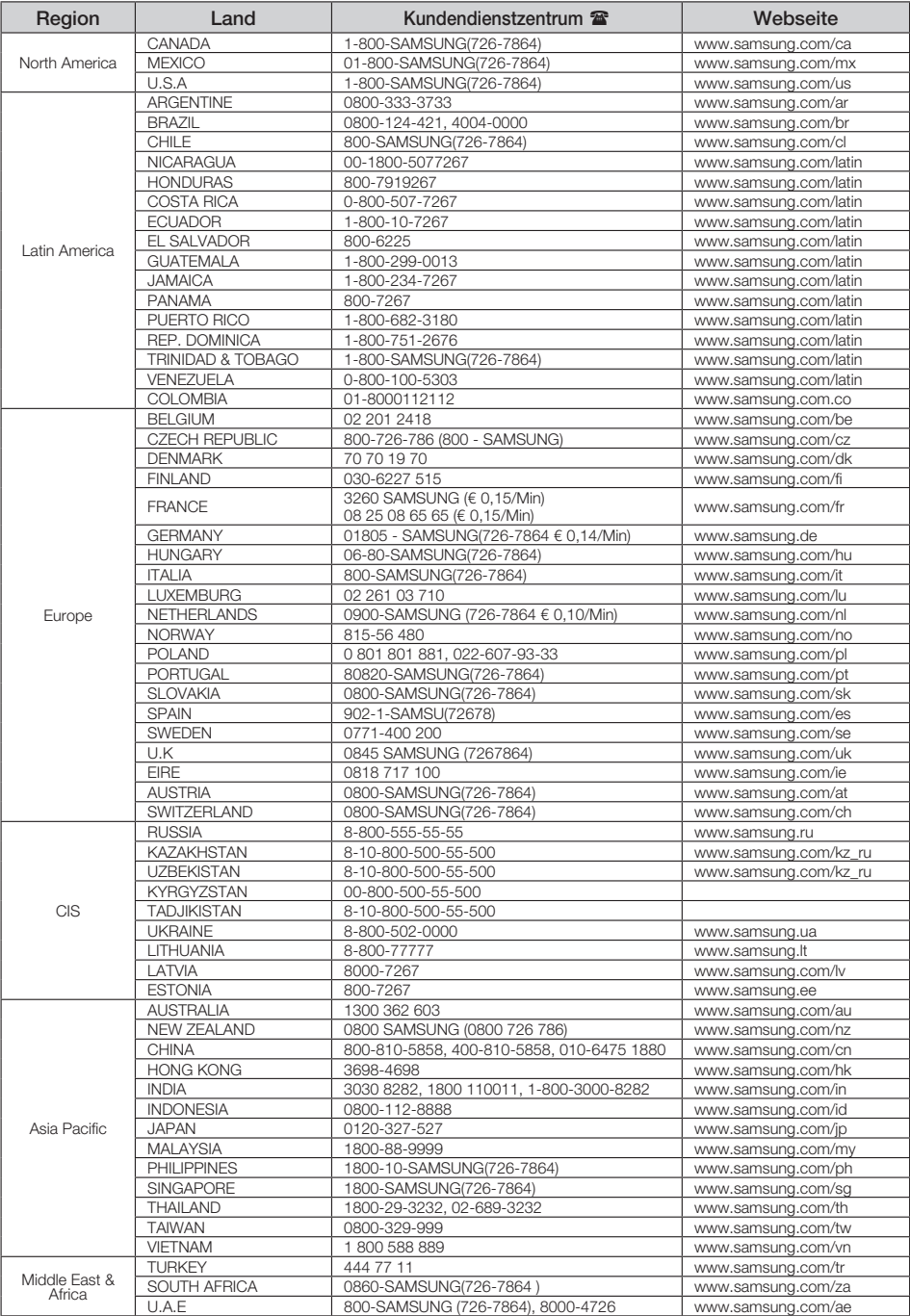

#### **Korrekte Entsorgung von Altgeräten (Elektroschrott)**

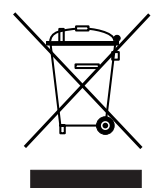

#### **(In den Ländern der Europäischen Union und anderen europäischen Ländern mit einem separaten Sammelsystem)**

Die Kennzeichnung auf dem Produkt, Zubehörteilen bzw. auf der dazugehörigen Dokumentation gibt an, dass das Produkt und Zubehörteile (z. B. Ladegerät, Kopfhörer, USB-Kabel) nach ihrer Lebensdauer nicht zusammen mit dem normalen Haushaltsmüll entsorgt werden dürfen. Entsorgen Sie dieses Gerät und Zubehörteile bitte getrennt von anderen Abfällen, um der Umwelt bzw. der menschlichen Gesundheit nicht durch unkontrollierte Müllbeseitigung zu schaden. Helfen Sie mit, das Altgerät und Zubehörteile fachgerecht zu entsorgen, um die nachhaltige Wiederverwertung von stofflichen Ressourcen zu fördern.

Private Nutzer wenden sich an den Händler, bei dem das Produkt gekauft wurde, oder kontaktieren die zuständigen Behörden, um in Erfahrung zu bringen, wo Sie das Altgerät bzw. Zubehörteile für eine umweltfreundliche Entsorgung abgeben können.

Gewerbliche Nutzer wenden sich an ihren Lieferanten und gehen nach den Bedingungen des Verkaufsvertrags vor. Dieses Produkt und elektronische Zubehörteile dürfen nicht zusammen mit anderem Gewerbemüll entsorgt werden.

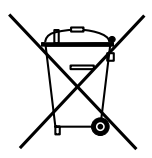

#### **Korrekte Entsorgung der Batterien dieses Produkts**

#### **(In den Ländern der Europäischen Union und anderen europäischen Ländern mit einem separaten Altbatterie-Rücknahmesystem.)**

Die Kennzeichnung auf der Batterie bzw. auf der dazugehörigen Dokumentation oder Verpackung gibt an, dass die Batterie zu diesem Produkt nach seiner Lebensdauer nicht zusammen mit dem normalen Haushaltsmüll entsorgt werden darf. Wenn die Batterie mit den chemischen Symbolen Hg, Cd oder Pb gekennzeichnet ist, liegt der Quecksilber-, Cadmiumoder Blei-Gehalt der Batterie über den in der EG-Richtlinie 2006/66 festgelegten Referenzwerten. Wenn Batterien nicht ordnungsgemäß entsorgt werden, können sie der menschlichen Gesundheit bzw. der Umwelt schaden. Bitte helfen Sie, die natürlichen Ressourcen zu schützen und die nachhaltige Wiederverwertung von stofflichen Ressourcen zu fördern, indem Sie die Batterien von anderen Abfällen getrennt über Ihr örtliches kostenloses Altbatterie-Rücknahmesystem entsorgen.

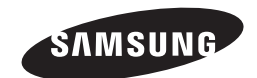

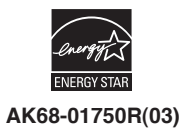